# **Cross-Compiled Linux From Scratch**

## **Version 1.2.0-PowerPC**

#### **Cross-Compiled Linux From Scratch: Version 1.2.0-PowerPC**

Copyright © 2005–2012 Joe Ciccone, Jim Gifford & Ryan Oliver

*Based on LFS, Copyright © 1999–2012 Gerard Beekmans*

Copyright © 2005-2012, Joe Ciccone, Jim Gifford, & Ryan Oliver

All rights reserved.

This material may be distributed only subject to the terms and conditions set forth in the [Open Publication License](#page-320-0) v1.0 or later (the latest version is presently available at *<http://www.opencontent.org/openpub/>*).

Linux® is a registered trademark of Linus Torvalds.

This book is based on the "Linux From Scratch" book, that was released under the following license:

Copyright © 1999–2012, Gerard Beekmans

All rights reserved.

Redistribution and use in source and binary forms, with or without modification, are permitted provided that the following conditions are met:

- Redistributions in any form must retain the above copyright notice, this list of conditions and the following disclaimer
- Neither the name of "Linux From Scratch" nor the names of its contributors may be used to endorse or promote products derived from this material without specific prior written permission
- Any material derived from Linux From Scratch must contain a reference to the "Linux From Scratch" project

THIS SOFTWARE IS PROVIDED BY THE COPYRIGHT HOLDERS AND CONTRIBUTORS "AS IS" AND ANY EXPRESS OR IMPLIED WARRANTIES, INCLUDING, BUT NOT LIMITED TO, THE IMPLIED WARRANTIES OF MERCHANTABILITY AND FITNESS FOR A PARTICULAR PURPOSE ARE DISCLAIMED. IN NO EVENT SHALL THE REGENTS OR CONTRIBUTORS BE LIABLE FOR ANY DIRECT, INDIRECT, INCIDENTAL, SPECIAL, EXEMPLARY, OR CONSEQUENTIAL DAMAGES (INCLUDING, BUT NOT LIMITED TO, PROCUREMENT OF SUBSTITUTE GOODS OR SERVICES; LOSS OF USE, DATA, OR PROFITS; OR BUSINESS INTERRUPTION) HOWEVER CAUSED AND ON ANY THEORY OF LIABILITY, WHETHER IN CONTRACT, STRICT LIABILITY, OR TORT (INCLUDING NEGLIGENCE OR OTHERWISE) ARISING IN ANY WAY OUT OF THE USE OF THIS SOFTWARE, EVEN IF ADVISED OF THE POSSIBILITY OF SUCH DAMAGE.

### **Table of Contents**

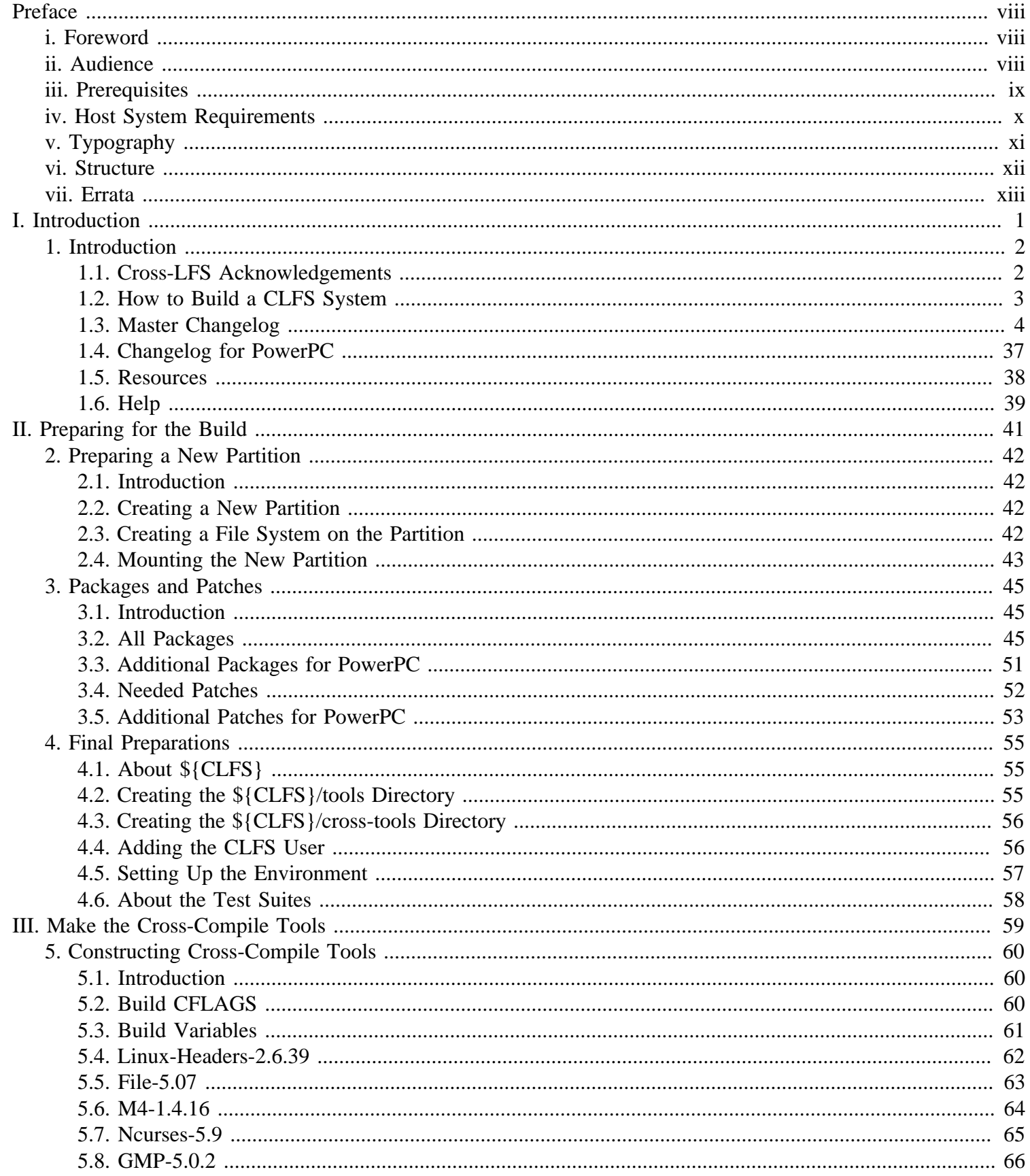

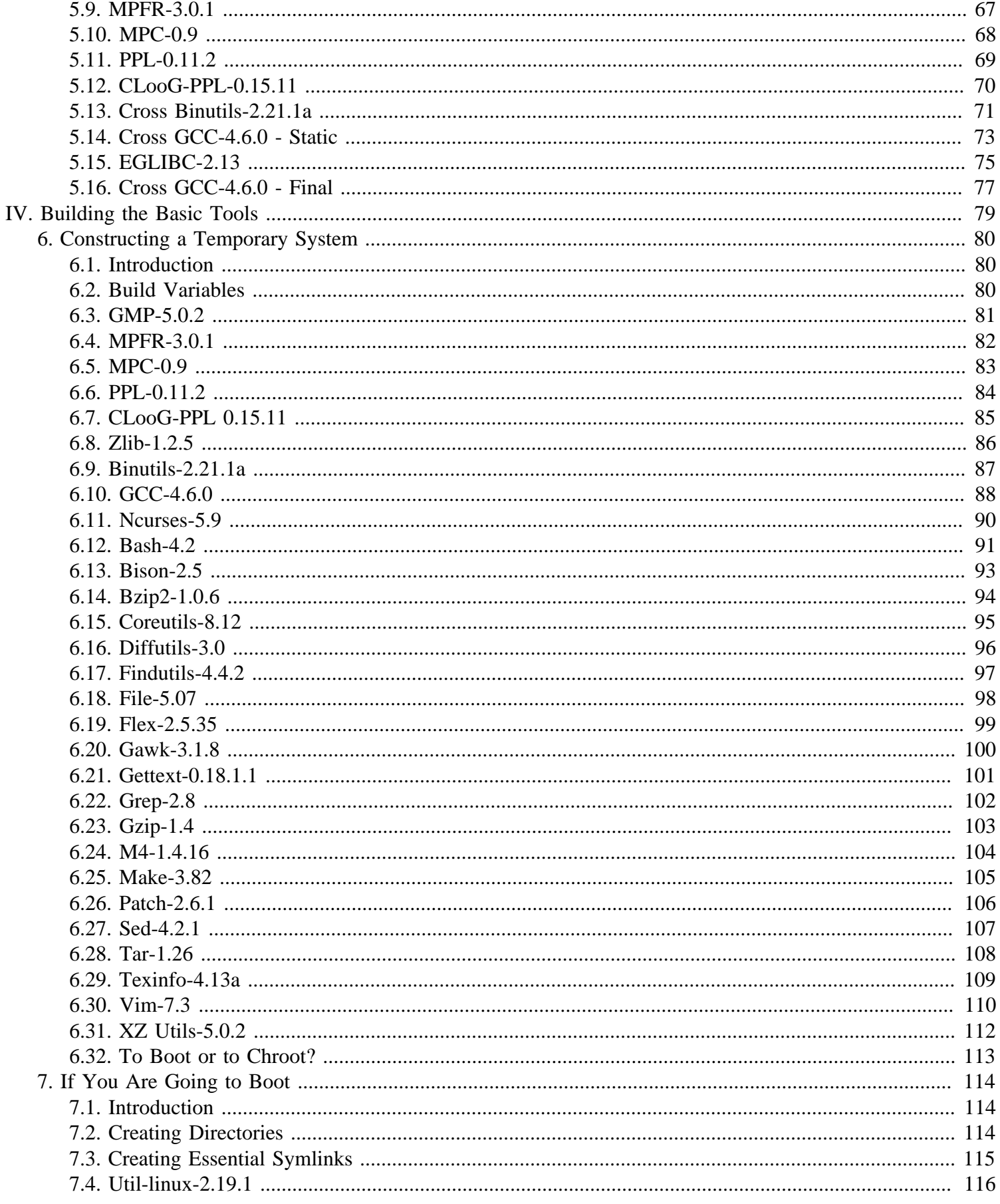

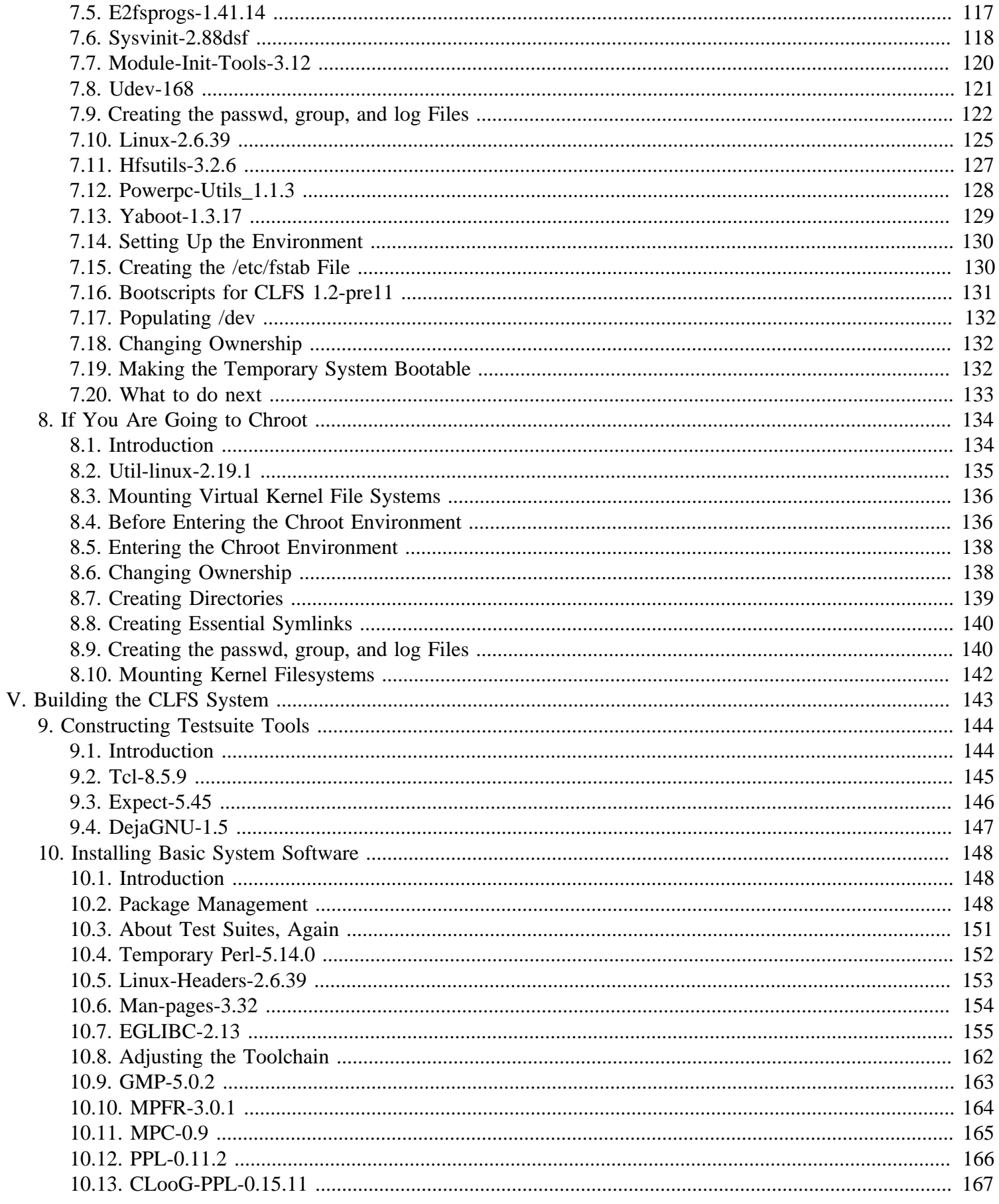

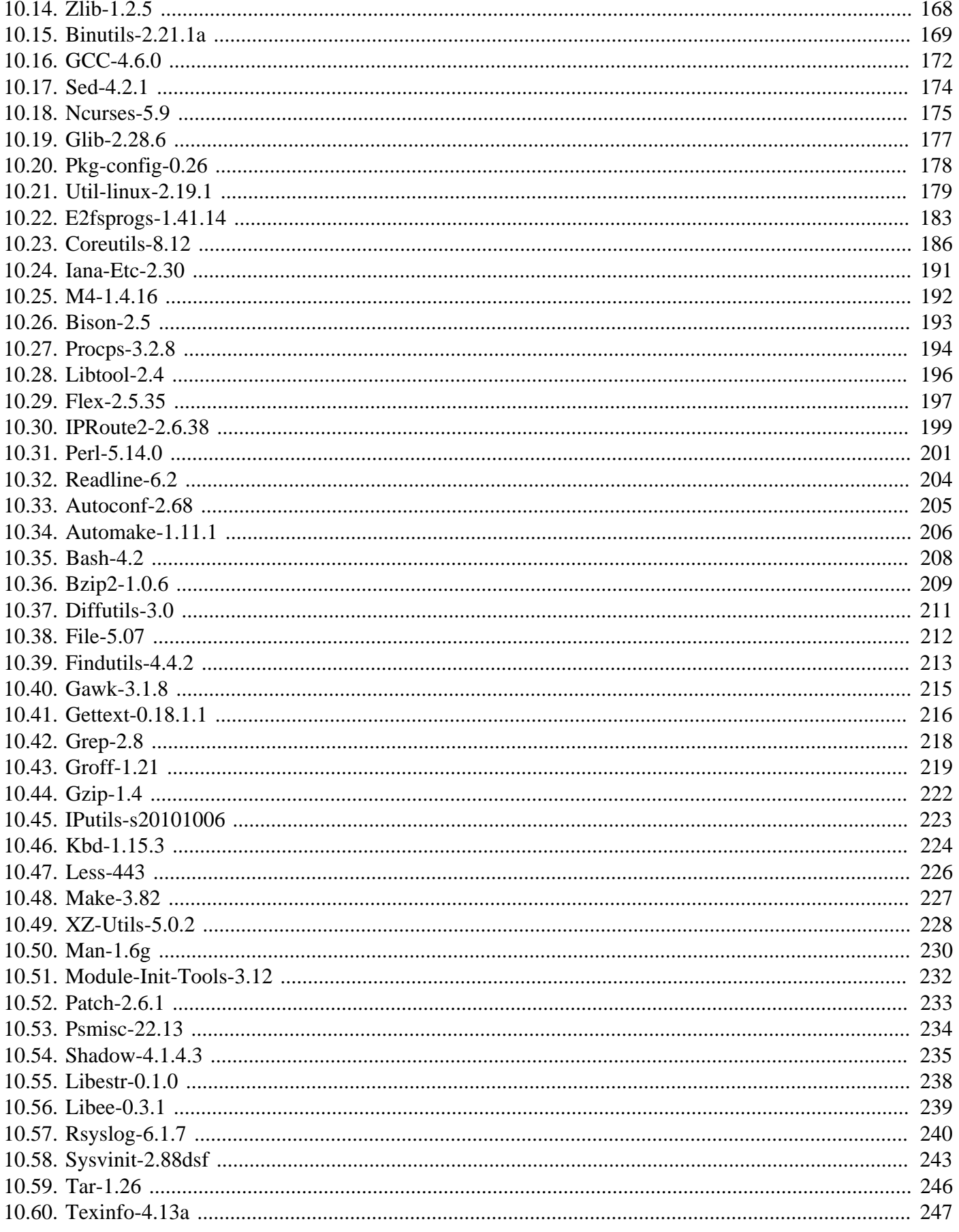

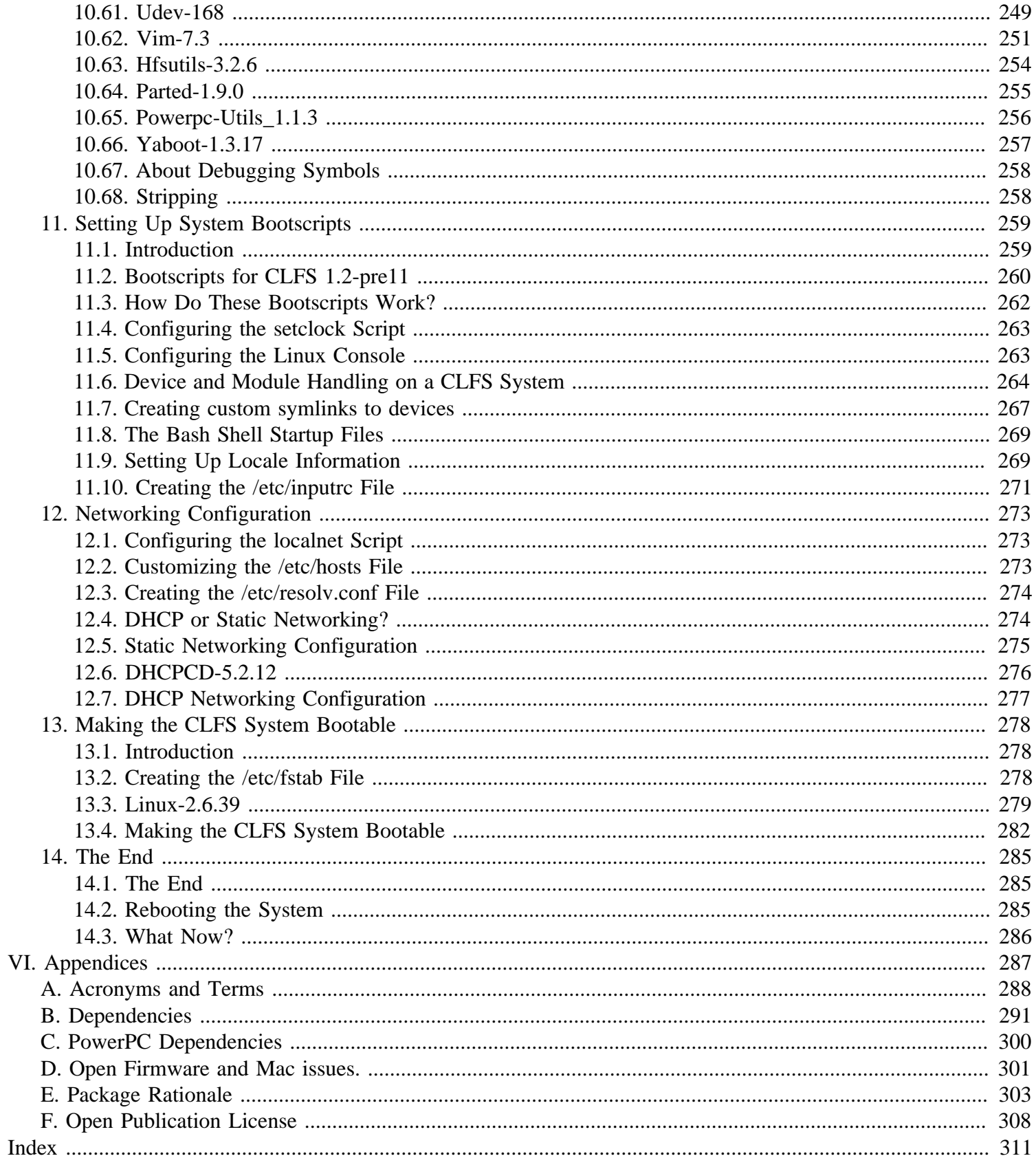

## <span id="page-7-0"></span>**Preface**

### <span id="page-7-1"></span>**Foreword**

The Linux From Scratch Project has seen many changes in the few years of its existence. I personally became involved with the project in 1999, around the time of the 2.x releases. At that time, the build process was to create static binaries with the host system, then chroot and build the final binaries on top of the static ones.

Later came the use of the /static directory to hold the initial static builds, keeping them separated from the final system, then the PureLFS process developed by Ryan Oliver and Greg Schafer, introducing a new toolchain build process that divorces even our initial builds from the host. Finally, LFS 6 bought Linux Kernel 2.6, the udev dynamic device structure, sanitized kernel headers, and other improvements to the Linux From Scratch system.

The one "flaw" in LFS is that it has always been based on an x86 class processor. With the advent of the Athlon 64 and Intel EM64T processors, the x86-only LFS is no longer ideal. Throughout this time, Ryan Oliver developed and documented a process by which you could build Linux for any system and from any system, by use of crosscompilation techniques. Thus, the Cross-Compiled LFS (CLFS) was born.

CLFS follows the same guiding principles the LFS project has always followed, e.g., knowing your system inside and out by virtue of having built the system yourself. Additionally, during a CLFS build, you will learn advanced techniques such as cross-build toolchains, multilib support (32 & 64-bit libraries side-by-side), alternative architectures such as Sparc, MIPS, and Alpha, and much more.

We hope you enjoy building your own CLFS system, and the benefits that come from a system tailored to your needs.

Jeremy Utley, CLFS 1.x Release Manager (Page Author) Jim Gifford, CLFS Project Co-leader Ryan Oliver, CLFS Project Co-leader Joe Ciccone, CLFS Project Co-leader Jonathan Norman, Justin Knierim, Chris Staub, Matt Darcy, Ken Moffat, Manuel Canales Esparcia, and Nathan Coulson - CLFS Developers

### <span id="page-7-2"></span>**Audience**

--

There are many reasons why somebody would want to read this book. The principal reason is to install a Linux system from the source code. A question many people raise is, "why go through all the hassle of manually building a Linux system from scratch when you can just download and install an existing one?" That is a good question and is the impetus for this section of the book.

One important reason for the existence of CLFS is to help people understand how a Linux system works. Building an CLFS system helps demonstrate what makes Linux tick, and how things work together and depend on each other. One of the best things this learning experience provides is the ability to customize Linux to your own tastes and needs.

A key benefit of CLFS is that it allows users to have more control over their system without any reliance on a Linux implementation designed by someone else. With CLFS, *you* are in the driver's seat and dictate every aspect of the system, such as the directory layout and bootscript setup. You also dictate where, why, and how programs are installed.

Another benefit of CLFS is the ability to create a very compact Linux system. When installing a regular distribution, one is often forced to include several programs which are probably never used. These programs waste disk space or CPU cycles. It is not difficult to build an CLFS system of less than 100 megabytes (MB), which is substantially smaller than the majority of existing installations. Does this still sound like a lot of space? A few of us have been working on creating a very small embedded CLFS system. We successfully built a system that was specialized to run the Apache web server with approximately 8MB of disk space used. Further stripping could bring this down to 5 MB or less. Try that with a regular distribution! This is only one of the many benefits of designing your own Linux implementation.

We could compare Linux distributions to a hamburger purchased at a fast-food restaurant—you have no idea what might be in what you are eating. CLFS, on the other hand, does not give you a hamburger. Rather, CLFS provides the recipe to make the exact hamburger desired. This allows users to review the recipe, omit unwanted ingredients, and add your own ingredients to enhance the flavor of the burger. When you are satisfied with the recipe, move on to preparing it. It can be made to exact specifications—broil it, bake it, deep-fry it, or barbecue it.

Another analogy that we can use is that of comparing CLFS with a finished house. CLFS provides the skeletal plan of a house, but it is up to you to build it. CLFS maintains the freedom to adjust plans throughout the process, customizing it to the needs and preferences of the user.

Security is an additional advantage of a custom built Linux system. By compiling the entire system from source code, you are empowered to audit everything and apply all the security patches desired. It is no longer necessary to wait for somebody else to compile binary packages that fix a security hole. Unless you examine the patch and implement it yourself, you have no guarantee that the new binary package was built correctly and adequately fixes the problem.

The goal of Cross Linux From Scratch is to build a complete and usable foundation-level system. Readers who do not wish to build their own Linux system from scratch may not benefit from the information in this book. If you only want to know what happens while the computer boots, we recommend the "From Power Up To Bash Prompt" HOWTO located at *<http://axiom.anu.edu.au/~okeefe/p2b/>* or on The Linux Documentation Project's (TLDP) website at *[http://](http://www.tldp.org/HOWTO/From-PowerUp-To-Bash-Prompt-HOWTO.html) [www.tldp.org/HOWTO/From-PowerUp-To-Bash-Prompt-HOWTO.html](http://www.tldp.org/HOWTO/From-PowerUp-To-Bash-Prompt-HOWTO.html)*. The HOWTO builds a system which is similar to that of this book, but it focuses strictly on creating a system capable of booting to a BASH prompt. Consider your objective. If you wish to build a Linux system and learn along the way, this book is your best choice.

There are too many good reasons to build your own CLFS system to list them all here. This section is only the tip of the iceberg. As you continue in your CLFS experience, you will find the power that information and knowledge truly bring.

### <span id="page-8-0"></span>**Prerequisites**

Building a CLFS system is not a simple task. It requires a certain level of existing knowledge of Unix system administration in order to resolve problems, and correctly execute the commands listed. In particular, as an absolute minimum, the reader should already have the ability to use the command line (shell) to copy or move files and directories, list directory and file contents, and change the current directory. It is also expected that the reader has a reasonable knowledge of using and installing Linux software. A basic knowledge of the architectures being used in the Cross LFS process and the host operating systems in use is also required.

Because the CLFS book assumes *at least* this basic level of skill, the various CLFS support forums are unlikely to be able to provide you with much assistance. Your questions regarding such basic knowledge will likely go unanswered, or you will be referred to the CLFS essential pre-reading list.

Before building a CLFS system, we recommend reading the following HOWTOs:

• Software-Building-HOWTO *<http://www.tldp.org/HOWTO/Software-Building-HOWTO.html>* This is a comprehensive guide to building and installing "generic" Unix software distributions under Linux.

• The Linux Users' Guide *<http://www.linuxhq.com/guides/LUG/guide.html>*

This guide covers the usage of assorted Linux software.

• The Essential Pre-Reading Hint *[http://hints.cross-lfs.org/index.php/Essential\\_Prereading](http://hints.cross-lfs.org/index.php/Essential_Prereading)*

This is a hint written specifically for users new to Linux. It includes a list of links to excellent sources of information on a wide range of topics. Anyone attempting to install CLFS should have an understanding of many of the topics in this hint.

### <span id="page-9-0"></span>**Host System Requirements**

You should be able to build a CLFS system from just about any Unix-type operating system. Your host system should have the following software with the minimum versions indicated. Also note that many distributions will place software headers into separate packages, often in the form of "[package-name]-devel" or "[package-name]-dev". Be sure to install those if your distribution provides them.

- **Bash-2.05a**
- **Binutils-2.12** (Versions greater than 2.21.1a are not recommended as they have not been tested)
- **Bison-1.875**
- **Bzip2-1.0.2**
- **Coreutils-5.0** (or Sh-Utils-2.0, Textutils-2.0, and Fileutils-4.1)
- **Diffutils-2.8**
- **Findutils-4.1.20**
- **Gawk-3.1.5**
- **GCC 4.1** (Versions greater than 4.6.0 are not recommended as they have not been tested)
- **Glibc-2.2.5** (Versions greater than 2.13 are not recommended as they have not been tested)
- **Grep-2.5**
- **Gzip-1.2.4**
- **Linux 2.6.22**
- **Make-3.80**
- **Ncurses-5.3**
- **Patch-2.5.4**
- **Sed-3.0.2**
- **Tar-1.14**
- **Texinfo-4.7**

To see whether your host system has all the appropriate versions, run the following:

```
cat > version-check.sh << "EOF"
#!/bin/bash
# Simple script to list version numbers of critical development tools
bash -version | head -n1 | cut -d" " -f2-4echo -n "Binutils: "; ld --version | head -n1 | cut -d" " -f3-
bison --version | head -n1
bzip2 --version 2>0.1 < /dev/null | head -n1 | cut -d" " -f1,6-
echo -n "Coreutils: "; chown --version | head -n1 | cut -d")" -f2
diff --version | head -n1
find --version | head -n1
gawk --version | head -n1
gcc --version | head -n1
$(find /lib{, 64} -name libc.so.6) | head -n1 | cut -d" " -f1-7
grep --version | head -n1
gzip --version | head -n1
uname -s -r
make --version | head -n1
tic -V
patch --version | head -n1
sed --version | head -n1
tar --version | head -n1
makeinfo --version | head -n1
EOF
bash version-check.sh
```
### <span id="page-10-0"></span>**Typography**

To make things easier to follow, there are a few typographical conventions used throughout this book. This section contains some examples of the typographical format found throughout Cross-Compiled Linux From Scratch.

**./configure --prefix=/usr**

This form of text is designed to be typed exactly as seen unless otherwise noted in the surrounding text. It is also used in the explanation sections to identify which of the commands is being referenced.

install-info: unknown option '--dir-file=/mnt/clfs/usr/info/dir'

This form of text (fixed-width text) shows screen output, probably as the result of commands issued. This format is also used to show filenames, such as /etc/ld.so.conf.

*Emphasis*

This form of text is used for several purposes in the book. Its main purpose is to emphasize important points or items.

*<http://cross-lfs.org/>*

This format is used for hyperlinks, both within the CLFS community and to external pages. It includes HOWTOs, download locations, and websites.

```
cat > ${CLFS}/etc/group << "EOF"
root:x:0:
bin:x:1:
......
EOF
```
This format is used when creating configuration files. The first command tells the system to create the file  $\frac{1}{2}$  (CLFS) / etc/group from whatever is typed on the following lines until the sequence end of file (EOF) is encountered. Therefore, this entire section is generally typed as seen.

[REPLACED TEXT]

This format is used to encapsulate text that is not to be typed as seen or copied-and-pasted.

passwd(5)

This format is used to refer to a specific manual page (hereinafter referred to simply as a "man" page). The number inside parentheses indicates a specific section inside of **man**. For example, **passwd** has two man pages. Per CLFS installation instructions, those two man pages will be located at /usr/share/man/man1/passwd.1 and / usr/share/man/man5/passwd.5. Both man pages have different information in them. When the book uses passwd(5) it is specifically referring to /usr/share/man/man5/passwd.5. **man passwd** will print the first man page it finds that matches "passwd", which will be /usr/share/man/man1/passwd.1. For this example, you will need to run **man 5 passwd** in order to read the specific page being referred to. It should be noted that most man pages do not have duplicate page names in different sections. Therefore, **man** [program name] is generally sufficient.

#### <span id="page-11-0"></span>**Structure**

This book is divided into the following parts.

#### **Part I - Introduction**

Part I explains a few important notes on how to proceed with the Cross-LFS installation. This section also provides meta-information about the book.

#### **Part II - Preparing for the Build**

Part II describes how to prepare for the building process—making a partition and downloading the packages.

#### **Part III - Make the Cross-Compile Tools**

Part III shows you how to make a set of Cross-Compiler tools. These tools can run on your host system but allow you to build packages that will run on your target system.

#### **Part IV - Building the Basic Tools**

Part IV explains how to build a tool chain designed to operate on your target system. These are the tools that will allow you to build a working system on your target computer.

### **Part V - Building the CLFS System**

Part V guides the reader through the building of the CLFS system—compiling and installing all the packages one by one, setting up the boot scripts, and installing the kernel. The resulting Linux system is the foundation on which other software can be built to expand the system as desired. At the end of this book, there is an easy to use reference listing all of the programs, libraries, and important files that have been installed.

#### **Appendices**

The appendices contain information that doesn't really fit anywhere else in the book. Appendix A contains definitions of acronyms and terms used in the book; Appendices B and C have information about package dependencies and the build order. Some architectures may have additional appendices for arch-specific issues.

### <span id="page-12-0"></span>**Errata**

The software used to create a CLFS system is constantly being updated and enhanced. Security warnings and bug fixes may become available after the CLFS book has been released. Some host systems may also have problems building CLFS. To check whether the package versions or instructions in this release of CLFS need any modifications to accommodate security vulnerabilities, other bug fixes, or host-specific issues, please visit *[http://trac.cross-lfs.org/](http://trac.cross-lfs.org/wiki/errata/CLFS-1.2.0/) [wiki/errata/CLFS-1.2.0/](http://trac.cross-lfs.org/wiki/errata/CLFS-1.2.0/)* before proceeding with your build. You should note any changes shown and apply them to the relevant section of the book as you progress with building the CLFS system.

## <span id="page-13-0"></span>**Part I. Introduction**

### <span id="page-14-0"></span>**Chapter 1. Introduction**

### <span id="page-14-1"></span>**1.1. Cross-LFS Acknowledgements**

The CLFS team would like to acknowledge people who have assisted in making the book what it is today.

Our Leaders:

- Ryan Oliver Build Process Developer.
- Jim Gifford Lead Developer.
- Joe Ciccone Lead Developer.
- Jeremy Utley Release Manager 1.x Series.

Our CLFS Team:

- Nathan Coulson Bootscripts.
- Matt Darcy x86, X86\_64, and Sparc builds.
- Manuel Canales Esparcia Book XML.
- Karen McGuiness Proofreader.
- Jonathan Norman x86, x86\_64, PowerPC & UltraSPARC.
- Jeremy Huntwork PowerPC, x86, Sparc builds.
- Justin Knierim Website Architect.
- Ken Moffat PowerPC and X86\_64 builds. Developer of Pure 64 Hint.
- Alexander E. Patrakov Udev/Hotplug Integration
- Chris Staub x86 builds. Leader of Quality Control.
- Zack Winkles Unstable book work.

Outside the Development Team

- Jürg Billeter Testing and assisting in the development of the Linux Headers Package
- Richard Downing Testing, typo, and content fixes.
- Peter Ennis Typo and content fixes.
- Tony Morgan Typo and content fixes.

The CLFS team would also like to acknowledge contributions of people from *<clfs-dev@lists.cross-lfs.org>* and associated mailing lists who have provided valuable technical and editorial corrections while testing the Cross-LFS book.

- G. Moko Text updates and Typos
- Maxim Osipov MIPS Testing.
- Doug Ronne Various x86\_64 fixes.
- William Zhou Text updates and Typos

• Theo Schneider - Testing of the Linux Headers Package

The Linux From Scratch Project

• *[Gerard Beekmans](mailto:gerard@linuxfromscratch.org)* <gerard@linuxfromscratch.org> – Creator of Linux From Scratch, on which Cross-LFS is based

<span id="page-15-0"></span>Thank you all for your support.

### **1.2. How to Build a CLFS System**

The CLFS system will be built by using a previously installed Unix system or Linux distribution (such as Debian, Fedora, Mandriva, SUSE, or Ubuntu). This existing system (the host) will be used as a starting point to provide necessary programs, including a compiler, linker, and shell, to build the new system. Select the "development" option during the distribution installation to be able to access these tools.

As an alternative to installing an entire separate distribution onto your machine, you may wish to use a livecd. Most distributions provide a livecd, which provides an environment to which you can add the required tools onto, allowing you to successfully follow the instructions in this book. Remember that if you reboot the livecd you will need to reconfigure the host environment before continuing with your build.

[Preparing a New Partition](#page-54-0) of this book describes how to create a new Linux native partition and file system, the place where the new CLFS system will be compiled and installed. [Packages and Patches](#page-57-0) explains which packages and patches need to be downloaded to build a CLFS system and how to store them on the new file system. [Final](#page-67-0) [Preparations](#page-67-0) discusses the setup for an appropriate working environment. Please read [Final Preparations](#page-67-0) carefully as it explains several important issues the developer should be aware of before beginning to work through [Constructing](#page-72-0) [Cross-Compile Tools](#page-72-0) and beyond.

[Constructing Cross-Compile Tools](#page-72-0) explains the installation of cross-compile tools which will be built on the host but be able to compile programs that run on the target machine. These cross-compile tools will be used to create a temporary, minimal system that will be the basis for building the final CLFS system. Some of these packages are needed to resolve circular dependencies—for example, to compile a compiler, you need a compiler.

The process of building cross-compile tools first involves building and installing all the necessary tools to create a build system for the target machine. With these cross-compiled tools, we eliminate any dependencies on the toolchain from our host distro.

After we build our "Cross-Tools", we start building a very minimal working system in /tools. This minimal system will be built using the cross-toolchain in /cross-tools.

In [Installing Basic System Software,](#page-160-0) the full CLFS system is built. Depending on the system you are cross-compiling for, you will either boot the minimal temp-system on the target machine, or chroot into it.

The **chroot** (change root) program is used to enter a virtual environment and start a new shell whose root directory will be set to the CLFS partition. This is very similar to rebooting and instructing the kernel to mount the CLFS partition as the root partition. The major advantage is that "chrooting" allows the builder to continue using the host while CLFS is being built. While waiting for package compilation to complete, a user can switch to a different virtual console (VC) or X desktop and continue using the computer as normal.

Some systems cannot be built by chrooting so they must be booted instead. Generally, if you building for a different arch than the host system, you must reboot because the kernel will likely not support the target machine. Booting involves installing a few additional packages that are needed for bootup, installing bootscripts, and building a miminal kernel. We also describe some alternative booting methods in [Section 7.20, "What to do next"](#page-145-0)

To finish the installation, the CLFS-Bootscripts are set up in [Setting Up System Bootscripts,](#page-271-0) and the kernel and boot loader are set up in [Making the CLFS System Bootable](#page-290-0). [The End](#page-297-0) contains information on furthering the CLFS experience beyond this book. After the steps in this book have been implemented, the computer will be ready to reboot into the new CLFS system.

This is the process in a nutshell. Detailed information on each step is discussed in the following chapters and package descriptions. Items that may seem complicated will be clarified, and everything will fall into place as the reader embarks on the CLFS adventure.

### <span id="page-16-0"></span>**1.3. Master Changelog**

This is version 1.2.0 of the Cross-Compiled Linux From Scratch book, dated February 10, 2012. If this book is more than six months old, a newer and better version is probably already available. To find out, please check one of the mirrors via *<http://trac.cross-lfs.org/>*.

Below is a list of detailed changes made since the previous release of the book.

#### **Changelog Entries:**

- Febuary 9, 2012
	- [Jonathan] Updated the minimum versions of GCC, Gawk and Make required.
- Febuary 5, 2012
	- [Jonathan] Added rdisc to IPutils make command.
	- [Jonathan] Added missing agetty and blkid links in the boot method.
- Febuary 4, 2012
	- [Jonathan] Fixed permissions issue when running tests on Coreutils as the dummy user.
- December 10, 2011
	- [Chris] Removed --without-included-regex from final-system Grep installation, as the check for system regex now works properly.
	- [Chris] Added --sysconfdir switch to Glib instructions.
	- [Chris] Updated install program list for util-linux.
- December 9, 2011
	- [Chris] Updated download URL for PPL
	- [Chris] Added package rationale page. Fixes ticket #32. Thanks to Joe and Jim for some suggested descriptions.
- November 22, 2011
	- [Jonathan] Fixed download URL for MPFR.
	- [Jonathan] Updated homepage and download URLs for PPL.
- November 20, 2011
	- [Jonathan] Replaced Binutils 2.21 with 2.21.1a
- September 03, 2011
	- [Jonathan] Explained the configuration options used for GCC Static
- [Jonathan] Explained AS and AR configuration flags for Cross Binutils.
- [Jonathan] Added CLooG-PPL, PPL and GRUB2 to the dependancy page.
- [Jonathan] Added Glib to the dependancy page.
- August 15, 2011
	- [Jonathan] Added a note about using multiple make jobs with libee.
	- [Jonathan] Fixed permissions propler for dummy user tests in coreutils.
	- [Jonathan] Rewrote the section about using LiveCDs as hosts.
	- [Jonathan] Updated the CSS so that large user commands now have a scroll bar instead of overflowing the grey boxed area.
	- [Jonathan] Justified the main text.
	- [Jonathan] Modified how the host requirments script looks for libc.
- July 03, 2011
	- [Jonathan] Removed redundant variable from pkg-config, thanks db m.
	- [Jonathan] Added Glib to package list, thanks db m.
- June 22, 2011
	- [Jonathan] Removed reference to delete CLooG-PPL patch.
	- [Jonathan] Fixed download link for Util-Linux and Patch.
	- [Jonathan] Fixed Md5sums for various patches and packages.
- June 18, 2011
	- [Jonathan] Added missing Russian fix to multilib Shadow.
	- [Jonathan] Fixed typo in the Kdb package.
- June 14, 2011
	- [Jonathan] Added missing link for blkid to boot section.
	- [Jonathan] Fixed typo in passwd file in the boot section which prevented the user from logging in.
	- [Jonathan] Updated minimum partition size from 2.5GB to 6GB.
	- [Jonathan] Added missing links for agetty and login in boot section.
	- [Jonathan] Updated Iproute2 patch to 2.6.38.
- June 10, 2011
	- [Jonathan] Updated Shadow download location.
- May 30, 2011
	- [jciccone] Updated the Kernel to 2.6.39.
- May 26, 2011
	- [Jonathan] Upgraded Shadow to 4.1.4.3.
	- [Jonathan] Removed old grep patch.
- May 19, 2011
	- [Jonathan] No longer need to move liblmza.a on pure builds.
- [Jonathan] Added Glib, dependancy of new Pkg-config.
- [Jonathan] Updated Pkg-config to 0.26.
- [Jonathan] Updated Bison to 2.5.
- [Jonathan] Added M4 to cross-tools to avoid strstr issue with Bison 2.5.
- [Jonathan] Moved Kbd's setvtrgb from /usr/bin to /bin.
- [Jonathan] Updated package contents for Kdb.
- [Jonathan] Added es.po fix for Kdb 1.15.3.
- [Jonathan] Updated Kdb to 1.15.3.
- [Jonathan] Fixed issue with cross PPL using the host's GMP headers.
- May 18, 2011
	- [Jonathan] Updated Perl libc patch for 5.14.0.
	- [Jonathan] Updated Coreutils uname patch for 8.12.
	- [Jonathan] Updated Utils-Linux to 2.19.1.
	- [Jonathan] Updated Udev to 168.
	- [Jonathan] Updated Perl to 5.14.0.
	- [Jonathan] Updated IPRoute2 to 2.6.38.
	- [Jonathan] Updated Grep to 2.8.
	- [Jonathan] Updated GMP to 5.0.2.
	- [Jonathan] Updated File to 5.0.7.
	- [Jonathan] Updated DHCPCD to 5.2.12.
	- [Jonathan] Updated Coreutils to 8.12.
	- [Jonathan] Added GCC 4.6.0 Branch Update Patch -1.
	- [Jonathan] Updated Vim Branch Update to -2.
	- [Jonathan] Updated Bash Branch Update to -2.
	- [Jonathan] Updated Ncurses Branch Update to -2.
- April 17, 2011
	- [jciccone] Added libee, dependency of the new rsyslog.
	- [jciccone] Added libestr, dependency of the new rsyslog.
	- [jciccone] Updated Rsyslog to 6.1.7.
- April 16, 2011
	- [jciccone] Updated Udev to 167.
	- [jciccone] Updated Less to 443.
	- [jciccone] Updated Groff to 1.21.
	- [jciccone] Updated Readline to 6.2.
	- [jciccone] Updated DejaDNU to 1.5.
	- [jciccone] Updated Util-linux to 2.19.
- [jciccone] Updated XZ Utils to 5.0.2.
- [jciccone] Updated Tar to 1.26.
- [jciccone] Updated M4 to 1.4.16.
- [jciccone] Updated Coreutils to 8.11.
- [jciccone] Updated Bash to 4.2.
- [jciccone] Updated EGLIBC to 2.13 r13356.
- [jciccone] Updated GCC to 4.6.0.
- [iciccone] Updated Binutils to 2.21.
- [jciccone] Updated ClooG-PPL to 0.15.11.
- [jciccone] Updated PPL to 0.11.2.
- [jciccone] Updated MPC to 0.9.
- [jciccone] Updated MPFR to 3.0.1.
- [jciccone] Updated NCurses to 5.9.
- [jciccone] Updated File to 5.06.
- [jciccone] Updated the Kernel to 2.6.38.3.
- February 10, 2011
	- [jciccone] Added patch to procps to fix an issue when the screen refresh rate isn't 60Hz.
- January 30, 2011
	- [jciccone] Add Pkg-config 0.25.
	- [jciccone] Patch procps so that ps supports process control groups.
- January 29, 2011
	- [jciccone] Update Util-Linux to 2.19-rc3.
- January 8, 2011
	- [jciccone] Updated Sysvinit to 2.88dsf.
	- [jciccone] Updated DHCPCD to 5.2.10.
	- [jciccone] Updated the Multiarch Wrapper based on changes from DX-MON.
	- [jciccone] Updated Bootscripts to 1.2-pre11.
	- [jciccone] Updated Vim to 7.3.
	- [jciccone] Updated Udev to 165.
	- [jciccone] Updated Man to 1.6g.
	- [jciccone] Updated IPutils to s20101006.
	- [jciccone] Updated Autoconf to 2.68.
	- [jciccone] Updated IPRoute2 to 2.6.37.
	- [jciccone] Updated Libtool to 2.4.
	- [jciccone] Updated E2fsprogs to 1.41.14.
	- [jciccone] Updated Psmisc to 22.13.
- [jciccone] Updated the NCurses Branch Update Patch to -22.
- [iciccone] Updated Man-Pages to 3.32.
- [jciccone] Updated Linux to 2.6.37.
- [jciccone] Updated Perl to 5.12.2.
- [jciccone] Updated Expect to 5.45.
- [iciccone] Updated TCL to 8.5.9.
- [jciccone] Updated XZ to 5.0.0.
- [jciccone] Updated Tar to 1.25.
- [iciccone] Updated Patch to 2.6.1.
- [jciccone] Updated M4 to 1.4.15.
- [jciccone] Updated Coreutils to 8.9.
- [jciccone] Updated Bzip2 to 1.0.6.
- [iciccone] Updated Bison to 2.4.3.
- [jciccone] Updated the Bash Branch Update to -2.
- [jciccone] Updated CLooG-PPL to 0.15.10.
- [jciccone] Updated EGlibc 2.12 to r12509.
- [iciccone] Updated GCC to 4.5.2.
- [Jonathan] Corrected links for; expect, iana-etc and perl.
- Augest 28, 2010
	- [iciccone] Added a sed to procps that fixes an issue with Make 3.82.
	- [iciccone] Added a note to GMP in the final system about building for a different cpu.
	- [Jonathan] Corrected md5sums and some links, thanks to Code Monkey.
- August 08, 2010
	- [iciccone] Migrated the UID and GID Map from Sysroot.
	- [jciccone] Removed Lilo and bin86 from x86\_64-64 in favor of GRUB.
	- [jciccone] Updated the GCC Pure64 Patch to -2. -1 has inconsistancies and errors.
	- [jciccone] Add a patch to EGlibc to fix a compatibility issue with Make 3.82.
	- [iciccone] Updated Make to 3.82.
	- [jciccone] Updated GCC to 4.5.1.
	- [jciccone] Updated GRUB to 1.98.
	- [iciccone] Updated the Kernel to 2.6.35.
	- [iciccone] Updated DHCPCD to 5.2.7.
	- [jciccone] Install XZutils before Man. The configure script from man was finding unxz in /tools.
	- [jciccone] Added set ruler to the default system vimrc. This can be a very useful option when doing text editing.
	- [jciccone] Updated Udev to 160.
- [jciccone] Use pushd and popd when regenerating the info db after installing texinfo.
- [jciccone] Removed the Tar new compressors patch and added an updated man page patch.
- [jciccone] Updated Psmisc to 22.12.
- [jciccone] Updated Module-Init-Tools to 3.12.
- [jciccone] Updated Kbd to 1.15.2.
- [jciccone] Updated IPUtils to s20100418.
- August 02, 2010
	- [jciccone] Updated Automake to 1.11.1.
	- [iciccone] Updated Autoconf to 2.67.
	- [jciccone] Updated Readline to 6.1.
- August 02, 2010
	- [jciccone] Updated IPRoute2 to 2.6.34.
	- [jciccone] Updated Libtool to 2.2.10.
- August 01, 2010
	- [jciccone] Updated E2fsprogs to 1.14.12.
	- [jciccone] Updated the NCurses Branch Update patch to -21. Fixes through 2010-07-31 from upstream.
	- [jciccone] Removed an unneeded sed from binutils in the final-system renaming getline to getline.
	- [jciccone] Fixed a compilation issue with GMP in the final for 32bit on multilib. It handles the ABI differences on its own now.
	- [iciccone] Updated Man-Pages to 3.25.
	- [jciccone] Updated Perl to 5.12.1.
- July 29, 2010
	- [jciccone] Updated Expect to 5.44.1.15.
- July 26, 2010
	- [iciccone] Updated Util-Linux-NG to 2.18.
	- [iciccone] Updated Tar to 1.23.
	- [jciccone] Updated Patch to 2.6.
	- [jciccone] Updated M4 to 1.4.14.
	- [jciccone] Updated Gzip to 1.4.
	- [jciccone] Updated Grep to 2.6.3.
	- [jciccone] Updated Gettext to 0.18.1.1.
	- [iciccone] Updated Gawk to 3.1.8.
	- [jciccone] Updated Diffutils to 3.0.
	- [jciccone] Updated Coreutils to 8.5.
- July 25, 2010
	- [jciccone] Updated Bison to 2.4.2.
- [jciccone] Updated Bash to 4.1.
- [jciccone] Updated EGlibc to 2.12-20100725-r11059.
- [iciccone] Updated File to 5.04.
- [jciccone] Downgraded PPL to 0.10.2, GCC Incompatible.
- [jciccone] Added MPC 0.8.2 for GCC.
- [jciccone] Updated GCC to 4.5.0.
- [jciccone] Updated Cloog-PPL to 0.15.9.
- [iciccone] Updated PPL to 0.11pre24.
- [jciccone] Updated MPFR to 3.0.0.
- [jciccone] Updated GMP to 5.0.1.
- [jciccone] Updated the Kernel to 2.6.34.1.
- [iciccone] Updated Binutils to 2.20.1.
- [jciccone] Updated the bootscripts to 1.2-pre10.
- [iciccone] Updated the grub patches.
- May 14, 2010
	- [Chris] Added Installed Directories info for all applicable packages.
- April 26, 2010
	- [kb0iic] Updated zlib to 1.2.5.
- April 11, 2010
	- [jciccone] Updated the Kernel to 2.6.33.2.
- Janurary 3, 2010
	- [Jonathan] Added --disable-introspection to Udev Build.
- Janurary 1, 2010
	- [jciccone] Updated GCC to 4.4.2.
	- [iciccone] Updated Binutils to 2.20.
	- [jciccone] Also create the null and console nodes for udev in the boot section.
	- [jciccone] Updated the Essential Symlinks in the Boot section to include sleep.
	- [jciccone] Stopped Cloog-PPL from setting LD\_LIBRARY\_PATH to fix segfault issues.
	- [Jonathan] Updated Module-init-tools to 3.11.1.
	- [Jonathan] Updated Psmisc to 22.9.
	- [Jonathan] Updated Rsyslog to 4.4.2.
	- [Jonathan] Updated Dhcpcd to 5.1.4.
	- [Jonathan] Updated Udev to 149.
- December 31, 2009
	- [Jonathan] Updated Readline Patch to -2.
- December 30, 2009
- [Jonathan] Updated Man-pages 3.23.
- September 22, 2009
	- [Chris] Updated home page for Patch.
- September 13, 2009
	- [Chris] Added switch to configure command for Grep to fix grep -i. Solution taken from LFS.
- September 12, 2009
	- [Jim] Updated Bash Patch to -7.
	- [Jim] Updated Vim Patch to -21.
	- [Jim] Updated Ncurses Patch to -20.
	- [Jim] Updated GCC Patch to -4.
	- [Jim] Added New GCC Fixes Patch.
- September 11, 2009
	- [Jim] Updated Coreutils 7.6.
- September 7, 2009
	- [Jim] Updated Util-Linux-NG to 2.16.1.
- September 5, 2009
	- [zippo] Updated Kernel tp 2.6.30.5 Tested Stable.
- September 2, 2009
	- [Jim] Updated Rsyslog to 4.4.1.
- September 1, 2009
	- [Jim] Updated XZ Utils to 4.999.9beta.
- August 31, 2009
	- [Jim] Fixed issue in Pure 64 util-linux-ng build. Thank you for the report Phillip Potter.
- August 25, 2009
	- [Jim] Updated Perl to 5.10.1.
	- [Jim] Updated to Eglibc 2.10.1 Revision 8873. [BZ #10448] If NSS module contains no callback we must touch the status to avoid using stale value.
- August 22, 2009
	- [Jim] Updated E2fsprogs to 1.41.9.
- August 21, 2009
	- [Jim] Updated to Eglibc 2.10.1 Revision 8849.
	- [Jim] Updated Coreutils to 7.5.
	- [Jim] Updated Rsyslog to 4.4.0.
	- [Jim] Updated Cloog-PPL to 0.15.7.
	- [Jim] Updated Udev to 146.
- August 17, 2009
	- [Chris] -Documented package/patch download list in book.
- August 14, 2009
	- [Chris] Changed Shadow instructions to remove unneeded configure options and update sed command for the encryption method.
- August 12, 2009
	- [jim] Added patch to Flex to ensure proper GCC 4.4.x code generation.
- August 11, 2009
	- [jim] Added Bison to Temp-System for Binutils in Final System.
	- [jim] Added Flex to Temp-System for Binutils in Final System.
	- [jim] Updated to Binutils 2.19.51. See http://sourceware.org/ml/binutils/2009-08/msg00163.html.
	- [Jim] Updated DHCPCD to 5.0.7.
	- [Jim] Updated Less to 436.
- August 9, 2009
	- [Chris] Udev now automatically installs HTML file on Udev rules. Removed obsolete instructions to manually install it, and updated references to its location.
- July 31, 2009
	- [Chris] Corrected instructions for running the Module-Init-Tools testsuite.
	- [Chris] Updated installed program and library lists for a number of packages.
- July 29, 2009
	- [Jim] Updated to Eglibc 2.10.1-2.
- July 28, 2009
	- [jim] Updated Psmisc to 22.8.
- July 27, 2009
	- [jim] Updated Autoconf to 2.64.
	- [Jim] Updated Man-Pages to 3.22.
	- [Jim] Added a sed to binutils to prevent a test suite failure.
	- [Jim] Updated to Eglibc 2.10.1-1.
- July 25, 2009
	- [jim] fsck is now a part of Util-Linux-NG.
	- [jim] Added --disable-libsigsegv to Gawk build. We don't want to add another library to the build.
	- [Jim] Updated Shadow to 4.1.4.2.
- July 23, 2009
	- [jim] Updated GCC to 4.4.1.
	- [jim] Updated Gawk to 3.1.7.
	- [Jim] Updated Ncurses Branch Update Patch to -18.
- [Jim] Updated Vim Branch Update Patch to -19.
- [Jim] Updated to Linux 2.6.29.6.
- [Jim] Updated DHCPCD to 5.0.6.
- July 21, 2009
	- [jim] Updated Bash Update Patch to 6.
- July 20, 2009
	- [jim] Tweaked util-linux-ng build so e2fsprogs can find the libraries during configure.
- July 18, 2009
	- [jciccone] Use the libblkid and libuuid provided by Util-Linux-NG instead of E2fsprogs now.
	- [jciccone] Updated Util-Linux-NG to 2.16.
	- [jciccone] Updated E2fsprogs to 1.41.8.
	- [Jim] Updated Udev to 145.
	- [Jim] Updated Module Init Tools to 3.10.
- July 14, 2009
	- [Chris] Removed /bin/rm symlink is it is no longer needed for E2fsprogs testsuite.
- July 13, 2009
	- [Chris] Removed unnecessary posix patches for GCC and Binutils.
- July 9, 2009
	- [Jim] Updated Binutils Branch Update Patch to -5.
	- [Jim] Updated GCC Branch Update Patch to -6.
- July 8, 2009
	- [Chris] Fixed permissions problem in Coreutils testsuite.
- July 6, 2009
	- [jciccone] Updated the pure64\_specs patch to -2. It also modifies the multios directories now.
	- [jciccone] Replaced the sed to correct the GMP/MPFR/CLooG/PPL search paths to one that just removes the search paths. In combination with removing the --with- arguments from configure this corrects the compiler/ header and library mis-match problems.
	- [Chris] Moved DHCPCD to Network section.
- July 3, 2009
	- [Winkie] Explicitly link MPFR against our GMP.
- July 3, 2009
	- [Jim] Updated Rsyslog to 4.2.0.
	- [Jim] Updated Sed to 4.2.1.
- July 1, 2009
	- [Winkie] Clean up after the headers installation.
- July 1, 2009
- [Winkie] Added myself to the credits.
- July 1, 2009
	- [Winkie] Add CLooG and PPL. GCC wants them.
- June 22, 2009
	- [Jim] Module Init Tools, no longer needs docbooktoman workaround. Also take advantage of using the dynamic zlib we have installed.
- June 21, 2009
	- [Jim] Updated Udev to 143.
- June 20, 2009
	- [Chris] Downgraded Linux back to 2.6.29.5, due to filesystem corruption in 2.6.30.
- June 11, 2009
	- [winkie] Don't build GMP with --enable-{cxx,mpbsd}.
	- [Jim] Updated M4 to 1.4.13.
	- [Jim] Updated to Linux 2.6.30.
- June 10, 2009
	- [Jim] Updated Util-linux-NG to 2.15.1.
	- [Jim] Updated Udev to 142.
- June 7, 2009
	- [Jim] Updated GCC Branch Update Patch to -3.
	- [Jim] Updated Findutils to 4.4.2.
	- [Jim] Updated EGLIBC to prevent most testsuite failures.
- June 5, 2009
	- [Jim] Updated Binutils Branch Update Patch to -3.
	- [Jim] Updated GCC Branch Update Patch to -2.
	- [Jim] Updated Ncurses Branch Update Patch to -14.
	- [Jim] Added Readline Branch Update Patch.
	- [Jim] Updated TCL to 8.5.7.
	- [Jim] Updated VIM Branch Update Patch to -15.
- June 4, 2009
	- [Jim] Added --without-debug to cross-tools ncurses build. Closing Ticket #208.
	- [Jim] Updated Bootscripts to 1.2-pre8.
	- [Jim] Updated File to 5.03.
	- [Jim] Updated Less to 429.
	- [Jim] Updated Procps to 3.2.8.
	- [Jim] Updated Rsyslog to 3.22.0.
	- [Jim] Updated Shadow to 4.1.4.1.
- [Jim] Updated Zlib FPIC patch to -2.
- [Jim] Updated to Linux 2.6.29.4.
- June 3, 2009
	- [Jim] Removed Glibc. Moved to Eglibc 2.10.1.
	- [Jim] Updated GCC to 4.4.0.
	- [Jim] Updated GMP to 4.3.1.
	- [Jim] Updated E2fsprogs to 1.41.6.
	- [Jim] Updated Module Init Tools to 3.9.
	- [Jim] Updated Coreutils to 7.4.
	- [Jim] Updated Sed to 4.2.
	- [Jim] Updated Findutils to 4.4.1.
	- [Jim] Updated Man-Pages to 3.21.
	- [Jim] Updated DHCPCD to 5.0.4.
	- [Jim] Updated Automake to 1.11.
- June 2, 2009
	- [Chris] Various text and indentations fixes.
	- [Chris] Removed unneeded chmod command from E2fsprogs instructions in boot section.
- May 24, 2009
	- [Jim] Updated Bash Update Patch to 5.
- May 23, 2009
	- [Jim] Updated E2fsprogs to 1.41.5.
- April 24, 2009
	- [Jim] Added --with-manpage-format=normal to ncurses configure line. By Default ncurses compresses manpages.
	- [Jim] Updated Bootscripts to 1.2-pre7.
	- [Jim] Updated Udev to 141. Due to CVE-2009-1185 and CVE-2009-1186.
- April 16, 2009
	- [Chris] Added command explanations to Linux-Headers pages.
- April 15, 2009
	- [Jim] Added MPFR Branch Update Patch to -2.
- April 9, 2009
	- [Jim] Updated Bash Branch Update Patch to -4.
- April 04, 2009
	- [Jonathan] Removed "--enable-64-bit-bfd" from 32bit builds.
- March 25, 2009
	- [Jim] Updated to IPRoute2 2.6.29-1.
- March 23, 2009
	- [Jim] Updated VIM Branch Update Patch to -12.
	- [Jim] Updated GCC Branch Update Patch to -5
	- [Jim] Updated to Linux 2.6.29.
- March 22, 2009
	- [Jim] Updated Ncurses Branch Update Patch to -11.
- March 14, 2009
	- [Jim] Updated to Linux 2.6.28.8.
	- [Jim] UUCP group no longer needed by udev.
- March 14, 2009
	- [Jim] Updated Udev to 140.
- March 12, 2009
	- [Jim] Updated GCC Branch Update Patch to -4.
	- [Jim] Updated VIM Branch Update Patch to -11.
- March 9, 2009
	- [Jim] Updated Bash Branch Update Patch to -3.
	- [Jim] Added Binutils Branch Update Patch.
- March 5, 2009
	- [Jim] Updated TAR to 1.22.
- March 2, 2009
	- [Jim] Added Patches to File, Man, Tar, and Texinfo to support XZ Utils.
	- [Jim] Updated Bash Branch Update Patch to -2.
	- [jciccone] Restructured the XML for the networking section. The new order should help it flow better. Also moved dhcpcd into the final system.
- March 1, 2009
	- [Jim] Updated Ncurses Branch Update Patch to -10.
	- [Jim] Updated Vim Branch Update Patch to -10.
	- [Jim] Updated GCC Branch Update Patch to -3.
	- [Jim] Updated File Fixes Patch to -2.
	- [Jim] Fixed Diffutils Man-Pages.
- February 28, 2009
	- [Jim] Updated MPFR to 2.4.1.
	- [Jim] Added Bash 4.0 Branch Update Patch.
- February 27, 2009
	- [Jonathan] Updated link for KBD.
	- [Jim] Updated Udev to 139.
- [Jim] Updated Grub Instructions. Included Patch for ext4. Thank you Zack!!!.
- February 26, 2009
	- [Jim] Updated DHCPCD to 4.0.12.
- February 25, 2009
	- [Chris] Added mkswap to list of programs to build for Util-linux-ng in chroot, as E2fsprogs' testsuite uses it.
- February 22, 2009
	- [Jim] Updated Ncurses Branch Update Patch to -9.
	- [Jim] Updated Vim Branch Update Patch to -9.
	- [Jim] Updated GCC Branch Update Patch to -2.
- February 21, 2009
	- [Jim] LZMA Utils is now XZ Utils. Upgraded package to 4.999.8beta.
	- [jciccone] Updated Coreutils to 7.1.
- February 20, 2009
	- [Jim] Updated Bash to 4.0.
	- [Jim] Updated Readline to 6.0.
	- [Jim] Updated to Linux 2.6.28.7.
	- [Jim] Updated Man-Pages to 3.19.
	- [Jim] Updated DHCPCD to 4.0.11.
- February 19, 2009
	- [Jim] Updated Udev to 138.
	- [Jim] Updated to Linux 2.6.28.6.
- February 18, 2009
	- [Jim] Updated Bzip2 Multilib 64bit install. On some occasions the make command during an install will rebuild sources. Lets make sure it uses our specified options.
	- [Jim] Added Missing ManPages Patch to IPutils.
	- [Jim] IPutils Patches Update Adds to more useful utilities.
- February 17, 2009
	- [Jim] Fix File UTF-8 Issues.
	- [Jim] Readded Missing ManPages Patch to Module-Init-Tools.
- February 16, 2009
	- [Jim] Updated Ncurses Branch Update Patch to -8.
	- [Jim] Updated Vim Branch Update Patch to -8.
- February 12, 2009
	- [Jim] Updated to Linux 2.6.28.5.
- February 10, 2009
	- [Jim] Updated Grep to 2.5.4.
- [Jim] Updated Util-Linux-NG to 2.14.2.
- [Jim] Updated Man-Pages to 3.18.
- February 9, 2009
	- [Jim] Updated Rsyslog to 3.20.4.
- February 8, 2009
	- [Chris] Reordered pages in the bootscript section so they make more sense, and split the Bash Shell files page into 2 pages.
- February 7, 2009
	- [Jim] Updated Linux to 2.6.28.4.
	- [Jim] Updated Ncurses Branch Update Patch to -7.
	- [Jim] Updated Vim Branch Update Patch to -7.
	- [Jim] Updated IPRoute2 libdir patch. The TC directory is now just text files doesn't need to be in /usr/libx/tc, we now place it in /usr/share/tc..
- February 5, 2009
	- [Chris] Added LZMA and IPutils dependency information and updated several other packages' dependencies.
	- [Jim] Updated File to 5.00.
	- [Jim] Updated Module Init Tools to 3.6.
- February 4, 2009
	- [Jim] Updated DHCPCD to 4.0.10.
- February 3, 2009
	- [Jim] Updated DHCPCD to 4.0.9.
	- [Jim] Updated DHCPCD Config Information.
	- [Jim] Updated Binutils to 2.19.1.
	- [Jim] Updated Bootscripts to 1.2-pre6.
	- [Jim] Updated Bootscripts to 1.2-pre5.
	- [Jim] Updated to Linux 2.6.28.3.
	- [Jim] Updated Vim Branch Update Patch to -6.
	- [Jim] Added GCC Branch Update Patch to -1.
- January 31, 2009
	- [Jim] Updated Bootscripts to 1.2-pre4.
	- [Jim] Removed Sysklogd.
	- [Jim] Added Rsyslog 3.20.3.
- January 30, 2009
	- [Jim] Updated IPRoute2 to 2.6.28.
- January 28, 2009
- [Jim] Updated MPFR to 2.4.0.
- [Jim] Updated E2fsprogs to 1.41.4.
- January 27, 2009
	- [Jim] Updated Bootscripts to 1.2-pre3.
	- [Jim] Updated Ncurses Branch Update Patch to -6.
	- [Jim] Updated DHCPCD to 4.0.8.
	- [Jim] Updated TCL to 8.5.6.
- January 25, 2009
	- [Jim] Updated GCC to 4.3.3.
	- [Jim] Updated to Linux 2.6.28.2.
- January 24, 2009
	- [Jim] Updated Udev to 137. Fixed nagging uucp group issue for udev.
- January 22, 2009
	- [Jim] Updated Binutils Branch Update Patch to -4.
- January 21, 2009
	- [Chris] Added command to make Perl use system-installed Zlib. Fixes ticket #201.
	- [Jim] Changed absolute-links from Bzip2 install to relative-links.
- January 20, 2009
	- [Jim] Fixed -Dvendorprefix=/usr from Ticket 201.
- January 19, 2009
	- [Jim] Cleaned up Temp-Perl and fixed new issue.
- January 18, 2009
	- [Jim] Updated Linux to 2.6.28.1.
	- [Jim] Updated Man-Pages to 3.17.
	- [Jim] Updated Ncurses Branch Update Patch to -5.
	- [Jim] Updated Vim Branch Update Patch to -5.
- January 17, 2009
	- [jciccone] Updated Glibc to 2.9.
	- [Jim] Toolchain Updates from Ryan.
- January 16, 2009
	- [Jonathan] Added Linux 2.6.22 as a host requirment because coreutils requires it.
	- [Jim] Rearranged dhcp to static, to new section Network Coniguration. Makes the flow look a lot smoother.
- January 15, 2009
	- [Chris] Updated lists of installed programs for several packages.
	- [Jim] Adding the new foundation for Static or DHCP Networking.
- [Jim] Added DHCPCD 4.0.7 to book.
- [Jim] Replaced Inetutils 1.6 with IP Utils 20071127. Fixes numerous compile issues of common network utilities on all architectures.
- January 14, 2009
	- [Jim] Community Request full-filled. Vim added to temp-system.
- January 12, 2009
	- [Jim] Fixed Ncurses as stated in Ticket #200.
	- [Jim] Fixed E2fsprogs as stated in Ticket #197.
	- [Jim] Fixed LZMA from Ticket #198. LZMA utilizes C++ library. By standards it stays in /usr/lib. So we have modified our build to place LZMA in /usr/bin and not /bin.
	- [Jim] Reverted Changed Target Triple to clfs from unknown. Some tools are hardcoded to unknown.
- January 11, 2009
	- [Jonathan] Fixed mistaken from when STANDARD\_STARTFILE\_PREFIX was added.
	- [Jim] Final phase of Ncurses fixes. Create backwards compatible symlinks.
	- [Jim] Fix for linking libreadline in 64 bit Inetutils.
- January 10, 2009
	- [Jim] Changed Target Triple to clfs from unknown.
- January 09, 2009
	- [Jim] From Ryan Don't USE HOST distro's limits.h during gcc static build.
	- [Jim] From Ryan Simpler STANDARD\_STARTFILE\_PREFIX Change, common to all architectures.
	- [Jim] Updated Groff to 1.20.1.
- January 08, 2009
	- [Jim] Added Internationalization Patch to Coreutils.
	- [Jim] Added Internationalization Patch to Diffutils.
	- [Jim] Added Internationalization Patch to Grep.
	- [Jim] Added New Patches to Bash. Fixes Issues known with CLFS builds.
	- [Jim] Updated Binutils Branch Update Patch to -3.
	- [Jim] Updated Ncurses Branch Update Patch to -4.
	- [Jim] Updated GCC Branch Update Patch to -4.
	- [Jim] Updated VIM Branch Update Patch to -4.
	- [Jim] Diffutils wants ed as editor. We change it to vim, since ed is not available.
	- [Jim] Added Internationalization Patch to Man.
	- [Jim] Have Ncurses create /usr/include/ncurses, some widec builds get confused on what ncurses to use.
- January 07, 2009
	- [Chris] Removed LFS Get Counted page.
	- [Jim] Have Ncurses Widec create /usr/include/ncursesw.
- [Jim] Added --enable-multibyte to groff.
- [Jim] Moved location of dumpkeys to /bin will be needed for a change coming up in the bootscripts.
- [Jim] Added arch to util-linux-ng build. Also fixed descriptions of configure paramters.
- [Jim] Cleanup Readline Build. Changed the way to link ncurses.
- [Jim] Applied Patch to Sysvinit. Fixed Various Issues.
- [Jim] Updated Udev to 136.
- [Jim] Added Note about alternative bootloaders to x86.
- January 06, 2009
	- [Chris] Removed redundant Acknowledgments page in Appendices.
	- [Jim] Corrected Build Issue with Groff 1.20.
	- [Jim] Modified build of KBD to make utf-8 friendly.
- January 05, 2009
	- [Jim] Added MPFR Branch Update Patch.
	- [Jim] Updated Ncurses Patch to -3.
	- [Jim] Added Patch to File Temp-System. File magic.mgc under certain circumstances doesn't get created properly.
	- [Jim] Updated Groff to 1.20.
- January 04, 2009
	- [Jim] Changed the commands for Clean Toolchain Updates. Using proper LDFLAGS instead of the compiler string for library command.
	- [Jim] Added patch that will fix a build issue with Kbd. The patch is for the linux-headers in final-system.
	- [Jim] Added patch for TAR. Could cause an issue when extracting tar with bzip2 archives.
- January 03, 2009
	- [Jim] Added GMP Branch Update Patch.
	- [Jim] Added GMP and MPFR to Cross-Tools.
- January 02, 2009
	- [jciccone] Added another NCurses build that builds the widec libraries.
- December 30, 2008
	- [Jim] Updated Vim Patch to -3.
	- [Jim] Updated Binutils Patch to -2.
- December 29, 2008
	- [Chris] Removed unneeded --sysconfdir switch from Inetutils instructions.
	- [Chris] Updated Gettext's list of installed programs and libraries.
	- [Jim] Updated Inetutils to 1.6.
	- [Jim] Updated Linux to 2.6.28.
	- [Jim] Updated Bash Patch to -9.
- [Jim] Updated Readline Patch to -5.
- [Jim] Updated Ncurses Patch to -2.
- December 28, 2008
	- [Jim] Updated Tar to 1.21.
- December 27, 2008
	- [Chris] Corrections to LZMA instructions the existing instructions left broken symlinks (already created by LZMA) in /usr/bin, and LZMA documentation refers to "lzcat" not "lzmacat".
- December 25, 2008
	- [Chris] Removed --disable-evms from e2fsprogs configure, as that option is no longer recognized. Taken from LFS.
	- [Chris] Addition to config.h no longer need for current Gawk version. Reported on LFS lists by Erik-Jan.
- December 22, 2008
	- [Jonathan] Added LMZA-Utils to package list.
	- [Chris] Removed several redundant, identical files from XML source.
	- [Chris] Removed the mention of the udev FAQ. The FAQ has been removed from both the udev source and the website.
- December 21, 2008
	- [jciccone] Updated NCurses to 5.7
	- [jciccone] Add tic from ncurses from cross-tools. This fixes a problem where ncurses may hang while crosscompiling if there is a version mismatch with host systems tic.
	- [jciccone] Add --host=\${CLFS\_TARGET32} to the 32bit MPFR build on multilib. This fixed the almost complete testsuite failure.
	- [jciccone] Command fixes on a few of Multilib Pages related to the changes in todays previous ChangeLog entries.
	- [Jim] Updated Clean Toolchain Build GMP.
	- [Jim] Updated Clean Toolchain Build MPFR.
	- [Jim] Updated Clean Toolchain Build Binutils.
	- [Jim] Updated Clean Toolchain Build GCC.
	- [Jim] Clean up to multilib bootscripts install in Boot.
	- [Jim] Updated Automake to 1.10.2.
	- [Jim] Updated Binutils to 2.19.
	- [Jim] Updated Bison to 2.4.1.
	- [Jim] Updated E2fsprogs to 1.41.3.
	- [Jim] Updated GMP to 4.2.4.
	- [Jim] Updated Iana-ETC to 2.30.
	- [Jim] Updated Kbd to 1.15.
	- [Jim] Updated Linux to 2.6.27.10.
- [Jim] Updated M4 to 1.4.12.
- [Jim] Updated Man-Pages to 3.15.
- [Jim] Updated Module Init Tools to 3.5.
- [Jim] Updated Shadow to 4.1.2.2.
- [Jim] Updated TCL to 8.5.5.
- [Jim] Updated Texinfo to 4.13a.
- [Jim] Updated Udev to 135.
- [Jim] Updated Vim Patch to -2.
- [Jim] Updated Home Page for Iana-ETC.
- [Jim] Updated Download Location for Iana-ETC.
- [Jim] Removed Patch for Module Init Tools 3.5.
- [Jim] Removed Tree No Longer Required.
- [Jim] Added GCC Branch Update Patch.
- [Jim] Added LZMA-Utils 4.32.7.
- December 16, 2008
	- [Chris] Removed obsolete DESTDIR parameter from E2fsprogs in boot section.
- December 15, 2008
	- [Chris] Corrected command explanations on IPRoute2 page.
	- [Chris] Removed command to modify gccbug script from GCC final-system instructions. This command is obsolete as mktemp is now installed by Coreutils.
- December 6, 2008
	- [Jonathan] Fixed broken link for ncurses.
- December 3, 2008
	- [Jonathan] Updated GCC md5sum.
- November 12, 2008
	- [Jonathan] Fixed location for the bootscripts and updated it to version 1.2-pre2.
- November 2, 2008
	- [jciccone] Fixed the configure command for module-init-tools so /share goes to /usr/share where it should be.
- October 25, 2008
	- [Chris] Removed arch and su from Coreutil's "--enable-no-install-program" list neither is installed by default anyway.
	- [Chris] Removed redundant SBINDIR parameter from IPRoute2 instructions.
- October 22, 2008
	- [Chris] Removed additional text that is no longer needed since the futimens references in Coreutils are not changed.
- October 19, 2008
- [Chris] removed the command to change the "futimens" reference in Coreutils as it's no longer needed, and updated text referring to the "Linux-Headers" package.
- October 2, 2008
	- [jciccone] Wrap Libtool by the Multiarch wrapper making it more multilib compatible.
- September 21, 2008
	- [iciccone] Fix the library search path for libtool on multilib systems.
- September 20, 2008
	- [jciccone] Updated Glibc to 2.8.
- September 14, 2008
	- [jciccone] Updated Bootscripts to 1.2-pre1.
	- [jciccone] Use a Common inittab across all architectures.
	- [jciccone] Formatting fixes on multiple pages.
	- [jciccone] Add -Duseshrplib to the perl configure command. This causes perl to build a shared libperl.
	- [jciccone] Applied fixes to Expect to make it compatible with TCL 8.5.
	- [jciccone] Updated Linux to 2.6.26.5.
	- [jciccone] Updated Udev to 128.
	- [jciccone] Updated MPFR to 2.3.2.
	- [jciccone] Updated Vim to 7.2.
	- [jciccone] Updated Texinfo to 4.12.
	- [jciccone] Updated Module-Init-Tools to 3.4.1.
	- [iciccone] Updated Libtool to 2.2.6a.
	- [jciccone] Updated IPRoute2 to 2.6.26.
	- [jciccone] Updated Shadow to 4.1.2.1.
	- [jciccone] Updated Man to 1.6f.
	- [jciccone] Updated Man-Pages to 3.09.
	- [iciccone] Updated Findutils to 4.4.0.
	- [iciccone] Updated Autoconf to 2.63.
	- [jciccone] Updated Bzip2 to 1.0.5.
	- [jciccone] Updated Kbd to 1.14.
	- [jciccone] Updated M4 to 1.4.11.
	- [iciccone] Updated E2fsprogs to 1.41.1.
	- [jciccone] Updated TCL to 8.5.4.
	- [jciccone] Updated Util-Linux-NG to 2.14.1.
	- [iciccone] Updated Tree to 1.5.2.1.
	- [jciccone] Checked and Updated Download Locations.
- September 7, 2008
- [jciccone] A lot of text changes.
- August 31, 2008
	- [jciccone] Updated GCC to 4.3.2.
	- [jciccone] Updated File to 4.26.
- August 30, 2008
	- [jciccone] Updated File to 4.25.
	- [jciccone] Updated Perl to 5.10.0.
	- [jciccone] Drop the Mktemp package in favor for the version in Coreutils.
	- [jciccone] Updated Coreutils to 6.12.
- August 26, 2008
	- [jciccone] Added Texinfo to the list of host system requirements.
- August 26, 2008
	- [jciccone] Added M4 to the temp system for GMP.
- August 25, 2008
	- [iciccone] Added a patch to glibc that causes it to look in GCC's include-fixed directory.
- August 24, 2008
	- [jciccone] Updated to GCC 4.3.1
	- [jciccone] Add MPFR 2.5.1, dependency of GCC 4.3
	- [jciccone] Added GMP 4.2.3, dependency of MPFR and GCC 4.3
	- [jciccone] Update the paths to ld.so when configuring Glibc for each arch.
- July 13, 2008
	- [jciccone] Add a page right before Entering the Chroot Enviornment. This page covers the problem of building a 32bit system from a 64bit host or building a older 32bit system from another newer 32bit system.
- July 12, 2008
	- [iciccone] Drop the minix tools from the chroot Util-Linux-NG build.
- July 11, 2008
	- [ken] Add a patch to address known perl vulnerabilities.
- July 7, 2008
	- [jciccone] Change the command that creates the clfs user to not include -k /dev/null. Newer versions of Shadow (4.1.2) apparently any argument passed to -k to be a directory.
- July 7, 2008
	- [jciccone] Fix a omission in the Udev lib64 patch. Thanks to AcidPoison for catching this and reporting it in Trac.
- July 6, 2008
	- [jciccone] Now that shadow doesn't provide any libraries we only need to build it once on multilib.
- June 28, 2008
- [jciccone] Downgraded the Vim Branch Update patch back to -2 from -3.
- [jciccone] Remove the commands that relocate the Shadow libraries as they are not provided in newer versions of shadow. Also only build 64bit, since there are no libraries anymore.
- [jciccone] Link/tools/bin/echo to /bin/echo foe one of the Glibc tests.
- [jciccone] Updated GCC to 4.2.4.
- June 28, 2008
	- [jciccone] Fixed the Glibc i586 chk patch entity.
	- [jciccone] Updated Tar to 1.20.
	- [jciccone] Updated Udev to 124.
	- [jciccone] Updated the Ncurses Branch Update patch to -3/
	- [jciccone] Add a config.cache entry to Coreutils so that the **df** program will be built
	- [iciccone] Fixed descriptions for lib64= in procps on the various multilib pages.
	- [jciccone] Corrected the entities for the lilo x86\_64 cross compile patch.
	- [iciccone] Added a patch to perl so it wont include asm/page.h.
	- [jciccone] Updated the Vim Branch Update patch to -3.
	- [iciccone] Updated Shadow to 4.1.2.
	- [jciccone] Fixed GCC Posix patch MD5SUM.
	- [jciccone] Fixed Inetutils MD5SUM.
	- [jciccone] Updated Util-Linux-NG to 2.14.
	- [jciccone] Updated the Util-Linux-NG homepage link.
	- [iciccone] Updated Man-Pages to 3.01.
	- [jciccone] Updated the Bash Fixes patch to -8.
- June 17, 2008
	- [Ken] Fix all known kernel vulnerabilities by upgrading to 2.6.24.7 plus a patch extracted from debian for the more recent fixes.
- June 7, 2008
	- [Chris] Updated dependency info for several packages.
- Date
	- [jciccone] Updated Flex to 2.5.35. This update fixes numerous compilation issues against 2.5.34.
- February 12, 2008
	- [ken] Added cs\_CZ.UTF-8 locale for grep's fmbtest.sh test.
- Frburary 3, 2008
	- [jciccone] Updated the Kernel to 2.6.24.
- Feburary 2, 2008
	- [jciccone] Updated Man-Pages to 2.77.
	- [jciccone] Updated Libtool to 1.5.26.
- [jciccone] Updated Findutils to 4.2.32.
- [jciccone] Updated Automake to 1.10.1.
- [jciccone] Updated the bootscripts to 1.1-pre10. These use udevadm instead of the individual udevcontrol, udevtrigger, and udevsettle programs. Which are currently symlinked to udevadm.
- January 20, 2008
	- [Bigdissaved] Changed the minimum  $\S{CLFS}$  size from 1.5Gb to 2.5Gb. Thanks to Copper for seeing this
- January 19, 2008
	- [jciccone] Update the Kernel to 2.6.23.14.
- January 19, 2008
	- [jciccone] Updated Man-Pages to 2.76.
	- [jciccone] Updated Util-Linux-NG to 2.13.1.
	- [jciccone] Updated Less to 418.
- January 14, 2008
	- [ken] Add patch for man pages in module-init-tools.
- January 13, 2008
	- [jciccone] Updated the Kernel to 2.6.23.13.
- January 6, 2008
	- [iciccone] Updated File to 4.23.
	- [ken] Updated Glibc branch update patch to 1A, so that ppc and ppc64 build again.
- January 2, 2008
	- [jciccone] Updated E2fsprogs to 1.40.4.
- Janurary 1, 2007
	- [jciccone] Updated Shadow to 4.1.0.
- December 29, 2007
	- [ken] Make the current Module-Init-Tools testsuite run, update the instructions because distclean is no longer useful, and comment on the DOCBOOKTOMAN parameter.
- December 23, 2007
	- [iciccone] Added a config.cache entry to Gettext to resolve some errors.
- December 19, 2007
	- [jciccone] Updated Util-Linux-NG to 2.13.0.1.
	- [jciccone] Updated Various Branch Update Patches.
	- [jciccone] Updated Udev to 118.
	- [jciccone] Updated Psmisc to 22.6.
	- [jciccone] Updated Module Init Tools to 3.4.
	- [iciccone] Updated Man-Pages to 2.73.
	- [jciccone] Updated the Kernel to 2.6.23.12.
- [jciccone] Updated Less to 416.
- December 16, 2007
	- [jciccone] Updated Gettext to 0.17.
	- [jciccone] Updated e2fsprogs to 1.40.3.
	- [jciccone] Updated Flex to 2.5.34.
	- [jciccone] Updated the Kernel to 2.6.23.11.
	- [jciccone] Updated the bootscripts to 1.1-pre9.
- December 10, 2007
	- [jciccone] Added --disable-makeinstall-chown to util-linux-ng in the boot section.
- November 27, 2007
	- [jciccone] Updated the bootscripts to 1.1-pre8.
- October 30, 2007
	- [jim] Updated to TCL 8.4.16.
	- [jim] Updated to Man-Pages 2.67.
	- [jim] Replaced Shadow Patch with better patch.
- October 29, 2007
	- [jim] Updated Binutils 2.18 Branch Update Patch.
	- [jim] Updated Vim 7.1 Branch Update Patch.
	- [jim] Added Ncurses 5.6 Branch Update Patch.
	- [jim] Updated to Gawk 3.1.6.
	- [jim] Updated to Shadow 4.0.18.2.
	- [jim] Added Updated Useradd Fix Patch to Shadow 4.0.18.2.
- October 26, 2007
	- [jim] Added Binutils 2.18 Branch Update Patch.
	- [jim] Added GCC 4.2.2 Branch Update Patch.
	- [jim] Added Glibc 2.7 Branch Update Patch.
- October 25, 2007
	- [jim] Updated the bootscripts to 1.1-pre7.
	- [jim] Updated to Glibc 2.7.
	- [jim] Updated Bootscripts build to make sure the udev devices get created correctly in boot section.
- October 16, 2007
	- [jim] Updated the bootscripts to 1.1-pre6. Combined with cblfs bootscripts, all bootscripts in one package.
	- [jim] Updated to Linux 2.6.23.1.
	- [jim] Removed Linux-Headers Package.
	- [jim] Updated to GCC 4.2.2.

28

- [jim] Updated to Tar 1.19.
- [jim] Updated to Texinfo 4.11.
- [jim] Updated to Less 409.
- [jim] Updated to Udev 116.
- [jim] Added patch to correct the detction of texinfo in binutils.
- [jim] Updated to IPRoute2 2.6.23.
- October 13, 2007
	- [jciccone] Updated the bootscripts to 1.1-pre5. The Makefile now creates the static nodes that the udev Makefile used to.
	- [jim] Updated the boot section Util-Linux-NG Build. Fixes issues where files were missing during bootup and the ability to login.
- September 24, 2007
	- [Chris] More dependency updates for several packages.
- September 23, 2007
	- [Chris] Updates to dependency info for several packages.
- September 12, 2007
	- [Chris] Added more new programs to Util-Linux-Ng installed programs list.
- September 11, 2007
	- [Chris] Updated list of installed programs for Util-Linux-ng.
	- [jim] Updated CLFS Bootscripts to 1.1-pre4.
- September 10, 2007
	- [Chris] Added needed mkdir command to IPRoute2 instructions.
	- [Chris] Fixed descriptive text in testsuite-tools introduction page. Reported by gomoko (ticket #118).
- September 09, 2007
	- [jciccone] Build a PIC libfl.a with Flex.
	- [jim] Updated Util-Linux-ng in Boot Section, to cross-compile.
- September 03, 2007
	- [jim] Updated Udev to 115. This change also removed udev-cross-lfs package since our rules are the same as base ones installed.
	- [jim] Updated Grep to 2.5.3.
	- [jim] Updated Man-Pages to 2.64.
	- [jim] Updated TCL to 8.4.15.
	- [jim] Updated to Linux 2.6.22.6.
	- [jim] Updated to Linux Headers 2.6.22.6-09032007.
	- [jim] Updated Less to 406.
	- [jim] Updated Sysklogd to 1.5.
- [jim] Updated Kbd to 1.13.
- [jim] Updated IPRoute2 to 2.6.22-070710.
- [jim] Updated Shadow Patch for more fixes. Man Page Typos, buffer overflows, useradd -G fixes, better name support, and the previous useradd fix.
- [jim] Updated Bash 3.2 Patch to -6.
- [jim] Updated Readline 5.2 Patch to -3.
- [jim] Updated Vim 3.1 Patch to -3.
- September 02, 2007
	- [jim] Updated Util-linux-ng to 2.13.
	- [jim] Updated Tree to 1.5.1.1.
	- [jciccone] Updated Glibc to 2.6.1.
	- [jim] Updated Binutils to 2.18.
- August 05, 2007
	- [jciccone] Updated the bash config.cache to contain all of the differences between a cross-compiled and a native build.
- July 23, 2007
	- [iciccone] Updated Texinfo to 4.9.
	- [jciccone] Updated E2fsprogs to 1.40.2.
	- [jciccone] Updated M4 to 1.4.10.
	- [jciccone] Updated Tar to 1.18.
	- [jciccone] Updated Libtool to 1.5.24.
	- [jciccone] Updated the Man Pages to 2.63.
- July 22, 2007
	- [jciccone] Updated GCC to 4.2.1.
- July 20, 2007
	- [ken] Make coreutils build in temp-system when the host cannot run the target programs.
- July 1, 2007
	- [jciccone] Updated the download location for the Man Pages package.
- June 23, 2007
	- [jciccone] Updated to Glibc 2.6. This includes adding a sed to Coreutils and Gzip to rename their internal implementations of futimens which are incompatible with the implementation provided by Glibc.
- June 18, 2007
	- [jciccone] Updated to Tar 1.17.
- June 17, 2007
	- [jciccone] Updated to Vim 7.1.
	- [jciccone] Updated to Findutils 4.2.31.
- [jciccone] Updated to File 4.21.
- [jciccone] Updated to Less 403.
- [jciccone] Updated to Man Pages 2.57.
- June 16, 2007
	- [Chris] Removed creation of config.cache from temp-system Coreutils, as it no longer looks for setvbuf.
- May 19, 2007
	- [jciccone] Added a patch to Perl that accounts for a change in GCC 4.2.0. The patch causes makedepend.sh to also remove <command-line> as well as <command line>.
- May 18, 2007
	- [jciccone] Updated to GCC 4.2.0.
- April 30, 2007
	- [jciccone] Updated to Man Pages 2.46.
- April 27, 2007
	- [jhuntwork] We don't use the uname patch for temp-system Coreutils. No need to 'touch man/uname.1'.
- April 24, 2007
	- [jciccone] Updated to Psmisc 22.5.
- April 20, 2007
	- [iciccone] Updated to Gzip 1.3.12.
	- [jciccone] Updated to Psmisc 22.4.
	- [iciccone] Updated to Man Pages 2.44.
	- [jciccone] Updated to M4 1.4.9.
	- [iciccone] Updated to Coreutils 6.9.
- April 10, 2007
	- [Chris] Updated Gzip's list of installed programs compress is no longer installed, and gunzip, uncompress, and zcat are now bash scripts rather than links.
- February 25, 2007
	- [jim] Updated to Linux 2.6.20.1.
	- [jim] Updated to Linux Headers 2.6.20.1-02252007.
- February 17, 2007
	- [Chris] Moved the build of the File package in cross-tools to the beginning of the chapter.
	- [jim] Updated to Gzip 1.3.11.
- February 16, 2007
	- [Chris] Changed the wording in the "Build Variables" page to make it clearer.

[Chris] - Added command to Udev installation to remove Udev rules it installs.

[Chris] - Removed Ncurses patch for buggy versions of Bash from from the final-system build (it's still in the temp-system).

[Chris] - Removed unneeded /tools/bin/cc symlink.

- February 15, 2007
	- [jim] Fix a building of Ncurses when an unpatched version of Bash 3.x is used.
- February 14, 2007
	- [jim] Updated to GCC 4.1.2.
- February 5, 2007
	- [jim] Updated to Automake 1.10.
- February 4, 2007
	- [jim] Updated to Linux 2.6.20.
	- [jim] Updated to Linux Headers 2.6.20-02042007.
	- [jim] Updated to Udev 105.
- January 23, 2007
	- [jim] Updated to Linux Headers 2.6.19.2-01232007.
	- [jim] Update to Glibc Branch Update Patch.
- January 15, 2007
	- [jim] Updated to Linux 2.6.19.2.
	- [jim] Updated to Linux Headers 2.6.19.2-01152007.
	- [jim] Updated to Tree 1.5.1.
	- [jim] Updated to Udev 104.
	- [jim] Updated to Udev Rules 1.1-pre4.
	- [Chris] Removed obsolete note from bzip2 instructions about performing rm /usr/bin/bz\*.
- January 12, 2007
	- [jim] Update to Glibc Branch Update Patch.
	- [jim] Update to Binutils Branch Update Patch.
- January 7, 2007
	- [jim] Updated to Bzip2 1.0.4.
- December 23, 2006
	- [jciccone] Updated to Ncurses 5.6.
- December 15, 2006
	- [jim] Updated to Gzip 1.3.9.
	- [jim] Updated to IPRoute2 2.6.19-061214.
- December 13, 2006
	- [jim] Added File to Cross-tools.
- December 12, 2006
	- [jim] Updated to Linux 2.6.19.1.
- [jim] Updated to Linux Headers 2.6.19.1-12122006.
- [jim] Added Readline Upstream Patch.
- [jim] Update Bash Upstream Patch.
- [jim] Updated to File 4.19.
- December 10, 2006
	- [jim] Updated to Gzip 1.3.8.
- December 9, 2006
	- [jim] Updated to Tar 1.16.1.
- December 7, 2006
	- [jim] Updated to Gzip 1.3.7.
	- [jim] Updated to Coreutils 6.7.
	- [jim] Reverting sysroot changes.
- December 1, 2006
	- [jim] Updated to Man-Pages 2.43.
	- [jim] Removed MINOR patch and replaced it with a more complete upstream patch will all current updates to the 2.5 branch of glibc.
	- [jim] Added Binutils Branch Update Patch.
	- [jim] Reverted change in gettext build in temp-system.
	- [jim] Updated to Coreutils 6.7.
- November 29, 2006
	- [jim] Updated to Linux Headers 2.6.19-11302006.
	- [jim] Updated to Udev Rules 1.1-pre3.
- November 29, 2006
	- [jim] Updated to Linux 2.6.19.
	- [jim] Updated to Linux Headers 2.6.19-11292006.
- November 27, 2006
	- [jim] Updated to Gettext 0.16.1.
- November 26, 2006
	- [jim] Updated to Man-Pages 2.42.
	- [jim] Updated to Gzip 1.3.6.
- November 25, 2006
	- [jim] Updated to Findutils 4.2.29.
- November 23, 2006
	- [Chris] Added /bin/rm to essential symlinks e2fsprogs testsuite hard-codes the location to that binary.
- November 22, 2006
- [jim] Updated to Coreutils 6.6.
- [jim] Updated to Man 1.6e.
- November 20, 2006
	- [jim] Updated to Coreutils 6.5.
	- [jim] Added Patch for Coreutils 6.5 ls segfault.
	- [jim] Updated to M4 1.4.8.
	- [jim] Updated to Linux 2.6.18.3.
	- [jim] Updated to Linux Headers 2.6.18.3-11202006.
- November 17, 2006
	- [jim] Updated to Autoconf 2.61.
- November 15, 2006
	- [jim] Updated to IANA-Etc 2.20.
- November 14, 2006
	- [jim] Change to E2FSProgs, does not pick up the CC or LD variables.
- November 12, 2006
	- [jim] Updated to Linux Headers 2.6.18.2-11122006.
	- [jim] Bash 3.2 patch updated with upstream fixes 001-005.
- November 5, 2006
	- [jim] Updated to Linux 2.6.18.2.
	- [jim] Updated to Linux Headers 2.6.18.2-11052006.
- November 4, 2006
	- [Chris] Modified the instructions for disabling the installation of the groups program to account for changes in shadow's Makefile.
- November 2, 2006
	- [jim] Updated to File 4.18.
- October 31, 2006
	- [jim] Bash 3.2 patch updated with upstream fixes.
	- [jim] Updated to Bootscripts 1.1-pre3.
- October 30, 2006
	- [jim] Updated to Udev Rules 1.1-pre2.
- October 27, 2006
	- [jim] Updated to Bootscripts 1.1-pre2.
	- [jim] Updated syslog.conf file.
- October 26, 2006
	- $[jim]$  Updated to Linux-Headers 2.6.18.1-102629 $q6$ .
- [jim] Updated to Gettext 0.16.
- [jim] The nscd sed is no longer needed to build Glibc 2.5.
- October 25, 2006
	- [Chris] Updated to Psmisc 22.3.
	- [Chris] Updated to Tcl 8.4.14.
	- [Chris] Moved e2fsprogs and sed before coreutils, as Coreutils testsuite now requires e2fsprogs.
- October 23, 2006
	- [Chris] Removed unneeded additions to config.cache for temp-system Tar and Coreutils.
	- [iim] Added touch man/uname.1 in temp-system Coreutils to prevent a build failure.
	- [jim] Added Patch for a Versioning issue with Glibc 2.5.
- October 22, 2006
	- [jim] Updated to Linux 2.6.18.1.
	- [jim] Updated to Linux Headers 2.6.18.1-10222006.
	- [jim] Updated to Coreutils 6.4.
	- [jim] Removed out of place udev text in bootscripts Networking.
- October 21, 2006
	- [jim] Updated to Inetutils 1.5.
	- [jim] Updated to IPRoute2 2.6.18-061002.
	- [jim] Updated to Tar 1.16.
	- [jim] Updated to Udev 103.
	- [jim] Updated to Coreutils 6.3.
- October 20, 2006
	- [Chris] Removed command to add "setvbuf\_reversed" to temp-system bash as it is no longer needed with Bash 3.2.
	- [Chris] Added command to man instructions to comment out MANPATH /usr/local/man (in addition to /usr/ man).
- October 15, 2006
	- [jim] Updated Bash 3.2 with some unofficial upstream fixes. Thank you Chet Ramey.
- October 12, 2006
	- [jim] Added patch to fix build issue with Bash 3.2.
	- [jim] Updated to Man-Pages 2.41.
	- [jim] Updated to Glibc 2.5.
- October 11, 2006
	- [jim] Updated to Bash 3.2.
	- [jim] Updated to Readline 5.2.
	- [jim] Updated to Man-Pages 2.40.
- [jim] Updated to Udev 102.
- October 4, 2006
	- [manuel] Changed book license to the Open Publication License v1.0.
- October 1, 2006
	- [Chris] Removed obsolete command from Tcl instructions, as the issue it fixes has been fixed in the latest Tcl version.
- September 29, 2006
	- [jim] Updated to Linux Headers to 2.6.18-09302006.
	- [jim] New patch for util-linux, replaces GCC 4 Fixes, the new patches fixes the same issues, and removes the use of syscalls. Syscalls were removed the unistd.h during santization.
- September 28, 2006
	- [jim] Added patch for Util-Linux to fix build issues due to headers change in the kernel.
	- [jim] Updated to Texinfo 4.8a.
- September 25, 2006
	- [jim] Updated Bootscripts to 1.1-pre1. Adding in the boot logging feature.
	- [jim] Updated to Udev 100.
	- [jim] Updated Udev Rules for Udev 100.
	- [jim] Updated to M4 1.4.7.
	- [jim] Updated to Linux to 2.6.18.
	- [jim] Updated to Linux Headers to 2.6.18-09252006.
	- [jim] Udev library libvolume\_id is used by HAL, which makes us change our build to a multilib build of udev libaries only for 32 and N32.
- September 18, 2006
	- [jim] Updated Bison to a multilib build in all support architectures.
- August 28, 2006
	- [jim] Updated to Gettext 0.15.
	- [jim] Updated to Shadow 4.0.18.1.
	- [jim] Updated to Coreutils 5.97.
	- [jim] Updated to Procps 3.2.7.
	- [jim] Updated to Man-Pages 2.39.
	- [jim] Updated to Autoconf 2.60.
	- [jim] Updated to TCL 8.4.13.
	- [jim] Updated to M4 1.4.6.
	- [jim] Updated to Findutils 4.2.28.
	- [jim] Updated to Coreutils Uname Patch -2, which supports all architectures.
	- [jim] Updated to Vim Patch -10, which contains upstream fixes.<br>36
- [jim] Updated to Udev 098 and udev-cross-lfs to 1.1-08272006 rules.
- August 28, 2006
	- [jim] Changelog restarted, see the 1.0.0 book for the old changelog.

Branch Synced from the Release of LFS 6.0 on February 23rd, 2005

# **1.4. Changelog for PowerPC**

Below is a list of changes specifics for this architecture made since the previous release of the book. For general changes see [Master Changelog,](#page-16-0)

#### **Changelog Entries:**

- January 20, 2012
	- [Jonathan] Updated Yaboot from 1.3.14 to 1.3.17 thanks to Code Monkey.
- August 28, 2010
	- [Jonathan] Corrected boot kernel ARCH from "ppc" to "powerpc".
- January 12, 2010
	- [Jonathan] Updated download location for Parted.
- July 26, 2009
	- [jim] By default parted requires the device-mapper library. We don't install it so we disable it.
	- [jim] Final system GCC failes on Powerpc. The following is a temporary hack until a permanent fix is in place. See GCC bug http://gcc.gnu.org/bugzilla/show\_bug.cgi?id=37739 fo details.
- July 23, 2009
	- [jim] Updated Parted to 1.9.0.
- February 18, 2009
	- [Jim] Fixed GCC Build See http://gcc.gnu.org/bugzilla/show\_bug.cgi?id=37739.
- February 17, 2009
	- [Jim] Added patch for HFS Utils that fixes a missing errno.h and allows HFS Utils to see beyond 2gb.
- February 16, 2009
	- [Jim] Fixed GCC Build on Powerpc. Changed STANDARD\_STARTFILE\_PREFIX\_1 to use sysv4.h.
- January 7, 2009
	- [Jim] Updated to Yaboot 1.3.14.
- November 17, 2007
	- [ken] Add --disable-Werror to parted (required by recent gcc).
- September 03, 2007
	- [jim] Updated Parted to 1.8.8.
- February 22, 2007
	- [ken] Mention that Parted installs a library.

[ken] - Use the same patch for Powerpc-Utils as in ppc64.

- January 15, 2007
	- [jim] Updated to Parted 1.8.2.
- November 17, 2006
	- [jim] Updated to Parted 1.8.0.
- October 11, 2006
	- [jim] Updated to Parted 1.7.1.
- August 28, 2006
	- [jim] Changelog restarted, see the 1.0.0 book for the old changelog.

# <span id="page-50-0"></span>**1.5. Resources**

### **1.5.1. FAQ**

If during the building of the CLFS system you encounter any errors, have any questions, or think there is a typo in the book, please start by consulting the Frequently Asked Questions (FAQ) that is located at *[http://trac.cross-lfs.](http://trac.cross-lfs.org/wiki/faq) [org/wiki/faq](http://trac.cross-lfs.org/wiki/faq)*.

### **1.5.2. Mailing Lists**

The cross-lfs.org server hosts a number of mailing lists used for the development of the CLFS project. These lists include the main development and support lists, among others. If the FAQ does not contain your answer, you can search the CLFS lists via The Mail Archive *<http://www.mail-archive.com>*. You can find the mail lists with the following link:

*<http://www.mail-archive.com/index.php?hunt=clfs>*

For information on the different lists, how to subscribe, archive locations, and additional information, visit *[http://](http://trac.cross-lfs.org/wiki/lists) [trac.cross-lfs.org/wiki/lists](http://trac.cross-lfs.org/wiki/lists)*.

### **1.5.3. News Server**

Cross-LFS does not maintain its own News Server, but we do provide access via gmane.org *<http://gmane.org>*. If you want to subscribe to the Cross-LFS lists via a newsreader you can utilize gmane.org. You can find the gmane search for CLFS with the following link:

*<http://dir.gmane.org/search.php?match=clfs>*

### **1.5.4. IRC**

Several members of the CLFS community offer assistance on our community Internet Relay Chat (IRC) network. Before using this support, please make sure that your question is not already answered in the CLFS FAQ or the mailing list archives. You can find the IRC network at chat.freenode.net. The support channel for cross-lfs is named #cross-lfs. If you need to show people the output of your problems, please use http://pastebin.cross-lfs.org and reference the pastebin URL when asking your questions.

### **1.5.5. Mirror Sites**

The CLFS project has a number of world-wide mirrors to make accessing the website and downloading the required packages more convenient. Please visit the CLFS website at *<http://trac.cross-lfs.org/wiki/mirrors>* for mirrors of CLFS.

### **1.5.6. Contact Information**

Please direct all your questions and comments to the CLFS mailing lists (see above).

# **1.6. Help**

If an issue or a question is encountered while working through this book, check the FAQ page at *[http://trac.cross-lfs.](http://trac.cross-lfs.org/wiki/faq#generalfaq) [org/wiki/faq#generalfaq](http://trac.cross-lfs.org/wiki/faq#generalfaq)*. Questions are often already answered there. If your question is not answered on this page, try to find the source of the problem. The following hint will give you some guidance for troubleshooting: *[http://](http://hints.cross-lfs.org/index.php/Errors) [hints.cross-lfs.org/index.php/Errors](http://hints.cross-lfs.org/index.php/Errors)*.

We also have a wonderful CLFS community that is willing to offer assistance through the mailing lists and IRC (see the [Section 1.5, "Resources"](#page-50-0) section of this book). However, we get several support questions everyday and many of them can be easily answered by going to the FAQ and by searching the mailing lists first. So for us to offer the best assistance possible, you need to do some research on your own first. This allows us to focus on the more unusual support needs. If your searches do not produce a solution, please include all relevant information (mentioned below) in your request for help.

### **1.6.1. Things to Mention**

Apart from a brief explanation of the problem being experienced, the essential things to include in any request for help are:

- The version of the book being used (in this case 1.2.0)
- The host distribution and version being used to create CLFS.
- The architecture of the host and target.
- The value of the \$CLFS\_HOST, \$CLFS\_TARGET, \$BUILD32, and \$BUILD64 environment variables.
- The package or section in which the problem was encountered.
- The exact error message or symptom received. See [Section 1.6.3, "Compilation Problems"](#page-52-0) below for an example.
- Note whether you have deviated from the book at all. A package version change or even a minor change to any command is considered deviation.

#### **Note**

Deviating from this book does *not* mean that we will not help you. After all, the CLFS project is about personal preference. Be upfront about any changes to the established procedure—this helps us evaluate and determine possible causes of your problem.

### **1.6.2. Configure Script Problems**

If something goes wrong while running the **configure** script, review the config.log file. This file may contain the errors you encountered during **configure**. It often logs errors that may have not been printed to the screen. Include only the *relevant* lines if you need to ask for help.

### <span id="page-52-0"></span>**1.6.3. Compilation Problems**

Both the screen output and the contents of various files are useful in determining the cause of compilation problems. The screen output from the **configure** script and the **make** run can be helpful. It is not necessary to include the entire output, but do include enough of the relevant information. Below is an example of the type of information to include from the screen output from **make**:

```
gcc -DALIASPATH=\"/mnt/clfs/usr/share/locale:.\"
-DLOCALEDIR=\"/mnt/clfs/usr/share/locale\"
-DLIBDIR=\"/mnt/clfs/usr/lib\"
-DINCLUDEDIR=\"/mnt/clfs/usr/include\" -DHAVE_CONFIG_H -I. -I.
-g -O2 -c getopt1.c
gcc -g -O2 -static -o make ar.o arscan.o commands.o dir.o
expand.o file.o function.o getopt.o implicit.o job.o main.o
misc.o read.o remake.o rule.o signame.o variable.o vpath.o
default.o remote-stub.o version.o opt1.o
-lutil job.o: In function `load_too_high':
/clfs/tmp/make-3.79.1/job.c:1565: undefined reference
to `getloadavg'
collect2: ld returned 1 exit status
make[2]: *** [make] Error 1
make[2]: Leaving directory `/clfs/tmp/make-3.79.1'
make[1]: *** [all-recursive] Error 1
make[1]: Leaving directory `/clfs/tmp/make-3.79.1'
make: *** [all-recursive-am] Error 2
```
In this case, many people would just include the bottom section:

make [2]: \*\*\* [make] Error 1

This is not enough information to properly diagnose the problem because it only notes that something went wrong, not *what* went wrong. The entire section, as in the example above, is what should be saved because it includes the command that was executed and the associated error message(s).

An excellent article about asking for help on the Internet is available online at *[http://catb.org/~esr/faqs/smart](http://catb.org/~esr/faqs/smart-questions.html)[questions.html](http://catb.org/~esr/faqs/smart-questions.html)*. Read and follow the hints in this document to increase the likelihood of getting the help you need.

# **Part II. Preparing for the Build**

# **Chapter 2. Preparing a New Partition**

# **2.1. Introduction**

In this chapter, the partition which will host the CLFS system is prepared. We will create the partition itself, create a file system on it, and mount it.

# **2.2. Creating a New Partition**

Like most other operating systems, CLFS is usually installed on a dedicated partition. The recommended approach to building a CLFS system is to use an available empty partition or, if you have enough unpartitioned space, to create one. However, if you're building for a different architecture you can simply build everything in "/mnt/clfs" and transfer it to your target machine.

A minimal system requires around 6 gigabytes (GB). This is enough to store all the source tarballs and compile the packages. The CLFS system itself will not take up this much room. A large portion of this requirement is to provide sufficient free temporary storage. Compiling packages can require a lot of disk space which will be reclaimed after the package is installed. If the CLFS system is intended to be the primary Linux system, additional software will probably be installed which will require additional space (2-10 GB).

Because there is not always enough Random Access Memory (RAM) available for compilation processes, it is a good idea to use a small disk partition as swap space. This is used by the kernel to store seldom-used data and leave more memory available for active processes. The swap partition for an CLFS system can be the same as the one used by the host system, in which case it is not necessary to create another one.

Open Firmware and the Mac OS's impose certain requirements on partitioning. This is discussed in [Appendix E.](#page-313-0) In particular, you cannot use **fdisk**, you will need an apple\_bootstrap partition, and that should precede any OSX partition.

Start a disk partitioning program such as **parted** with a command line option naming the hard disk on which the new partition will be created—for example /dev/hda for the primary Integrated Drive Electronics (IDE) disk. Create at least an apple bootstrap partition, a Linux native partition, and a swap partition, if needed. Please refer to parted(8) if you do not yet know how to use the programs.

Remember the designation of the new partition (e.g., hda5). This book will refer to this as the CLFS partition. Also remember the designation of the swap partition. These names will be needed later for the /etc/fstab file. You will also need to know the designation of the apple\_bootstrap partition for the yaboot.conf when you set this up before you run **ybin**.

# **2.3. Creating a File System on the Partition**

Now that a blank partition has been set up, the file system can be created. The most widely-used system in the Linux world is the second extended file system (ext2), but with newer high-capacity hard disks, journaling file systems are becoming increasingly popular. We will create an ext2 file system. Instructions for other file systems can be found at *[http://cblfs.cross-lfs.org/index.php?section=6#File\\_System](http://cblfs.cross-lfs.org/index.php?section=6#File_System)*.

To create an ext2 file system on the CLFS partition, run the following:

```
mke2fs /dev/[xxx]
```
Replace [xxx] with the name of the CLFS partition (hda5 in our previous example).

#### **Note**

Some host distributions use custom features in their filesystem creation tools (E2fsprogs). This can cause problems when booting into your new CLFS system, as those features will not be supported by the CLFSinstalled E2fsprogs; you will get an error similar to unsupported filesystem features, upgrade your e2fsprogs. To check if your host system uses custom enhancements, run the following command:

```
debugfs -R feature /dev/[xxx]
```
If the output contains features other than: dir\_index; filetype; large\_file; resize\_inode or sparse\_super then your host system may have custom enhancements. In that case, to avoid later problems, you should compile the stock E2fsprogs package and use the resulting binaries to re-create the filesystem on your CLFS partition:

```
cd /tmp
tar xjf /path/to/sources/e2fsprogs-1.41.14.tar.bz2
cd e2fsprogs-1.41.14
mkdir build
cd build
../configure
make #note that we intentionally don't 'make install' here!
./misc/mke2fs /dev/[xxx]
cd /tmp
rm -rf e2fsprogs-1.41.14
```
If a swap partition was created, it will need to be initialized for use by issuing the command below. If you are using an existing swap partition, there is no need to format it.

**mkswap /dev/[yyy]**

Replace [yyy] with the name of the swap partition.

### **2.4. Mounting the New Partition**

Now that a file system has been created, the partition needs to be made accessible. In order to do this, the partition needs to be mounted at a chosen mount point. For the purposes of this book, it is assumed that the file system is mounted under /mnt/clfs, but the directory choice is up to you.

Choose a mount point and assign it to the CLFS environment variable by running:

```
export CLFS=/mnt/clfs
```
Next, create the mount point and mount the CLFS file system by running:

```
mkdir -pv ${CLFS}
mount -v /dev/[xxx] ${CLFS}
```
Replace [xxx] with the designation of the CLFS partition.

If using multiple partitions for CLFS (e.g., one for  $/$  and another for  $/usr$ ), mount them using:

```
mkdir -pv ${CLFS}
mount -v /dev/[xxx] ${CLFS}
mkdir -v ${CLFS}/usr
mount -v /dev/[yyy] ${CLFS}/usr
```
Replace [xxx] and [yyy] with the appropriate partition names.

Ensure that this new partition is not mounted with permissions that are too restrictive (such as the nosuid, nodev, or noatime options). Run the **mount** command without any parameters to see what options are set for the mounted CLFS partition. If nosuid, nodev, and/or noatime are set, the partition will need to be remounted.

Now that there is an established place to work, it is time to download the packages.

# **Chapter 3. Packages and Patches**

# **3.1. Introduction**

This chapter includes a list of packages that need to be downloaded for building a basic Linux system. The listed version numbers correspond to versions of the software that are known to work, and this book is based on their use. We highly recommend not using newer versions because the build commands for one version may not work with a newer version. The newest package versions may also have problems that require work-arounds. These work-arounds will be developed and stabilized in the development version of the book.

Download locations may not always be accessible. If a download location has changed since this book was published, Google (*<http://www.google.com/>*) provides a useful search engine for most packages. If this search is unsuccessful, try one of the alternative means of downloading discussed at *<http://cross-lfs.org/files/packages/1.2.0/>*.

Create a directory called \${CLFS}/sources and use it to store your sources and patches. All packages should be compiled there as well. Using any other location for compiling may have unexpected results.

To create this directory, execute, as user root, the following command before starting the download session:

#### **mkdir -v \${CLFS}/sources**

Make this directory writable and sticky. When a directory is marked "sticky", that means that even if multiple users have write permission on that directory, any file within that directory can only be deleted or modified by its owner. The following command will enable the write and sticky modes:

#### **chmod -v a+wt \${CLFS}/sources**

You can download all needed packages and patches into this directory either by using the links on the following pages in this section, or by passing the *[download list](../dl.list)* to **wget**.

# **3.2. All Packages**

Download or otherwise obtain the following packages:

#### **• Autoconf (2.68) - 1,144 KB:**

Home page: *<http://www.gnu.org/software/autoconf>* Download: *<http://ftp.gnu.org/gnu/autoconf/autoconf-2.68.tar.xz>* MD5 sum: 723677f7727542d273112e7feb870a7a

#### **• Automake (1.11.1) - 1,044 KB:**

Home page: *<http://www.gnu.org/software/automake>* Download: *<http://ftp.gnu.org/gnu/automake/automake-1.11.1.tar.bz2>* MD5 sum: c2972c4d9b3e29c03d5f2af86249876f

#### **• Bash (4.2) - 6,848 KB:**

Home page: *<http://www.gnu.org/software/bash>* Download: *<http://ftp.gnu.org/gnu/bash/bash-4.2.tar.gz>* MD5 sum: 3fb927c7c33022f1c327f14a81c0d4b0

#### **• Binutils (2.21.1a) - 18,553 KB:**

Home page: *<http://sources.redhat.com/binutils>* Download: *<http://ftp.gnu.org/gnu/binutils/binutils-2.21.1a.tar.bz2>* MD5 sum: bde820eac53fa3a8d8696667418557ad

#### **• Bison (2.5) - 2,030 KB:**

Home page: *<http://www.gnu.org/software/bison>* Download: *<http://ftp.gnu.org/gnu/bison/bison-2.5.tar.bz2>* MD5 sum: 9dba20116b13fc61a0846b0058fbe004

#### **• Bootscripts for CLFS (1.2-pre11) - 44 KB:**

Download: *<http://cross-lfs.org/files/packages/1.2.0/bootscripts-cross-lfs-1.2-pre11.tar.bz2>* MD5 sum: f105f94f59ad534968ff679f2293ddd6

#### **• Bzip2 (1.0.6) - 764 KB:**

Home page: *<http://www.bzip.org/>* Download: *<http://www.bzip.org/1.0.6/bzip2-1.0.6.tar.gz>* MD5 sum: 00b516f4704d4a7cb50a1d97e6e8e15b

#### **• ClooG-PPL (0.15.11) - 756 KB:**

Home page: *<http://cloog.org>* Download: *<ftp://gcc.gnu.org/pub/gcc/infrastructure/cloog-ppl-0.15.11.tar.gz>* MD5 sum: 060ae4df6fb8176e021b4d033a6c0b9e

#### **• Coreutils (8.12) - 11,497 KB:**

Home page: *<http://www.gnu.org/software/coreutils>* Download: *<http://ftp.gnu.org/gnu/coreutils/coreutils-8.12.tar.gz>* MD5 sum: fce7999953a67243d00d75cc86dbcaa6

#### **• DejaGNU (1.5) - 564 KB:**

Home page: *<http://www.gnu.org/software/dejagnu>* Download: *<http://ftp.gnu.org/gnu/dejagnu/dejagnu-1.5.tar.gz>* MD5 sum: 3df1cbca885e751e22d3ebd1ac64dc3c

#### **• DHCPCD (5.2.12) - 71 KB:**

Home page: *<http://roy.marples.name/projects/dhcpcd>* Download: *<http://roy.marples.name/downloads/dhcpcd/dhcpcd-5.2.12.tar.bz2>* MD5 sum: 832e3cd6bfcaff64e9476e0ff7849e8f

#### **• Diffutils (3.0) - 1,784 KB:**

Home page: *<http://www.gnu.org/software/diffutils>* Download: *<http://ftp.gnu.org/gnu/diffutils/diffutils-3.0.tar.gz>* MD5 sum: 684aaba1baab743a2a90e52162ff07da

#### **• EGLIBC (2.13) - 16,100 KB:**

Home page: *<http://www.eglibc.org/home>* Download: *<http://cross-lfs.org/files/packages/1.2.0/eglibc-2.13-r13356.tar.bz2>* MD5 sum: 689231137135771df3637e99ad169083

#### **• E2fsprogs (1.41.14) - 4,408 KB:**

Home page: *<http://e2fsprogs.sourceforge.net>* Download: *<http://downloads.sourceforge.net/e2fsprogs/e2fsprogs-1.41.14.tar.gz>* MD5 sum: 05f70470aea2ef7efbb0845b2b116720

#### **• Expect (5.45) - 616 KB:**

Home page: *<http://expect.sourceforge.net>* Download: *<http://downloads.sourceforge.net/project/expect/Expect/5.45/expect5.45.tar.gz>* MD5 sum: 44e1a4f4c877e9ddc5a542dfa7ecc92b

#### **• File (5.07) - 584 KB:**

Home page: *<http://www.darwinsys.com/file>* Download: *<ftp://ftp.astron.com/pub/file/file-5.07.tar.gz>* MD5 sum: b8d1f9a8a644067bd0a703cebf3f4858

### **Note**

File (5.07) may no longer be available at the listed location. The site administrators of the master download location occasionally remove older versions when new ones are released. An alternative download location that may have the correct version available is *<http://cross-lfs.org/files/packages/1.2.0/>*.

#### **• Findutils (4.4.2) - 2,099 KB:**

Home page: *<http://www.gnu.org/software/findutils>* Download: *<http://ftp.gnu.org/gnu/findutils/findutils-4.4.2.tar.gz>* MD5 sum: 351cc4adb07d54877fa15f75fb77d39f

#### **• Flex (2.5.35) - 1,227 KB:**

Home page: *<http://flex.sourceforge.net>* Download: *<http://downloads.sourceforge.net/flex/flex-2.5.35.tar.bz2>* MD5 sum: 10714e50cea54dc7a227e3eddcd44d57

#### **• Gawk (3.1.8) - 1,940 KB:**

Home page: *<http://www.gnu.org/software/gawk>* Download: *<http://ftp.gnu.org/gnu/gawk/gawk-3.1.8.tar.bz2>* MD5 sum: 52b41c6c4418b3226dfb8f82076193bb

#### **• GCC (4.6.0) - 69,904 KB:**

Home page: *<http://gcc.gnu.org>* Download: *<ftp://gcc.gnu.org/pub/gcc/releases/gcc-4.6.0/gcc-4.6.0.tar.bz2>* MD5 sum: 93d1c436bf991564524701259b6285a2

#### **• Gettext (0.18.1.1) - 14,788 KB:**

Home page: *<http://www.gnu.org/software/gettext>* Download: *<http://ftp.gnu.org/gnu/gettext/gettext-0.18.1.1.tar.gz>* MD5 sum: 3dd55b952826d2b32f51308f2f91aa89

#### **• Glib (2.28.6) - 6,956 KB:**

Home page: *<http://developer.gnome.org/glib/>* Download: *<http://ftp.gnome.org/pub/gnome/sources/glib/2.28/glib-2.28.6.tar.bz2>* MD5 sum: 7d8fc15ae70d5111c0cf2a79d50ef717

#### **• GMP (5.0.2) - 2,025 KB:**

Home page: *<http://gmplib.org/>* Download: *<http://ftp.gnu.org/gnu/gmp/gmp-5.0.2.tar.bz2>* MD5 sum: 0bbaedc82fb30315b06b1588b9077cd3

#### **• Grep (2.8) - 1,757 KB:**

Home page: *<http://www.gnu.org/software/grep>* Download: *<http://ftp.gnu.org/gnu/grep/grep-2.8.tar.gz>* MD5 sum: cb2dfc502c5afc7a4a6e5f6cefd6850e

#### **• Groff (1.21) - 3,776 KB:**

Home page: *<http://www.gnu.org/software/groff>* Download: *<http://ftp.gnu.org/gnu/groff/groff-1.21.tar.gz>* MD5 sum: 8b8cd29385b97616a0f0d96d0951c5bf

#### **• Gzip (1.4) - 888 KB:**

Home page: *<http://www.gzip.org>* Download: *<http://ftp.gnu.org/gnu/gzip/gzip-1.4.tar.gz>* MD5 sum: e381b8506210c794278f5527cba0e765

#### **• Iana-Etc (2.30) - 200 KB:**

Home page: *<http://www.archlinux.org/packages/core/any/iana-etc/>* Download: *<http://ftp.cross-lfs.org/pub/clfs/conglomeration/iana-etc/iana-etc-2.30.tar.bz2>* MD5 sum: 3ba3afb1d1b261383d247f46cb135ee8

#### **• IPRoute2 (2.6.38) - 390 KB:**

Home page: *<http://www.linuxfoundation.org/en/Net:Iproute2>* Download: *<http://devresources.linux-foundation.org/dev/iproute2/download/iproute2-2.6.38.tar.bz2>* MD5 sum: a243bfea837e71824b7ca26c3bb45fa8

#### **• IPutils (s20101006) - 96 KB:**

Home page: *<http://www.linuxfoundation.org/en/Net:Iputils>* Download: *<http://www.skbuff.net/iputils/iputils-s20101006.tar.bz2>* MD5 sum: a36c25e9ec17e48be514dc0485e7376c

#### **• Kbd (1.15.3) - 1,660 KB:**

Download: *<ftp://devel.altlinux.org/legion/kbd/kbd-1.15.3.tar.gz>* MD5 sum: 8143e179a0f3c25646ce5085e8777200

#### **• Less (443) - 304 KB:**

Home page: *<http://www.greenwoodsoftware.com/less>* Download: *<http://www.greenwoodsoftware.com/less/less-443.tar.gz>* MD5 sum: 47db098fb3cdaf847b3c4be05ee954fc

#### **• Libee (0.3.1) - 344 KB:**

Home page: *<http://www.libee.org/>* Download: *<http://www.libee.org/files/download/libee-0.3.1.tar.gz>* MD5 sum: 61403a9a62b984381cf48454664f915e

#### **• Libestr (0.1.0) - 308 KB:**

Home page: *<http://sourceforge.net/projects/libestr/>* Download: *<http://sourceforge.net/projects/libestr/files/libestr-0.1.0.tar.gz>* MD5 sum: 1b8fe449cffc259075d327334c93bbda

#### **• Libtool (2.4) - 836 KB:**

Home page: *<http://www.gnu.org/software/libtool>* Download: *<http://ftp.gnu.org/gnu/libtool/libtool-2.4.tar.xz>* MD5 sum: 4e6144439d95d7332dc50ace6dd24c55

#### **• Linux (2.6.39) - 74,316 KB:**

Home page: *<http://www.kernel.org>* Download: *<http://www.kernel.org/pub/linux/kernel/v2.6/linux-2.6.39.tar.bz2>* MD5 sum: 1aab7a741abe08d42e8eccf20de61e05

#### **• M4 (1.4.16) - 1,232 KB:**

Home page: *<http://www.gnu.org/software/m4>* Download: *<http://ftp.gnu.org/gnu/m4/m4-1.4.16.tar.bz2>* MD5 sum: 8a7cef47fecab6272eb86a6be6363b2f

#### **• Make (3.82) - 1,216 KB:**

Home page: *<http://www.gnu.org/software/make>* Download: *<http://ftp.gnu.org/gnu/make/make-3.82.tar.bz2>* MD5 sum: 1a11100f3c63fcf5753818e59d63088f

#### **• Man (1.6g) - 252 KB:**

Home page: *<http://primates.ximian.com/~flucifredi/man>* Download: *<http://primates.ximian.com/~flucifredi/man/man-1.6g.tar.gz>* MD5 sum: ba154d5796928b841c9c69f0ae376660

#### **• Man-pages (3.32) - 1,108 KB:**

Home page: *<http://www.win.tue.nl/~aeb/linux/man>* Download: *<http://mirror.anl.gov/pub/linux/docs/man-pages/man-pages-3.32.tar.bz2>* MD5 sum: 1278c5289660e42a597fefd30d9bdcf0

#### **• Module-Init-Tools (3.12) - 920 KB:**

Home page: *<http://www.kerneltools.org/KernelTools.org>* Download: *<http://www.kernel.org/pub/linux/utils/kernel/module-init-tools/module-init-tools-3.12.tar.bz2>* MD5 sum: 8b2257ce9abef74c4a44d825d23140f3

#### **• MPC (0.9) - 556 KB:**

Home page: *<http://www.multiprecision.org/>* Download: *<http://www.multiprecision.org/mpc/download/mpc-0.9.tar.gz>* MD5 sum: 0d6acab8d214bd7d1fbbc593e83dd00d

#### **• MPFR (3.0.1) - 1,128 KB:**

Home page: *<http://www.mpfr.org/>* Download: *<http://www.mpfr.org/mpfr-3.0.1/mpfr-3.0.1.tar.bz2>* MD5 sum: bfbecb2eacb6d48432ead5cfc3f7390a

#### **• Ncurses (5.9) - 2,764 KB:**

Home page: *<http://www.gnu.org/software/ncurses>* Download: *<ftp://ftp.gnu.org/pub/gnu/ncurses/ncurses-5.9.tar.gz>* MD5 sum: 8cb9c412e5f2d96bc6f459aa8c6282a1

#### **• Patch (2.6.1) - 248 KB:**

Home page: *<http://savannah.gnu.org/projects/patch>* Download: *<http://ftp.gnu.org/gnu/patch/patch-2.6.1.tar.bz2>* MD5 sum: 0818d1763ae0c4281bcdc63cdac0b2c0

#### **• Perl (5.14.0) - 13,250 KB:**

Home page: *<http://www.perl.org>* Download: *<http://www.cpan.org/src/5.0/perl-5.14.0.tar.bz2>* MD5 sum: e7457deea78330c5f8eebb2fd2a45479

#### **• Pkg-config (0.26) - 388 KB:**

Home page: *<http://pkgconfig.freedesktop.org/wiki/>* Download: *<http://pkgconfig.freedesktop.org/releases/pkg-config-0.26.tar.gz>* MD5 sum: 47525c26a9ba7ba14bf85e01509a7234

#### **• PPL (0.11.2) - 12,060 KB:**

Home page: *<http://bugseng.com/products/ppl/>* Download: *<ftp://ftp.cs.unipr.it/pub/ppl/releases/0.11.2/ppl-0.11.2.tar.bz2>* MD5 sum: c24429e6c3bc97d45976a63f40f489a1

#### **• Procps (3.2.8) - 279 KB:**

Home page: *<http://procps.sourceforge.net>* Download: *<http://procps.sourceforge.net/procps-3.2.8.tar.gz>* MD5 sum: 9532714b6846013ca9898984ba4cd7e0

#### **• Psmisc (22.13) - 376 KB:**

Home page: *<http://psmisc.sourceforge.net>* Download: *<http://downloads.sourceforge.net/psmisc/psmisc-22.13.tar.gz>* MD5 sum: e2c339e6b65b730042084023784a729e

#### **• Readline (6.2) - 2,228 KB:**

Home page: *<http://cnswww.cns.cwru.edu/php/chet/readline/rltop.html>* Download: *<http://ftp.gnu.org/gnu/readline/readline-6.2.tar.gz>* MD5 sum: 67948acb2ca081f23359d0256e9a271c

#### **• Rsyslog (6.1.7) - 2,336 KB:**

Home page: *<http://www.rsyslog.com/>* Download: *<http://download.rsyslog.com/rsyslog/rsyslog-6.1.7.tar.gz>* MD5 sum: 7f14d4fb992c3cc81fd61e561298bd46

#### **• Sed (4.2.1) - 878 KB:**

Home page: *<http://www.gnu.org/software/sed>* Download: *<http://ftp.gnu.org/gnu/sed/sed-4.2.1.tar.bz2>* MD5 sum: 7d310fbd76e01a01115075c1fd3f455a

#### **• Shadow (4.1.4.3) - 1,804 KB:**

Home page: *<http://pkg-shadow.alioth.debian.org>* Download: *<http://pkg-shadow.alioth.debian.org/releases/shadow-4.1.4.3.tar.bz2>* MD5 sum: b8608d8294ac88974f27b20f991c0e79

#### **• Sysvinit (2.88dsf) - 104 KB:**

Home page: *<http://savannah.nongnu.org/projects/sysvinit>* Download: *<http://download.savannah.gnu.org/releases/sysvinit/sysvinit-2.88dsf.tar.bz2>* MD5 sum: 6eda8a97b86e0a6f59dabbf25202aa6f

#### **• Tar (1.26) - 2,288 KB:**

Home page: *<http://www.gnu.org/software/tar>* Download: *<http://ftp.gnu.org/gnu/tar/tar-1.26.tar.bz2>* MD5 sum: 2cee42a2ff4f1cd4f9298eeeb2264519

#### **• Tcl (8.5.9) - 4,368 KB:**

Home page: *<http://www.tcl.tk>* Download: *<http://downloads.sourceforge.net/tcl/tcl8.5.9-src.tar.gz>* MD5 sum: 8512d8db3233041dd68a81476906012a

#### **• Texinfo (4.13a) - 2,686 KB:**

Home page: *<http://www.gnu.org/software/texinfo>* Download: *<http://ftp.gnu.org/gnu/texinfo/texinfo-4.13a.tar.gz>* MD5 sum: 71ba711519209b5fb583fed2b3d86fcb

#### **• Udev (168) - 598 KB:**

Home page: *<http://www.kernel.org/pub/linux/utils/kernel/hotplug/udev.html>* Download: *<http://mirror.anl.gov/pub/linux/utils/kernel/hotplug/udev-168.tar.bz2>* MD5 sum: 4a466078532ab5dd5c35acc3ea2ec9a1

#### **• Util-linux (2.19.1) - 4,397 KB:**

Home page: *<http://userweb.kernel.org/~kzak/util-linux/>* Download: *<http://mirror.anl.gov/pub/linux/utils/util-linux/v2.19/util-linux-2.19.1.tar.bz2>* MD5 sum: 3eab06f05163dfa65479c44e5231932c

#### **• Vim (7.3) - 8,868 KB:**

Home page: *<http://www.vim.org>* Download: *<ftp://ftp.vim.org/pub/vim/unix/vim-7.3.tar.bz2>* MD5 sum: 5b9510a17074e2b37d8bb38ae09edbf2

#### **• XZ Utils (5.0.2) - 1,000 KB:**

Home page: *<http://tukaani.org/xz/>* Download: *<http://tukaani.org/xz/xz-5.0.2.tar.bz2>* MD5 sum: ee05b17a4062bb55cba099ef46eca007

#### **• Zlib (1.2.5) - 476 KB:**

Home page: *<http://www.zlib.net>* Download: *<http://zlib.net/zlib-1.2.5.tar.bz2>* MD5 sum: be1e89810e66150f5b0327984d8625a0

Total size of these packages: about 311 MB

# **3.3. Additional Packages for PowerPC**

#### **• Hfsutils (3.2.6) - 202 KB:**

Home page: *<http://www.mars.org/home/rob/proj/hfs>* Download: *<ftp://ftp.mars.org/pub/hfs/hfsutils-3.2.6.tar.gz>* MD5 sum: fa572afd6da969e25c1455f728750ec4

#### **• Parted (1.9.0) - 2,581 KB:**

Home page: *<http://www.gnu.org/software/parted>* Download: *<http://ftp.gnu.org/gnu/parted/parted-1.9.0.tar.xz>* MD5 sum: a9ffa9b69f0b6099b75c32a03bb12f7f

#### **• Powerpc-utils (1.1.3) - 24 KB:**

Home page: *<http://packages.qa.debian.org/p/powerpc-utils.html>* Download: *[http://ftp.debian.org/debian/pool/main/p/powerpc-utils/powerpc-utils\\_1.1.3.orig.tar.gz](http://ftp.debian.org/debian/pool/main/p/powerpc-utils/powerpc-utils_1.1.3.orig.tar.gz)* MD5 sum: d879b109bb8f0d726304b60b147bff13

#### **• Yaboot (1.3.17) - 219 KB:**

Home page: *<http://yaboot.ozlabs.org>* Download: *<http://yaboot.ozlabs.org/releases/yaboot-1.3.17.tar.gz>* MD5 sum: f599f52d1887a86fd798252d2946f635

Total size of these packages: about 3,026 KB

# **3.4. Needed Patches**

In addition to the packages, several patches are also required. These patches correct any mistakes in the packages that should be fixed by the maintainer. The patches also make small modifications to make the packages easier to work with. The following patches will be needed to build a CLFS system:

#### **• Bash Branch Update Patch - 16 KB:**

Download: *[http://patches.cross-lfs.org/dev/bash-4.2-branch\\_update-2.patch](http://patches.cross-lfs.org/dev/bash-4.2-branch_update-2.patch)* MD5 sum: 6aef48cfd93b9109358eae0be9125946

#### **• Coreutils Uname Patch - 8 KB:**

Download: *<http://patches.cross-lfs.org/dev/coreutils-8.12-uname-1.patch>* MD5 sum: 683741cb2c4ab60cf9b61eb9f02ecd02

#### **• EGLIBC Dl Dep Fix Patch - 4 KB:**

Download: *[http://patches.cross-lfs.org/dev/eglibc-2.13-r13356-dl\\_dep\\_fix-1.patch](http://patches.cross-lfs.org/dev/eglibc-2.13-r13356-dl_dep_fix-1.patch)* MD5 sum: fd640e7758e8560839bde1358ee44885

#### **• Flex GCC 4.4.x Patch - 12 KB:**

Download: *<http://patches.cross-lfs.org/dev/flex-2.5.35-gcc44-1.patch>* MD5 sum: a6ffbba93d034380e12110bb6d399113

#### **• GCC Branch Update Patch - 1.5 MB:**

Download: *[http://patches.cross-lfs.org/dev/gcc-4.6.0-branch\\_update-1.patch](http://patches.cross-lfs.org/dev/gcc-4.6.0-branch_update-1.patch)* MD5 sum: 3ff1f39dc12932736694bf6fb6a1846a

#### **• IPUtils Fixes Patch - 8 KB:**

Download: *<http://patches.cross-lfs.org/dev/iputils-s20101006-fixes-1.patch>* MD5 sum: 1add4b8cbee814310f95e61997019162

#### **• IPUtils Pregenerated Documentation Patch - 136 KB:**

Download: *<http://patches.cross-lfs.org/dev/iputils-s20101006-doc-1.patch>* MD5 sum: 2eee5e095005bf4be426797a4aefa27b

#### **• Kbd es.po Fix Patch - 1 KB:**

Download: *[http://patches.cross-lfs.org/dev/kbd-1.15.3-es.po\\_fix-1.patch](http://patches.cross-lfs.org/dev/kbd-1.15.3-es.po_fix-1.patch)* MD5 sum: 476c4066c5c663b44b67acaa4cdef62e

#### **• Man i18n Patch - 12 KB:**

Download: *<http://patches.cross-lfs.org/dev/man-1.6g-i18n-1.patch>* MD5 sum: a5aba0cb5a95a7945db8c882334b7dab

#### **• Ncurses Bash Patch - 4 KB:**

Download: *[http://patches.cross-lfs.org/dev/ncurses-5.9-bash\\_fix-1.patch](http://patches.cross-lfs.org/dev/ncurses-5.9-bash_fix-1.patch)* MD5 sum: c6f7f2ab0ebaf7721ebeb266641352db

#### **• Ncurses Branch Update Patch - 796 KB:**

Download: *[http://patches.cross-lfs.org/dev/ncurses-5.9-branch\\_update-2.patch](http://patches.cross-lfs.org/dev/ncurses-5.9-branch_update-2.patch)* MD5 sum: 125c256a66bd532c6c290dc2adfb7bc4

#### **• Perl Libc Patch - 4 KB:**

Download: *<http://patches.cross-lfs.org/dev/perl-5.14.0-libc-1.patch>* MD5 sum: 6efb1ffa5a6961c239024c445e0adc9a

#### **• Procps Fix HZ Errors Patch - 4 KB:**

Download: *[http://patches.cross-lfs.org/dev/procps-3.2.8-fix\\_HZ\\_errors-1.patch](http://patches.cross-lfs.org/dev/procps-3.2.8-fix_HZ_errors-1.patch)* MD5 sum: 2ea4c8e9a2c2a5a291ec63c92d7c6e3b

#### **• Procps ps cgroup Patch - 4 KB:**

Download: *[http://patches.cross-lfs.org/dev/procps-3.2.8-ps\\_cgroup-1.patch](http://patches.cross-lfs.org/dev/procps-3.2.8-ps_cgroup-1.patch)* MD5 sum: 3c478ef88fad23353e332b1b850ec630

#### **• Readline Branch Update - 4 KB:**

Download: *[http://patches.cross-lfs.org/dev/readline-6.2-branch\\_update-1.patch](http://patches.cross-lfs.org/dev/readline-6.2-branch_update-1.patch)* MD5 sum: 482e35a552bc8c4744aab0ddaa545559

#### **• Tar Man Page Patch - 76 KB:**

Download: *<http://patches.cross-lfs.org/dev/tar-1.26-man-1.patch>* MD5 sum: 074783d41f18c5c62a7cfc77e2678693

#### **• Texinfo New Compressors Patch - 2 KB:**

Download: *[http://patches.cross-lfs.org/dev/texinfo-4.13a-new\\_compressors-1.patch](http://patches.cross-lfs.org/dev/texinfo-4.13a-new_compressors-1.patch)* MD5 sum: 4ae2d3c132e21cb83b825bc691056d07

#### **• Vim Branch Update Patch - 552 KB:**

Download: *[http://patches.cross-lfs.org/dev/vim-7.3-branch\\_update-2.patch](http://patches.cross-lfs.org/dev/vim-7.3-branch_update-2.patch)* MD5 sum: 3790140dd2fd1963f285e4ba1bce5d1f

Total size of these patches: about NaN MB

In addition to the above required patches, there exist a number of optional patches created by the CLFS community. These optional patches solve minor problems or enable functionality that is not enabled by default. Feel free to peruse the patches database located at *<http://patches.cross-lfs.org/dev/>* and acquire any additional patches to suit the system needs.

## **3.5. Additional Patches for PowerPC**

#### **• GCC Specs Patch - 20 KB:**

Download: *<http://patches.cross-lfs.org/dev/gcc-4.6.0-specs-1.patch>* MD5 sum: 61d583984f9f12b6f37141e132fc7d57

#### **• HFS Utils Fixes Patch - 1 KB:**

Download: *<http://patches.cross-lfs.org/dev/hfsutils-3.2.6-fixes-1.patch>* MD5 sum: 8519f11aada2f393609d529621a9f1b1

#### **• Powerpc-utils Fixes Patch - 21 KB:**

Download: *[http://patches.cross-lfs.org/dev/powerpc-utils\\_1.1.3-fixes-2.patch](http://patches.cross-lfs.org/dev/powerpc-utils_1.1.3-fixes-2.patch)* MD5 sum: d2776b1a4977c5711037b8f1402f792a

#### **• Yaboot Ofpath\_Path\_Prefix Patch - .8 KB:**

Download: *[http://patches.cross-lfs.org/dev/yaboot-1.3.17-ofpath\\_path\\_prefix-1.patch](http://patches.cross-lfs.org/dev/yaboot-1.3.17-ofpath_path_prefix-1.patch)* MD5 sum: 3faf70e0cb4e4f62a1e8815c3452ab38

Total size of these patches: about 42.8 KB

# **Chapter 4. Final Preparations**

# **4.1. About \${CLFS}**

Throughout this book, the environment variable CLFS will be used several times. It is paramount that this variable is always defined. It should be set to the mount point chosen for the CLFS partition. Check that the CLFS variable is set up properly with:

**echo \${CLFS}**

Make sure the output shows the path to the CLFS partition's mount point, which is /mnt/clfs if the provided example was followed. If the output is incorrect, the variable can be set with:

```
export CLFS=/mnt/clfs
```
Having this variable set is beneficial in that commands such as **install -dv \${CLFS}/tools** can be typed literally. The shell will automatically replace "\${CLFS}" with "/mnt/clfs" (or whatever the variable was set to) when it processes the command line.

If you haven't created the  $\S$ {CLFS} directory, do so at this time by issuing the following commands:

```
install -dv ${CLFS}
```
Do not forget to check that  $\zeta$  {CLFS} is set whenever you leave and reenter the current working environment (as when doing a "su" to root or another user).

# **4.2. Creating the \${CLFS}/tools Directory**

All programs compiled in [Constructing a Temporary System](#page-92-0) will be installed under  $\frac{1}{5}$  (CLFS) / tools to keep them separate from the programs compiled in [Installing Basic System Software.](#page-160-0) The programs compiled here are temporary tools and will not be a part of the final CLFS system. By keeping these programs in a separate directory, they can easily be discarded later after their use. This also prevents these programs from ending up in the host production directories (easy to do by accident in [Constructing a Temporary System](#page-92-0)).

Create the required directory by running the following as root:

**install -dv \${CLFS}/tools**

The next step is to create a /tools symlink on the host system. This will point to the newly-created directory on the CLFS partition. Run this command as root as well:

```
ln -sv ${CLFS}/tools /
```
#### **Note**

The above command is correct. The **ln** command has a few syntactic variations, so be sure to check **info coreutils ln** and ln(1) before reporting what you may think is an error.

The created symlink enables the toolchain to be compiled so that it always refers to /tools, meaning that the compiler, assembler, and linker will work. This will provide a common place for our temporary tools system.

## **4.3. Creating the \${CLFS}/cross-tools Directory**

The cross-binutils and cross-compiler built in [Constructing Cross-Compile Tools](#page-72-0) will be installed under \${CLFS}/ cross-tools to keep them separate from the host programs. The programs compiled here are cross-tools and will not be a part of the final CLFS system or the temp-system. By keeping these programs in a separate directory, they can easily be discarded later after their use.

Create the required directory by running the following as root:

```
install -dv ${CLFS}/cross-tools
```
The next step is to create a /cross-tools symlink on the host system. This will point to the newly-created directory on the CLFS partition. Run this command as root as well:

```
ln -sv ${CLFS}/cross-tools /
```
The symlink isn't technically necessary (though the book's instructions do assume its existence), but is there mainly for consistency (because /tools is also symlinked to \${CLFS}/tools) and to simplify the installation of the crosscompile tools.

## **4.4. Adding the CLFS User**

When logged in as user  $root$ , making a single mistake can damage or destroy a system. Therefore, we recommend building the packages as an unprivileged user. You could use your own user name, but to make it easier to set up a clean work environment, create a new user called clfs as a member of a new group (also named clfs) and use this user during the installation process. As root, issue the following commands to add the new user:

```
groupadd clfs
useradd -s /bin/bash -g clfs -d /home/clfs clfs
mkdir -pv /home/clfs
chown -v clfs:clfs /home/clfs
```
**The meaning of the command line options:**

-s /bin/bash

This makes **bash** the default shell for user clfs.

#### **Important**

The build instructions assume that the **bash** shell is in use.

-g clfs

This option adds user clfs to group clfs.

clfs

This is the actual name for the created group and user.

To log in as clfs (as opposed to switching to user clfs when logged in as root, which does not require the clfs user to have a password), give clfs a password:

```
passwd clfs
```
Grant clfs full access to \${CLFS}/cross-tools and \${CLFS}/tools by making clfs the directorys' owner:

```
chown -v clfs ${CLFS}/tools
chown -v clfs ${CLFS}/cross-tools
```
If a separate working directory was created as suggested, give user clfs ownership of this directory:

#### **chown -v clfs \${CLFS}/sources**

Next, login as user clfs. This can be done via a virtual console, through a display manager, or with the following substitute user command:

```
su - clfs
```
The "-" instructs **su** to start a login shell as opposed to a non-login shell. The difference between these two types of shells can be found in detail in bash(1) and **info bash**.

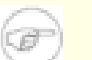

#### **Note**

Until specified otherwise, all commands from this point on should be done as the clfs user.

### **4.5. Setting Up the Environment**

Set up a good working environment by creating two new startup files for the **bash** shell. While logged in as user clfs, issue the following command to create a new .bash\_profile:

```
cat > ~/.bash_profile << "EOF"
exec env -i HOME=\S{HOME} TERM=\S{TERN} PS1='\u:\w\$ ' /bin/bash
EOF
```
When logged on as user clfs, the initial shell is usually a *login* shell which reads the /etc/profile of the host (probably containing some settings and environment variables) and then .bash\_profile. The **exec env i.../bin/bash** command in the .bash\_profile file replaces the running shell with a new one with a completely empty environment, except for the HOME, TERM, and PS1 variables. This ensures that no unwanted and potentially hazardous environment variables from the host system leak into the build environment. The technique used here achieves the goal of ensuring a clean environment.

The new instance of the shell is a *non-login* shell, which does not read the /etc/profile or .bash\_profile files, but rather reads the .bashrc file instead. Create the .bashrc file now:

```
cat > ~/.bashrc << "EOF"
set +h
umask 022
CLFS=/mnt/clfs
LC_ALL=POSIX
PATH=/cross-tools/bin:/bin:/usr/bin
export CLFS LC_ALL PATH
EOF
```
The **set +h** command turns off **bash**'s hash function. Hashing is ordinarily a useful feature—**bash** uses a hash table to remember the full path of executable files to avoid searching the PATH time and again to find the same executable. However, the new tools should be used as soon as they are installed. By switching off the hash function, the shell

will always search the PATH when a program is to be run. As such, the shell will find the newly compiled tools in /cross-tools as soon as they are available without remembering a previous version of the same program in a different location.

Setting the user file-creation mask (umask) to 022 ensures that newly created files and directories are only writable by their owner, but are readable and executable by anyone (assuming default modes are used by the open(2) system call, new files will end up with permission mode 644 and directories with mode 755).

The CLFS variable should be set to the chosen mount point.

The LC\_ALL variable controls the localization of certain programs, making their messages follow the conventions of a specified country. If the host system uses a version of Glibc older than 2.2.4, having LC\_ALL set to something other than "POSIX" or "C" (during this chapter) may cause issues if you exit the chroot environment and wish to return later. Setting LC\_ALL to "POSIX" or "C" (the two are equivalent) ensures that everything will work as expected in the chroot environment.

By putting /cross-tools/bin at the beginning of the PATH, the cross-compiler built in [Constructing Cross-](#page-72-0)[Compile Tools](#page-72-0) will be picked up by the build process for the temp-system packages before anything that may be installed on the host. This, combined with turning off hashing, helps to ensure that you will be using the cross-compile tools to build the temp-system in /tools.

Finally, to have the environment fully prepared for building the temporary tools, source the just-created user profile:

```
source ~/.bash_profile
```
### **4.6. About the Test Suites**

Most packages provide a test suite. Running the test suite for a newly built package is a good idea because it can provide a "sanity check" indicating that everything compiled correctly. A test suite that passes its set of checks usually proves that the package is functioning as the developer intended. It does not, however, guarantee that the package is totally bug free.

It is not possible to run testsuites when cross-compiling, so package installation instructions do not explain how to run testsuites until [Installing Basic System Software](#page-160-0).

# **Part III. Make the Cross-Compile Tools**
# **Chapter 5. Constructing Cross-Compile Tools**

## **5.1. Introduction**

This chapter shows you how to create cross platform tools.

If for some reason you have to stop and come back later, remember to use the **su - clfs** command, and it will setup the build environment that you left.

### **5.1.1. Common Notes**

#### **Important**

Before issuing the build instructions for a package, the package should be unpacked, and a **cd** into the created directory should be performed.

Several of the packages are patched before compilation, but only when the patch is needed to circumvent a problem. A patch is often needed in both this and the next chapters, but sometimes in only one or the other. Therefore, do not be concerned if instructions for a downloaded patch seem to be missing. Warning messages about *offset* or *fuzz* may also be encountered when applying a patch. Do not worry about these warnings, as the patch was still successfully applied.

During the compilation of most packages, there will be several warnings that scroll by on the screen. These are normal and can safely be ignored. These warnings are as they appear—warnings about deprecated, but not invalid, use of the C or C++ syntax. C standards change fairly often, and some packages still use the older standard. This is not a problem, but does prompt the warning.

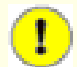

#### **Important**

After installing each package, both in this and the next chapters, delete its source and build directories, unless specifically instructed otherwise. Deleting the sources prevents mis-configuration when the same package is reinstalled later.

## **5.2. Build CFLAGS**

CFLAGS and CXXFLAGS must not be set during the building of cross-tools.

To disable CFLAGS and CXXFLAGS use the following commands:

```
unset CFLAGS
unset CXXFLAGS
```
Now add these to  $\sim$  / . bashrc, just in case you have to exit and restart building later:

```
echo unset CFLAGS >> ~/.bashrc
echo unset CXXFLAGS >> ~/.bashrc
```
## **5.3. Build Variables**

#### **Setting Host and Target**

During the building of the cross-compile tools you will need to set a few variables that will be dependent on your particular needs. The first variable will be the triplet of the host machine, which will be put into the CLFS\_HOST variable. To account for the possibility that the host and target are the same arch, as cross-compiling won't work when host and target are the same, part of the triplet needs to be changed slightly to add "cross". Set CLFS\_HOST using the following command:

```
export CLFS_HOST=$(echo ${MACHTYPE} | sed -e 's/-[^-]*/-cross/')
```
Now you will need to set the triplet for the target architecture. Set the target variable using the following command:

```
export CLFS_TARGET="powerpc-unknown-linux-gnu"
```
Now add these to  $\sim$  / . bashrc, just in case you have to exit and restart building later:

```
cat >> ~/.bashrc << EOF
export CLFS_HOST="${CLFS_HOST}"
export CLFS_TARGET="${CLFS_TARGET}"
EOF
```
## **5.4. Linux-Headers-2.6.39**

The Linux Kernel contains a make target that installs "sanitized" kernel headers.

### **5.4.1. Installation of Linux-Headers**

For this step you will need the kernel tarball.

Install the kernel header files:

```
install -dv /tools/include
make mrproper
make ARCH=powerpc headers_check
make ARCH=powerpc INSTALL_HDR_PATH=dest headers_install
cp -rv dest/include/* /tools/include
```
**The meaning of the make commands:**

```
make mrproper
  Ensures that the kernel source dir is clean.
```
make ARCH=powerpc headers\_check Sanitizes the raw kernel headers so that they can be used by userspace programs.

make ARCH=powerpc INSTALL\_HDR\_PATH=dest headers\_install

Normally the headers\_install target removes the entire destination directory (default /usr/include) before installing the headers. To prevent this, we tell the kernel to install the headers to a directory inside the source dir.

Details on this package are located in [Section 10.5.2, "Contents of Linux-Headers."](#page-165-0)

## **5.5. File-5.07**

The File package contains a utility for determining the type of a given file or files.

### **5.5.1. Installation of File**

Prepare File for compilation:

**./configure --prefix=/cross-tools**

Compile the package:

**make**

Install the package:

**make install**

Details on this package are located in [Section 10.38.2, "Contents of File."](#page-224-0)

## **5.6. M4-1.4.16**

The M4 package contains a macro processor.

### **5.6.1. Installation of M4**

Prepare M4 for compilation:

**./configure --prefix=/cross-tools**

Compile the package:

**make**

Install the package:

**make install**

Details on this package are located in [Section 10.25.2, "Contents of M4."](#page-204-0)

## **5.7. Ncurses-5.9**

The Ncurses package contains libraries for terminal-independent handling of character screens.

#### **5.7.1. Installation of Ncurses**

The following patch fixes an issue with some Bash versions:

**patch -Np1 -i ../ncurses-5.9-bash\_fix-1.patch**

Prepare Ncurses for compilation:

```
./configure --prefix=/cross-tools \
    --without-debug --without-shared
```
Only one binary is needed for the Cross-Tools. Build the headers and then build **tic**:

```
make -C include
make -C progs tic
```
Install **tic** with the following command:

**install -v -m755 progs/tic /cross-tools/bin**

Details on this package are located in [Section 10.18.2, "Contents of Ncurses."](#page-188-0)

### **5.8. GMP-5.0.2**

GMP is a library for arithmetic on arbitrary precision integers, rational numbers, and floating-point numbers.

### **5.8.1. Installation of GMP**

Prepare GMP for compilation:

```
CPPFLAGS=-fexceptions ./configure \
     --prefix=/cross-tools --enable-cxx
```
Compile the package:

**make**

Install the package:

**make install**

Details on this package are located in [Section 10.9.2, "Contents of GMP."](#page-175-0)

## **5.9. MPFR-3.0.1**

The MPFR library is a C library for multiple-precision floating-point computations with correct rounding.

#### **5.9.1. Installation of MPFR**

Prepare MPFR for compilation:

```
LDFLAGS="-Wl,-rpath,/cross-tools/lib" \
./configure --prefix=/cross-tools \
     --enable-shared --with-gmp=/cross-tools
```
Compile the package:

**make**

Install the package:

**make install**

Details on this package are located in [Section 10.10.2, "Contents of MPFR."](#page-176-0)

## **5.10. MPC-0.9**

MPC is a C library for the arithmetic of complex numbers with arbitrarily high precision and correct rounding of the result.

#### **5.10.1. Installation of MPC**

Prepare MPC for compilation:

```
LDFLAGS="-Wl,-rpath,/cross-tools/lib" \
./configure --prefix=/cross-tools \
     --with-gmp=/cross-tools \
     --with-mpfr=/cross-tools
```
Compile the package:

#### **make**

Install the package:

**make install**

Details on this package are located in [Section 10.11.2, "Contents of MPC."](#page-177-0)

## **5.11. PPL-0.11.2**

The Parma Polyhedra Library (PPL) provides numerical abstractions especially targeted at applications in the field of analysis and verification of complex systems. CLooG-PPL requires this library.

#### **5.11.1. Installation of PPL**

Prepare PPL for compilation:

```
CPPFLAGS="-I/cross-tools/include" \
     LDFLAGS="-Wl,-rpath,/cross-tools/lib" \
     ./configure --prefix=/cross-tools --enable-shared \
     --enable-interfaces="c,cxx" --disable-optimization \
     --with-libgmp-prefix=/cross-tools \
     --with-libgmpxx-prefix=/cross-tools
```
Compile the package:

**make**

Install the package:

**make install**

Details on this package are located in [Section 10.12.2, "Contents of PPL."](#page-178-0)

# **5.12. CLooG-PPL-0.15.11**

CLooG-PPL is a library to generate code for scanning Z-polyhedra. In other words, it finds code that reaches each integral point of one or more parameterized polyhedra. GCC links with this library in order to enable the new loop generation code known as Graphite.

### **5.12.1. Installation of CLooG-PPL**

The following prevents the configure script from setting LD\_LIBRARY\_PATH when it finds PPL. This will prevent any conflicts with libraries from the host system:

```
cp -v configure{,.orig}
sed -e "/LD_LIBRARY_PATH=/d" \
     configure.orig > configure
```
Prepare CLooG-PPL for compilation:

```
LDFLAGS="-Wl,-rpath,/cross-tools/lib" \
     ./configure --prefix=/cross-tools --enable-shared --with-bits=gmp \
     --with-gmp=/cross-tools --with-ppl=/cross-tools
```
Compile the package:

**make**

Install the package:

```
make install
```
Details on this package are located in [Section 10.13.2, "Contents of CLooG-PPL."](#page-179-0)

# **5.13. Cross Binutils-2.21.1a**

The Binutils package contains a linker, an assembler, and other tools for handling object files.

### **5.13.1. Installation of Cross Binutils**

It is important that Binutils be compiled before Glibc and GCC because both Glibc and GCC perform various tests on the available linker and assembler to determine which of their own features to enable.

The Binutils documentation recommends building Binutils outside of the source directory in a dedicated build directory:

**mkdir -v ../binutils-build cd ../binutils-build**

Prepare Binutils for compilation:

```
AR=ar AS=as ../binutils-2.21.1/configure \
   --prefix=/cross-tools --host=${CLFS_HOST} --target=${CLFS_TARGET} \
   --with-sysroot=${CLFS} --with-lib-path=/tools/lib --disable-nls --enable-shared \
   --disable-multilib
```
**The meaning of the configure options:**

AR=ar AS=as

This prevents Binutils from compiling with \${CLFS\_HOST}-ar and \${CLFS\_HOST}-as as they are provided by this package and therefore not installed yet.

--prefix=/cross-tools

This tells the configure script to prepare to install the package in the /cross-tools directory.

 $-$ host= $\frac{2}{3}$ {CLFS\_HOST}

When used with --target, this creates a cross-architecture executable that creates files for  $\S{CLFS\_TARGET}$ but runs on \${CLFS\_HOST}.

--target=\${CLFS\_TARGET}

When used with --host, this creates a cross-architecture executable that creates files for  $\S$ {CLFS\_TARGET} but runs on \${CLFS\_HOST}.

--with-lib-path=/tools/lib

This tells the configure script to specify the library search path during the compilation of Binutils, resulting in /tools/lib being passed to the linker. This prevents the linker from searching through library directories on the host.

```
--disable-nls
```
This disables internationalization as i18n is not needed for the cross-compile tools.

```
--enable-shared
```
Enable the creation of the shared libraries.

```
--disable-multilib
```
This option disables the building of a multilib capable Binutils.

Compile the package:

**make configure-host make**

#### **The meaning of the make options:**

configure-host

This checks the host environment and makes sure all the necessary tools are available to compile Binutils.

Install the package:

#### **make install**

Copy libiberty.h to /tools/include directory:

**cp -v ../binutils-2.21.1/include/libiberty.h /tools/include**

Details on this package are located in [Section 10.15.2, "Contents of Binutils."](#page-182-0)

## **5.14. Cross GCC-4.6.0 - Static**

The GCC package contains the GNU compiler collection, which includes the C and C++ compilers.

#### **5.14.1. Installation of Cross GCC Compiler with Static libgcc and no Threads**

The following patch contains a number of updates to the 4.6.0 branch by the GCC developers:

```
patch -Np1 -i ../gcc-4.6.0-branch_update-1.patch
```
Make a couple of essential adjustments to the specs file to ensure GCC uses our build environment:

**patch -Np1 -i ../gcc-4.6.0-specs-1.patch**

Change the StartFile Spec and Standard Include Dir so that GCC looks in /tools:

echo -en '#undef STANDARD\_INCLUDE\_DIR\n#define STANDARD\_INCLUDE\_DIR "/tools/inclu echo -en '\n#undef STANDARD\_STARTFILE\_PREFIX\_1\n#define STANDARD\_STARTFILE\_PREFI<sub>2</sub> echo -en '\n#undef STANDARD\_STARTFILE\_PREFIX\_2\n#define STANDARD\_STARTFILE\_PREFI<sub>2</sub>

Now alter **gcc**'s c preprocessor's default include search path to use /tools only:

```
cp -v gcc/Makefile.in{,.orig}
sed -e "s@\(^CROSS_SYSTEM_HEADER_DIR =\).*@\1 /tools/include@g" \
     gcc/Makefile.in.orig > gcc/Makefile.in
```
We will create a dummy limits.h so the build will not use the one provided by the host distro:

```
touch /tools/include/limits.h
```
The GCC documentation recommends building GCC outside of the source directory in a dedicated build directory:

```
mkdir -v ../gcc-build
cd ../gcc-build
```
Prepare GCC for compilation:

```
AR=ar LDFLAGS="-Wl,-rpath,/cross-tools/lib" \
   ../gcc-4.6.0/configure --prefix=/cross-tools \
   --build=${CLFS_HOST} --host=${CLFS_HOST} --target=${CLFS_TARGET} \
   --with-sysroot=${CLFS} --with-local-prefix=/tools --disable-nls \
   --disable-shared --with-mpfr=/cross-tools --with-gmp=/cross-tools \
   --with-ppl=/cross-tools --with-cloog=/cross-tools \
   --without-headers --with-newlib --disable-decimal-float \
   --disable-libgomp --disable-libmudflap --disable-libssp \
   --disable-threads --enable-languages=c --disable-multilib
```
**The meaning of the configure options:**

```
--prefix=/cross-tools
```
This tells the configure script to prepare to install the package in the /cross-tools directory.

```
-host=\frac{2}{3}{CLFS_HOST}
```
When used with --target, this creates a cross-architecture executable that creates files for \${CLFS\_TARGET} but runs on  $\S$ {CLFS\_HOST}.

```
--target=${CLFS_TARGET}
```
When used with --host, this creates a cross-architecture executable that creates files for  $\S$ {CLFS\_TARGET} but runs on \${CLFS\_HOST}.

--with-sysroot=\${CLFS}

Tells GCC to concider \${CLFS} as the root file system.

--with-local-prefix=/tools

The purpose of this switch is to remove /usr/local/include from **gcc**'s include search path. This is not absolutely essential, however, it helps to minimize the influence of the host system.

--disable-nls

This disables internationalization as i18n is not needed for the cross-compile tools.

--disable-shared

Disables the creation of the shared libraries.

--without-headers

Disables GCC from using the target's Libc when cross compiling.

--with-newlib

Tells GCC that the target libc will use 'newlib'.

--disable-decimal-float

Disables support for the C decimal floating point extension.

--disable-libgomp

Disables the creation of runtime libraries used by GOMP.

--disable-libmudflap

Disables the creation of runtime libaries used by libmudflap.

--disable-libssp

Disables the use of Stack Smashing Protection for runtime libraries.

--disable-threads

This will prevent GCC from looking for the multi-thread include files, since they haven't been created for this architecture yet. GCC will be able to find the multi-thread information after the Glibc headers are created.

--enable-languages=c

This option ensures that only the C compiler is built.

Continue with compiling the package:

#### **make all-gcc all-target-libgcc**

Install the package:

**make install-gcc install-target-libgcc**

Details on this package are located in [Section 10.16.2, "Contents of GCC."](#page-185-0)

## **5.15. EGLIBC-2.13**

The EGLIBC package contains the main C library. This library provides the basic routines for allocating memory, searching directories, opening and closing files, reading and writing files, string handling, pattern matching, arithmetic, and so on.

### **5.15.1. Installation of EGLIBC**

It should be noted that compiling EGLIBC in any way other than the method suggested in this book puts the stability of the system at risk.

Disable linking to libgcc\_eh:

```
cp -v Makeconfig{,.orig}
sed -e 's/-lgcc_eh//g' Makeconfig.orig > Makeconfig
```
The EGLIBC documentation recommends building EGLIBC outside of the source directory in a dedicated build directory:

```
mkdir -v ../eglibc-build
cd ../eglibc-build
```
The following lines need to be added to config.cache for EGLIBC to support NPTL:

```
cat > config.cache << "EOF"
libc_cv_forced_unwind=yes
libc_cv_c_cleanup=yes
libc_cv_ppc_machine=yes
libc_cv_gnu89_inline=yes
libc_cv_ssp=no
EOF
```
Prepare EGLIBC for compilation:

```
BUILD_CC="gcc" CC="${CLFS_TARGET}-gcc" \
     AR="${CLFS_TARGET}-ar" RANLIB="${CLFS_TARGET}-ranlib" \
     ../eglibc-2.13/configure --prefix=/tools \
     --host=${CLFS_TARGET} --build=${CLFS_HOST} \
     --disable-profile --enable-add-ons \
     --with-tls --enable-kernel=2.6.0 --with-__thread \
     --with-binutils=/cross-tools/bin --with-headers=/tools/include \
     --cache-file=config.cache
```
**The meaning of the new configure options:**

#### BUILD\_CC="gcc"

This sets EGLIBC to use the current compiler on our system. This is used to create the tools EGLIBC uses during its build.

```
CC = "S \, \n\begin{cases} CLFS\_TARGE \end{cases} - \, \text{gcc}
```
This forces EGLIBC to use the GCC compiler that we made for our target architecture.

```
AR = "S\{CLFS\_TARGET\}-ar"
```
This forces EGLIBC to use the **ar** utility we made for our target architecture.

```
RANLIB="${CLFS_TARGET}-ranlib"
```
This forces EGLIBC to use the **ranlib** utility we made for our target architecture.

--disable-profile

This builds the libraries without profiling information. Omit this option if profiling on the temporary tools is necessary.

--enable-add-ons

This tells EGLIBC to utilize all add-ons that are available.

--with-tls

This tells EGLIBC to use Thread Local Storage.

```
--enable-kernel=2.6.0
```
This tells EGLIBC to compile the library with support for 2.6.x Linux kernels.

```
--with- thread
```
This tells EGLIBC to use use the \_\_thread for libc and libpthread builds.

--with-binutils=/cross-tools/bin

This tells EGLIBC to use the Binutils that are specific to our target architecture.

```
--with-headers=/tools/include
```
This tells EGLIBC to compile itself against the headers recently installed to the /tools directory, so that it knows exactly what features the kernel has and can optimize itself accordingly.

```
--cache-file=config.cache
```
This tells EGLIBC to utilize a premade cache file.

During this stage the following warning might appear:

```
configure: WARNING:
*** These auxiliary programs are missing or
*** incompatible versions: msgfmt
*** some features will be disabled.
*** Check the INSTALL file for required versions.
```
The missing or incompatible **msgfmt** program is generally harmless. This **msgfmt** program is part of the Gettext package which the host distribution should provide.

Compile the package:

**make**

Install the package:

**make install**

Details on this package are located in [Section 10.7.5, "Contents of EGLIBC."](#page-171-0)

### **5.16. Cross GCC-4.6.0 - Final**

The GCC package contains the GNU compiler collection, which includes the C and C++ compilers.

#### **5.16.1. Installation of GCC Cross Compiler**

The following patch contains a number of updates to the 4.6.0 branch by the GCC developers:

**patch -Np1 -i ../gcc-4.6.0-branch\_update-1.patch**

Make a couple of essential adjustments to the specs file to ensure GCC uses our build environment:

**patch -Np1 -i ../gcc-4.6.0-specs-1.patch**

Change the StartFile Spec and Standard Include Dir so that GCC looks in /tools:

echo -en '#undef STANDARD\_INCLUDE\_DIR\n#define STANDARD\_INCLUDE\_DIR "/tools/inclu echo -en '\n#undef STANDARD\_STARTFILE\_PREFIX\_1\n#define STANDARD\_STARTFILE\_PREFI<sub>2</sub> echo -en '\n#undef STANDARD\_STARTFILE\_PREFIX\_2\n#define STANDARD\_STARTFILE\_PREFI<sub>2</sub>

Now alter **gcc**'s c preprocessor's default include search path to use /tools only:

```
cp -v gcc/Makefile.in{,.orig}
sed -e "s@\(^CROSS_SYSTEM_HEADER_DIR =\).*@\1 /tools/include@g" \
     gcc/Makefile.in.orig > gcc/Makefile.in
```
The GCC documentation recommends building GCC outside of the source directory in a dedicated build directory:

```
mkdir -v ../gcc-build
cd ../gcc-build
```
Prepare GCC for compilation:

```
AR=ar LDFLAGS="-Wl,-rpath,/cross-tools/lib" \
   ../gcc-4.6.0/configure --prefix=/cross-tools \
   --build=${CLFS_HOST} --target=${CLFS_TARGET} --host=${CLFS_HOST} \
   --with-sysroot=${CLFS} --with-local-prefix=/tools --disable-nls \
   --enable-shared --enable-languages=c,c++ --enable-__cxa_atexit \
   --with-mpfr=/cross-tools --with-gmp=/cross-tools --enable-c99 \
   --with-ppl=/cross-tools --with-cloog=/cross-tools \
   --enable-long-long --enable-threads=posix --disable-multilib
```
**The meaning of the new configure options:**

```
--enable-languages=c,c++
```
This option ensures that only the C and  $C_{++}$  compilers are built.

--enable-\_\_cxa\_atexit

This option allows use of \_\_cxa\_atexit, rather than atexit, to register C++ destructors for local statics and global objects and is essential for fully standards-compliant handling of destructors. It also affects the C++ ABI and therefore results in C++ shared libraries and C++ programs that are interoperable with other Linux distributions.

--enable-c99

Enable C99 support for C programs.

--enable-long-long

Enables long long support in the compiler.

--enable-threads=posix

This enables C++ exception handling for multi-threaded code.

Continue with compiling the package:

```
make AS_FOR_TARGET="${CLFS_TARGET}-as" \
     LD_FOR_TARGET="${CLFS_TARGET}-ld"
```
Install the package:

**make install**

Details on this package are located in [Section 10.16.2, "Contents of GCC."](#page-185-0)

# **Part IV. Building the Basic Tools**

# **Chapter 6. Constructing a Temporary System**

## **6.1. Introduction**

This chapter shows how to compile and install a minimal Linux system. This system will contain just enough tools to start constructing the final CLFS system in [Installing Basic System Software](#page-160-0) and allow a working environment with more user convenience than a minimum environment would.

The tools in this chapter are cross-compiled using the toolchain in /cross-tools and will be installed under the \${CLFS}/tools directory to keep them separate from the files installed in [Installing Basic System Software](#page-160-0) and the host production directories. Since the packages compiled here are temporary, we do not want them to pollute the soon-to-be CLFS system.

Check one last time that the CLFS environment variable is set up properly:

#### **echo \${CLFS}**

Make sure the output shows the path to the CLFS partition's mount point, which is /mnt/clfs, using our example.

During this section of the build you will see several WARNING messages like the one below. It is safe to ignore these messages.

```
configure: WARNING: If you wanted to set the --build type, don't use --host.
     If a cross compiler is detected then cross compile mode will be used.
```
### **6.2. Build Variables**

Setup target-specific variables for the compiler and linkers:

```
export CC="${CLFS_TARGET}-gcc"
export CXX="${CLFS_TARGET}-g++"
export AR="${CLFS_TARGET}-ar"
export AS="${CLFS_TARGET}-as"
export RANLIB="${CLFS_TARGET}-ranlib"
export LD="${CLFS_TARGET}-ld"
export STRIP="${CLFS_TARGET}-strip"
```
Then add the build variables to  $\sim$  /. bashrc to prevent issues if you stop and come back later:

```
echo export CC=\""${CC}\"" >> ~/.bashrc
echo export CXX=\""${CXX}\"" >> ~/.bashrc
echo export AR=\""${AR}\"" >> ~/.bashrc
echo export AS=\""${AS}\"" >> ~/.bashrc
echo export RANLIB=\""${RANLIB}\"" >> ~/.bashrc
echo export LD=\""${LD}\"" >> ~/.bashrc
echo export STRIP=\""${STRIP}\"" >> ~/.bashrc
```
### **6.3. GMP-5.0.2**

GMP is a library for arithmetic on arbitrary precision integers, rational numbers, and floating-point numbers.

#### **6.3.1. Installation of GMP**

Prepare GMP for compilation:

```
HOST_CC=gcc CPPFLAGS=-fexceptions ./configure --prefix=/tools \
     --build=${CLFS_HOST} --host=${CLFS_TARGET} \
     --enable-cxx
```
Compile the package:

**make**

Install the package:

**make install**

Details on this package are located in [Section 10.9.2, "Contents of GMP."](#page-175-0)

### **6.4. MPFR-3.0.1**

The MPFR library is a C library for multiple-precision floating-point computations with correct rounding.

#### **6.4.1. Installation of MPFR**

Prepare MPFR for compilation:

```
./configure --prefix=/tools \
    --build=${CLFS_HOST} --host=${CLFS_TARGET} \
    --enable-shared --with-gmp=/tools
```
Compile the package:

**make**

Install the package:

**make install**

Details on this package are located in [Section 10.10.2, "Contents of MPFR."](#page-176-0)

## **6.5. MPC-0.9**

MPC is a C library for the arithmetic of complex numbers with arbitrarily high precision and correct rounding of the result.

#### **6.5.1. Installation of MPC**

Prepare MPC for compilation:

```
EGREP="grep -E" ./configure --prefix=/tools \
     --build=${CLFS_HOST} --host=${CLFS_TARGET}
```
Compile the package:

**make**

Install the package:

**make install**

Details on this package are located in [Section 10.11.2, "Contents of MPC."](#page-177-0)

## **6.6. PPL-0.11.2**

The Parma Polyhedra Library (PPL) provides numerical abstractions especially targeted at applications in the field of analysis and verification of complex systems. CLooG-PPL requires this library.

#### **6.6.1. Installation of PPL**

Prepare PPL for compilation:

```
./configure --prefix=/tools \
    --build=${CLFS_HOST} --host=${CLFS_TARGET} \
    --enable-interfaces="c,cxx" --enable-shared --disable-optimization \
    --with-libgmp-prefix=/tools --with-libgmpxx-prefix=/tools
```
When PPL is cross-compiled, it does not check whether GMP was compiled with support for exceptions, and simply assumes it was not. This assumption is incorrect, so we will fix that:

#### **echo '#define PPL\_GMP\_SUPPORTS\_EXCEPTIONS 1' >> confdefs.h**

Compile the package:

#### **make**

Install the package:

```
make install
```
Details on this package are located in [Section 10.12.2, "Contents of PPL."](#page-178-0)

# **6.7. CLooG-PPL 0.15.11**

CLooG-PPL is a library to generate code for scanning Z-polyhedra. In other words, it finds code that reaches each integral point of one or more parameterized polyhedra. GCC links with this library in order to enable the new loop generation code known as Graphite.

### **6.7.1. Installation of CLooG-PPL**

The following prevents the configure script from setting LD\_LIBRARY\_PATH when it finds PPL. This will prevent any conflicts with libraries from the host system:

```
cp -v configure{,.orig}
sed -e "/LD_LIBRARY_PATH=/d" \
     configure.orig > configure
```
Prepare CLooG-PPL for compilation:

```
./configure --prefix=/tools \
    --build=${CLFS_HOST} --host=${CLFS_TARGET} --with-bits=gmp \
    --with-ppl=/tools --with-gmp=/tools
```
Compile the package:

**make**

Install the package:

**make install**

Details on this package are located in [Section 10.13.2, "Contents of CLooG-PPL."](#page-179-0)

## **6.8. Zlib-1.2.5**

The Zlib package contains compression and decompression routines used by some programs.

### **6.8.1. Installation of Zlib**

Prepare Zlib for compilation:

**./configure --prefix=/tools**

Compile the package:

**make**

Install the package:

**make install**

Details on this package are located in [Section 10.14.2, "Contents of Zlib."](#page-180-0)

### **6.9. Binutils-2.21.1a**

The Binutils package contains a linker, an assembler, and other tools for handling object files.

### **6.9.1. Installation of Binutils**

The Binutils documentation recommends building Binutils outside of the source directory in a dedicated build directory:

```
mkdir -v ../binutils-build
cd ../binutils-build
```
Prepare Binutils for compilation:

```
../binutils-2.21.1/configure --prefix=/tools \
    --build=${CLFS_HOST} --host=${CLFS_TARGET} --target=${CLFS_TARGET} \
    --with-lib-path=/tools/lib --disable-nls --enable-shared \
    --disable-multilib
```
Compile the package:

```
make configure-host
make
```
Install the package:

```
make install
```
Details on this package are located in [Section 10.15.2, "Contents of Binutils."](#page-182-0)

### **6.10. GCC-4.6.0**

The GCC package contains the GNU compiler collection, which includes the C and  $C_{++}$  compilers.

#### **6.10.1. Installation of GCC**

The following patch contains a number of updates to the 4.6.0 branch by the GCC developers:

**patch -Np1 -i ../gcc-4.6.0-branch\_update-1.patch**

Make a couple of essential adjustments to the specs file to ensure GCC uses our build environment:

```
patch -Np1 -i ../gcc-4.6.0-specs-1.patch
```
Change the StartFile Spec and Standard Include Dir so that GCC looks in /tools:

```
echo -en '#undef STANDARD_INCLUDE_DIR\n#define STANDARD_INCLUDE_DIR "/tools/inclu
echo -en '\n#undef STANDARD_STARTFILE_PREFIX_1\n#define STANDARD_STARTFILE_PREFIX_1 "/tools/lib/"\n' >> gcc/config/rs6000/sysv4.h
echo -en '\n#undef STANDARD STARTFILE PREFIX 2\n#define STANDARD STARTFILE PREFI<sub>2</sub>
```
Also, we need to set the directory searched by the fixincludes process for system headers, so it won't look at the host's headers:

```
cp -v gcc/Makefile.in{,.orig}
sed -e 's@\(^NATIVE_SYSTEM_HEADER_DIR =\).*@\1 /tools/include@g' \
     gcc/Makefile.in.orig > gcc/Makefile.in
```
The GCC documentation recommends building GCC outside of the source directory in a dedicated build directory:

```
mkdir -v ../gcc-build
cd ../gcc-build
```
Before starting to build GCC, remember to unset any environment variables that override the default optimization flags.

Prepare GCC for compilation:

```
../gcc-4.6.0/configure --prefix=/tools \
  --build=${CLFS_HOST} --host=${CLFS_TARGET} --target=${CLFS_TARGET} \
  --with-local-prefix=/tools --enable-long-long --enable-c99 \
  --enable-shared --enable-threads=posix --enable-__cxa_atexit \
  --disable-nls --enable-languages=c,c++ --disable-libstdcxx-pch \
  --disable-multilib
```
**The meaning of the new configure options:**

--disable-libstdcxx-pch

Do not build the pre-compiled header (PCH) for libstdc++. It takes up a lot of space, and we have no use for it.

The following will prevent GCC from looking in the wrong directories for headers and libraries:

```
cp -v Makefile{,.orig}
{\tt sed} \texttt{ " /*HOST}\(\texttt{GMP}\| \texttt{PPL}\| \texttt{CLOOG}\| \(\texttt{LIBS}\| \texttt{INC}\| /s\colon\texttt{[IL}]/\langle \texttt{lib}\| \texttt{include}\| \texttt{::}\| \ \ \texttt{`} Makefile.orig > Makefile
```
Compile the package:

```
make AS_FOR_TARGET="${AS}" \
     LD_FOR_TARGET="${LD}"
```
Install the package:

```
make install
```
Details on this package are located in [Section 10.16.2, "Contents of GCC."](#page-185-0)

### **6.11. Ncurses-5.9**

The Ncurses package contains libraries for terminal-independent handling of character screens.

#### **6.11.1. Installation of Ncurses**

The following patch fixes an issue with some Bash versions:

**patch -Np1 -i ../ncurses-5.9-bash\_fix-1.patch**

Prepare Ncurses for compilation:

```
./configure --prefix=/tools --with-shared \
    --build=${CLFS_HOST} --host=${CLFS_TARGET} \
    --without-debug --without-ada \
    --enable-overwrite --with-build-cc=gcc
```
**The meaning of the configure options:**

--with-shared

This tells Ncurses to create a shared library.

--without-debug

This tells Ncurses not to build with debug information.

--without-ada

This ensures that Ncurses does not build support for the Ada compiler which may be present on the host but will not be available when building the final system.

--enable-overwrite

This tells Ncurses to install its header files into /tools/include, instead of /tools/include/ ncurses, to ensure that other packages can find the Ncurses headers successfully.

--with-build-cc=gcc

This tells Ncurses what type of compiler we are using.

Compile the package:

#### **make**

Install the package:

#### **make install**

Details on this package are located in [Section 10.18.2, "Contents of Ncurses."](#page-188-0)

### **6.12. Bash-4.2**

The Bash package contains the Bourne-Again SHell.

#### **6.12.1. Installation of Bash**

The following patch contains updates from the maintainer. The maintainer of Bash only releases these patches to fix serious issues:

**patch -Np1 -i ../bash-4.2-branch\_update-2.patch**

When Bash is cross-compiled, it cannot test for the presence of named pipes, among other things. If you used **su** to become an unprivileged user, this combination will cause Bash to build without *process substitution*, which will break one of the C++ test scripts in eglibc. The following prevents future problems by skipping the check for named pipes, as well as other tests that can not run while cross-compiling or that do not run properly:

```
cat > config.cache << "EOF"
ac_cv_func_mmap_fixed_mapped=yes
ac_cv_func_strcoll_works=yes
ac_cv_func_working_mktime=yes
bash_cv_func_sigsetjmp=present
bash_cv_getcwd_malloc=yes
bash_cv_job_control_missing=present
bash_cv_printf_a_format=yes
bash_cv_sys_named_pipes=present
bash_cv_ulimit_maxfds=yes
bash_cv_under_sys_siglist=yes
bash_cv_unusable_rtsigs=no
gt_cv_int_divbyzero_sigfpe=yes
EOF
```
Prepare Bash for compilation:

```
./configure --prefix=/tools \
    --build=${CLFS_HOST} --host=${CLFS_TARGET} \
    --without-bash-malloc --cache-file=config.cache
```
**The meaning of the configure option:**

--without-bash-malloc

This option turns off the use of Bash's memory allocation (malloc) function which is known to cause segmentation faults. By turning this option off, Bash will use the malloc functions from Glibc which are more stable.

Compile the package:

#### **make**

Install the package:

**make install**

Make a link for programs that use **sh** for a shell:

**ln -sv bash /tools/bin/sh**

Details on this package are located in [Section 10.35.2, "Contents of Bash."](#page-220-0)

## **6.13. Bison-2.5**

The Bison package contains a parser generator.

### **6.13.1. Installation of Bison**

Prepare Bison for compilation:

```
./configure --prefix=/tools \
     --build=${CLFS_HOST} --host=${CLFS_TARGET}
```
Compile the package:

**make**

Install the package:

**make install**

Details on this package are located in [Section 10.26.2, "Contents of Bison."](#page-205-0)

## **6.14. Bzip2-1.0.6**

The Bzip2 package contains programs for compressing and decompressing files. Compressing text files with **bzip2** yields a much better compression percentage than with the traditional **gzip**.

### **6.14.1. Installation of Bzip2**

Bzip2's default Makefile target automatically runs the testsuite as well. Disable the tests since they won't work on a multi-architecture build:

```
cp -v Makefile{,.orig}
sed -e 's@^\(all:.*\) test@\1@g' Makefile.orig > Makefile
```
The Bzip2 package does not contain a **configure** script. Compile it with:

```
make CC="${CC}" AR="${AR}" RANLIB="${RANLIB}"
```
Install the package:

```
make PREFIX=/tools install
```
Details on this package are located in [Section 10.36.2, "Contents of Bzip2."](#page-221-0)

## **6.15. Coreutils-8.12**

The Coreutils package contains utilities for showing and setting the basic system characteristics.

### **6.15.1. Installation of Coreutils**

The following command updates the timestamps on the uname and hostname man pages so that the Makefile does not attempt to regenerate them:

**touch man/uname.1 man/hostname.1**

Configure can not properly determine how to get free space when cross-compiling - as a result, the **df** program will not be built. Add the following entries to config.cache to correct this, and fix various cross-compiling issues:

```
cat > config.cache << EOF
fu_cv_sys_stat_statfs2_bsize=yes
gl_cv_func_working_mkstemp=yes
EOF
```
Prepare Coreutils for compilation:

```
./configure --prefix=/tools \
    --build=${CLFS_HOST} --host=${CLFS_TARGET} \
    --enable-install-program=hostname --cache-file=config.cache
```
Compile the package:

**make**

Install the package:

**make install**

Details on this package are located in [Section 10.23.2, "Contents of Coreutils."](#page-199-0)
# **6.16. Diffutils-3.0**

The Diffutils package contains programs that show the differences between files or directories.

### **6.16.1. Installation of Diffutils**

Prepare Diffutils for compilation:

```
./configure --prefix=/tools \
     --build=${CLFS_HOST} --host=${CLFS_TARGET}
```
Compile the package:

**make**

Install the package:

**make install**

Details on this package are located in [Section 10.37.2, "Contents of Diffutils."](#page-223-0)

# **6.17. Findutils-4.4.2**

The Findutils package contains programs to find files. These programs are provided to recursively search through a directory tree and to create, maintain, and search a database (often faster than the recursive find, but unreliable if the database has not been recently updated).

### **6.17.1. Installation of Findutils**

The following cache entries set the values for tests that do not run while cross-compiling:

```
echo "gl_cv_func_wcwidth_works=yes" > config.cache
echo "ac_cv_func_fnmatch_gnu=yes" >> config.cache
```
Prepare Findutils for compilation:

```
./configure --prefix=/tools \
    --build=${CLFS_HOST} --host=${CLFS_TARGET} \
    --cache-file=config.cache
```
Compile the package:

**make**

Install the package:

**make install**

Details on this package are located in [Section 10.39.2, "Contents of Findutils."](#page-225-0)

# **6.18. File-5.07**

The File package contains a utility for determining the type of a given file or files.

### **6.18.1. Installation of File**

Prepare File for compilation:

```
./configure --prefix=/tools \
     --build=${CLFS_HOST} --host=${CLFS_TARGET}
```
Compile the package:

**make**

Install the package:

**make install**

Details on this package are located in [Section 10.38.2, "Contents of File."](#page-224-0)

## **6.19. Flex-2.5.35**

The Flex package contains a utility for generating programs that recognize patterns in text.

### **6.19.1. Installation of Flex**

The following patch contains fixes to generate proper GCC 4.4.x code:

**patch -Np1 -i ../flex-2.5.35-gcc44-1.patch**

When cross compiling, the **configure** script does not determine the correct values for the following. Set the values manually:

```
cat > config.cache << EOF
ac_cv_func_malloc_0_nonnull=yes
ac_cv_func_realloc_0_nonnull=yes
EOF
```
Prepare Flex for compilation:

```
./configure --prefix=/tools \
    --build=${CLFS_HOST} --host=${CLFS_TARGET} \
    --cache-file=config.cache
```
Compile the package:

**make**

Install the package:

**make install**

Details on this package are located in [Section 10.29.2, "Contents of Flex."](#page-209-0)

## **6.20. Gawk-3.1.8**

The Gawk package contains programs for manipulating text files.

### **6.20.1. Installation of Gawk**

Prepare Gawk for compilation:

```
./configure --prefix=/tools \
     --build=${CLFS_HOST} --host=${CLFS_TARGET}
```
Compile the package:

**make**

Install the package:

**make install**

Details on this package are located in [Section 10.40.2, "Contents of Gawk."](#page-227-0)

## **6.21. Gettext-0.18.1.1**

The Gettext package contains utilities for internationalization and localization. These allow programs to be compiled with NLS (Native Language Support), enabling them to output messages in the user's native language.

### **6.21.1. Installation of Gettext**

Only the programs in the gettext-tools directory need to be installed for the temp-system:

```
cd gettext-tools
```
When cross-compiling the Gettext configure script assumes we don't have a working wcwidth when we do. The following will fix possible compilation errors because of this assumption:

```
echo "gl_cv_func_wcwidth_works=yes" > config.cache
```
Prepare Gettext for compilation:

```
./configure --prefix=/tools \
     --build=${CLFS_HOST} --host=${CLFS_TARGET} \
    --disable-shared --cache-file=config.cache
```
**The meaning of the configure options:**

```
--disable-shared
```
This tells Gettext not to create a shared library.

Compile the package:

```
make -C gnulib-lib
make -C src msgfmt
```
Install the **msgfmt** binary:

```
cp -v src/msgfmt /tools/bin
```
Details on this package are located in [Section 10.41.2, "Contents of Gettext."](#page-228-0)

# **6.22. Grep-2.8**

The Grep package contains programs for searching through files.

### **6.22.1. Installation of Grep**

When cross compiling, the **configure** script does not determine the correct values for the following. Set the values manually:

```
cat > config.cache << EOF
ac_cv_func_malloc_0_nonnull=yes
ac_cv_func_realloc_0_nonnull=yes
EOF
```
Prepare Grep for compilation:

```
./configure --prefix=/tools \
    --build=${CLFS_HOST} --host=${CLFS_TARGET} \
    --disable-perl-regexp --without-included-regex \
    --cache-file=config.cache
```
**The meaning of the configure options:**

```
--disable-perl-regexp
```
This ensures that the **grep** program does not get linked against a Perl Compatible Regular Expression (PCRE) library that may be present on the host but will not be available when building the final system.

#### --without-included-regex

When cross-compiling, Grep's **configure** assumes there is no usable regex. h installed and instead uses the one included with Grep. This switch forces the use of the regex functions from EGLIBC.

Compile the package:

#### **make**

Install the package:

**make install**

Details on this package are located in [Section 10.42.2, "Contents of Grep."](#page-230-0)

# **6.23. Gzip-1.4**

The Gzip package contains programs for compressing and decompressing files.

### **6.23.1. Installation of Gzip**

Prepare Gzip for compilation:

```
./configure --prefix=/tools \
     --build=${CLFS_HOST} --host=${CLFS_TARGET}
```
Compile the package:

**make**

Install the package:

**make install**

Details on this package are located in [Section 10.44.2, "Contents of Gzip."](#page-234-0)

## **6.24. M4-1.4.16**

The M4 package contains a macro processor.

### **6.24.1. Installation of M4**

Configure can not properly determine the results of the following tests:

```
cat > config.cache << EOF
gl_cv_func_btowc_eof=yes
gl_cv_func_mbrtowc_incomplete_state=yes
gl_cv_func_mbrtowc_sanitycheck=yes
gl_cv_func_mbrtowc_null_arg=yes
gl_cv_func_mbrtowc_retval=yes
gl_cv_func_mbrtowc_nul_retval=yes
gl_cv_func_wcrtomb_retval=yes
gl_cv_func_wctob_works=yes
EOF
```
Prepare M4 for compilation:

```
./configure --prefix=/tools \
    --build=${CLFS_HOST} --host=${CLFS_TARGET} \
    --cache-file=config.cache
```
Compile the package:

**make**

Install the package:

**make install**

Details on this package are located in [Section 10.25.2, "Contents of M4."](#page-204-0)

### **6.25. Make-3.82**

The Make package contains a program for compiling packages.

### **6.25.1. Installation of Make**

Prepare Make for compilation:

```
./configure --prefix=/tools \
     --build=${CLFS_HOST} --host=${CLFS_TARGET}
```
Compile the package:

**make**

Install the package:

**make install**

Details on this package are located in [Section 10.48.2, "Contents of Make."](#page-239-0)

## **6.26. Patch-2.6.1**

The Patch package contains a program for modifying or creating files by applying a "patch" file typically created by the **diff** program.

### **6.26.1. Installation of Patch**

When cross-compiling configure cannot properly detect the existance of certain features. Override this behaviour:

**echo "ac\_cv\_func\_strnlen\_working=yes" > config.cache**

Prepare Patch for compilation:

```
./configure --prefix=/tools \
    --build=${CLFS_HOST} --host=${CLFS_TARGET} \
    --cache-file=config.cache
```
Compile the package:

**make**

Install the package:

**make install**

Details on this package are located in [Section 10.52.2, "Contents of Patch."](#page-245-0)

## **6.27. Sed-4.2.1**

The Sed package contains a stream editor.

### **6.27.1. Installation of Sed**

Prepare Sed for compilation:

```
./configure --prefix=/tools \
     --build=${CLFS_HOST} --host=${CLFS_TARGET}
```
Compile the package:

**make**

Install the package:

**make install**

Details on this package are located in [Section 10.17.2, "Contents of Sed."](#page-186-0)

## **6.28. Tar-1.26**

The Tar package contains an archiving program.

### **6.28.1. Installation of Tar**

Configure can not properly determine the results of a few tests. Set them manually:

```
cat > config.cache << EOF
gl_cv_func_wcwidth_works=yes
gl_cv_func_btowc_eof=yes
ac_cv_func_malloc_0_nonnull=yes
ac_cv_func_realloc_0_nonnull=yes
gl_cv_func_mbrtowc_incomplete_state=yes
gl_cv_func_mbrtowc_nul_retval=yes
gl_cv_func_mbrtowc_null_arg=yes
gl_cv_func_mbrtowc_retval=yes
gl_cv_func_wcrtomb_retval=yes
EOF
```
Prepare Tar for compilation:

```
./configure --prefix=/tools \
    --build=${CLFS_HOST} --host=${CLFS_TARGET} \
    --cache-file=config.cache
```
Compile the package:

#### **make**

Install the package:

**make install**

Details on this package are located in [Section 10.59.2, "Contents of Tar."](#page-258-0)

## **6.29. Texinfo-4.13a**

The Texinfo package contains programs for reading, writing, and converting info pages.

### **6.29.1. Installation of Texinfo**

Prepare Texinfo for compilation:

```
./configure --prefix=/tools \
    --build=${CLFS_HOST} --host=${CLFS_TARGET}
```
Compile the package:

```
make -C tools/gnulib/lib
make -C tools
make
```
Install the package:

```
make install
```
Details on this package are located in [Section 10.60.2, "Contents of Texinfo."](#page-259-0)

### **6.30. Vim-7.3**

The Vim package contains a powerful text editor.

#### **6.30.1. Installation of VIM**

The following patch merges all updates from the 7.3 Branch from the Vim developers:

**patch -Np1 -i ../vim-7.3-branch\_update-2.patch**

The configure script has a single hard coded test that cannot be bypassed with a cache entry. Disable this test with the following command:

**sed -i "/using uint32\_t/s/as\_fn\_error/#&/" src/auto/configure**

The **configure** script is full of logic that aborts at the first sign of cross compiling. Work around this by setting the cached values of several tests with the following command:

```
cat > src/auto/config.cache << "EOF"
vim_cv_getcwd_broken=no
vim_cv_memmove_handles_overlap=yes
vim_cv_stat_ignores_slash=no
vim_cv_terminfo=yes
vim_cv_tgent=zero
vim_cv_toupper_broken=no
vim_cv_tty_group=world
ac_cv_sizeof_int=4
ac_cv_sizeof_long=4
ac_cv_sizeof_time_t=4
ac_cv_sizeof_off_t=4
EOF
```
Change the default location of the vimrc configuration file to  $/$ tools $/$ etc:

**echo '#define SYS\_VIMRC\_FILE "/tools/etc/vimrc"' >> src/feature.h**

Prepare Vim for compilation:

```
./configure \
    --build=${CLFS_HOST} --host=${CLFS_TARGET} \
    --prefix=/tools --enable-multibyte --enable-gui=no \
    --disable-gtktest --disable-xim --with-features=normal \
     --disable-gpm --without-x --disable-netbeans \
     --with-tlib=ncurses
```
Compile the package:

**make**

Install the package:

**make install**

Many users are accustomed to using **vi** instead of **vim**. Some programs, such as **vigr** and **vipw**, also use **vi**. Create a symlink to permit execution of **vim** when users habitually enter **vi** and allow programs that use **vi** to work:

**ln -sv vim /tools/bin/vi**

Create a temporary vimrc to make it function more the way you may expect it to. This is explained more in the final system:

```
cat > /tools/etc/vimrc << "EOF"
" Begin /etc/vimrc
set nocompatible
set backspace=2
set ruler
syntax on
" End /etc/vimrc
EOF
```
Details on this package are located in [Section 10.62.3, "Contents of Vim."](#page-264-0)

# **6.31. XZ Utils-5.0.2**

The XZ-Utils package contains programs for compressing and decompressing files. Compressing text files with **XZ-Utils** yields a much better compression percentage than with the traditional **gzip**.

### **6.31.1. Installation of XZ-Utils**

Prepare XZ-Utils for compilation:

```
./configure --prefix=/tools \
    --build=${CLFS_HOST} --host=${CLFS_TARGET}
```
Compile the package:

**make**

Install the package:

**make install**

Details on this package are located in [Section 10.49.2, "Contents of XZ-Utils."](#page-240-0)

# **6.32. To Boot or to Chroot?**

There are two different ways you can proceed from this point to build the final system. You can build a kernel, a bootloader, and a few other utilities, boot into the temporary system, and build the rest there. Alternatively, you can chroot into the temporary system.

The boot method is needed when you are building on a different architecture. For example, if you are building a PowerPC system from an x86, you can't chroot. The chroot method is for when you are building on the same architecture. If you are building on, and for, an x86 system, you can simply chroot. The rule of thumb here is if the architectures match and you are running the same series kernel you can just chroot. If you aren't running the same series kernel, or are wanting to run a different ABI, you will need to use the boot option.

If you are in any doubt about this, you can try the following commands to see if you can chroot:

```
/tools/lib/libc.so.6
/tools/bin/gcc -v
```
If either of these commands fail, you will have to follow the boot method.

To chroot, you will also need a Linux Kernel-2.6.x (having been compiled with GCC-3.0 or greater). The reason for the kernel version requirement is that, without it, thread-local storage support in Binutils will not be built and the Native POSIX Threading Library (NPTL) test suite will segfault.

To check your kernel version, run **cat /proc/version** - if it does not say that you are running a 2.6.2 or later Linux kernel, compiled with GCC 3.0 or later, you cannot chroot.

For the boot method, follow [If You Are Going to Boot.](#page-126-0)

For the chroot method, follow [If You Are Going to Chroot](#page-146-0).

# <span id="page-126-0"></span>**Chapter 7. If You Are Going to Boot**

# **7.1. Introduction**

This chapter shows how to complete the build of temporary tools to create a minimal system that will be used to boot the target machine and to build the final system packages.

There are a few additional packages that will need to be installed to allow you to boot the minimal system. Some of these packages will be installed onto root or in /usr on the CLFS partition (\${CLFS}/bin, \${CLFS}/usr/bin, etc...), rather than /tools, using the "DESTDIR" option with make. This will require the clfs user to have write access to the rest of the CLFS partition, so you will need to temporarily change the ownership of \${CLFS} to the clfs user. Run the following command as root:

**chown -v clfs \${CLFS}**

## **7.2. Creating Directories**

It is time to create some structure in the CLFS file system. Create a standard directory tree by issuing the following commands:

```
mkdir -pv ${CLFS}/{bin,boot,dev,{etc/,}opt,home,lib,mnt}
mkdir -pv ${CLFS}/{proc,media/{floppy,cdrom},sbin,srv,sys}
mkdir -pv ${CLFS}/var/{lock,log,mail,run,spool}
mkdir -pv ${CLFS}/var/{opt,cache,lib/{misc,locate},local}
install -dv -m 0750 ${CLFS}/root
install -dv -m 1777 ${CLFS}{/var,}/tmp
mkdir -pv ${CLFS}/usr/{,local/}{bin,include,lib,sbin,src}
mkdir -pv ${CLFS}/usr/{,local/}share/{doc,info,locale,man}
mkdir -pv ${CLFS}/usr/{,local/}share/{misc,terminfo,zoneinfo}
mkdir -pv ${CLFS}/usr/{,local/}share/man/man{1,2,3,4,5,6,7,8}
for dir in ${CLFS}/usr{,/local}; do
   ln -sv share/{man,doc,info} $dir
done
```
Directories are, by default, created with permission mode 755, but this is not desirable for all directories. In the commands above, two changes are made—one to the home directory of user root, and another to the directories for temporary files.

The first mode change ensures that not just anybody can enter the /root directory—the same as a normal user would do with his or her home directory. The second mode change makes sure that any user can write to the /tmp and /var/tmp directories, but cannot remove another user's files from them. The latter is prohibited by the so-called "sticky bit," the highest bit (1) in the 1777 bit mask.

### **7.2.1. FHS Compliance Note**

The directory tree is based on the Filesystem Hierarchy Standard (FHS) (available at *<http://www.pathname.com/fhs/>*). In addition to the tree created above, this standard stipulates the existence of /usr/local/games and /usr/ share/games. The FHS is not precise as to the structure of the /usr/local/share subdirectory, so we create only the directories that are needed. However, feel free to create these directories if you prefer to conform more strictly to the FHS.

# **7.3. Creating Essential Symlinks**

Some programs use hard-wired paths to programs which do not exist yet. In order to satisfy these programs, create a number of symbolic links which will be replaced by real files throughout the course of the next chapter after the software has been installed.

```
ln -sv /tools/bin/{bash,cat,echo,grep,login,pwd,sleep,stty} ${CLFS}/bin
ln -sv /tools/sbin/{agetty,blkid} ${CLFS}/sbin
ln -sv /tools/bin/file ${CLFS}/usr/bin
ln -sv /tools/lib/libgcc_s.so{,.1} ${CLFS}/usr/lib
ln -sv /tools/lib/libstd*so* ${CLFS}/usr/lib
ln -sv bash ${CLFS}/bin/sh
```
# **7.4. Util-linux-2.19.1**

The Util-linux package contains miscellaneous utility programs. Among them are utilities for handling file systems, consoles, partitions, and messages.

### **7.4.1. Installation of Util-linux**

Prepare Util-linux for compilation:

```
PKG_CONFIG=true \
   ./configure --prefix=/tools --exec-prefix=/tools \
     --build=${CLFS_HOST} --host=${CLFS_TARGET} \
     --enable-login-utils --disable-makeinstall-chown
```
Compile the package:

#### **make**

Install the package:

**make install**

Details on this package are located in [Section 10.21.3, "Contents of Util-linux."](#page-192-0)

# **7.5. E2fsprogs-1.41.14**

The E2fsprogs package contains the utilities for handling the ext2 file system. It also supports the ext3 and ext4 journaling file systems.

### **7.5.1. Installation of E2fsprogs**

The E2fsprogs documentation recommends that the package be built in a subdirectory of the source tree:

```
mkdir -v build
cd build
```
Prepare E2fsprogs for compilation:

```
PKG_CONFIG=true \
   ../configure --prefix=/tools \
     --enable-elf-shlibs --build=${CLFS_HOST} --host=${CLFS_TARGET} \
     --disable-libblkid --disable-libuuid --disable-fsck \
     --disable-uuidd
```
**The meaning of the configure options:**

```
--enable-elf-shlibs
```
This creates the shared libraries which some programs in this package use.

Compile the package:

```
make LIBUUID="-luuid" STATIC_LIBUUID="-luuid" \
     LIBBLKID="-lblkid" STATIC_LIBBLKID="-lblkid"
```
Install the binaries, documentation and shared libraries:

**make install**

Install the static libraries and headers:

**make install-libs**

Create needed symlinks for a bootable system:

**ln -sv /tools/sbin/{fsck.ext2,fsck.ext3,fsck.ext4,e2fsck} \${CLFS}/sbin**

Details on this package are located in [Section 10.22.2, "Contents of E2fsprogs."](#page-195-0)

# **7.6. Sysvinit-2.88dsf**

The Sysvinit package contains programs for controlling the startup, running, and shutdown of the system.

### **7.6.1. Installation of Sysvinit**

The following modifications help locate files specific to this perticular build:

```
cp -v src/Makefile{,.orig}
sed -e 's,/usr/lib,/tools/lib,g' \
     src/Makefile.orig > src/Makefile
```
Compile the package:

```
make -C src clobber
make -C src CC="${CC}"
```
Install the package:

**make -C src ROOT=\${CLFS} install**

### **7.6.2. Configuring Sysvinit**

Create a new file  $\S$ {CLFS}/etc/inittab by running the following:

```
cat > ${CLFS}/etc/inittab << "EOF"
# Begin /etc/inittab
id:3:initdefault:
si::sysinit:/etc/rc.d/init.d/rc sysinit
l0:0:wait:/etc/rc.d/init.d/rc 0
l1:S1:wait:/etc/rc.d/init.d/rc 1
l2:2:wait:/etc/rc.d/init.d/rc 2
l3:3:wait:/etc/rc.d/init.d/rc 3
l4:4:wait:/etc/rc.d/init.d/rc 4
l5:5:wait:/etc/rc.d/init.d/rc 5
l6:6:wait:/etc/rc.d/init.d/rc 6
ca:12345:ctrlaltdel:/sbin/shutdown -t1 -a -r now
su:S016:once:/sbin/sulogin
EOF
```
The following command adds the standard virtual terminals to  $\S$  {CLFS}/etc/inittab. If your system only has a serial console skip the following command:

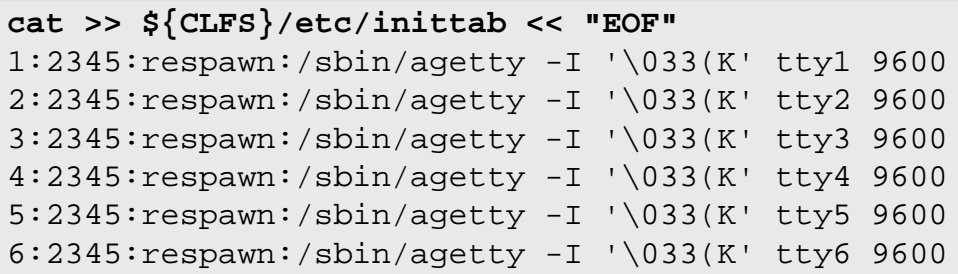

**EOF**

If your system has a serial console, run the following command to add the entry to \${CLFS}/etc/inittab.

```
cat >> ${CLFS}/etc/inittab << "EOF"
c0:12345:respawn:/sbin/agetty 115200 ttyS0 vt100
```
**EOF**

Finally, add the end line to  $\S$ {CLFS}/etc/inittab.

**cat >> \${CLFS}/etc/inittab << "EOF"** # End /etc/inittab **EOF**

Details on this package are located in [Section 10.58.3, "Contents of Sysvinit."](#page-256-0)

# **7.7. Module-Init-Tools-3.12**

The Module-Init-Tools package contains programs for handling kernel modules in Linux kernels greater than or equal to version 2.5.47.

### **7.7.1. Installation of Module-Init-Tools**

Prepare Module-Init-Tools for compilation:

```
./configure --prefix=/usr \
     --bindir=/bin --sbindir=/sbin \
     --build=${CLFS_HOST} --host=${CLFS_TARGET}
```
Compile the package:

**make DOCBOOKTOMAN=true**

Install the package:

```
make DESTDIR=${CLFS} install
```
Details on this package are located in [Section 10.51.2, "Contents of Module-Init-Tools."](#page-244-0)

# **7.8. Udev-168**

The Udev package contains programs for dynamic creation of device nodes.

### **7.8.1. Installation of Udev**

Prepare Udev for compilation:

```
LIBS="-lpthread" ./configure --prefix=/usr \
     --build=${CLFS_HOST} --host=${CLFS_TARGET} \
     --exec-prefix="" --sysconfdir=/etc \
     --libexecdir=/lib/udev --libdir=/usr/lib \
     --disable-extras --disable-introspection
```
Compile the package:

#### **make**

Install the package:

**make DESTDIR=\${CLFS} install**

Details on this package are located in [Section 10.61.2, "Contents of Udev."](#page-261-0)

# **7.9. Creating the passwd, group, and log Files**

In order for user root to be able to login and for the name "root" to be recognized, there must be relevant entries in the /etc/passwd and /etc/group files.

Create the  $\S$ {CLFS}/etc/passwd file by running the following command:

```
cat > ${CLFS}/etc/passwd << "EOF"
root::0:0:root:/root:/bin/bash
EOF
```
The actual password for root (the "::" used here is just a placeholder and allows you to login with no password) will be set later.

#### **Additional users you may want to add:**

```
bin:x:1:1:bin:/bin:/bin/false
```
Can be useful for compatibility with legacy applications.

daemon:x:2:6:daemon:/sbin:/bin/false

It is often recommended to use an unprivileged User ID/Group ID for daemons to run as, in order to limit their access to the system.

adm:x:3:16:adm:/var/adm:/bin/false

Was used for programs that performed administrative tasks.

lp:x:10:9:lp:/var/spool/lp:/bin/false

Used by programs for printing

mail:x:30:30:mail:/var/mail:/bin/false

Often used by email programs

news:x:31:31:news:/var/spool/news:/bin/false

Often used for network news servers

operator:x:50:0:operator:/root:/bin/bash

Often used to allow system operators to access the system

postmaster:x:51:30:postmaster:/var/spool/mail:/bin/false

Generally used as an account that receives all the information of troubles with the mail server

nobody:x:65534:65534:nobody:/:/bin/false Used by NFS

Create the  $\S$ {CLFS}/etc/group file by running the following command:

```
cat > ${CLFS}/etc/group << "EOF"
root:x:0:
bin:x:1:
sys:x:2:
kmem:x:3:
tty:x:4:
tape:x:5:
daemon:x:6:
floppy:x:7:
disk:x:8:
lp:x:9:dialout:x:10:
audio:x:11:
video:x:12:
utmp:x:13:
usb:x:14:
cdrom:x:15:
EOF
```
#### **Additional groups you may want to add**

```
adm:x:16:root,adm,daemon
```
All users in this group are allowed to do administrative tasks

```
console:x:17:
```
This group has direct access to the console

```
cdrw:x:18:
```
This group is allowed to use the CDRW drive

```
mail:x:30:mail
```
Used by MTAs (Mail Transport Agents)

```
news:x:31:news
```
Used by Network News Servers

```
users:x:1000:
```
The default GID used by shadow for new users

```
nogroup:x:65533:
```
This is a default group used by some programs that do not require a group

```
nobody:x:65534:
```
This is used by NFS

The created groups are not part of any standard—they are groups decided on in part by the requirements of the Udev configuration in the final system, and in part by common convention employed by a number of existing Linux distributions. The Linux Standard Base (LSB, available at *<http://www.linuxbase.org>*) recommends only that, besides the group "root" with a Group ID (GID) of 0, a group "bin" with a GID of 1 be present. All other group names and GIDs can be chosen freely by the system administrator since well-written programs do not depend on GID numbers, but rather use the group's name.

The **login**, **agetty**, and **init** programs (and others) use a number of log files to record information such as who was logged into the system and when. However, these programs will not write to the log files if they do not already exist. Initialize the log files and give them proper permissions:

```
touch ${CLFS}/var/run/utmp ${CLFS}/var/log/{btmp,lastlog,wtmp}
chmod -v 664 ${CLFS}/var/run/utmp ${CLFS}/var/log/lastlog
chmod -v 600 ${CLFS}/var/log/btmp
```
The /var/run/utmp file records the users that are currently logged in. The /var/log/wtmp file records all logins and logouts. The /var/log/lastlog file records when each user last logged in. The /var/log/btmp file records the bad login attempts.

# **7.10. Linux-2.6.39**

The Linux package contains the Linux kernel.

### **7.10.1. Installation of the kernel**

#### **Warning**

Here a temporary cross-compiled kernel will be built. When configuring it, select the minimal amount of options required to boot the target machine and build the final system. I.e., no support for sound, printers, etc. will be needed.

Also, try to avoid the use of modules if possible, and don't use the resulting kernel image for production systems.

Building the kernel involves a few steps—configuration, compilation, and installation. Read the README file in the kernel source tree for alternative methods to the way this book configures the kernel.

Prepare for compilation by running the following command:

#### **make mrproper**

This ensures that the kernel tree is absolutely clean. The kernel team recommends that this command be issued prior to each kernel compilation. Do not rely on the source tree being clean after un-tarring.

Configure the kernel via a menu-driven interface:

**make ARCH=powerpc CROSS\_COMPILE=\${CLFS\_TARGET}- menuconfig**

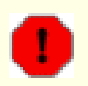

#### **Warning**

Ensure you select all of the necessary mac drivers, particularly for ide and input.

Compile the kernel image and modules:

```
make ARCH=powerpc CROSS_COMPILE=${CLFS_TARGET}-
```
If the use of kernel modules can't be avoided, an /etc/modprobe.conf file may be needed. Information pertaining to modules and kernel configuration is located in the kernel documentation in the Documentation directory of the kernel sources tree. The modprobe. confi man page may also be of interest.

Be very careful when reading other documentation relating to kernel modules because it usually applies to 2.4.x kernels only. As far as we know, kernel configuration issues specific to Hotplug and Udev are not documented. The problem is that Udev will create a device node only if Hotplug or a user-written script inserts the corresponding module into the kernel, and not all modules are detectable by Hotplug. Note that statements like the one below in the /etc/modprobe.conf file do not work with Udev:

alias char-major-XXX some-module

Install the modules, if the kernel configuration uses them:

```
make ARCH=powerpc CROSS_COMPILE=${CLFS_TARGET}- \
   INSTALL_MOD_PATH=${CLFS} modules_install
```
After kernel compilation is complete, additional steps are required to complete the installation. Some files need to be copied to the  $\S$  {CLFS}/boot directory.

Issue the following command to install the kernel:

**cp -v vmlinux \${CLFS}/boot/clfskernel-2.6.39**

System.map is a symbol file for the kernel. It maps the function entry points of every function in the kernel API, as well as the addresses of the kernel data structures for the running kernel. Issue the following command to install the map file:

```
cp -v System.map ${CLFS}/boot/System.map-2.6.39
```
The kernel configuration file . config produced by the **make menuconfig** step above contains all the configuration selections for the kernel that was just compiled. It is a good idea to keep this file for future reference:

```
cp -v .config ${CLFS}/boot/config-2.6.39
```
Details on this package are located in [Section 13.3.2, "Contents of Linux."](#page-292-0)

# **7.11. Hfsutils-3.2.6**

The Hfsutils package contains a number of utilities for accessing files on hfs filesystems. It is needed to run **ybin**.

### **7.11.1. Installation of Hfsutils**

If you have created, or will create, the ext2 filesystem on your Mac using ext2fsx you can jump ahead to [Section 7.13,](#page-141-0) ["Yaboot-1.3.17.".](#page-141-0) The next three packages are for people who cannot do that.

The following patch contains fixes. One that fixes a missing errno.h, the other that allows HFSutils to recognize beyond 2gb devices:

**patch -Np1 -i ../hfsutils-3.2.6-fixes-1.patch**

Prepare Hfsutils for compilation:

**CC="\${CC}" ./configure --prefix=/tools**

Compile the package:

#### **make**

Install the package:

**make install**

Details on this package are located in [Section 10.63.2, "Contents of Hfsutils."](#page-266-0)

# **7.12. Powerpc-Utils\_1.1.3**

The Powerpc-Utils package contains a number of utilities for Power Macintoshes and other similar machines. Most of these utilities are now obsolete, but **nvsetenv** is needed by **ybin** to install the bootloader on an hfs partition.

### **7.12.1. Installation of Powerpc-Utils**

This package, originally pmac-utils, has issues with NewWorld Macintoshes. The following patch fixes these issues and generally updates the package:

**patch -Np1 -i ../powerpc-utils\_1.1.3-fixes-2.patch**

This package's Makefile has issues with cross-compiling. Fortunately, we only need one program and it is a simple task to compile it.

**\${CC} -o nvsetenv nvsetenv.c nwnvsetenv.c**

Install the program:

#### **install -v -m755 nvsetenv /tools/sbin**

Details on this package are located in [Section 10.65.2, "Contents of Powerpc-Utils."](#page-268-0)

# <span id="page-141-0"></span>**7.13. Yaboot-1.3.17**

The Yaboot package contains a PowerPC Boot Loader for machines using Open Firmware such as NewWorld Macintoshes.

### **7.13.1. Installation of Yaboot**

The following patch allows **ofpath** to use PATH\_PREFIX like the other ybin scripts:

**patch -Np1 -i ../yaboot-1.3.17-ofpath\_path\_prefix-1.patch**

The Makefile is already set to do kernel-style cross-compiling, but it will try to use **strip** to strip the second-stage loader. It also tries to change user and group ownership for the installed files to root, which the clfs user cannot do. It will also fail due to a compile warning with the -Werror flag on. The following command fixes these issues:

```
cp -v Makefile{,.orig}
sed -e "s/\(strip \)/${CLFS_TARGET}-\1/" \
     -e 's/-o root -g root//' \
     -e 's/-Werror//' \
    Makefile.orig > Makefile
```
Compile the package:

```
make CROSS=${CLFS_TARGET}-
```
Install the package:

```
make CROSS=${CLFS_TARGET}- ROOT=/tools PREFIX="" install
```
Details on this package are located in [Section 10.66.2, "Contents of Yaboot."](#page-269-0)

## **7.14. Setting Up the Environment**

The new instance of the shell that will start when the system is booted is a *login* shell, which will read .bash\_ profile file. Create the .bash\_profile file now:

```
cat > ${CLFS}/root/.bash_profile << "EOF"
set +h
PS1 = '\u:\w\&\S '
LC_ALL=POSIX
PATH=/bin:/usr/bin:/sbin:/usr/sbin:/tools/bin:/tools/sbin
export LC_ALL PATH PS1
EOF
```
The LC\_ALL variable controls the localization of certain programs, making their messages follow the conventions of a specified country. Setting LC\_ALL to "POSIX" or "C" (the two are equivalent) ensures that everything will work as expected on your temporary system.

By putting /tools/bin and /tools/sbin at the end of the standard PATH, all the programs installed in [Constructing a Temporary System](#page-92-0) are only picked up by the shell if they have not yet been built on the target system. This configuration forces use of the final system binaries as they are built over the temp-system, minimising the chance of final system programs being built against the temp-system.

# **7.15. Creating the /etc/fstab File**

The /etc/fstab file is used by some programs to determine where file systems are to be mounted by default, which must be checked, and in which order. Create a new file systems table like this:

```
cat > ${CLFS}/etc/fstab << "EOF"
# Begin /etc/fstab
# file system mount-point type options dump fsck
# order
/dev/[xxx] / [fff] defaults 1 1
\deg/[yyy] swap swap pri=1 0 0
proc /proc proc defaults 0 0
sysfs /sysfs defaults 0 0
devpts /dev/pts devpts gid=4,mode=620 0 0
shm /dev/shm tmpfs defaults 0 0
# End /etc/fstab
EOF
```
Replace [xxx], [yyy], and [fff] with the values appropriate for the system, for example, hda2, hda5, and ext2. For details on the six fields in this file, see **man 5 fstab**.

The /dev/shm mount point for  $t$ mpfs is included to allow enabling POSIX-shared memory. The kernel must have the required support built into it for this to work (more about this is in the next section). Please note that very little software currently uses POSIX-shared memory. Therefore, consider the /dev/shm mount point optional. For more information, see Documentation/filesystems/tmpfs.txt in the kernel source tree.

# **7.16. Bootscripts for CLFS 1.2-pre11**

The Bootscripts package contains a set of scripts to start/stop the CLFS system at bootup/shutdown.

### **7.16.1. Installation of Bootscripts**

Install the package:

#### **make DESTDIR=\${CLFS} install-minimal**

The **setclock** script reads the time from the hardware clock, also known as the BIOS or the Complementary Metal Oxide Semiconductor (CMOS) clock. If the hardware clock is set to UTC, this script will convert the hardware clock's time to the local time using the /etc/localtime file (which tells the **hwclock** program which timezone the user is in). There is no way to detect whether or not the hardware clock is set to UTC, so this needs to be configured manually.

If you do not know whether or not the hardware clock is set to UTC, you can find out after you have booted the new machine by running the **hwclock --localtime --show** command, and if necessary editing the /etc/ sysconfig/clock script. The worst that will happen if you make a wrong guess here is that the time displayed will be wrong.

Change the value of the UTC variable below to a value of 0 (zero) if the hardware clock is *not* set to UTC time.

```
cat > ${CLFS}/etc/sysconfig/clock << "EOF"
# Begin /etc/sysconfig/clock
UTC=1# End /etc/sysconfig/clock
EOF
```
Details on this package are located in [Section 11.2.2, "Contents of Bootscripts."](#page-272-0)
## **7.17. Populating /dev**

### **7.17.1. Creating Initial Device Nodes**

#### **Note**

The commands in the remainder of the book should be run as the root user. Check that \${CLFS} is set in the root user's environment before proceeding.

When the kernel boots the system, it requires the presence of a few device nodes, in particular the console and null devices. The device nodes will be created on the hard disk so that they are available before **udev** has been started, and additionally when Linux is started in single user mode (hence the restrictive permissions on console). Create these by running the following commands:

```
mknod -m 600 ${CLFS}/dev/console c 5 1
mknod -m 666 ${CLFS}/dev/null c 1 3
```
Before udev starts a tmpfs filesystem is mounted over /dev and the previous entries are no-longer available. The folling command creates files that are copied over by the udev bootscript:

```
mknod -m 600 ${CLFS}/lib/udev/devices/console c 5 1
mknod -m 666 ${CLFS}/lib/udev/devices/null c 1 3
```
## **7.18. Changing Ownership**

Currently, the \${CLFS} directory and all of its subdirectories are owned by the user clfs, a user that exists only on the host system. For security reasons, the \${CLFS} root directory and all of its subdirectories should be owned by root. Change the ownership for \${CLFS} and its subdirectories by running this command:

**chown -Rv 0:0 \${CLFS}**

The following files are to be owned by the group utmp not by root.

**chgrp -v 13 \${CLFS}/var/run/utmp \${CLFS}/var/log/lastlog**

## **7.19. Making the Temporary System Bootable**

Some of the idiosyncracies of booting on ppc are discussed in [Appendix E.](#page-313-0) Essentially, there are two options here either copy the bootloader to an OSX root partition and boot from Open Firmware, or use an install, Live, or rescue CD to set up a bootstrap partition.

### **7.19.1. Copying the bootloader to OSX and booting from OF.**

You must now ensure that /tools/etc/yaboot.conf contains the correct details for the CLFS system. Consult [Section 13.4, "Making the CLFS System Bootable."](#page-294-0) for details, but note that at this point you do not need the install, magicboot, enablecdboot or macosx parameters because these are not available when you boot from Open Firmware.

By this stage, you should have the temporary system on an ext2 filesystem on your Mac. Now, from within OSX, copy /tools/lib/yaboot/yaboot) and /tools/etc/yaboot.conf) to the OSX / directory.

Each time you want to boot into the temporary system, hold down the option-command-o-f keys to get to Open Firmware, then use the following command, replacing X with the number of the partition containing the *OSX* root filesystem (typically, this will be '3').

**boot hd:X,yaboot**

### **7.19.2. Using a CD to set up the bootstrap partition.**

This is particularly appropriate if you cannot write to an ext2 filesystem from OSX. Boot from the CD, and (as necessary) create partitions and filesystems, mount the CLFS partition at /tools and untar the temporary system there.

Now set up /tools/etc/yaboot.conf - see [Section 13.4, "Making the CLFS System Bootable."](#page-294-0) for details of what should be in it, but note that the *install* and *magicboot* specifications should point to/tools/lib/yaboot/ and *not* /usr/lib/yaboot.

To write the bootloader to the disk, with /tools/sbin first on your path and /proc mounted, run the following command:

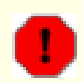

#### **Warning**

The following command will update the bootstrap partition and the boot variable in Open Firmware. Do not run the command if this is not desired.

```
PATH_PREFIX=/tools ybin -v -C /tools/etc/yaboot.conf
```
Alternatively, if the bootstrap partition has not already been initialized, perhaps because you are using a Live CD, you will need to use a different command to install the bootloader for the first time:

**PATH\_PREFIX=/tools mkofboot**

### **7.20. What to do next**

Now you're at the point to get your  $\S$  (CLFS) directory copied over to your target machine. The easiest method would be to tar it up and copy the file.

```
tar -jcvf ${CLFS}.tar.bz2 ${CLFS}
```
## **Chapter 8. If You Are Going to Chroot**

## **8.1. Introduction**

This chapter shows how to prepare a **chroot** jail to build the final system packages into.

## **8.2. Util-linux-2.19.1**

The Util-linux package contains miscellaneous utility programs. Among them are utilities for handling file systems, consoles, partitions, and messages.

#### **8.2.1. Installation of Util-linux**

Prepare Util-linux for compilation:

```
./configure --prefix=/tools \
     --build=${CLFS_HOST} --host=${CLFS_TARGET} \
     --disable-makeinstall-chown
```
Compile the package:

**make**

Install the package:

**make install**

Details on this package are located in [Section 10.21.3, "Contents of Util-linux."](#page-192-0)

## **8.3. Mounting Virtual Kernel File Systems**

#### **Note**

The commands in the remainder of the book should be run as the root user. Check that  $\S$ {CLFS} is set in the root user's environment before proceeding.

Various file systems exported by the kernel are used to communicate to and from the kernel itself. These file systems are virtual in that no disk space is used for them. The content of the file systems resides in memory.

Begin by creating directories onto which the file systems will be mounted:

```
mkdir -pv ${CLFS}/{dev,proc,sys}
```
Now mount the file systems:

**mount -vt proc proc \${CLFS}/proc mount -vt sysfs sysfs \${CLFS}/sys**

Remember that if for any reason you stop working on the CLFS system and start again later, it is important to check that these file systems are mounted again before entering the chroot environment.

Two device nodes, /dev/console and /dev/null, are required to be present on the filesystem. These are needed by the kernel even before starting Udev early in the boot process, so we create them here:

```
mknod -m 600 ${CLFS}/dev/console c 5 1
mknod -m 666 ${CLFS}/dev/null c 1 3
```
Once the system is complete and booting, the rest of our device nodes are created by the Udev package. Since this package is not available to us right now, we must take other steps to provide device nodes under on the CLFS filesystem. We will use the "bind" option in the mount command to make our host system's /dev structure appear in the new CLFS filesystem:

**mount -v -o bind /dev \${CLFS}/dev**

Additional file systems will soon be mounted from within the chroot environment. To keep the host up to date, perform a "fake mount" for each of these now:

```
mount -f -vt tmpfs tmpfs ${CLFS}/dev/shm
mount -f -vt devpts -o gid=4,mode=620 devpts ${CLFS}/dev/pts
```
## **8.4. Before Entering the Chroot Environment**

### **8.4.1. Determining if steps need to be taken**

Before we can enter the chroot we have to make sure that the system is in the proper state. From this point on the \${CLFS\_TARGET} environment variable will no longer exist, so it will have no bearing on the rest of the book most packages will rely on **config.guess** provided by [Section 10.34, "Automake-1.11.1"](#page-218-0). Packages that do not use autotools either do not care about the target triplet, or have their own means of determining its value.

In both cases, the information about the host cpu used to determine the target triplet is gathered from the same place, **uname -m**. Executing this command outside of the chroot as well as inside the chroot will have the exact same output.

If you're unsure if your host and target have the same target triplet, you can use this test to determine what the host's target triplet is and if you need to take any steps to ensure that you don't build for the wrong architecture. Extract the [Section 10.34, "Automake-1.11.1"](#page-218-0) tarball and **cd** into the created directory. Then execute the following to see what the detected target triplet is by **config.guess**:

**lib/config.guess**

If the output of that command does not equal what is in  $\frac{1}{2}$  (CLFS\_TARGET) then you need to read on. If it does then you can safely continue onto [Section 8.5, "Entering the Chroot Environment"](#page-150-0).

#### **8.4.2. Using Setarch**

If your host has a tool called **setarch** this may solve your problems. The reason for saying may is because on a architecture such as x86\_64, using **setarch linux32 uname -m** will only ever output i686. It is not possible to get an output of i486 or i586.

To test if setarch does everything you need it to, execute the following command from inside the [Section 10.34,](#page-218-0) ["Automake-1.11.1"](#page-218-0) directory:

**setarch linux32 lib/config.guess**

If the output of the command above equals what is in  $\frac{1}{2}$  (CLFS\_TARGET) then you have a viable solution. You can wrap the chroot command on the next page with **setarch linux32**. It will look like the following:

```
setarch linux32 chroot "${CLFS}" /tools/bin/env -i \
    HOME=/root TERM="${TERM}" PS1='\u:\w\$ ' \
     PATH=/bin:/usr/bin:/sbin:/usr/sbin:/tools/bin \
     /tools/bin/bash --login +h
```
If setarch works for you then you can safely continue onto [Section 8.5, "Entering the Chroot Environment".](#page-150-0) If not, there is one more option covered in this book.

### **8.4.3. Using a Uname Hack**

The Uname Hack is a kernel module that modifies the output of **uname -m** by directly changing the value of the detected machine type. The kernel module will save the original value and restore it when the module is unloaded.

#### **• Uname Hack (20080713) - 1 KB:**

Download: *[http://cross-lfs.org/files/extras/uname\\_hack-20080713.tar.bz2](http://cross-lfs.org/files/extras/uname_hack-20080713.tar.bz2)* MD5 sum: dd7694f28ccc6e6bfb326b1790adb5e9

Extract the tarball and **cd** into the created directory. To build the Uname Hack you must have the kernel sources for your currently running kernel available. Build the Uname Hack with the following or similar command:

**make uname\_hack\_fake\_machine=ppc**

**The meaning of the make and install options:**

```
uname_hack_fake_machine=ppc
```
This parameter sets the value that the uts machine type will be changed to.

In the top level directory of the Uname Hack package you should see a file named uname\_hack.ko. As soon as that module is loaded into the running kernel the output of **uname -m** will be affected immediately system-wide. Load the kernel module with the following command:

**insmod uname\_hack.ko**

To test if the Uname Hack is working properly, execute the following command from inside the [Section 10.34,](#page-218-0) ["Automake-1.11.1"](#page-218-0) directory:

```
lib/config.guess
```
The output of the above command should be the same as the  $\S$  {CLFS\_TARGET} environment variable. If this is not the case, you can try and get help on the CLFS Support Mailing List or the IRC Channel. See [Section 1.6, "Help"](#page-51-0) for more information.

## <span id="page-150-0"></span>**8.5. Entering the Chroot Environment**

It is time to enter the chroot environment to begin building and installing the final CLFS system. As user root, run the following command to enter the realm that is, at the moment, populated with only the temporary tools:

```
chroot "${CLFS}" /tools/bin/env -i \
     HOME=/root TERM="${TERM}" PS1='\u:\w\$ ' \
     PATH=/bin:/usr/bin:/sbin:/usr/sbin:/tools/bin \
     /tools/bin/bash --login +h
```
The -i option given to the **env** command will clear all variables of the chroot environment. After that, only the HOME, TERM, PS1, and PATH variables are set again. The TERM= $\frac{5}{TERM}$  construct will set the TERM variable inside chroot to the same value as outside chroot. This variable is needed for programs like **vim** and **less** to operate properly. If other variables are needed, such as CFLAGS or CXXFLAGS, this is a good place to set them again.

From this point on, there is no need to use the CLFS variable anymore, because all work will be restricted to the CLFS file system. This is because the Bash shell is told that  $\S$  {CLFS} is now the root (/) directory.

Notice that /tools/bin comes last in the PATH. This means that a temporary tool will no longer be used once its final version is installed. This occurs when the shell does not "remember" the locations of executed binaries—for this reason, hashing is switched off by passing the  $+h$  option to **bash**.

It is important that all the commands throughout the remainder of this chapter and the following chapters are run from within the chroot environment. If you leave this environment for any reason (rebooting for example), remember to first mount the proc and devpts file systems (discussed in the previous section) and enter chroot again before continuing with the installations.

Note that the **bash** prompt will say I have no name! This is normal because the /etc/passwd file has not been created yet.

## **8.6. Changing Ownership**

#### **Note**

This step is not optional as some of the binaries in  $/$ tools are set u+s. leaving the permissions as is could cause some commands, mount in particular, to fail later.

Currently, the /tools and /cross-tools directories are owned by the user *clfs*, a user that exists only on the host system. Although the /tools and /cross-tools directories can be deleted once the CLFS system has been finished, they can be retained to build additional CLFS systems. If the /tools and /cross-tools directories are kept as is, the files are owned by a user ID without a corresponding account. This is dangerous because a user account created later could get this same user ID and would own the /tools directory and all the files therein, thus exposing these files to possible malicious manipulation.

To avoid this issue, add the clfs user to the new CLFS system later when creating the /etc/passwd file, taking care to assign it the same user and group IDs as on the host system. Alternatively, assign the contents of the /tools and /cross-tools directories to user root by running the following commands:

**chown -Rv 0:0 /tools chown -Rv 0:0 /cross-tools**

The commands use 0:0 instead of root:root, because **chown** is unable to resolve the name "root" until the passwd file has been created.

## **8.7. Creating Directories**

It is time to create some structure in the CLFS file system. Create a standard directory tree by issuing the following commands:

```
mkdir -pv /{bin,boot,dev,{etc/,}opt,home,lib,mnt}
mkdir -pv /{proc,media/{floppy,cdrom},sbin,srv,sys}
mkdir -pv /var/{lock,log,mail,run,spool}
mkdir -pv /var/{opt,cache,lib/{misc,locate},local}
install -dv -m 0750 /root
install -dv -m 1777 {/var,}/tmp
mkdir -pv /usr/{,local/}{bin,include,lib,sbin,src}
mkdir -pv /usr/{,local/}share/{doc,info,locale,man}
mkdir -pv /usr/{,local/}share/{misc,terminfo,zoneinfo}
mkdir -pv /usr/{,local/}share/man/man{1..8}
for dir in /usr{,/local}; do
   ln -sv share/{man,doc,info} $dir
done
```
Directories are, by default, created with permission mode 755, but this is not desirable for all directories. In the commands above, two changes are made—one to the home directory of user root, and another to the directories for temporary files.

The first mode change ensures that not just anybody can enter the /root directory—the same as a normal user would do with his or her home directory. The second mode change makes sure that any user can write to the /tmp and /var/tmp directories, but cannot remove another user's files from them. The latter is prohibited by the so-called "sticky bit," the highest bit (1) in the 1777 bit mask.

### **8.7.1. FHS Compliance Note**

The directory tree is based on the Filesystem Hierarchy Standard (FHS) (available at *<http://www.pathname.com/fhs/>*). In addition to the tree created above, this standard stipulates the existence of /usr/local/games and /usr/ share/games. The FHS is not precise as to the structure of the /usr/local/share subdirectory, so we create only the directories that are needed. However, feel free to create these directories if you prefer to conform more strictly to the FHS.

### **8.8. Creating Essential Symlinks**

Some programs use hard-wired paths to programs which do not exist yet. In order to satisfy these programs, create a number of symbolic links which will be replaced by real files throughout the course of the next chapter after the software has been installed.

```
ln -sv /tools/bin/{bash,cat,echo,grep,pwd,stty} /bin
ln -sv /tools/bin/file /usr/bin
ln -sv /tools/lib/libgcc_s.so{,.1} /usr/lib
ln -sv /tools/lib/libstd* /usr/lib
ln -sv bash /bin/sh
```
### **8.9. Creating the passwd, group, and log Files**

In order for user root to be able to login and for the name "root" to be recognized, there must be relevant entries in the /etc/passwd and /etc/group files.

Create the /etc/passwd file by running the following command:

```
cat > /etc/passwd << "EOF"
root:x:0:0:root:/root:/bin/bash
EOF
```
The actual password for root (the "x" used here is just a placeholder) will be set later.

#### **Additional users you may want to add:**

```
bin:x:1:1:bin:/bin:/bin/false
```
Can be useful for compatibility with legacy applications.

```
daemon:x:2:6:daemon:/sbin:/bin/false
```
It is often recommended to use an unprivileged User ID/Group ID for daemons to run as, in order to limit their access to the system.

```
adm:x:3:16:adm:/var/adm:/bin/false
```
Was used for programs that performed administrative tasks.

lp:x:10:9:lp:/var/spool/lp:/bin/false

Used by programs for printing

```
mail:x:30:30:mail:/var/mail:/bin/false
```
Often used by email programs

news:x:31:31:news:/var/spool/news:/bin/false

Often used for network news servers

operator:x:50:0:operator:/root:/bin/bash

Often used to allow system operators to access the system

postmaster:x:51:30:postmaster:/var/spool/mail:/bin/false

Generally used as an account that receives all the information of troubles with the mail server

```
nobody:x:65534:65534:nobody:/:/bin/false
```
Used by NFS

Create the /etc/group file by running the following command:

```
cat > /etc/group << "EOF"
root:x:0:
bin:x:1:
sys:x:2:
kmem:x:3:
tty:x:4:
tape:x:5:
daemon:x:6:
floppy:x:7:
disk:x:8:
lp:x:9:dialout:x:10:
audio:x:11:
video:x:12:
utmp:x:13:
usb:x:14:cdrom:x:15:
EOF
```
#### **Additional groups you may want to add**

```
adm:x:16:root,adm,daemon
```
All users in this group are allowed to do administrative tasks

```
console:x:17:
```
This group has direct access to the console

```
cdrw:x:18:
```
This group is allowed to use the CDRW drive

```
mail:x:30:mail
```
Used by MTAs (Mail Transport Agents)

```
news:x:31:news
```
Used by Network News Servers

```
users:x:1000:
```
The default GID used by shadow for new users

```
nogroup:x:65533:
```
This is a default group used by some programs that do not require a group

```
nobody:x:65534:
```
This is used by NFS

The created groups are not part of any standard—they are groups decided on in part by the requirements of the Udev configuration in the final system, and in part by common convention employed by a number of existing Linux distributions. The Linux Standard Base (LSB, available at *<http://www.linuxbase.org>*) recommends only that, besides the group "root" with a Group ID (GID) of 0, a group "bin" with a GID of 1 be present. All other group names and GIDs can be chosen freely by the system administrator since well-written programs do not depend on GID numbers, but rather use the group's name.

To remove the "I have no name!" prompt, start a new shell. Since a full Glibc was installed in [Constructing Cross-](#page-72-0)[Compile Tools](#page-72-0) and the /etc/passwd and /etc/group files have been created, user name and group name resolution will now work.

**exec /tools/bin/bash --login +h**

Note the use of the +h directive. This tells **bash** not to use its internal path hashing. Without this directive, **bash** would remember the paths to binaries it has executed. To ensure the use of the newly compiled binaries as soon as they are installed, the  $+h$  directive will be used for the duration of the next chapters.

The **login**, **agetty**, and **init** programs (and others) use a number of log files to record information such as who was logged into the system and when. However, these programs will not write to the log files if they do not already exist. Initialize the log files and give them proper permissions:

```
touch /var/run/utmp /var/log/{btmp,lastlog,wtmp}
chgrp -v utmp /var/run/utmp /var/log/lastlog
chmod -v 664 /var/run/utmp /var/log/lastlog
chmod -v 600 /var/log/btmp
```
The /var/run/utmp file records the users that are currently logged in. The /var/log/wtmp file records all logins and logouts. The /var/log/lastlog file records when each user last logged in. The /var/log/btmp file records the bad login attempts.

## **8.10. Mounting Kernel Filesystems**

### **8.10.1. Mounting Additional Kernel Filesystems**

Mount the proper virtual (kernel) file systems on the newly-created directories:

```
mount -vt devpts -o gid=4,mode=620 none /dev/pts
mount -vt tmpfs none /dev/shm
```
The **mount** commands executed above may result in the following warning message:

can't open /etc/fstab: No such file or directory.

This file—/etc/fstab—has not been created yet but is also not required for the file systems to be properly mounted. As such, the warning can be safely ignored.

# **Part V. Building the CLFS System**

## **Chapter 9. Constructing Testsuite Tools**

## **9.1. Introduction**

This chapter builds the tools needed by some packages to run the tests that they have. I.e., **make check**. Tcl, Expect, and DejaGNU are needed for the GCC and Binutils testsuites. Installing three packages for testing purposes may seem excessive, but it is very reassuring, if not essential, to know that the most important tools are working properly.

## **9.2. Tcl-8.5.9**

The Tcl package contains the Tool Command Language.

### **9.2.1. Installation of Tcl**

Prepare Tcl for compilation:

```
cd unix
./configure --prefix=/tools
```
Build the package:

**make**

Install the package:

**make install**

Tcl's private header files are needed for the next package, Expect. Install them into /tools:

**make install-private-headers**

Now make a necessary symbolic link:

**ln -sv tclsh8.5 /tools/bin/tclsh**

### **9.2.2. Contents of Tcl**

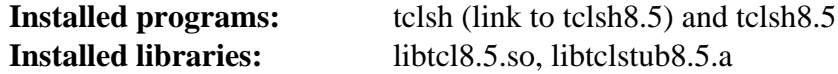

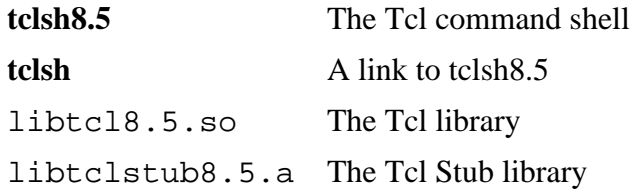

## **9.3. Expect-5.45**

The Expect package contains a program for carrying out scripted dialogues with other interactive programs.

### **9.3.1. Installation of Expect**

Now prepare Expect for compilation:

```
./configure --prefix=/tools --with-tcl=/tools/lib \
    --with-tclinclude=/tools/include
```
**The meaning of the configure options:**

```
--with-tcl=/tools/lib
```
This ensures that the configure script finds the Tcl installation in the temporary testsuite-tools location.

```
--with-tclinclude=/tools/include
```
This explicitly tells Expect where to find Tcl's internal headers. Using this option avoids conditions where **configure** fails because it cannot automatically discover the location of the Tcl source directory.

Build the package:

#### **make**

Install the package:

```
make SCRIPTS="" install
```
**The meaning of the make parameter:**

SCRIPTS=""

This prevents installation of the supplementary expect scripts, which are not needed.

### **9.3.2. Contents of Expect**

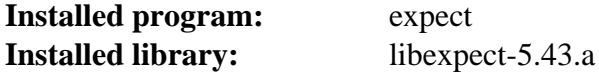

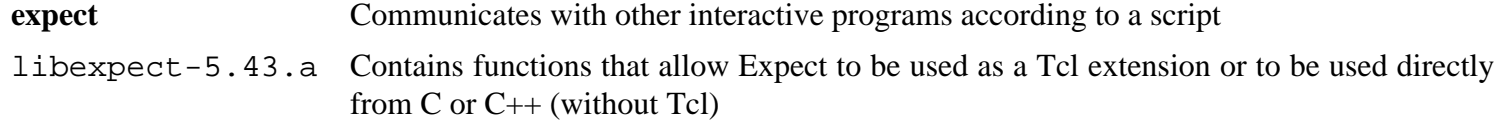

## **9.4. DejaGNU-1.5**

The DejaGNU package contains a framework for testing other programs.

### **9.4.1. Installation of DejaGNU**

Prepare DejaGNU for compilation:

#### **./configure --prefix=/tools**

Build and install the package:

**make install**

### **9.4.2. Contents of DejaGNU**

**Installed program:** runtest

#### **Short Descriptions**

**runtest** A wrapper script that locates the proper **expect** shell and then runs DejaGNU

## **Chapter 10. Installing Basic System Software**

## **10.1. Introduction**

In this chapter, we enter the building site and start constructing the CLFS system in earnest. The installation of this software is straightforward. Although in many cases the installation instructions could be made shorter and more generic, we have opted to provide the full instructions for every package to minimize the possibilities for mistakes. The key to learning what makes a Linux system work is to know what each package is used for and why the user (or the system) needs it. For every installed package, a summary of its contents is given, followed by concise descriptions of each program and library the package installed.

If using compiler optimizations, please review the optimization hint at *[http://hints.cross-lfs.org/index.php/](http://hints.cross-lfs.org/index.php/Optimization) [Optimization](http://hints.cross-lfs.org/index.php/Optimization)*. Compiler optimizations can make a program run slightly faster, but they may also cause compilation difficulties and problems when running the program. If a package refuses to compile when using optimization, try to compile it without optimization and see if that fixes the problem. Even if the package does compile when using optimization, there is the risk it may have been compiled incorrectly because of the complex interactions between the code and build tools. Also note that the -march and -mtune options may cause problems with the toolchain packages (Binutils, GCC and Glibc). The small potential gains achieved in using compiler optimizations are often outweighed by the risks. First-time builders of CLFS are encouraged to build without custom optimizations. The subsequent system will still run very fast and be stable at the same time.

The order that packages are installed in this chapter needs to be strictly followed to ensure that no program accidentally acquires a path referring to /tools hard-wired into it. For the same reason, do not compile packages in parallel. Compiling in parallel may save time (especially on dual-CPU machines), but it could result in a program containing a hard-wired path to /tools, which will cause the program to stop working when that directory is removed.

To keep track of which package installs particular files, a package manager can be used. For a general overview of different styles of package managers, please take a look at the next page.

## **10.2. Package Management**

Package Management is an often-requested addition to the CLFS Book. A Package Manager allows tracking the installation of files making it easy to remove and upgrade packages. Before you begin to wonder, NO—this section will not talk about nor recommend any particular package manager. What it provides is a roundup of the more popular techniques and how they work. The perfect package manager for you may be among these techniques or may be a combination of two or more of these techniques. This section briefly mentions issues that may arise when upgrading packages.

Some reasons why no specific package manager is recommended in CLFS or CBLFS include:

- Dealing with package management takes the focus away from the goals of these books—teaching how a Linux system is built.
- There are multiple solutions for package management, each having its strengths and drawbacks. Including one that satisfies all audiences is difficult.

There are some hints written on the topic of package management. Visit the *[Hints subproject](http://hints.cross-lfs.org/index.php/)* and see if one of them fits your need.

### **10.2.1. Upgrade Issues**

A Package Manager makes it easy to upgrade to newer versions when they are released. Generally the instructions in CLFS and CBLFS can be used to upgrade to the newer versions. Here are some points that you should be aware of when upgrading packages, especially on a running system.

- If one of the toolchain packages (Glibc, GCC or Binutils) needs to be upgraded to a newer minor version, it is safer to rebuild CLFS. Though you *may* be able to get by rebuilding all the packages in their dependency order, we do not recommend it. For example, if glibc-2.2.x needs to be updated to glibc-2.3.x, it is safer to rebuild. For micro version updates, a simple reinstallation usually works, but is not guaranteed. For example, upgrading from glibc-2.3.4 to glibc-2.3.5 will not usually cause any problems.
- If a package containing a shared library is updated, and if the name of the library changes, then all the packages dynamically linked to the library need to be recompiled to link against the newer library. (Note that there is no correlation between the package version and the name of the library.) For example, consider a package foo-1.2.3 that installs a shared library with name libfoo.so.1. Say you upgrade the package to a newer version foo-1.2.4 that installs a shared library with name libfoo.so.2. In this case, all packages that are dynamically linked to libfoo.so.1 need to be recompiled to link against libfoo.so.2. Note that you should not remove the previous libraries until the dependent packages are recompiled.
- If you are upgrading a running system, be on the lookout for packages that use **cp** instead of **install** to install files. The latter command is usually safer if the executable or library is already loaded in memory.

### **10.2.2. Package Management Techniques**

The following are some common package management techniques. Before making a decision on a package manager, do some research on the various techniques, particularly the drawbacks of the particular scheme.

#### **10.2.2.1. It is All in My Head!**

Yes, this is a package management technique. Some folks do not find the need for a package manager because they know the packages intimately and know what files are installed by each package. Some users also do not need any package management because they plan on rebuilding the entire system when a package is changed.

#### **10.2.2.2. Install in Separate Directories**

This is a simplistic package management that does not need any extra package to manage the installations. Each package is installed in a separate directory. For example, package foo-1.1 is installed in /usr/pkg/foo-1.1 and a symlink is made from /usr/pkg/foo to /usr/pkg/foo-1.1. When installing a new version foo-1.2, it is installed in /usr/pkg/foo-1.2 and the previous symlink is replaced by a symlink to the new version.

Environment variables such as PATH, LD\_LIBRARY\_PATH, MANPATH, INFOPATH and CPPFLAGS need to be expanded to include /usr/pkg/foo. For more than a few packages, this scheme becomes unmanageable.

#### **10.2.2.3. Symlink Style Package Management**

This is a variation of the previous package management technique. Each package is installed similar to the previous scheme. But instead of making the symlink, each file is symlinked into the /usr hierarchy. This removes the need to expand the environment variables. Though the symlinks can be created by the user to automate the creation, many package managers have been written using this approach. A few of the popular ones include Stow, Epkg, Graft, and Depot.

The installation needs to be faked, so that the package thinks that it is installed in /usr though in reality it is installed in the /usr/pkg hierarchy. Installing in this manner is not usually a trivial task. For example, consider that you are installing a package libfoo-1.1. The following instructions may not install the package properly:

```
./configure --prefix=/usr/pkg/libfoo/1.1
make
make install
```
The installation will work, but the dependent packages may not link to libfoo as you would expect. If you compile a package that links against libfoo, you may notice that it is linked to /usr/pkg/libfoo/1.1/lib/libfoo. so.1 instead of /usr/lib/libfoo.so.1 as you would expect. The correct approach is to use the DESTDIR strategy to fake installation of the package. This approach works as follows:

```
./configure --prefix=/usr
make
make DESTDIR=/usr/pkg/libfoo/1.1 install
```
Most packages support this approach, but there are some which do not. For the non-compliant packages, you may either need to manually install the package, or you may find that it is easier to install some problematic packages into /opt.

#### **10.2.2.4. Timestamp Based**

In this technique, a file is timestamped before the installation of the package. After the installation, a simple use of the **find** command with the appropriate options can generate a log of all the files installed after the timestamp file was created. A package manager written with this approach is install-log.

Though this scheme has the advantage of being simple, it has two drawbacks. If, during installation, the files are installed with any timestamp other than the current time, those files will not be tracked by the package manager. Also, this scheme can only be used when one package is installed at a time. The logs are not reliable if two packages are being installed on two different consoles.

#### **10.2.2.5. LD\_PRELOAD Based**

In this approach, a library is preloaded before installation. During installation, this library tracks the packages that are being installed by attaching itself to various executables such as **cp**, **install**, **mv** and tracking the system calls that modify the filesystem. For this approach to work, all the executables need to be dynamically linked without the suid or sgid bit. Preloading the library may cause some unwanted side-effects during installation. Therefore, it is advised that one performs some tests to ensure that the package manager does not break anything and logs all the appropriate files.

#### **10.2.2.6. Creating Package Archives**

In this scheme, the package installation is faked into a separate tree as described in the Symlink style package management. After the installation, a package archive is created using the installed files. This archive is then used to install the package either on the local machine or can even be used to install the package on other machines.

This approach is used by most of the package managers found in the commercial distributions. Examples of package managers that follow this approach are RPM (which, incidentally, is required by the *[Linux Standard Base](http://lsbbook.gforge.freestandards.org/package.html#RPM) [Specification](http://lsbbook.gforge.freestandards.org/package.html#RPM)*), pkg-utils, Debian's apt, and Gentoo's Portage system. A hint describing how to adopt this style of package management for CLFS systems is located at *<http://hints.cross-lfs.org/index.php/Fakeroot>*.

## **10.3. About Test Suites, Again**

In the final-system build, you are no longer cross-compiling so it is possible to run package testsuites. Some test suites are more important than others. For example, the test suites for the core toolchain packages—GCC, Binutils, and Glibc—are of the utmost importance due to their central role in a properly functioning system. The test suites for GCC and Glibc can take a very long time to complete, especially on slower hardware, but are strongly recommended.

A common issue with running the test suites for Binutils and GCC is running out of pseudo terminals (PTYs). This can result in a high number of failing tests. This may happen for several reasons, but the most likely cause (if you chrooted) is that the host system does not have the devpts file system set up correctly. This issue is discussed in greater detail at *<http://trac.cross-lfs.org/wiki/faq#no-ptys>*.

Sometimes package test suites will fail, but for reasons which the developers are aware of and have deemed noncritical. Consult the logs located at *<http://cross-lfs.org/testsuite-logs/CLFS-1.2/>* to verify whether or not these failures are expected. This site is valid for all tests throughout this book.

## **10.4. Temporary Perl-5.14.0**

The Perl package contains the Practical Extraction and Report Language.

### **10.4.1. Installation of Perl**

First adapt some hard-wired paths to the C library by applying the following patch:

**patch -Np1 -i ../perl-5.14.0-libc-1.patch**

Change a hardcoded path from /usr/include to /tools/include:

**sed -i 's@/usr/include@/tools/include@g' ext/Errno/Errno\_pm.PL**

Prepare Temporary Perl for compilation:

**./configure.gnu --prefix=/tools -Dcc="gcc"**

**The meaning of the configure option:**

-Dcc="gcc"

Tells Perl to use **gcc** instead of the default **cc**.

Compile the package:

**make**

Although Perl comes with a test suite, it is not recommended to run it at this point, as this Perl installation is only temporary. The test suite can be run later in this chapter if desired.

Install the package:

**make install**

Finally, create a necessary symlink:

#### **ln -sfv /tools/bin/perl /usr/bin**

Details on this package are located in [Section 10.31.2, "Contents of Perl."](#page-214-0)

## **10.5. Linux-Headers-2.6.39**

The Linux Kernel contains a make target that installs "sanitized" kernel headers.

### **10.5.1. Installation of Linux-Headers**

For this step you will need the kernel tarball.

Install the kernel header files:

```
make mrproper
make headers_check
make INSTALL_HDR_PATH=dest headers_install
cp -rv dest/include/* /usr/include
find /usr/include -name .install -or -name ..install.cmd | xargs rm -fv
```
**The meaning of the make commands:**

make mrproper Ensures that the kernel source dir is clean.

make headers\_check

Sanitizes the raw kernel headers so that they can be used by userspace programs.

```
make INSTALL HDR PATH=dest headers install
```
Normally the headers install target removes the entire destination directory (default /usr/include) before installing the headers. To prevent this, we tell the kernel to install the headers to a directory inside the source dir.

### **10.5.2. Contents of Linux-Headers**

```
Installed headers: /usr/include/{asm,asm-generic,drm,linux,mtd,rdma,sound,video}/*.h
Installed directories: /usr/include/asm, /usr/include/asm-generic, /usr/include/drm, /usr/include/linux, /usr/
                           include/mtd, /usr/include/rdma, /usr/include/scsi, /usr/include/sound, /usr/include/
                           video, /usr/include/xen
```

```
/usr/include/{asm,asm-
generic,drm,linux,mtd,rdma,sound,video}/
*.h
                                       The Linux API headers
```
## **10.6. Man-pages-3.32**

The Man-pages package contains over 1,200 man pages.

### **10.6.1. Installation of Man-pages**

Install Man-pages by running:

**make install**

### **10.6.2. Contents of Man-pages**

**Installed files:** various man pages

#### **Short Descriptions**

man pages This package contains man pages that describe the following: POSIX headers (section 0p), POSIX utilities (section 1p), POSIX functions (section 3p), user commands (section 1), system calls (section 2), libc calls (section 3), device information (section 4), file formats (section 5), games (section 6), conventions and macro packages (section 7), system administration (section 8), and kernel (section 9).

## **10.7. EGLIBC-2.13**

The EGLIBC package contains the main C library. This library provides the basic routines for allocating memory, searching directories, opening and closing files, reading and writing files, string handling, pattern matching, arithmetic, and so on.

### **10.7.1. Installation of EGLIBC**

#### **Note**

Some packages outside of CLFS suggest installing GNU libiconv in order to translate data from one encoding to another. The project's home page (*<http://www.gnu.org/software/libiconv/>*) says "This library provides an iconv() implementation, for use on systems which don't have one, or whose implementation cannot convert from/to Unicode." EGLIBC provides an iconv() implementation and can convert from/ to Unicode, therefore libiconv is not required on a CLFS system.

At the end of the installation, the build system will run a sanity test to make sure everything installed properly. This script will attempt to test for a library that is only used in the test suite and is never installed. Prevent the script from testing for this library with the following command:

**sed -i 's/\(&& \$name ne\) "db1"/ & \1 "nss\_test1"/' scripts/test-installation.pl**

This same script performs its tests by attempting to compile test programs against certain libraries. However it does not specify the ld.so, and our toolchain is still configured to use the one in /tools. The following set of commands will force the script to use the complete path of the new ld.so that was just installed:

```
LINKER=$(readelf -l /tools/bin/bash | sed -n 's@.*interpret.*/tools\(.*\)]$@\1@p
sed -i "s|libs -o|libs -L/usr/lib -Wl,-dynamic-linker=${LINKER} -o|" \
   scripts/test-installation.pl
unset LINKER
```
The EGLIBC build system is self-contained and will install perfectly, even though the compiler specs file and linker are still pointing at /tools. The specs and linker cannot be adjusted before the EGLIBC install because the EGLIBC Autoconf tests would give false results and defeat the goal of achieving a clean build.

The EGLIBC documentation recommends building EGLIBC outside of the source directory in a dedicated build directory:

```
mkdir -v ../eglibc-build
cd ../eglibc-build
```
Prepare EGLIBC for compilation:

```
../eglibc-2.13/configure --prefix=/usr \
    --disable-profile --enable-add-ons --enable-kernel=2.6.0 \
    --libexecdir=/usr/lib/eglibc
```
**The meaning of the new configure option:**

```
--libexecdir=/usr/lib/eglibc
```
This changes the location of the **pt\_chown** program from its default of /usr/libexec to /usr/lib/ eglibc.

Compile the package:

**make**

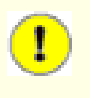

#### **Important**

The test suite for EGLIBC is considered critical. Do not skip it under any circumstance.

Before running the tests, copy a file from the source tree into our build tree to prevent a couple of test failures, then run the tests:

```
cp -v ../eglibc-2.13/iconvdata/gconv-modules iconvdata
make -k check 2>&1 | tee eglibc-check-log; grep Error eglibc-check-log
```
The EGLIBC test suite is highly dependent on certain functions of the host system, in particular the kernel. The posix/ annexc test normally fails and you should see  $Error 1$  (ignored) in the output. Apart from this, the EGLIBC test suite is always expected to pass. However, in certain circumstances, some failures are unavoidable. If a test fails because of a missing program (or missing symbolic link), or a segfault, you will see an error code greater than 127 and the details will be in the log. More commonly, tests will fail with Error 2 - for these, the contents of the corresponding .out file, e.g. posix/annexc.out may be informative. Here is a list of the most common issues:

- The *math* tests sometimes fail. Certain optimization settings are known to be a factor here.
- If you have mounted the CLFS partition with the noatime option, the *atime* test will fail. As mentioned in [Section 2.4, "Mounting the New Partition"](#page-55-0), do not use the *noatime* option while building CLFS.
- When running on older and slower hardware, some tests can fail because of test timeouts being exceeded.

Though it is a harmless message, the install stage of EGLIBC will complain about the absence of /etc/ld.so. conf. Prevent this warning with:

**touch /etc/ld.so.conf**

Install the package:

**make install**

### **10.7.2. Internationalization**

The locales that can make the system respond in a different language were not installed by the above command. Install them with:

#### **make localedata/install-locales**

To save time, an alternative to running the previous command (which generates and installs every locale listed in the eglibc-2.13/localedata/SUPPORTED file) is to install only those locales that are wanted and needed. This can be achieved by using the **localedef** command. Information on this command is located in the INSTALL file in the EGLIBC source. However, there are a number of locales that are essential in order for the tests of future packages to pass, in particular, the *libstdc++* tests from GCC. The following instructions, instead of the install-locales target used above, will install the minimum set of locales necessary for the tests to run successfully:

```
mkdir -pv /usr/lib/locale
localedef -i cs_CZ -f UTF-8 cs_CZ.UTF-8
localedef -i de_DE -f ISO-8859-1 de_DE
localedef -i de_DE@euro -f ISO-8859-15 de_DE@euro
localedef -i en_HK -f ISO-8859-1 en_HK
localedef -i en_PH -f ISO-8859-1 en_PH
localedef -i en_US -f ISO-8859-1 en_US
localedef -i es_MX -f ISO-8859-1 es_MX
localedef -i fa_IR -f UTF-8 fa_IR
localedef -i fr_FR -f ISO-8859-1 fr_FR
localedef -i fr_FR@euro -f ISO-8859-15 fr_FR@euro
localedef -i it_IT -f ISO-8859-1 it_IT
localedef -i ja_JP -f EUC-JP ja_JP
```
Some locales installed by the **make localedata/install-locales** command above are not properly supported by some applications that are in CLFS and CBLFS. Because of the various problems that arise due to application programmers making assumptions that break in such locales, CLFS should not be used in locales that utilize multibyte character sets (including UTF-8) or right-to-left writing order. Numerous unofficial and unstable patches are required to fix these problems, and it has been decided by the CLFS developers not to support such complex locales at this time. This applies to the ja\_JP and fa\_IR locales as well—they have been installed only for GCC and Gettext tests to pass, and the **watch** program (part of the Procps package) does not work properly in them. Various attempts to circumvent these restrictions are documented in internationalization-related hints.

### **10.7.3. Configuring EGLIBC**

The /etc/nsswitch.conf file needs to be created because, although EGLIBC provides defaults when this file is missing or corrupt, the EGLIBC defaults do not work well in a networked environment. The time zone also needs to be configured.

Create a new file /etc/nsswitch.conf by running the following:

```
cat > /etc/nsswitch.conf << "EOF"
# Begin /etc/nsswitch.conf
passwd: files
group: files
shadow: files
hosts: files dns
networks: files
protocols: files
services: files
ethers: files
rpc: files
# End /etc/nsswitch.conf
EOF
```
To determine the local time zone, run the following script:

#### **tzselect**

After answering a few questions about the location, the script will output the name of the time zone (e.g., *EST5EDT* or *Canada/Eastern*). Then create the /etc/localtime file by running:

```
cp -v --remove-destination /usr/share/zoneinfo/[xxx] \
     /etc/localtime
```
Replace [xxx] with the name of the time zone that **tzselect** provided (e.g., Canada/Eastern).

#### **The meaning of the cp option:**

```
--remove-destination
```
This is needed to force removal of the already existing symbolic link. The reason for copying the file instead of using a symlink is to cover the situation where /usr is on a separate partition. This could be important when booted into single user mode.

### **10.7.4. Configuring The Dynamic Loader**

By default, the dynamic loader (/lib/ld.so.1) searches through /lib and /usr/lib for dynamic libraries that are needed by programs as they are run. However, if there are libraries in directories other than /lib and / usr/lib, these need to be added to the /etc/ld.so.conf file in order for the dynamic loader to find them. Two directories that are commonly known to contain additional libraries are /usr/local/lib and /opt/lib, so add those directories to the dynamic loader's search path.

Create a new file /etc/ld.so.conf by running the following:

```
cat > /etc/ld.so.conf << "EOF"
# Begin /etc/ld.so.conf
/usr/local/lib
/opt/lib
# End /etc/ld.so.conf
EOF
```
### **10.7.5. Contents of EGLIBC**

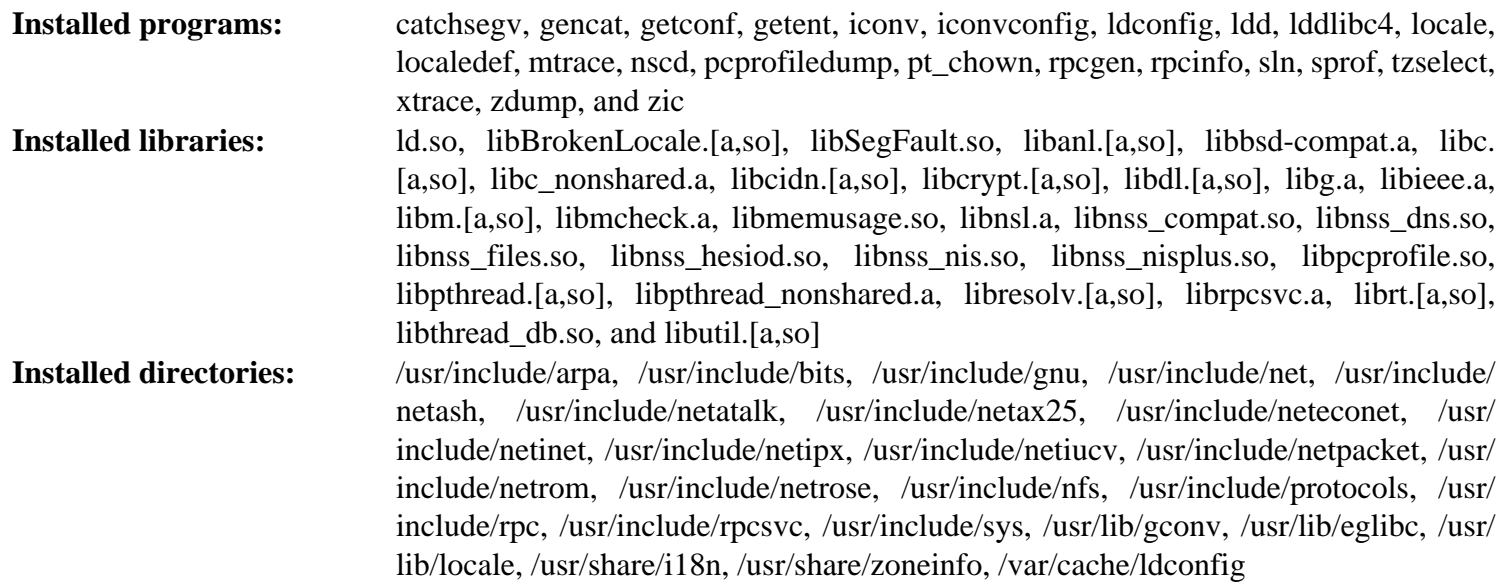

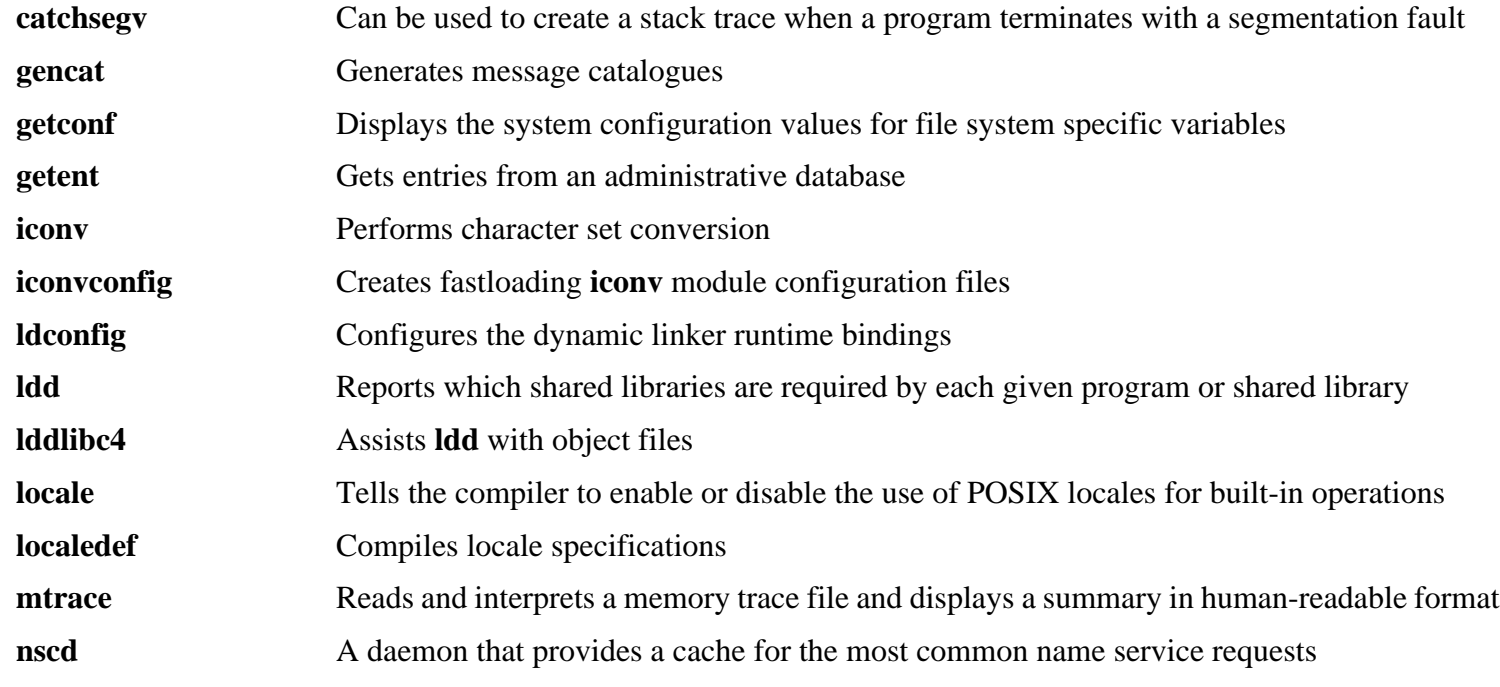

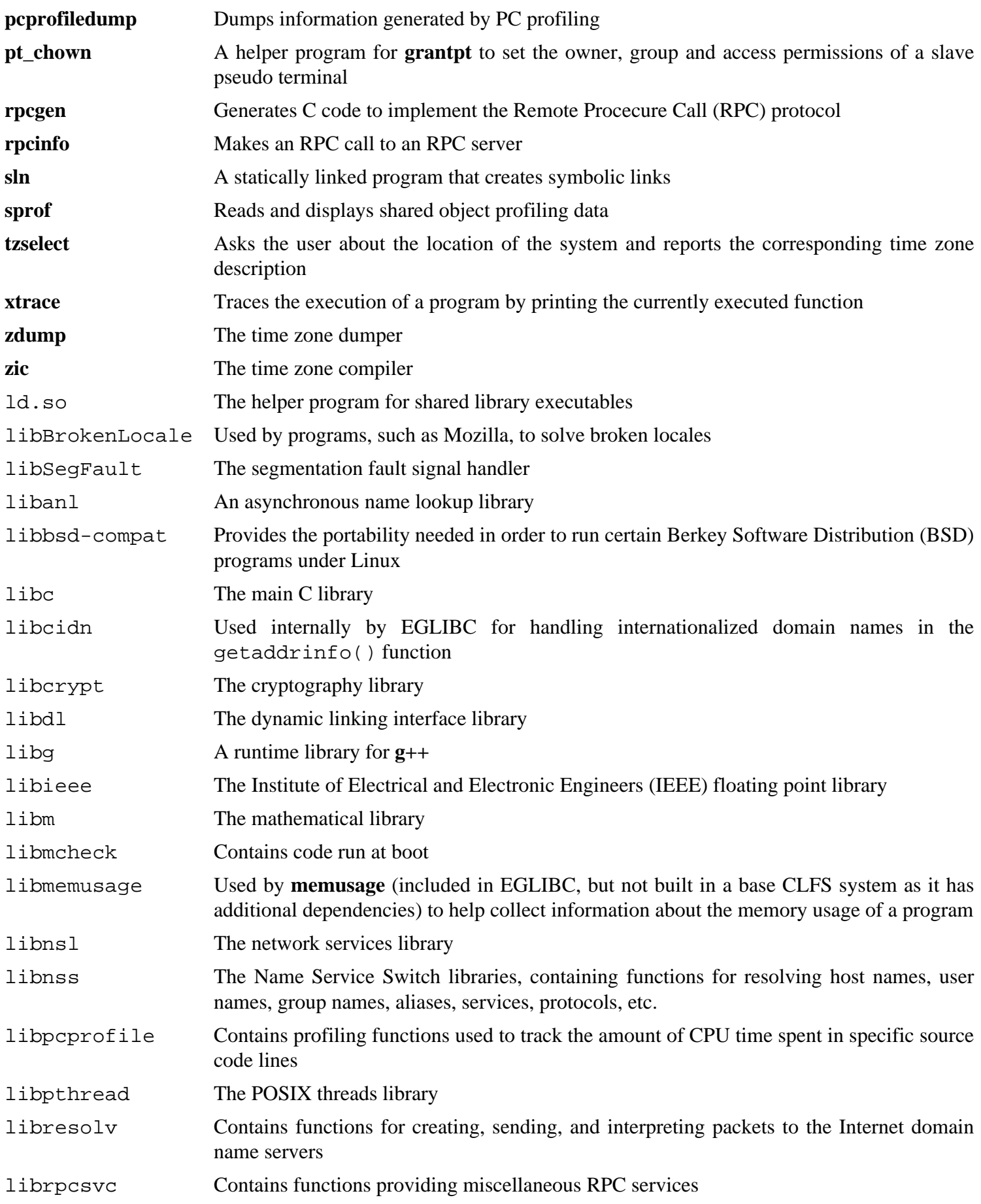

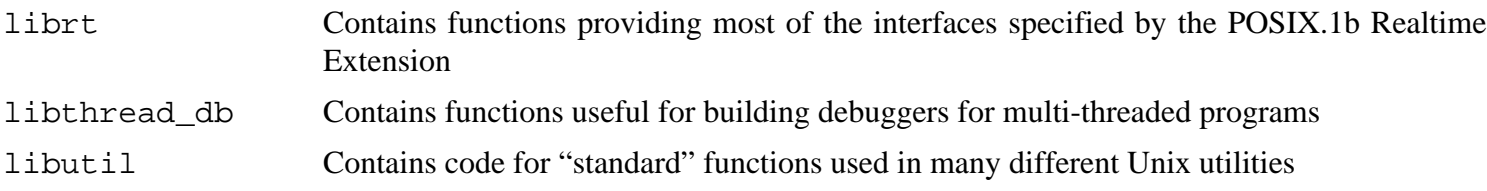

## **10.8. Adjusting the Toolchain**

Now we amend the GCC specs file so that it points to the new dynamic linker. A **perl** command accomplishes this:

```
gcc -dumpspecs | \
perl -p -e 's@/tools/lib/ld@/lib/ld@g;' \
      -e 's@\*startfile_prefix_spec:\n@$_/usr/lib/ @g;' > \
      $(dirname $(gcc --print-libgcc-file-name))/specs
```
It is a good idea to visually inspect the specs file to verify the intended change was actually made.

Note that /lib is now the prefix of our dynamic linker.

#### **Caution**

It is imperative at this point to stop and ensure that the basic functions (compiling and linking) of the adjusted toolchain are working as expected. To do this, perform a sanity check:

```
echo 'main(){}' > dummy.c
gcc dummy.c
readelf -l a.out | grep ': /lib'
```
If everything is working correctly, there should be no errors, and the output of the last command will be:

[Requesting program interpreter: /lib/ld.so.1]

Note that /lib is now the prefix of our dynamic linker.

If the output does not appear as shown above or is not received at all, then something is seriously wrong. Investigate and retrace the steps to find out where the problem is and correct it. The most likely reason is that something went wrong with the specs file amendment above. Any issues will need to be resolved before continuing on with the process.

Once everything is working correctly, clean up the test files:

**rm -v dummy.c a.out**

## **10.9. GMP-5.0.2**

GMP is a library for arithmetic on arbitrary precision integers, rational numbers, and floating-point numbers.

### **10.9.1. Installation of GMP**

#### **Note**

If you are compiling this package on a different CPU than you plan to run the CLFS system on, you must replace GMP's config.guess and config.sub wrappers with the originals. This will prevent GMP from optimizing for the wrong CPU. You can make this change with the following command:

**mv -v config{fsf,}.guess mv -v config{fsf,}.sub**

Prepare GMP for compilation:

```
CPPFLAGS=-fexceptions CC="gcc -isystem /usr/include" \
CXX="g++ -isystem /usr/include" \
LDFLAGS="-Wl,-rpath-link,/usr/lib:/lib" \
   ./configure --prefix=/usr --enable-cxx --enable-mpbsd
```
Compile the package:

**make**

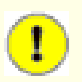

#### **Important**

The test suite for GMP is considered critical. Do not skip it under any circumstance.

Test the results:

**make check**

Install the package:

**make install**

### **10.9.2. Contents of GMP**

**Installed libraries:** libgmp.[a,so], libgmpxx.[a,so], libmp.[a,so]

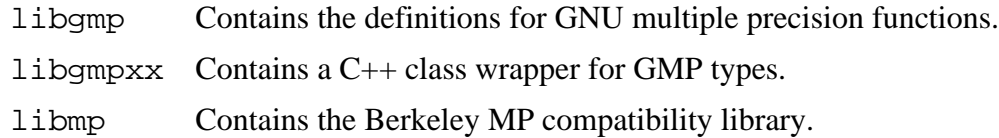

## **10.10. MPFR-3.0.1**

The MPFR library is a C library for multiple-precision floating-point computations with correct rounding.

### **10.10.1. Installation of MPFR**

Prepare MPFR for compilation:

```
CC="gcc -isystem /usr/include" \
LDFLAGS="-Wl,-rpath-link,/usr/lib:/lib" \
   ./configure --prefix=/usr --enable-shared \
     --with-gmp=/usr
```
Compile the package:

**make**

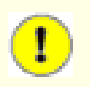

#### **Important**

The test suite for MPFR is considered critical. Do not skip it under any circumstance.

Test the results:

**make check**

Install the package:

**make install**

### **10.10.2. Contents of MPFR**

**Installed libraries:** libmpfr.[a,so] **Installed directory:** /usr/share/doc/mpfr

#### **Short Descriptions**

libmpfr The Multiple Precision Floating-Point Reliable Library.

## **10.11. MPC-0.9**

MPC is a C library for the arithmetic of complex numbers with arbitrarily high precision and correct rounding of the result.

### **10.11.1. Installation of MPC**

Prepare MPC for compilation:

```
CC="gcc -isystem /usr/include" \
LDFLAGS="-Wl,-rpath-link,/usr/lib:/lib" \
   EGREP="grep -E" ./configure --prefix=/usr
```
Compile the package:

**make**

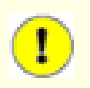

#### **Important**

The test suite for MPC is considered critical. Do not skip it under any circumstance.

Test the results:

**make check**

Install the package:

**make install**

### **10.11.2. Contents of MPC**

**Installed libraries:** libmpc.[a,so]

#### **Short Descriptions**

libmpc The Multiple Precision Complex Library.

## **10.12. PPL-0.11.2**

The Parma Polyhedra Library (PPL) provides numerical abstractions especially targeted at applications in the field of analysis and verification of complex systems. CLooG-PPL requires this library.

### **10.12.1. Installation of PPL**

Prepare PPL for compilation:

```
CPPFLAGS=-fexceptions CC="gcc -isystem /usr/include" \
CXX="g++ -isystem /usr/include" \
LDFLAGS="-Wl,-rpath-link,/usr/lib:/lib" \
   ./configure --prefix=/usr --enable-shared \
     --disable-optimization
```
Compile the package:

**make**

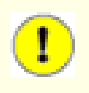

#### **Important**

The test suite for PPL is considered critical. Do not skip it under any circumstance.

Test the results:

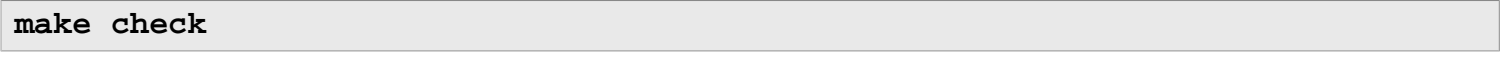

Install the package:

**make install**

### **10.12.2. Contents of PPL**

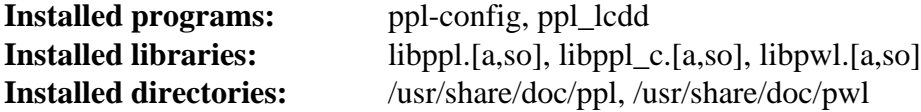

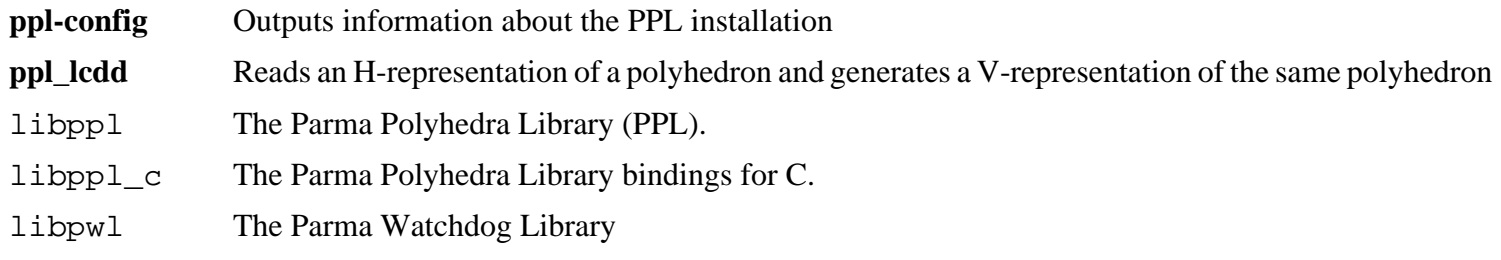

## **10.13. CLooG-PPL-0.15.11**

CLooG-PPL is a library to generate code for scanning Z-polyhedra. In other words, it finds code that reaches each integral point of one or more parameterized polyhedra. GCC links with this library in order to enable the new loop generation code known as Graphite.

### **10.13.1. Installation of CLooG-PPL**

Prepare CLooG-PPL for compilation:

```
CC="gcc -isystem /usr/include" \
LDFLAGS="-Wl,-rpath-link,/usr/lib:/lib" \
   ./configure --prefix=/usr --enable-shared --with-gmp \
     --with-ppl
```
Compile the package:

**make**

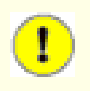

#### **Important**

The test suite for CLooG-PPL is considered critical. Do not skip it under any circumstance.

Test the results:

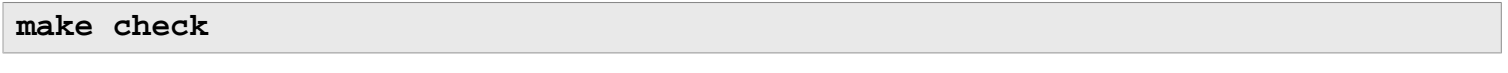

Install the package:

**make install**

### **10.13.2. Contents of CLooG-PPL**

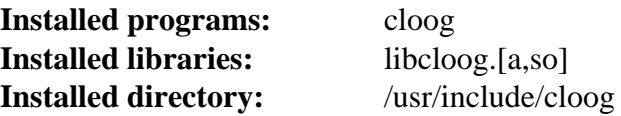

- **cloog** Loop generator for scanning Z-polyhedra
- libcloog The Chunky Loop Generator.
# **10.14. Zlib-1.2.5**

The Zlib package contains compression and decompression routines used by some programs.

### **10.14.1. Installation of Zlib**

Prepare Zlib for compilation:

```
CC="gcc -isystem /usr/include" \
CXX="g++ -isystem /usr/include" \
LDFLAGS="-Wl,-rpath-link,/usr/lib:/lib" \
   ./configure --prefix=/usr
```
Compile the package:

**make**

To test the results, issue: **make check**.

Install the package:

**make install**

The previous command installed two .so files into /usr/lib. We will move it into /lib and then relink it to /usr/lib:

**mv -v /usr/lib/libz.so.\* /lib ln -svf ../../lib/libz.so.1 /usr/lib/libz.so**

### **10.14.2. Contents of Zlib**

**Installed libraries:** libz.[a,so]

#### **Short Descriptions**

libz Contains compression and decompression functions used by some programs

## **10.15. Binutils-2.21.1a**

The Binutils package contains a linker, an assembler, and other tools for handling object files.

### **10.15.1. Installation of Binutils**

Verify that the PTYs are working properly inside the build environment. Check that everything is set up correctly by performing a simple test:

```
expect -c "spawn ls"
```
This command should give the following output:

spawn ls

If, instead, it gives a message saying to create more ptys, then the environment is not set up for proper PTY operation. This issue needs to be resolved before running the test suites for Binutils and GCC.

The Binutils documentation recommends building Binutils outside of the source directory in a dedicated build directory:

```
mkdir -v ../binutils-build
cd ../binutils-build
```
Prepare Binutils for compilation:

```
CC="gcc -isystem /usr/include" \
LDFLAGS="-Wl,-rpath-link,/usr/lib:/lib" \
   ../binutils-2.21.1/configure --prefix=/usr \
     --enable-shared
```
Compile the package:

```
make configure-host
```
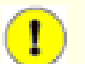

#### **Important**

During **make configure-host** you may receive the following error message. It is safe to ignore.

```
WARNING: `flex' is missing on your system. You should only
need it if you modified a `.l' file. You may need the `Flex'
package in order for those modifications to take effect. You
can get `Flex' from any GNU archive site.
```
#### **make tooldir=/usr**

#### **The meaning of the make parameter:**

```
tooldir=/usr
```
Normally, the tooldir (the directory where the executables will ultimately be located) is set to  $\zeta$  (exec prefix)/\$(target\_alias). Because this is a custom system, this target-specific directory in /usr is not required.

#### **Important** T

The test suite for Binutils is considered critical. Do not skip it under any circumstance.

Test the results:

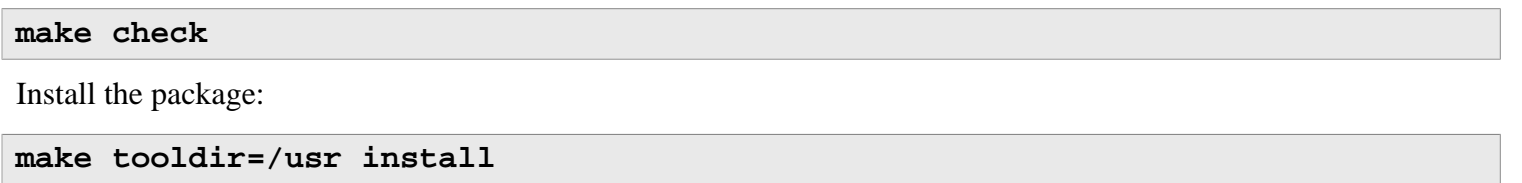

Install the libiberty header file that is needed by some packages:

```
cp -v ../binutils-2.21.1/include/libiberty.h /usr/include
```
## **10.15.2. Contents of Binutils**

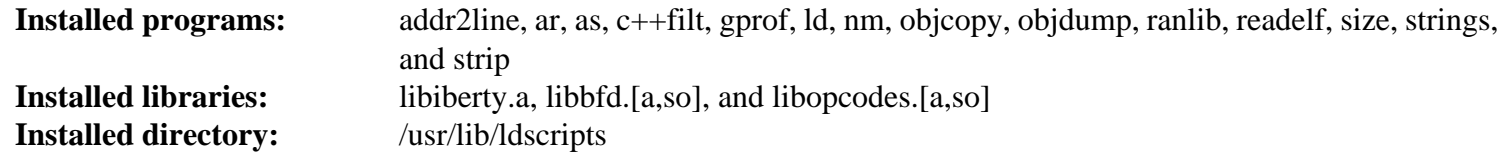

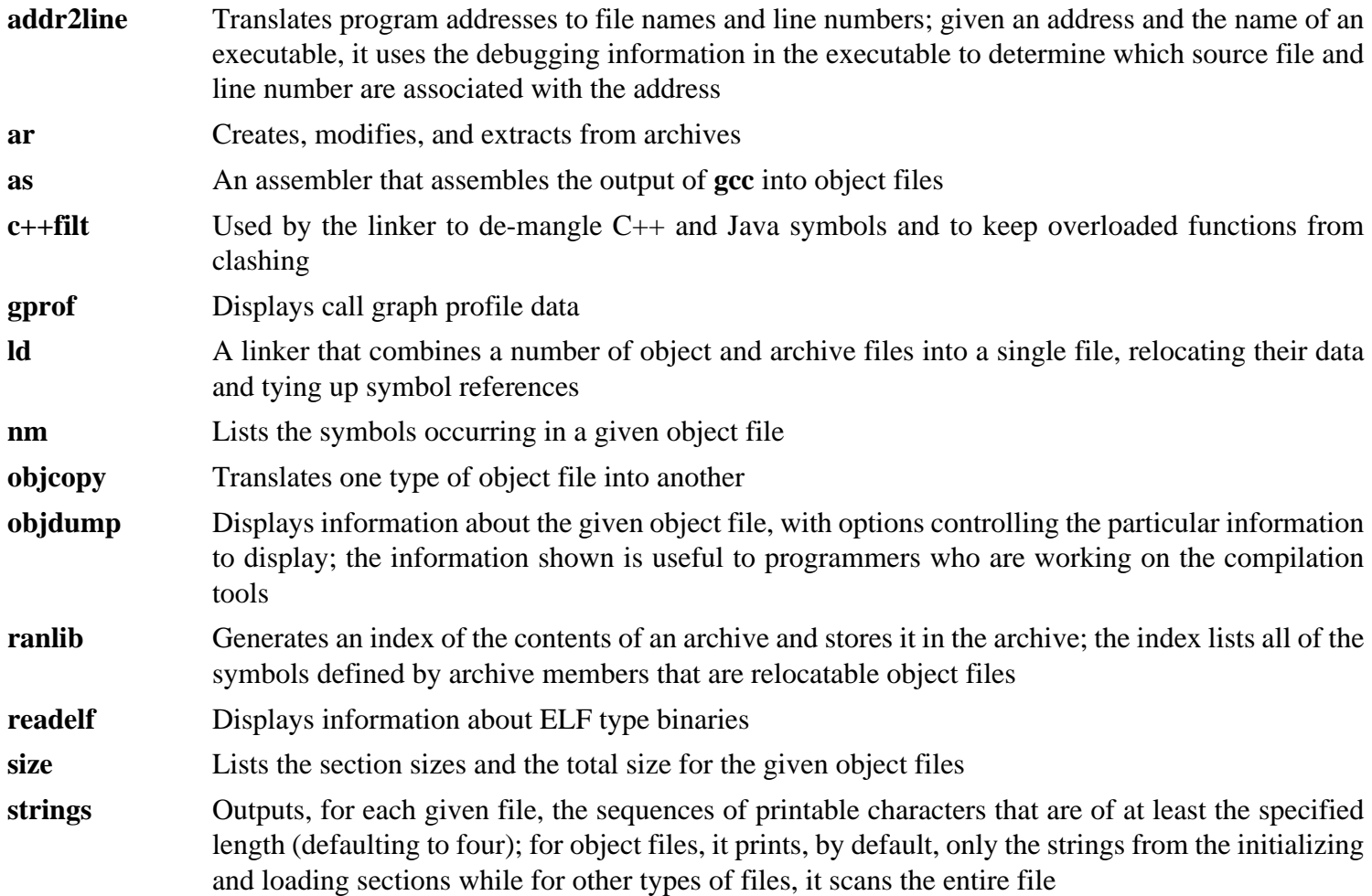

**strip** Discards symbols from object files

libiberty Contains routines used by various GNU programs, including **getopt**, **obstack**, **strerror**, **strtol**, and **strtoul**

- libbfd The Binary File Descriptor library
- libopcodes A library for dealing with opcodes—the "readable text" versions of instructions for the processor; it is used for building utilities like **objdump**.

# **10.16. GCC-4.6.0**

The GCC package contains the GNU compiler collection, which includes the C and C++ compilers.

### **10.16.1. Installation of GCC**

The following patch contains a number of updates to the 4.6.0 branch by the GCC developers:

**patch -Np1 -i ../gcc-4.6.0-branch\_update-1.patch**

Apply a **sed** substitution that will suppress the installation of libiberty.a. The version of libiberty.a provided by Binutils will be used instead:

```
sed -i 's/install_to_$(INSTALL_DEST) //' libiberty/Makefile.in
```
The GCC documentation recommends building GCC outside of the source directory in a dedicated build directory:

```
mkdir -v ../gcc-build
cd ../gcc-build
```
Prepare GCC for compilation:

```
CC="gcc -isystem /usr/include" \
CXX="g++ -isystem /usr/include" \
LDFLAGS="-Wl,-rpath-link,/usr/lib:/lib" \
   ../gcc-4.6.0/configure --prefix=/usr \
     --libexecdir=/usr/lib --enable-shared --enable-threads=posix \
     --enable-__cxa_atexit --enable-c99 --enable-long-long \
     --enable-clocale=gnu --enable-languages=c,c++ \
     --disable-multilib --disable-libstdcxx-pch
```
Compile the package:

**make**

# T

**Important**

The test suite for GCC is considered critical. Do not skip it under any circumstance.

Test the results, but do not stop at errors:

**make -k check**

The  $-k$  flag is used to make the test suite run through to completion and not stop at the first failure. The GCC test suite is very comprehensive and is almost guaranteed to generate a few failures. To receive a summary of the test suite results, run:

**../gcc-4.6.0/contrib/test\_summary**

For only the summaries, pipe the output through **grep -A7 Summ**.

A few unexpected failures cannot always be avoided. The GCC developers are usually aware of these issues, but have not resolved them yet.

Install the package:

**make install**

Some packages expect the C preprocessor to be installed in the /lib directory. To support those packages, create this symlink:

**ln -sv ../usr/bin/cpp /lib**

Many packages use the name **cc** to call the C compiler. To satisfy those packages, create a symlink:

**ln -sv gcc /usr/bin/cc**

#### **10.16.2. Contents of GCC**

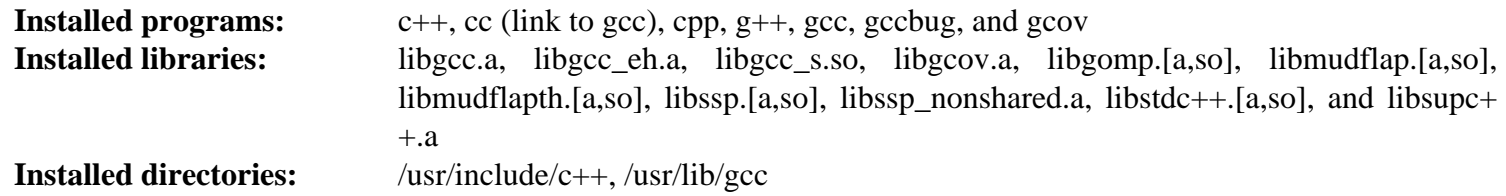

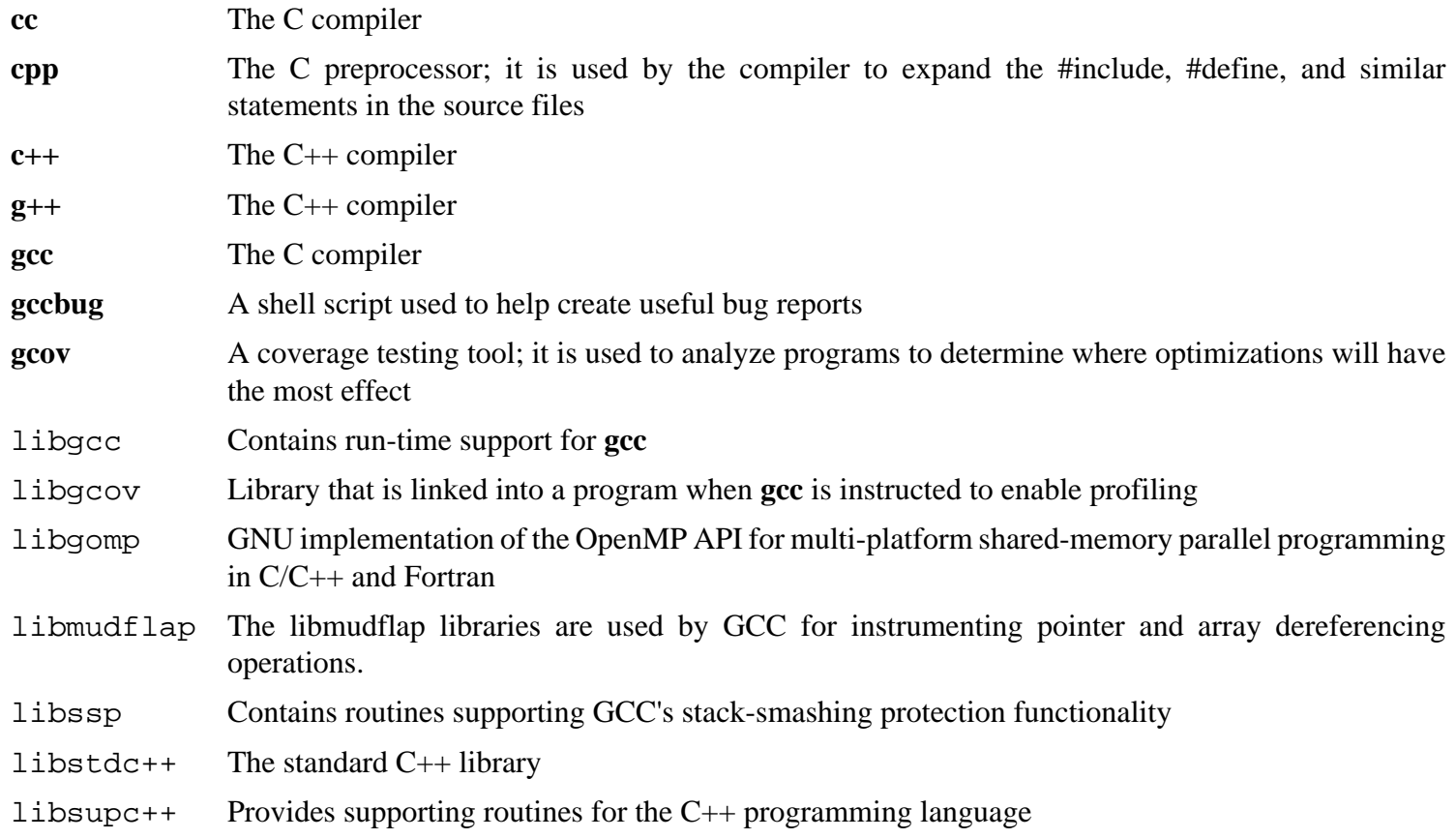

# **10.17. Sed-4.2.1**

The Sed package contains a stream editor.

## **10.17.1. Installation of Sed**

Prepare Sed for compilation:

#### **./configure --prefix=/usr --bindir=/bin**

Compile the package:

#### **make**

Build the HTML documentation:

**make html**

To test the results, issue: **make check**.

Install the package:

**make install**

Install the HTML documentation:

**make -C doc install-html**

### **10.17.2. Contents of Sed**

**Installed program:** sed **Installed directory:** /usr/share/doc/sed

#### **Short Descriptions**

**sed** Filters and transforms text files in a single pass

## **10.18. Ncurses-5.9**

The Ncurses package contains libraries for terminal-independent handling of character screens.

### **10.18.1. Installation of Ncurses**

The following patch contains updates from the 5.9 branch by the Ncurses developers:

**patch -Np1 -i ../ncurses-5.9-branch\_update-2.patch**

Prepare Ncurses for compilation:

```
./configure --prefix=/usr --libdir=/lib \
    --with-shared --without-debug --enable-widec \
    --with-manpage-format=normal
```
Compile the package:

**make**

This package does not come with a test suite.

Install the package:

**make install**

Move the Ncurses static libraries to the proper location:

**mv -v /lib/lib{panelw,menuw,formw,ncursesw,ncurses++w}.a /usr/lib**

```
Create symlinks in /usr/lib:
```

```
rm -v /lib/lib{ncursesw,menuw,panelw,formw}.so
ln -svf ../../lib/libncursesw.so.5 /usr/lib/libncursesw.so
ln -svf ../../lib/libmenuw.so.5 /usr/lib/libmenuw.so
ln -svf ../../lib/libpanelw.so.5 /usr/lib/libpanelw.so
ln -svf ../../lib/libformw.so.5 /usr/lib/libformw.so
```
Now we will make our Ncurses compatible for older and non-widec compatible programs can build properly:

```
for lib in curses ncurses form panel menu ; do
         echo "INPUT(-l${lib}w)" > /usr/lib/lib${lib}.so
         ln -sfv lib${lib}w.a /usr/lib/lib${lib}.a
done
ln -sfv libncursesw.so /usr/lib/libcursesw.so
ln -sfv libncursesw.a /usr/lib/libcursesw.a
ln -sfv libncurses++w.a /usr/lib/libncurses++.a
ln -sfv ncursesw5-config /usr/bin/ncurses5-config
```
Now we will create a symlink for /usr/share/terminfo in  $/\text{usr}/\text{lib}$  for compatibility:

**ln -sfv ../share/terminfo /usr/lib/terminfo**

## **10.18.2. Contents of Ncurses**

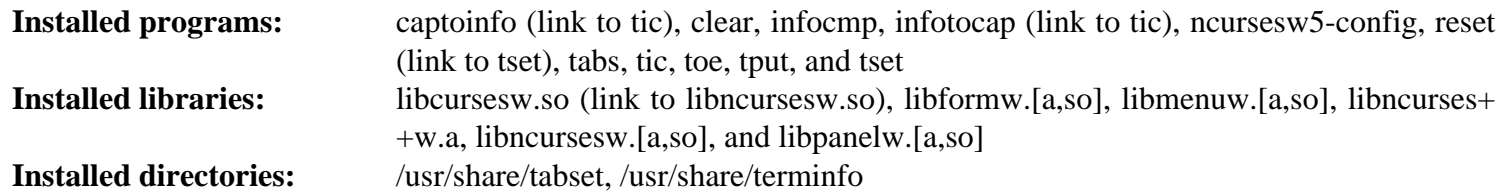

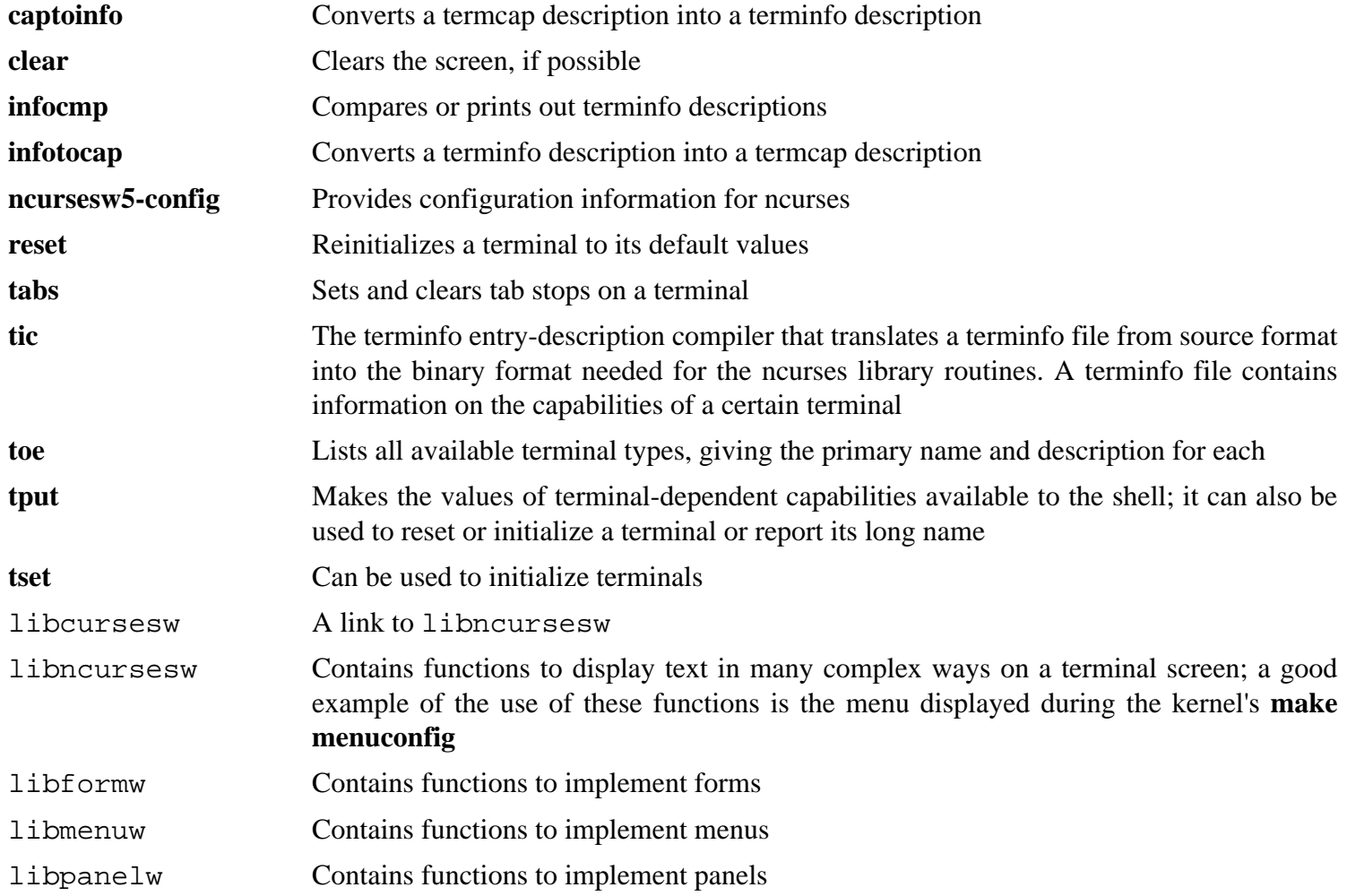

# **10.19. Glib-2.28.6**

Glib is a tool to help you insert the correct compiler options on the command line when compiling applications and libraries.

### **10.19.1. Installation of Glib**

Prepare Glib for compilation:

**./configure --prefix=/usr --sysconfdir=/etc**

Compile the package:

#### **make**

To test the results, issue: **make -k check**.

Install the package:

**make install**

### **10.19.2. Contents of Glib**

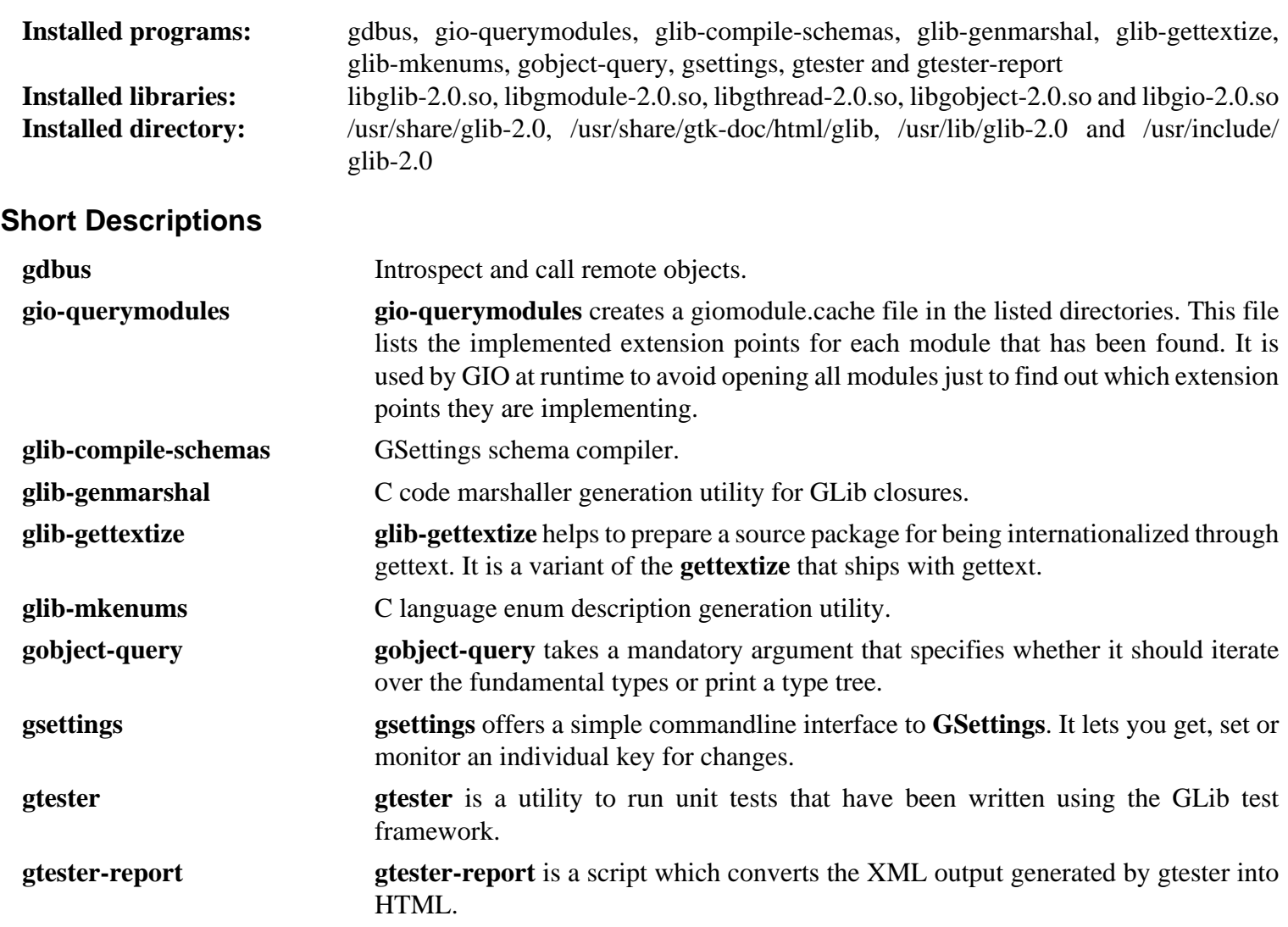

# **10.20. Pkg-config-0.26**

Pkg-config is a tool to help you insert the correct compiler options on the command line when compiling applications and libraries.

## **10.20.1. Installation of Pkg-config**

Prepare Pkg-config for compilation:

```
GLIB_CFLAGS="-I/usr/include/glib-2.0 -I/usr/lib/glib-2.0/include" \
     GLIB_LIBS="-lglib-2.0" \
     ./configure --prefix=/usr
```
**The meaning of the new configure option:**

```
GLIB CFLAGS=" -I/usr/include/qlib-2.0 -I/usr/lib/qlib-2.0/include",GLIB_LIBS="-lglib-2.0"
```
Pkg-config no longer comes with Glib, and because Pkg-config has not been installed itself it needs to be told where Glib is.

Compile the package:

**make**

To test the results, issue: **make check**.

Install the package:

**make install**

### **10.20.2. Contents of Pkg-config**

**Installed programs:** pkg-config **Installed directory:** /usr/share/doc/pkg-config

#### **Short Descriptions**

**pkg-config** The **pkg-config** program is used to retrieve information about installed libraries in the system. It is typically used to compile and link against one or more libraries.

# **10.21. Util-linux-2.19.1**

The Util-linux package contains miscellaneous utility programs. Among them are utilities for handling file systems, consoles, partitions, and messages.

### **10.21.1. FHS compliance notes**

The FHS recommends using the /var/lib/hwclock directory instead of the usual /etc directory as the location for the adjtime file. To make the **hwclock** program FHS-compliant, run the following:

```
sed -i 's@etc/adjtime@var/lib/hwclock/adjtime@g' \
     hwclock/hwclock.c
mkdir -pv /var/lib/hwclock
```
#### **10.21.2. Installation of Util-linux**

Prepare Util-linux for compilation:

```
./configure --enable-arch \
     --enable-partx --enable-write --disable-wall
```
**The meaning of the configure options:**

--enable-arch

This option allows the **arch** program to be installed.

--enable-partx

Enables building the **addpart**, **delpart**, **partx** programs.

```
--enable-write
```
This option allows the **write** program to be installed.

```
--disable-wall
```
Disables building the **wall** program, as the Sysvinit package installs its own version.

Compile the package:

#### **make**

This package does not come with a test suite.

Install the package:

**make install**

Move the **logger** binary to /bin as it is needed by the CLFS-Bootscripts package:

**mv -v /usr/bin/logger /bin**

## **10.21.3. Contents of Util-linux**

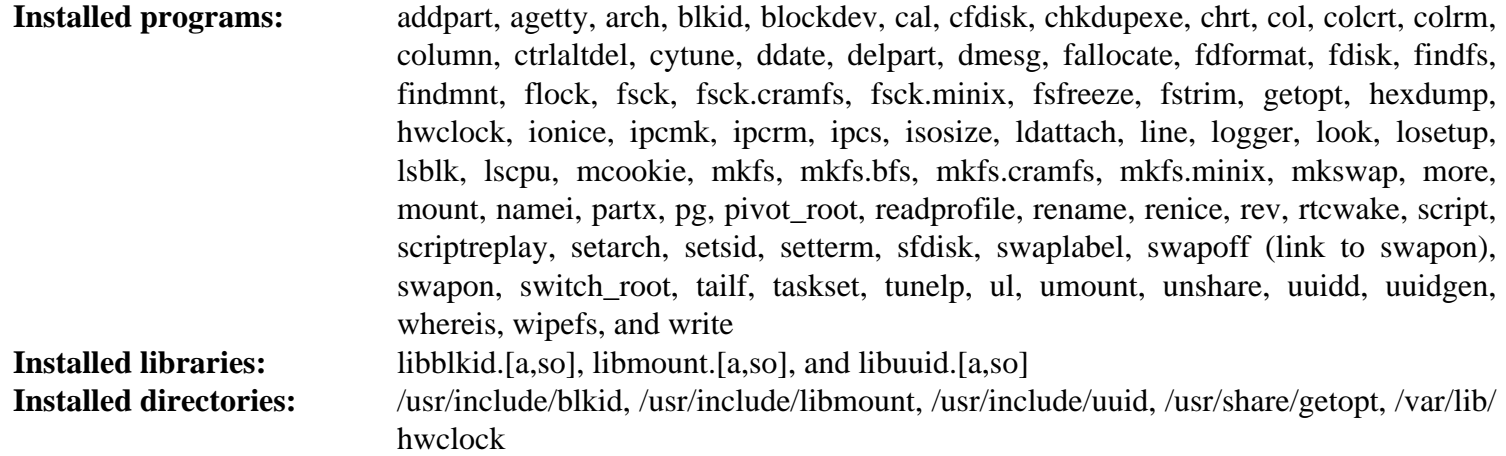

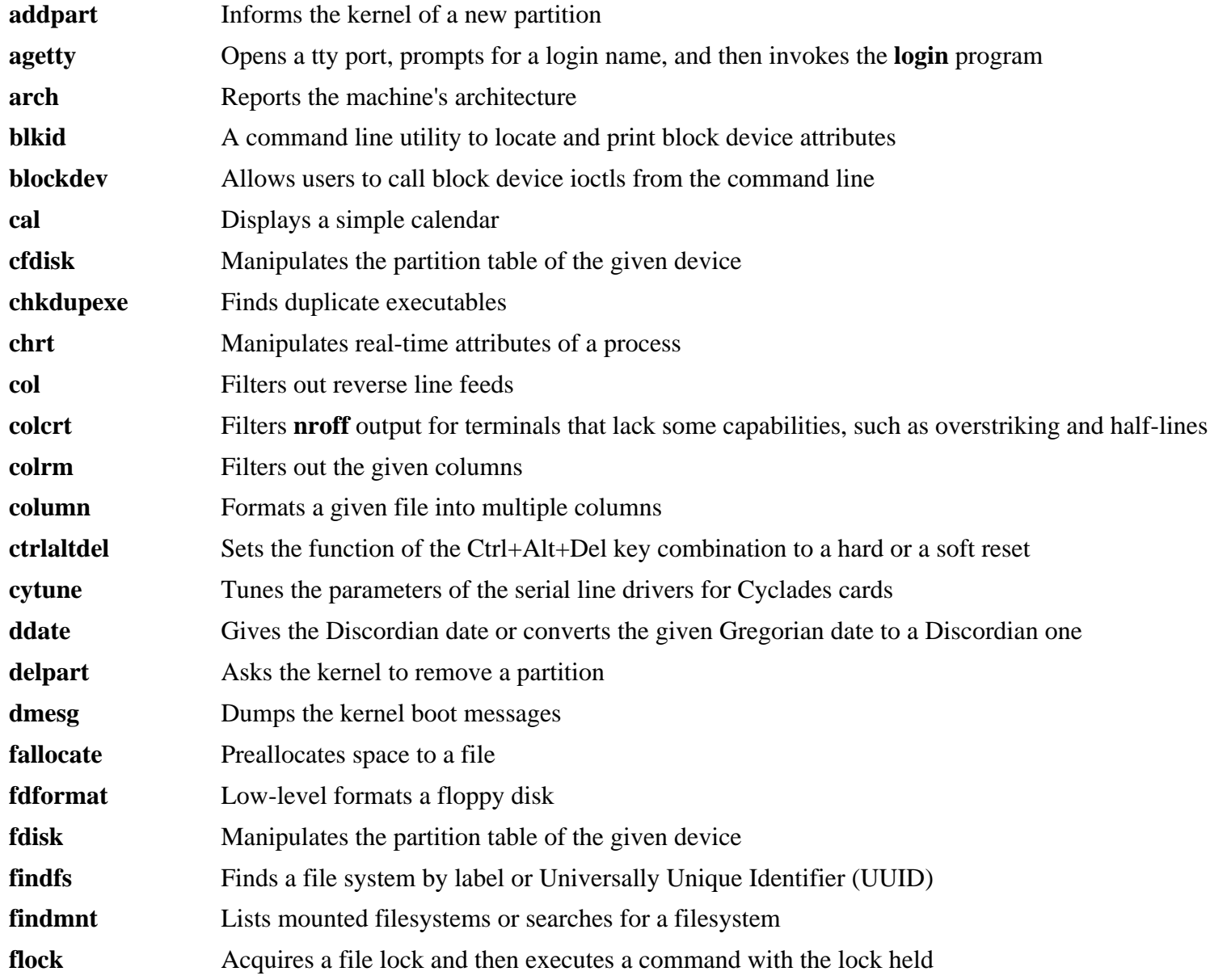

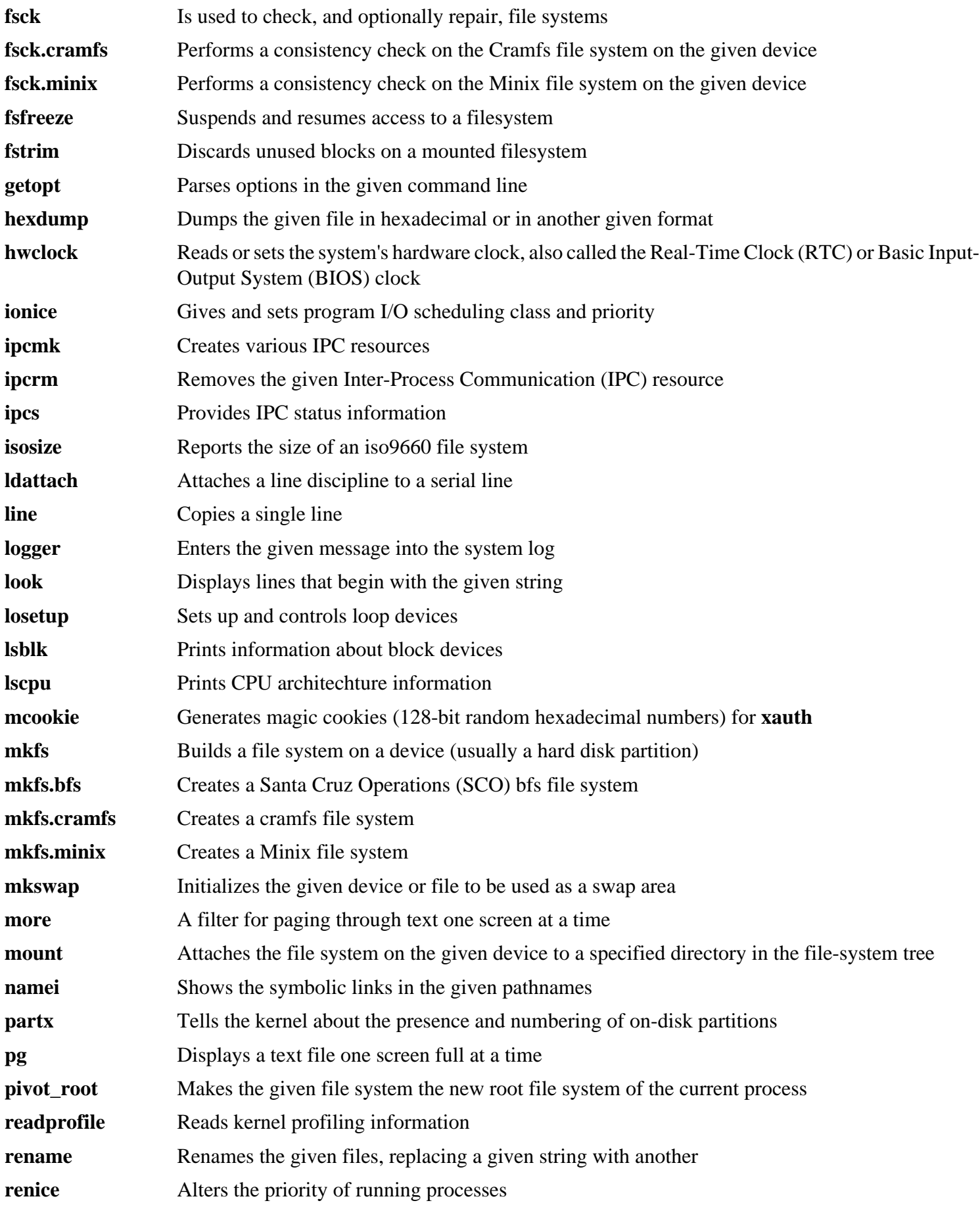

#### Cross-Compiled Linux From Scratch - Version 1.2.0-PowerPC

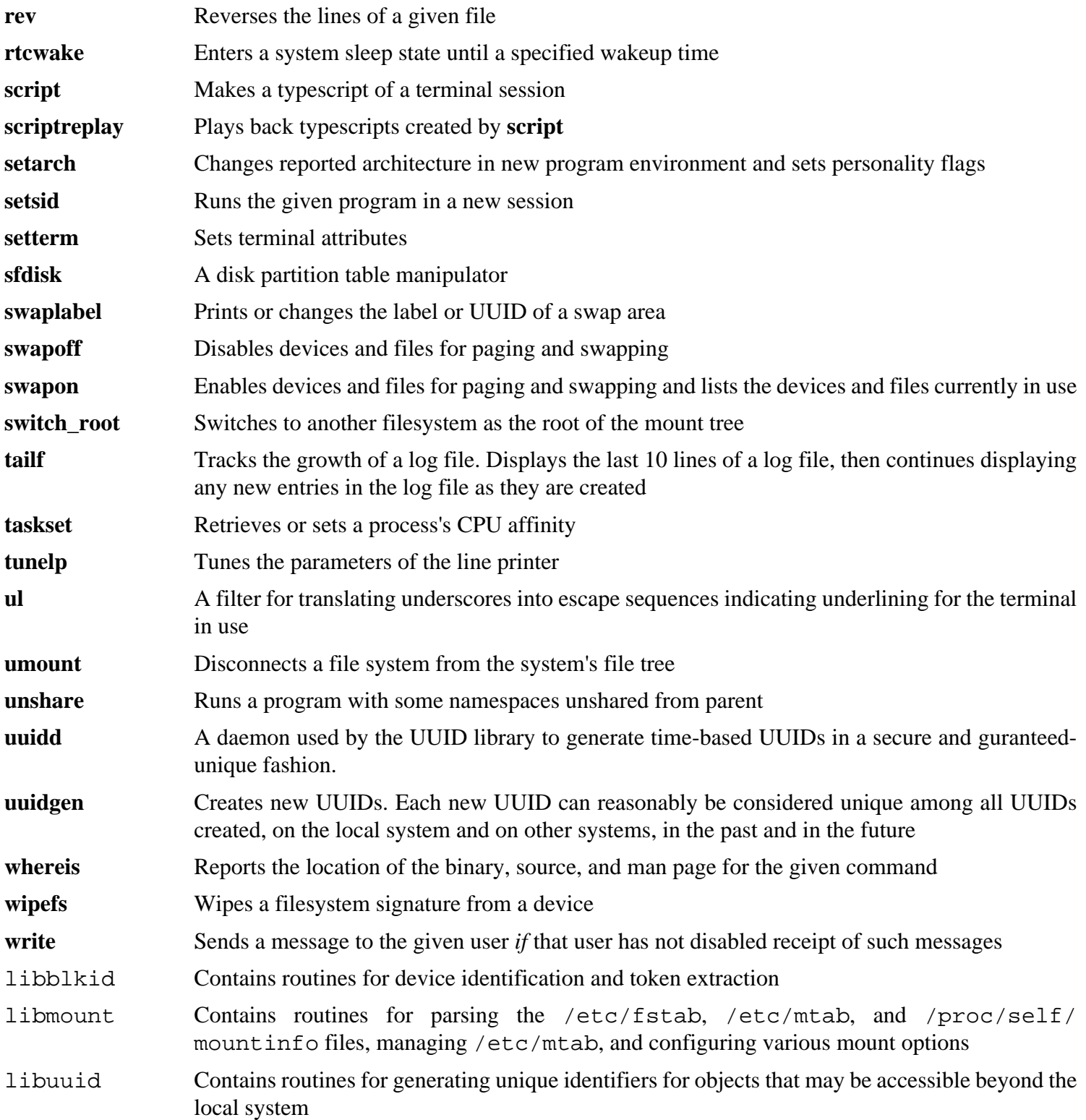

# **10.22. E2fsprogs-1.41.14**

The E2fsprogs package contains the utilities for handling the ext2 file system. It also supports the ext3 and ext4 journaling file systems.

### **10.22.1. Installation of E2fsprogs**

The E2fsprogs documentation recommends that the package be built in a subdirectory of the source tree:

```
mkdir -v build
cd build
```
Prepare E2fsprogs for compilation:

```
../configure --prefix=/usr --with-root-prefix="" \
    --enable-elf-shlibs --disable-libblkid \
    --disable-libuuid --disable-fsck \
    --disable-uuidd
```
**The meaning of the configure options:**

```
--with-root-prefix=""
```
Certain programs (such as the **e2fsck** program) are considered essential programs. When, for example, /usr is not mounted, these programs still need to be available. They belong in directories like /lib and /sbin. If this option is not passed to E2fsprogs' configure, the programs are installed into the /usr directory.

```
--enable-elf-shlibs
```
This creates the shared libraries which some programs in this package use.

Compile the package:

#### **make**

To test the results, issue: **make check**.

Install the binaries, documentation and shared libraries:

**make install**

Install the static libraries and headers:

**make install-libs**

### **10.22.2. Contents of E2fsprogs**

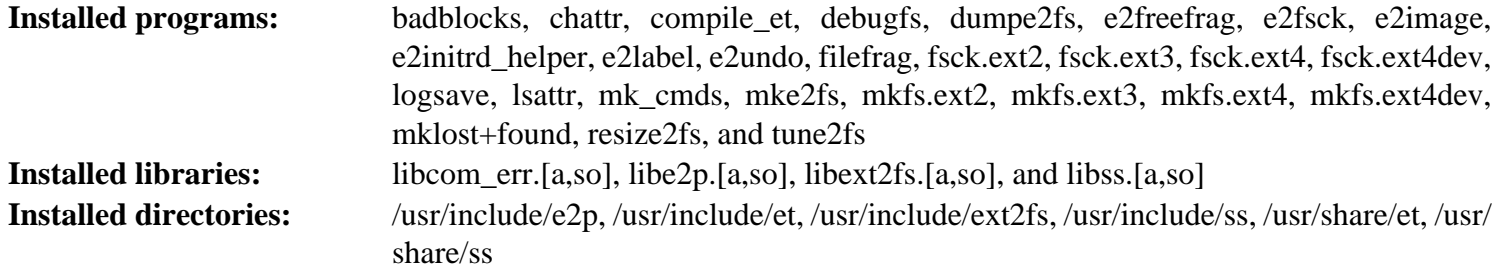

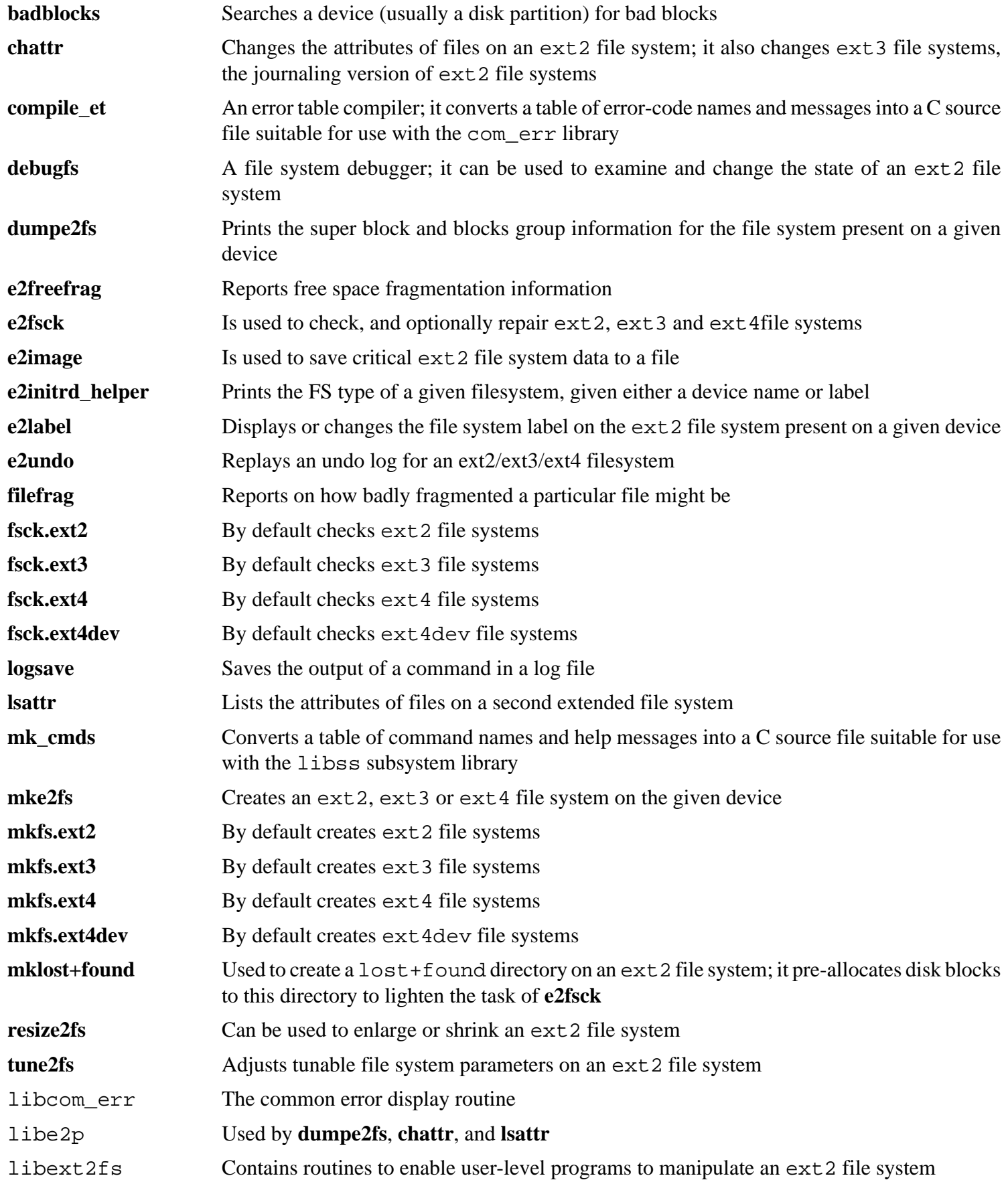

libss Used by **debugfs**

# **10.23. Coreutils-8.12**

The Coreutils package contains utilities for showing and setting the basic system characteristics.

### **10.23.1. Installation of Coreutils**

A known issue with the **uname** program from this package is that the -p switch always returns unknown. The following patch fixes this behavior for all architectures:

**patch -Np1 -i ../coreutils-8.12-uname-1.patch**

Now prepare Coreutils for compilation:

```
./configure --prefix=/usr \
    --enable-no-install-program=kill,uptime \
    --enable-install-program=hostname
```
Compile the package:

**make**

The test suite of Coreutils makes several assumptions about the presence of system users and groups that are not valid within the minimal environment that exists at the moment. Therefore, additional items need to be set up before running the tests. Skip down to "Install the package" if not running the test suite.

Create two dummy groups and a dummy user:

```
echo "dummy1:x:1000:" >> /etc/group
echo "dummy2:x:1001:dummy" >> /etc/group
echo "dummy:x:1000:1000::/root:/bin/bash" >> /etc/passwd
```
Now the test suite is ready to be run. First, run the tests that are meant to be run as user root:

```
make NON_ROOT_USERNAME=dummy check-root
```
The testsuite will now be run as the dummy user. Fix the permissions for a few files to allow this:

```
chown -Rv dummy config.log {gnulib-tests,lib,src,tests}
```
Then run the remainder of the tests as the dummy user:

**src/su dummy -c "make RUN\_EXPENSIVE\_TESTS=yes check"**

When testing is complete, remove the dummy user and groups:

**sed -i '/dummy/d' /etc/passwd /etc/group**

Install the package:

**make install**

Move programs to the locations specified by the FHS:

```
mv -v /usr/bin/{cat,chgrp,chmod,chown,cp,date} /bin
mv -v /usr/bin/{dd,df,echo,false,hostname,ln,ls,mkdir,mknod} /bin
mv -v /usr/bin/{mv,pwd,rm,rmdir,stty,true,uname} /bin
mv -v /usr/bin/chroot /usr/sbin
```
Other Coreutils programs are used by some of the scripts in the CLFS-Bootscripts package. As /usr may not be available during the early stages of booting, those binaries need to be on the root partition:

```
mv -v /usr/bin/{[,basename,head,install,nice} /bin
mv -v /usr/bin/{readlink,sleep,sync,test,touch} /bin
ln -svf ../../bin/install /usr/bin
```
## **10.23.2. Contents of Coreutils**

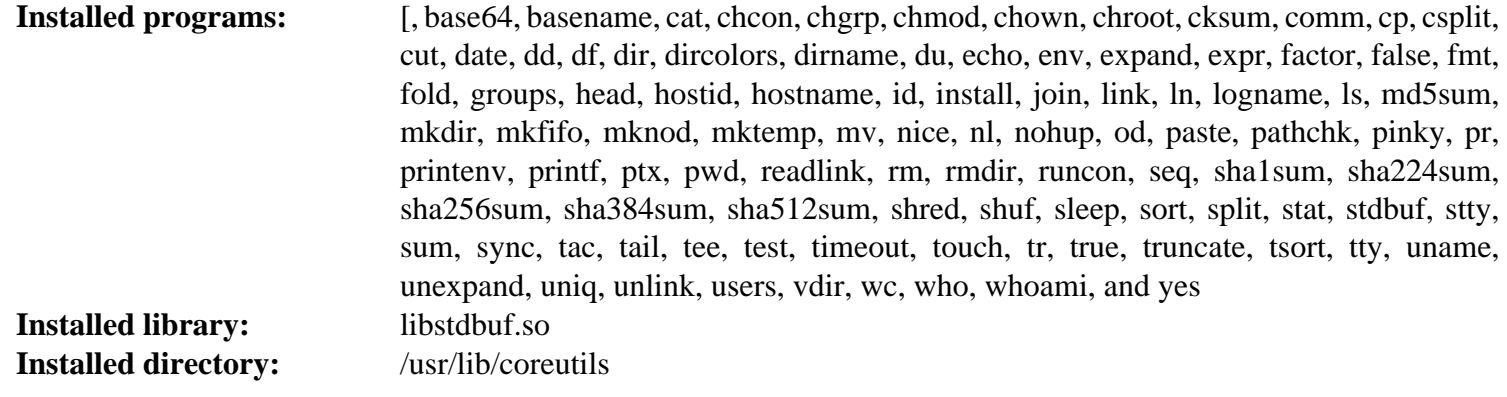

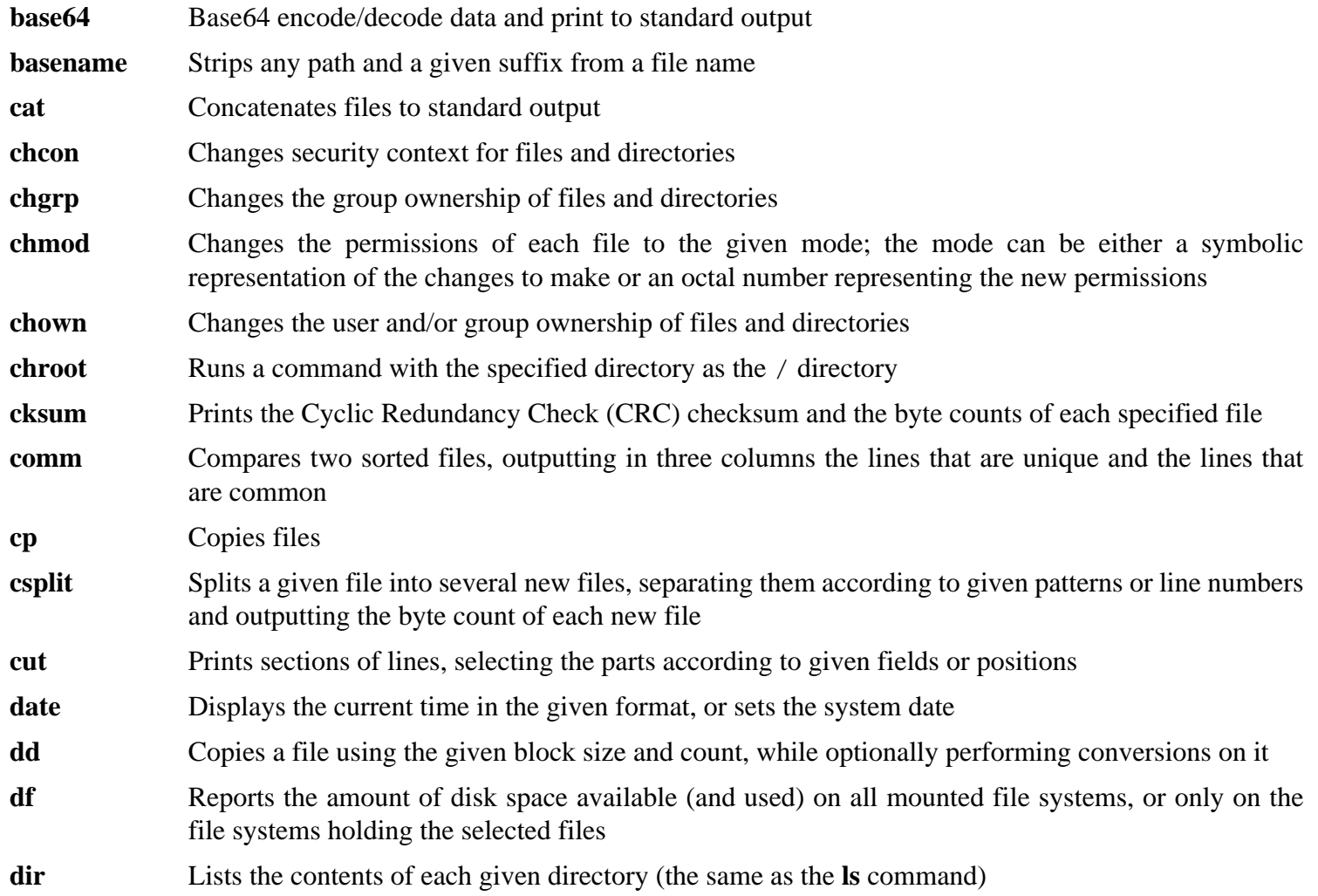

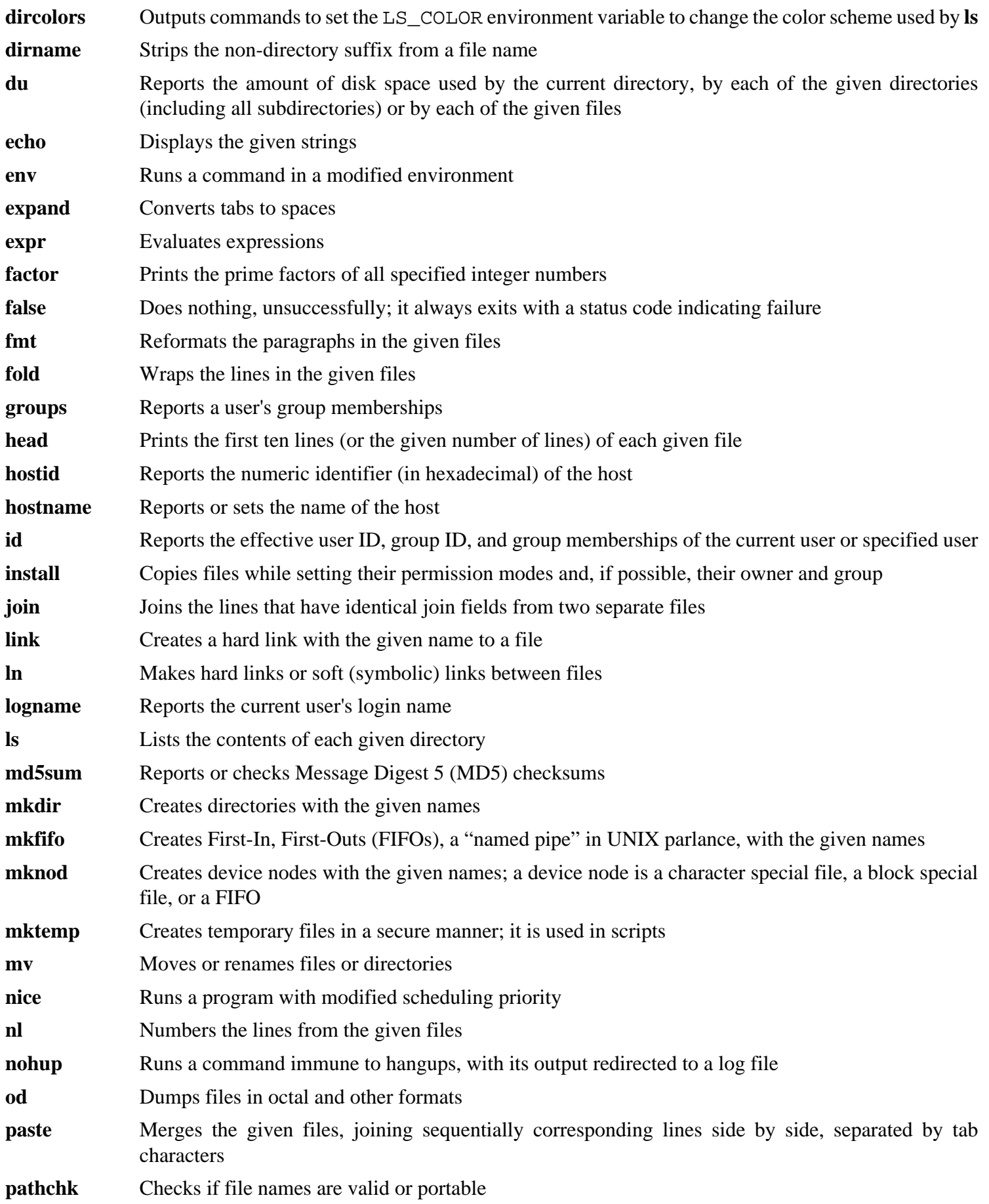

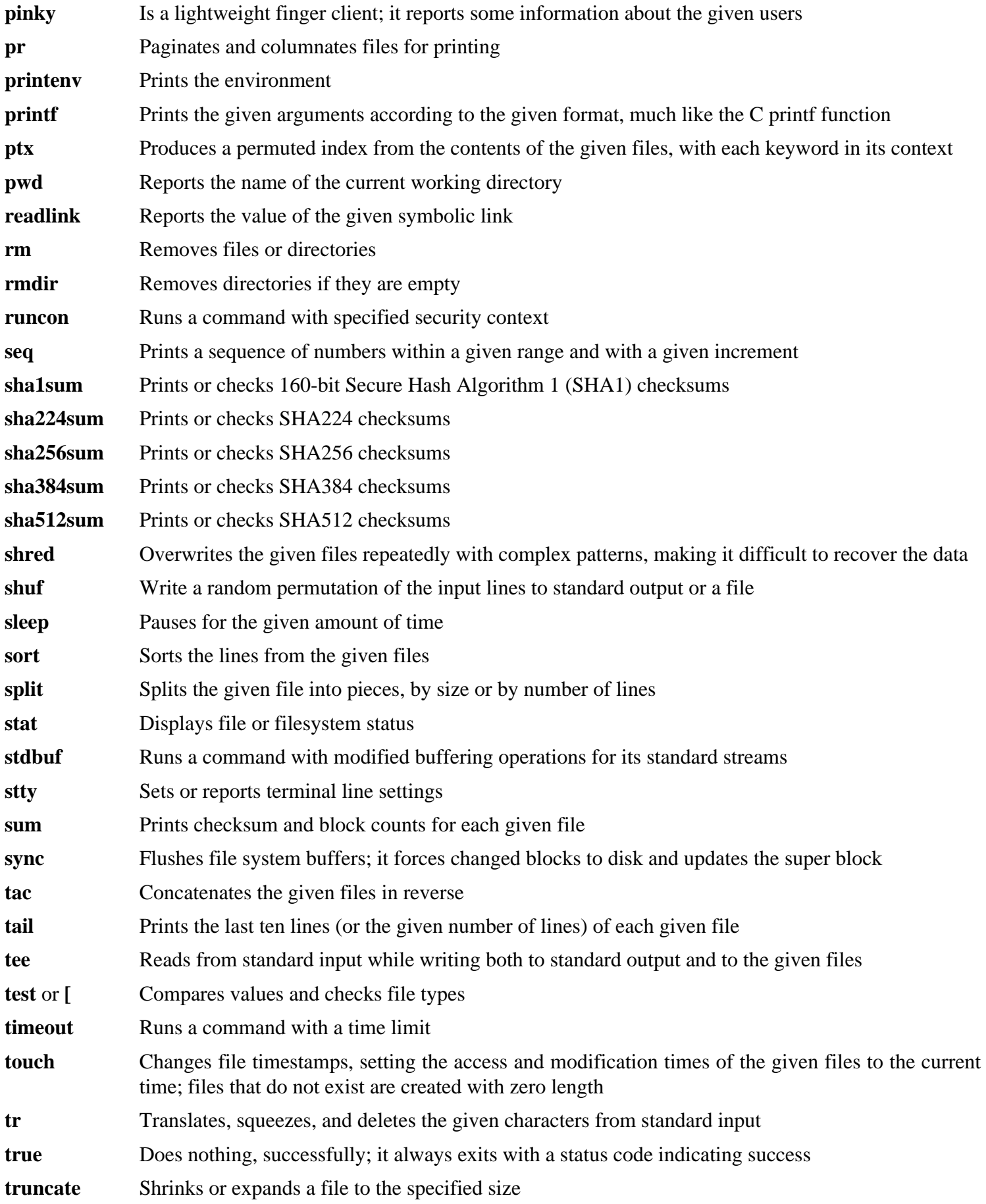

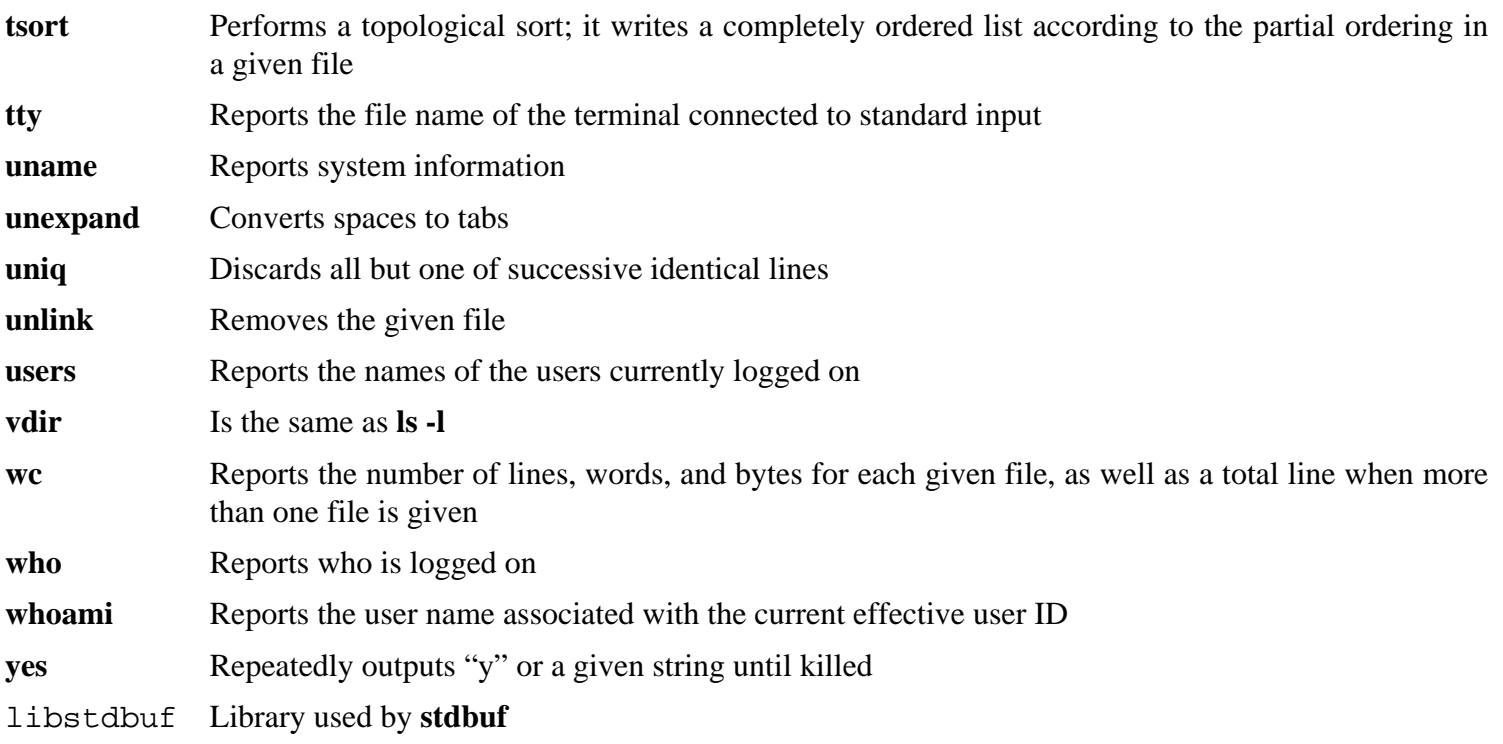

# **10.24. Iana-Etc-2.30**

The Iana-Etc package provides data for network services and protocols.

## **10.24.1. Installation of Iana-Etc**

The following command converts the raw data provided by IANA into the correct formats for the /etc/protocols and /etc/services data files:

#### **make**

This package does not come with a test suite.

Install the package:

**make install**

## **10.24.2. Contents of Iana-Etc**

**Installed files:** /etc/protocols and /etc/services

#### **Short Descriptions**

/etc/protocols Describes the various DARPA Internet protocols that are available from the TCP/IP subsystem

/etc/services Provides a mapping between friendly textual names for internet services, and their underlying assigned port numbers and protocol types

# **10.25. M4-1.4.16**

The M4 package contains a macro processor.

## **10.25.1. Installation of M4**

Prepare M4 for compilation:

**./configure --prefix=/usr**

Compile the package:

#### **make**

To test the results, issue: **make check**.

Install the package:

**make install**

## **10.25.2. Contents of M4**

**Installed program:** m4

#### **Short Descriptions**

**m4** copies the given files while expanding the macros that they contain. These macros are either built-in or user-defined and can take any number of arguments. Besides performing macro expansion, **m4** has built-in functions for including named files, running Unix commands, performing integer arithmetic, manipulating text, recursion, etc. The **m4** program can be used either as a front-end to a compiler or as a macro processor in its own right.

# **10.26. Bison-2.5**

The Bison package contains a parser generator.

## **10.26.1. Installation of Bison**

Prepare Bison for compilation:

```
./configure --prefix=/usr
```
The configure system causes Bison to be built without support for internationalization of error messages if a **bison** program is not already in \$PATH. The following addition will correct this:

**echo '#define YYENABLE\_NLS 1' >> config.h**

Compile the package:

**make**

To test the results, issue: **make check**.

Install the package:

**make install**

#### **10.26.2. Contents of Bison**

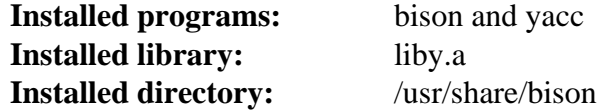

- **bison** Generates, from a series of rules, a program for analyzing the structure of text files; Bison is a replacement for Yacc (Yet Another Compiler Compiler)
- **yacc** A wrapper for **bison**, meant for programs that still call **yacc** instead of **bison**; it calls **bison** with the y option
- liby.a The Yacc library containing implementations of Yacc-compatible *yyerror* and *main* functions; this library is normally not very useful, but POSIX requires it

# **10.27. Procps-3.2.8**

The Procps package contains programs for monitoring processes.

#### **10.27.1. Installation of Procps**

The following patch adds process control group support to ps:

**patch -Np1 -i ../procps-3.2.8-ps\_cgroup-1.patch**

The following patch fixes an issue where some procps utils print an error on the screen if the monitor isn't running at 60Hz:

**patch -Np1 -i ../procps-3.2.8-fix\_HZ\_errors-1.patch**

The following fixes an issue with Make 3.82:

**sed -i -r '/^-include/s/\\*(.\*)/proc\1 ps\1/' Makefile**

Compile the package:

#### **make**

This package does not come with a test suite.

Install the package:

**make install**

#### **10.27.2. Contents of Procps**

**Installed programs:** free, kill, pgrep, pkill, pmap, ps, pwdx, skill, slabtop, snice, sysctl, tload, top, uptime, vmstat, w, and watch **Installed library:** libproc.so

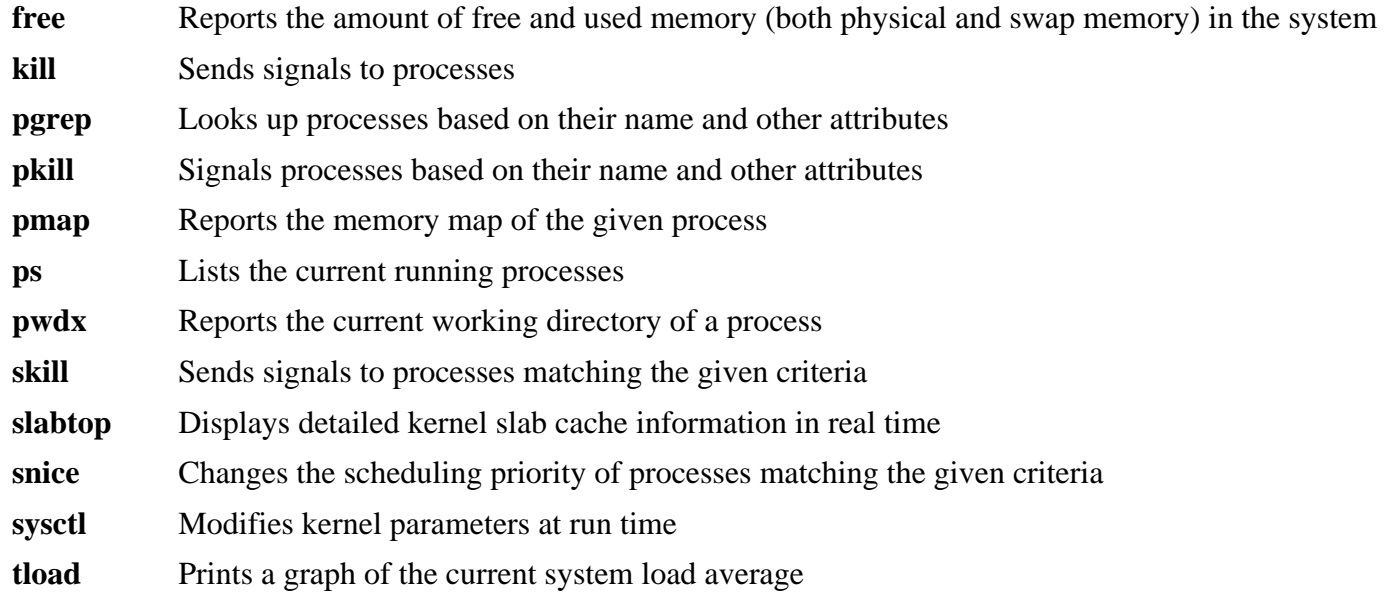

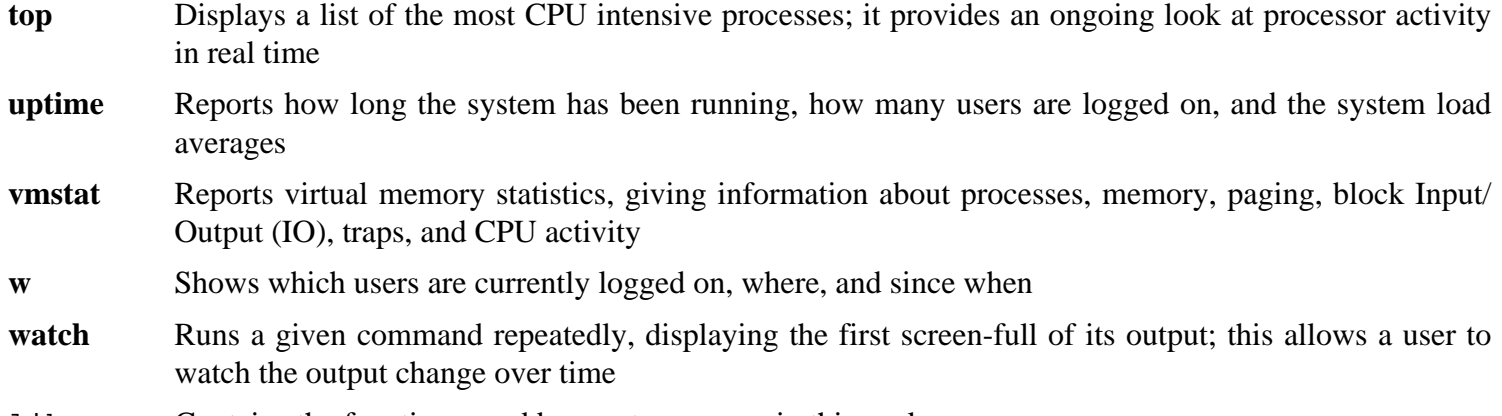

libproc Contains the functions used by most programs in this package

# **10.28. Libtool-2.4**

The Libtool package contains the GNU generic library support script. It wraps the complexity of using shared libraries in a consistent, portable interface.

## **10.28.1. Installation of Libtool**

Prepare Libtool for compilation:

**./configure --prefix=/usr**

Compile the package:

**make**

To test the results, issue: **make check**.

Install the package:

**make install**

## **10.28.2. Contents of Libtool**

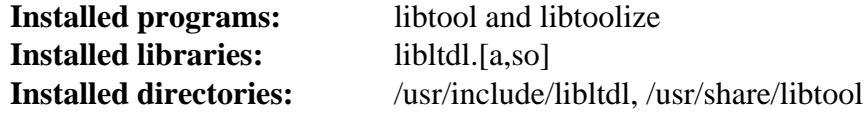

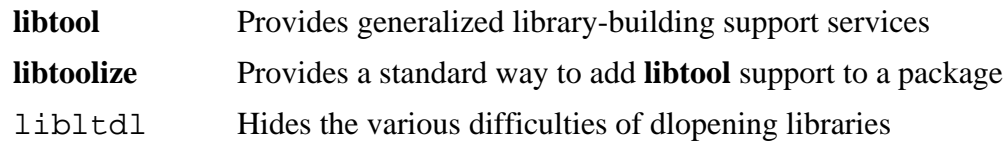

# **10.29. Flex-2.5.35**

The Flex package contains a utility for generating programs that recognize patterns in text.

### **10.29.1. Installation of Flex**

The following patch contains fixes to generate proper GCC 4.4.x code:

**patch -Np1 -i ../flex-2.5.35-gcc44-1.patch**

Prepare Flex for compilation:

**./configure --prefix=/usr**

Compile the package:

**make**

To test the results, issue: **make check**.

Install the package:

**make install**

There are some packages that expect to find the lex library in /usr/lib. Create a symlink to account for this:

```
ln -sv libfl.a /usr/lib/libl.a
```
A few programs do not know about **flex** yet and try to run its predecessor, **lex**. To support those programs, create a wrapper script named lex that calls flex in **lex** emulation mode:

```
cat > /usr/bin/lex << "EOF"
#!/bin/sh
# Begin /usr/bin/lex
exec /usr/bin/flex -l "$@"
# End /usr/bin/lex
EOF
chmod -v 755 /usr/bin/lex
```
### **10.29.2. Contents of Flex**

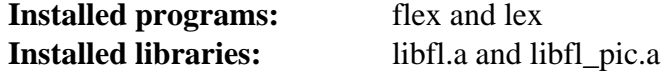

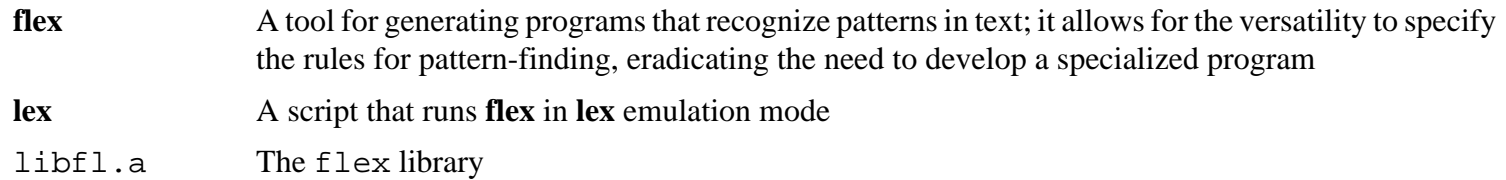

libfl\_pic.a The flex library

## **10.30. IPRoute2-2.6.38**

The IPRoute2 package contains programs for basic and advanced IPV4-based networking.

### **10.30.1. Installation of IPRoute2**

By default, this package builds the **arpd** program, which is dependent on Berkeley DB. Because **arpd** is not a very common requirement on a base Linux system, remove the dependency on Berkeley DB by using the commands below. If the **arpd** binary is needed, instructions for compiling Berkeley DB can be found in CBLFS at *[http://cblfs.](http://cblfs.cross-lfs.org/index.php/Berkeley_DB) [cross-lfs.org/index.php/Berkeley\\_DB](http://cblfs.cross-lfs.org/index.php/Berkeley_DB)*.

```
sed -i '/^TARGETS/s@arpd@@g' misc/Makefile
sed -i '/ARPD/d' Makefile
rm man/man8/arpd.8
```
Compile the package:

```
make DESTDIR= DOCDIR=/usr/share/doc/iproute2 \
     MANDIR=/usr/share/man
```
**The meaning of the make option:**

DESTDIR=

This option overrides the default DESTDIR of /usr, so that that the IPRoute2 binaries will be installed into / sbin. This is the correct location according to the FHS, because some of the IPRoute2 binaries are used by the CLFS-Bootscripts package.

```
DOCDIR=/usr/share/doc/iproute2 MANDIR=/usr/share/man
```
The DESTDIR=/ parameter would cause documentation to be installed into / share/doc and / share/man. These options ensure the docs are installed to the correct locations.

This package does not come with a test suite.

Install the package:

```
make DESTDIR= DOCDIR=/usr/share/doc/iproute2 \
     MANDIR=/usr/share/man install
```
#### **10.30.2. Contents of IPRoute2**

**Installed programs:** ctstat (link to lnstat), genl, ifcfg, ifstat, ip, lnstat, nstat, routef, routel, rtacct, rtmon, rtpr, rtstat (link to lnstat), ss, and tc

**Installed directories:** /etc/iproute2, /lib/tc, /usr/lib/tc, /usr/share/doc/iproute2

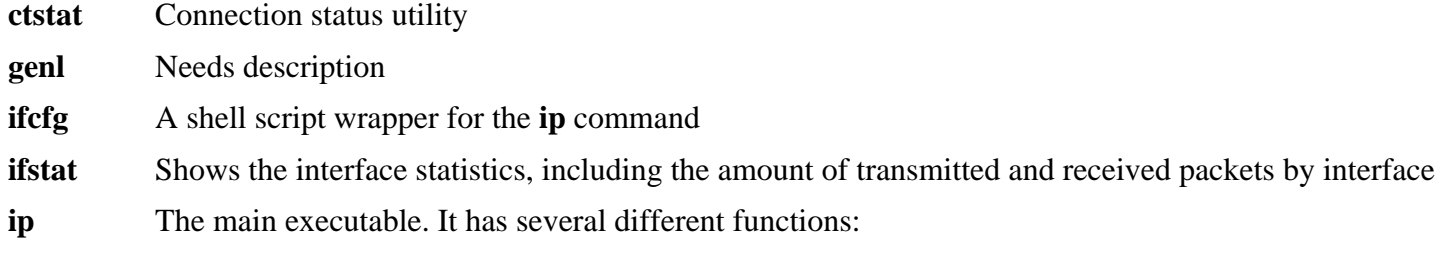

#### Cross-Compiled Linux From Scratch - Version 1.2.0-PowerPC

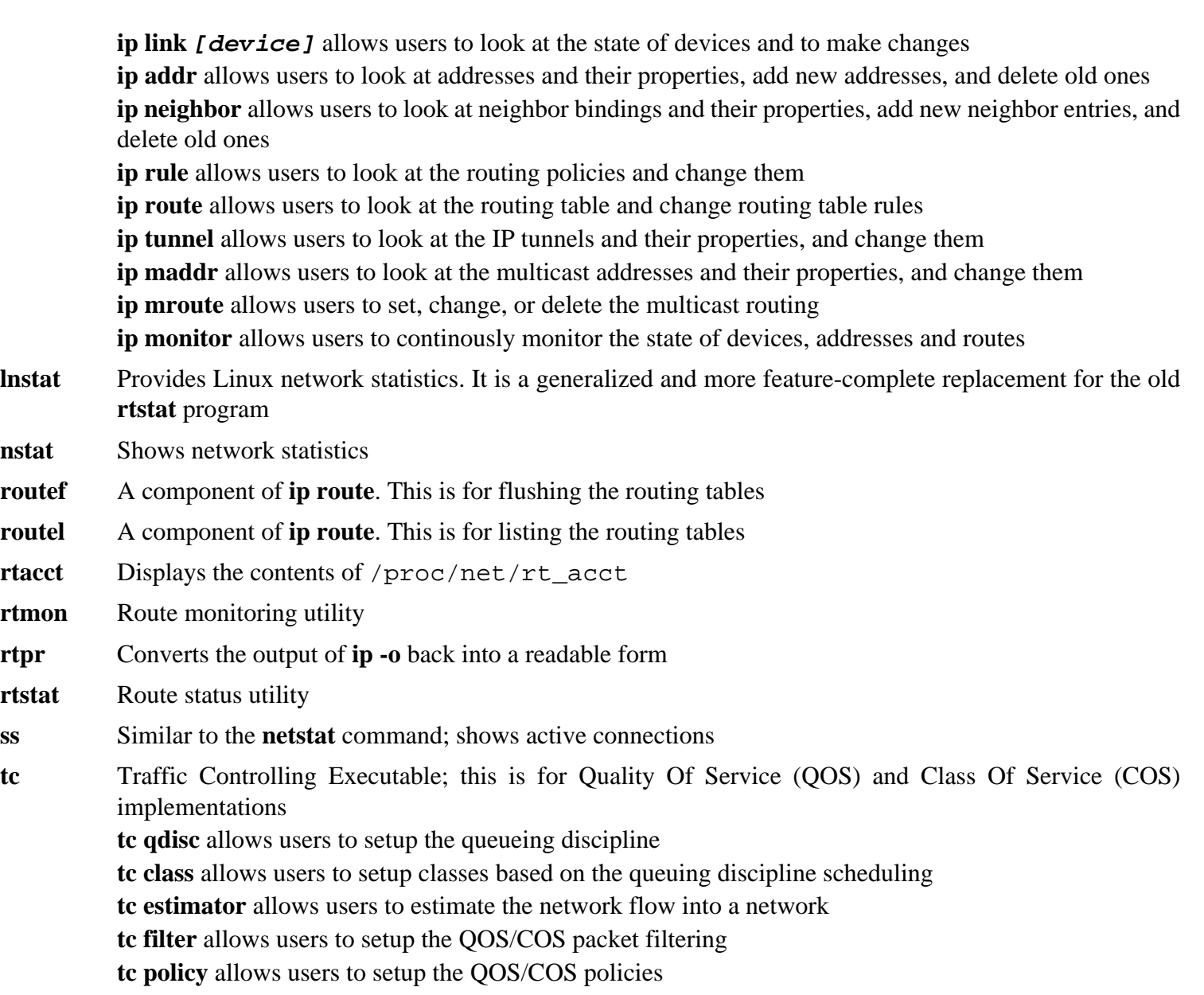

# **10.31. Perl-5.14.0**

The Perl package contains the Practical Extraction and Report Language.

### **10.31.1. Installation of Perl**

By default, Perl's Compress::Raw::Zlib module builds and links against its own internal copy of Zlib. The following command will tell it to use the system-installed Zlib:

```
sed -i -e '/^BUILD_ZLIB/s/True/False/' \
        -e '/^INCLUDE/s,\./zlib-src,/usr/include,' \
        -e '/^LIB/s,\./zlib-src,/usr/lib,' \
        cpan/Compress-Raw-Zlib/config.in
```
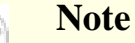

If you are following the boot method you will need to enable the loopback device as well as set a hostname for some of the tests:

**ip link set lo up hostname clfs**

Before starting to configure, create a basic /etc/hosts file which will be referenced by one of Perl's configuration files as well as used by the testsuite:

#### **echo "127.0.0.1 localhost \$(hostname)" > /etc/hosts**

To have full control over the way Perl is set up, you can run the interactive **Configure** script and hand-pick the way this package is built. If you prefer instead to use the defaults that Perl auto-detects, prepare Perl for compilation with:

```
./configure.gnu --prefix=/usr \
   -Dvendorprefix=/usr \
   -Dman1dir=/usr/share/man/man1 \
   -Dman3dir=/usr/share/man/man3 \
    -Dpager="/bin/less -isR" \
    -Dusethreads -Duseshrplib
```
**The meaning of the configure option:**

-Dpager="/bin/less -isR"

This corrects an error in the way that **perldoc** invokes the **less** program.

```
-Dman1dir=/usr/share/man/man1 -Dman3dir=/usr/share/man/man3
```
Since Groff is not installed yet, **configure.gnu** thinks that we do not want man pages for Perl. Issuing these parameters overrides this decision.

-Dusethreads This tells Perl to use threads.

-Duseshrplib

This tells Perl to build a shared libperl.

Compile the package:

#### **make**

To test the results, issue: **make test**.

Install the package:

**make install**

## **10.31.2. Contents of Perl**

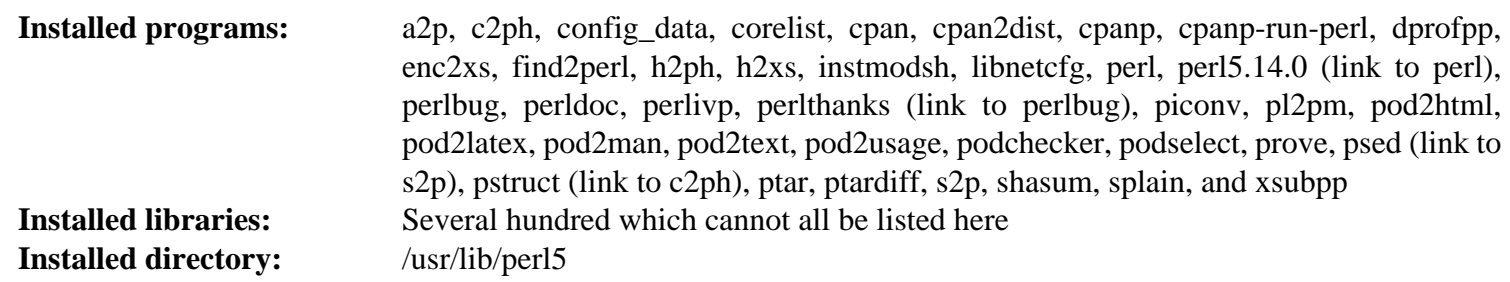

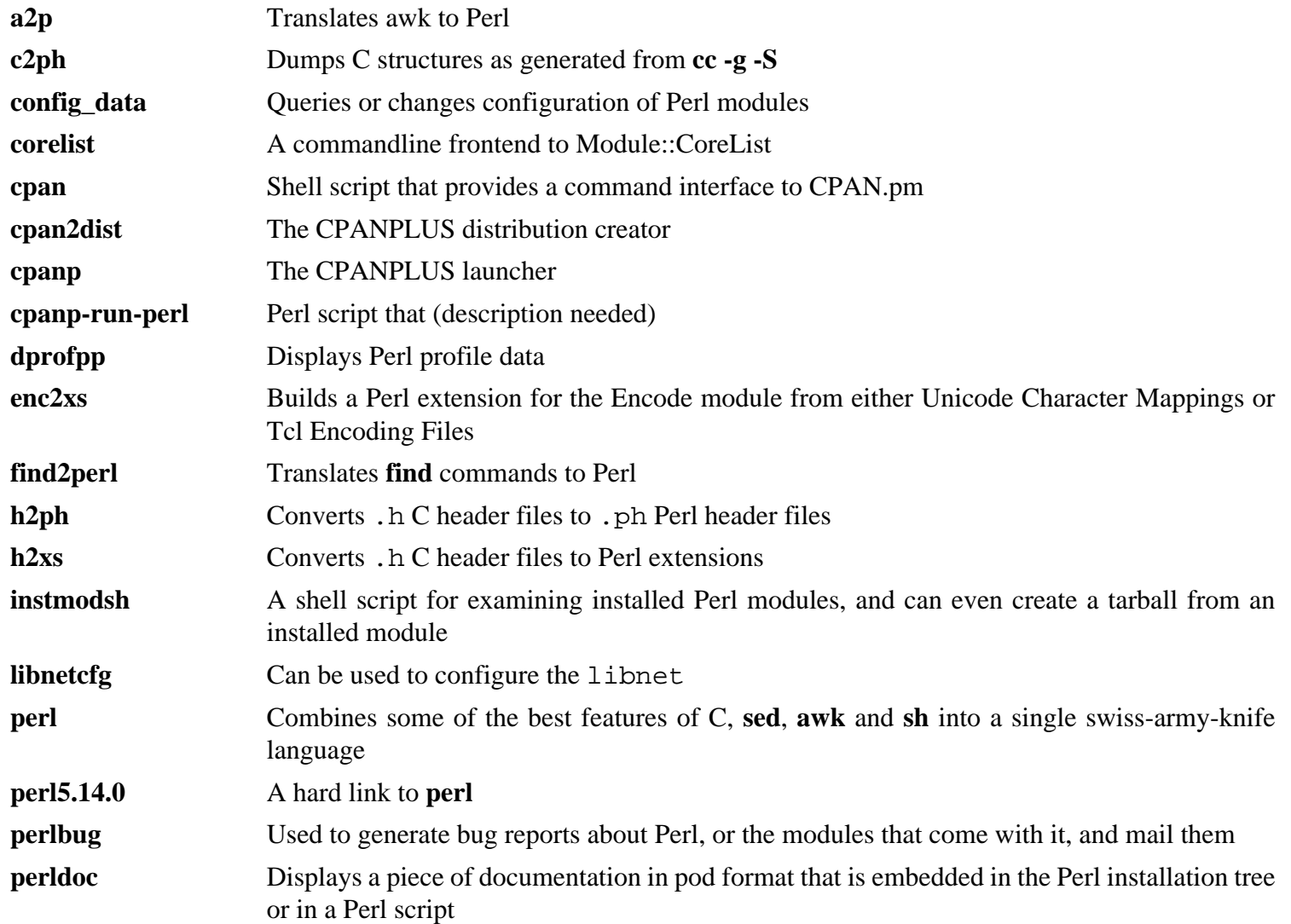

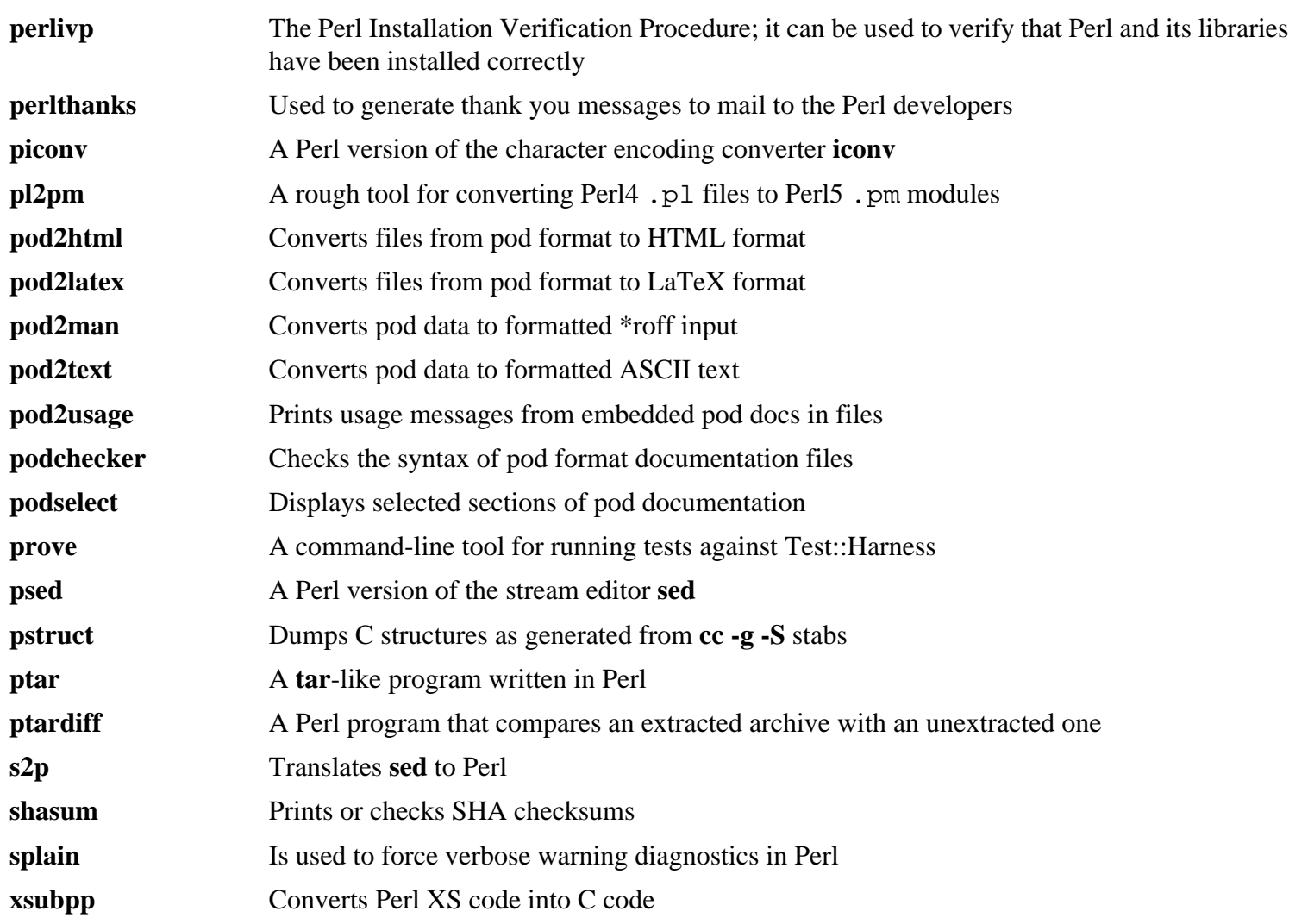
# **10.32. Readline-6.2**

The Readline package is a set of libraries that offers command-line editing and history capabilities.

### **10.32.1. Installation of Readline**

The following patch contains updates from the maintainer. The maintainer of Readline only releases these patches to fix serious issues:

**patch -Np1 -i ../readline-6.2-branch\_update-1.patch**

Prepare Readline for compilation:

```
./configure --prefix=/usr --libdir=/lib
```
Compile the package:

```
make SHLIB_LIBS=-lncurses
```
This package does not come with a test suite.

Install the package:

**make install**

Install the documentation:

**make install-doc**

Now move the static libraries to a more appropriate location:

```
mv -v /lib/lib{readline,history}.a /usr/lib
```
Next, remove the . so files in /lib and relink them into /usr/lib.

```
rm -v /lib/lib{readline,history}.so
ln -svf ../../lib/libreadline.so.6 /usr/lib/libreadline.so
ln -svf ../../lib/libhistory.so.6 /usr/lib/libhistory.so
```
### **10.32.2. Contents of Readline**

**Installed libraries:** libhistory.[a,so], and libreadline.[a,so] **Installed directories:** /usr/include/readline, /usr/share/readline

### **Short Descriptions**

libhistory Provides a consistent user interface for recalling lines of history libreadline Aids in the consistency of user interface across discrete programs that need to provide a command line interface

# **10.33. Autoconf-2.68**

The Autoconf package contains programs for producing shell scripts that can automatically configure source code.

## **10.33.1. Installation of Autoconf**

Prepare Autoconf for compilation:

#### **./configure --prefix=/usr**

Compile the package:

#### **make**

To test the results, issue: **make check VERBOSE=yes**. 17 tests are skipped that use Automake and different GCC languages. For full test coverage, Autoconf can be re-tested after Automake has been installed.

Install the package:

**make install**

## **10.33.2. Contents of Autoconf**

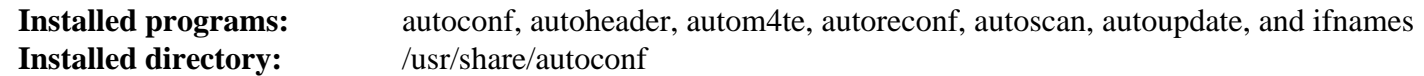

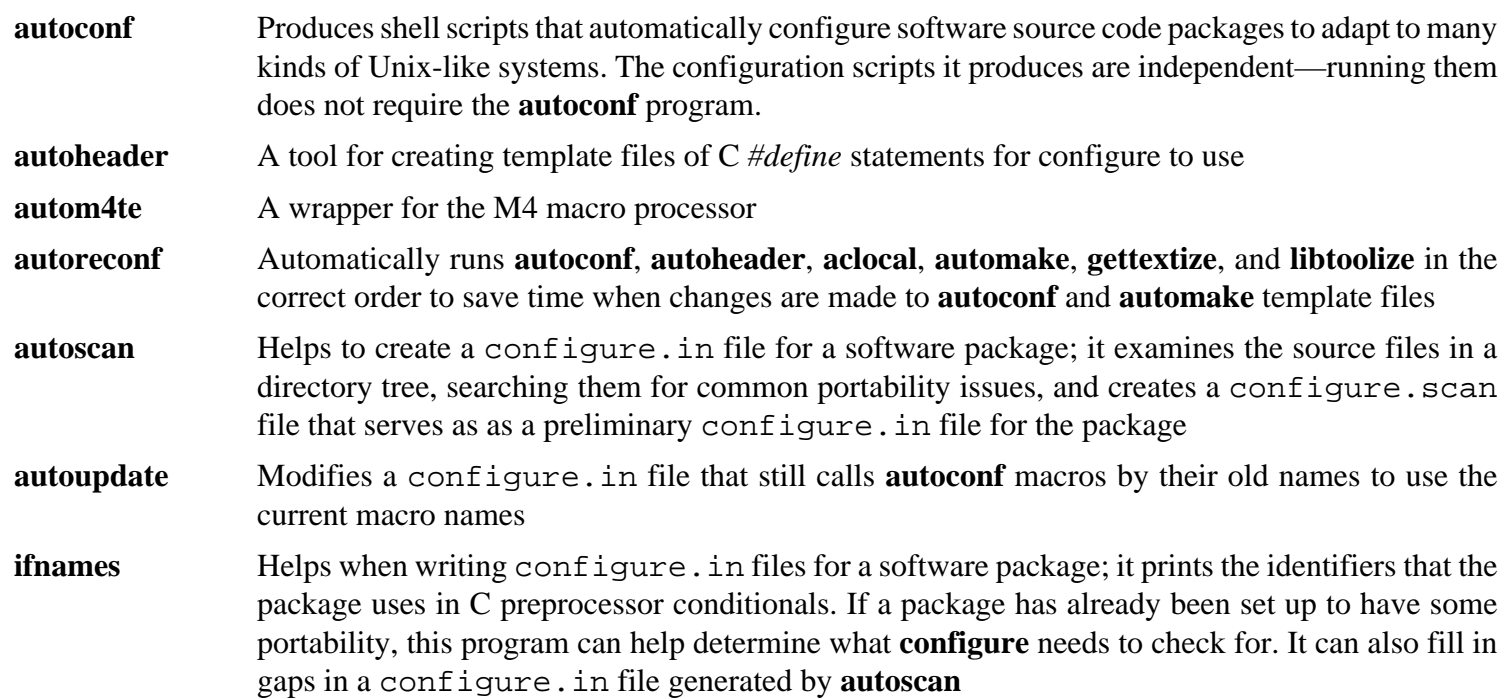

# **10.34. Automake-1.11.1**

The Automake package contains programs for generating Makefiles for use with Autoconf.

## **10.34.1. Installation of Automake**

Prepare Automake for compilation:

```
./configure --prefix=/usr
```
Compile the package:

**make**

To test the results, issue: **make check**.

Install the package:

**make install**

## **10.34.2. Contents of Automake**

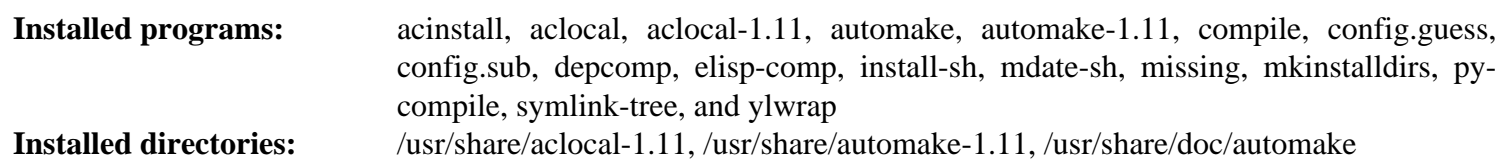

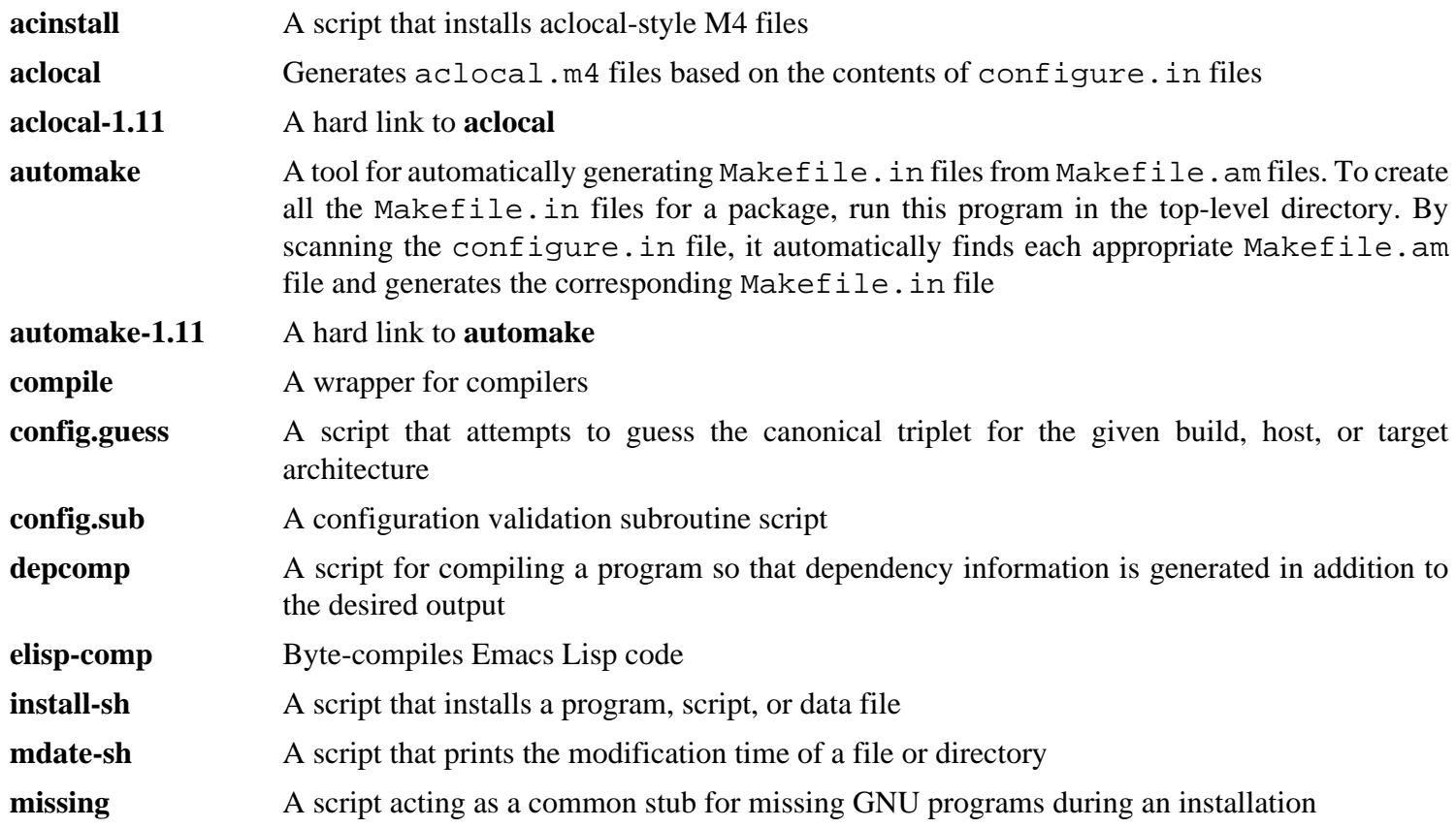

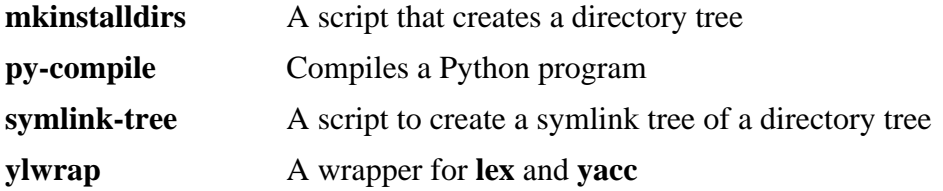

# **10.35. Bash-4.2**

The Bash package contains the Bourne-Again SHell.

### **10.35.1. Installation of Bash**

The following patch contains updates from the maintainer. The maintainer of Bash only releases these patches to fix serious issues:

**patch -Np1 -i ../bash-4.2-branch\_update-2.patch**

Prepare Bash for compilation:

```
./configure --prefix=/usr --bindir=/bin \
    --without-bash-malloc --with-installed-readline
```
**The meaning of the configure option:**

--with-installed-readline

This option tells Bash to use the readline library that is already installed on the system rather than using its own readline version.

Compile the package:

**make**

To test the results, issue: **make tests**.

Install the package:

**make htmldir=/usr/share/doc/bash-4.2 install**

Run the newly compiled **bash** program (replacing the one that is currently being executed):

**exec /bin/bash --login +h**

#### **Note**

The parameters used make the **bash** process an interactive login shell and continue to disable hashing so that new programs are found as they become available.

### **10.35.2. Contents of Bash**

**Installed programs:** bash, bashbug, and sh (link to bash) **Installed directory:** /usr/share/doc/bash-4.2

#### **Short Descriptions**

**bash** A widely-used command interpreter; it performs many types of expansions and substitutions on a given command line before executing it, thus making this interpreter a powerful tool **bashbug** A shell script to help the user compose and mail standard formatted bug reports concerning **bash sh** A symlink to the **bash** program; when invoked as **sh, bash** tries to mimic the startup behavior of historical versions of **sh** as closely as possible, while conforming to the POSIX standard as well

# **10.36. Bzip2-1.0.6**

The Bzip2 package contains programs for compressing and decompressing files. Compressing text files with **bzip2** yields a much better compression percentage than with the traditional **gzip**.

## **10.36.1. Installation of Bzip2**

By default Bzip2 creates some symlinks that use absolute pathnames. The following sed will cause them to be created with relative paths instead:

**sed -i -e 's:ln -s -f \$(PREFIX)/bin/:ln -s :' Makefile**

The Bzip2 package does not contain a **configure** script. Compile it with:

```
make -f Makefile-libbz2_so
make clean
```
The  $-f$  flag will cause Bzip2 to be built using a different Makefile file, in this case the Makefile-libbz2 so file, which creates a dynamic libbz2.so library and links the Bzip2 utilities against it.

Recompile the package using a non-shared library and test it:

**make**

Install the programs:

```
make PREFIX=/usr install
```
Install the shared **bzip2** binary into the /bin directory, make some necessary symbolic links, and clean up:

```
cp -v bzip2-shared /bin/bzip2
cp -av libbz2.so* /lib
ln -sv ../../lib/libbz2.so.1.0 /usr/lib/libbz2.so
rm -v /usr/bin/{bunzip2,bzcat,bzip2}
ln -sv bzip2 /bin/bunzip2
ln -sv bzip2 /bin/bzcat
```
### **10.36.2. Contents of Bzip2**

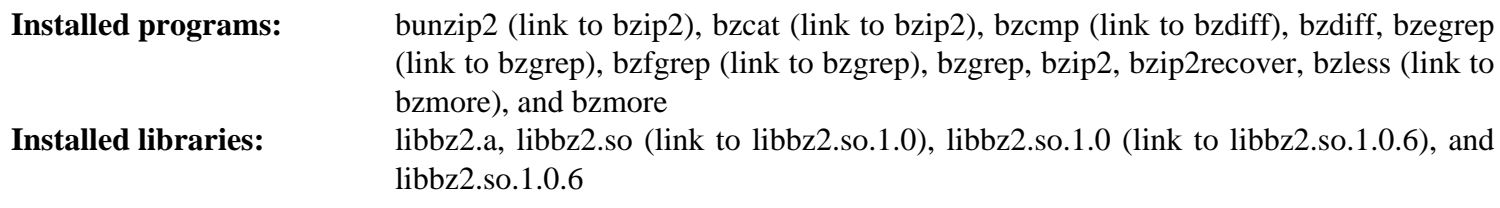

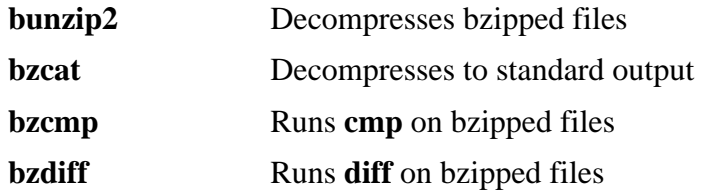

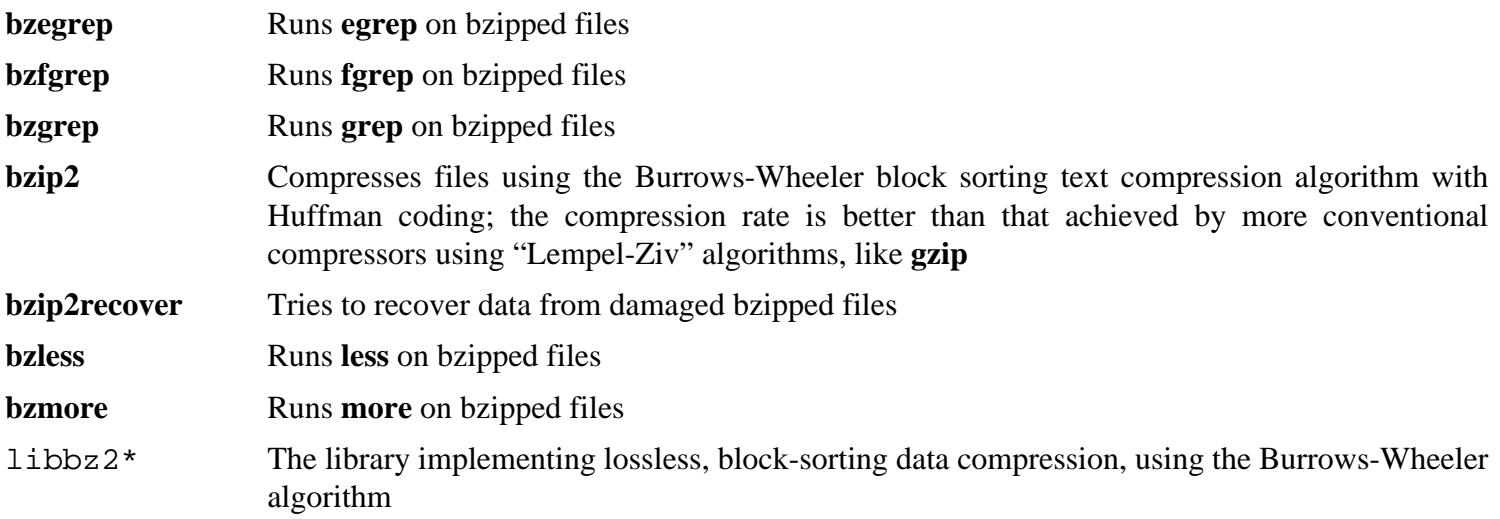

# **10.37. Diffutils-3.0**

The Diffutils package contains programs that show the differences between files or directories.

## **10.37.1. Installation of Diffutils**

Prepare Diffutils for compilation:

```
./configure --prefix=/usr
```
Diffutils wants **ed** as the default editor. The following sed will change the default to **vim**:

```
sed -i 's@\(^#define DEFAULT_EDITOR_PROGRAM \).*@\1"vi"@' lib/config.h
```
Compile the package:

**make**

This package does not come with a test suite.

Install the package:

**make install**

### **10.37.2. Contents of Diffutils**

**Installed programs:** cmp, diff, diff3, and sdiff

- **cmp** Compares two files and reports whether or in which bytes they differ
- diff Compares two files or directories and reports which lines in the files differ
- **diff3** Compares three files line by line
- **sdiff** Merges two files and interactively outputs the results

# **10.38. File-5.07**

The File package contains a utility for determining the type of a given file or files.

## **10.38.1. Installation of File**

Prepare File for compilation:

**./configure --prefix=/usr**

Compile the package:

**make**

This package does not come with a test suite.

Install the package:

**make install**

### **10.38.2. Contents of File**

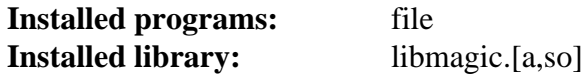

- **file** Tries to classify each given file; it does this by performing several tests—file system tests, magic number tests, and language tests
- libmagic Contains routines for magic number recognition, used by the **file** program

# **10.39. Findutils-4.4.2**

The Findutils package contains programs to find files. These programs are provided to recursively search through a directory tree and to create, maintain, and search a database (often faster than the recursive find, but unreliable if the database has not been recently updated).

### **10.39.1. Installation of Findutils**

Prepare Findutils for compilation:

```
./configure --prefix=/usr --libexecdir=/usr/lib/locate \
    --localstatedir=/var/lib/locate
```
**The meaning of the configure options:**

```
--localstatedir
```
This option changes the location of the **locate** database to be in /var/lib/locate, which is FHS-compliant.

Compile the package:

#### **make**

To test the results, issue: **make check**.

Install the package:

**make install**

The **find** program is used by some of the scripts in the CLFS-Bootscripts package. As /usr may not be available during the early stages of booting, the **find** binary needs to be on the root partition:

**mv -v /usr/bin/find /bin**

The **updatedb** script needs to be modified to point to the new location for **find**:

```
sed -i 's@find:=${BINDIR}@find:=/bin@' /usr/bin/updatedb
```
### **10.39.2. Contents of Findutils**

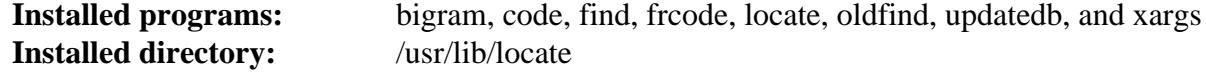

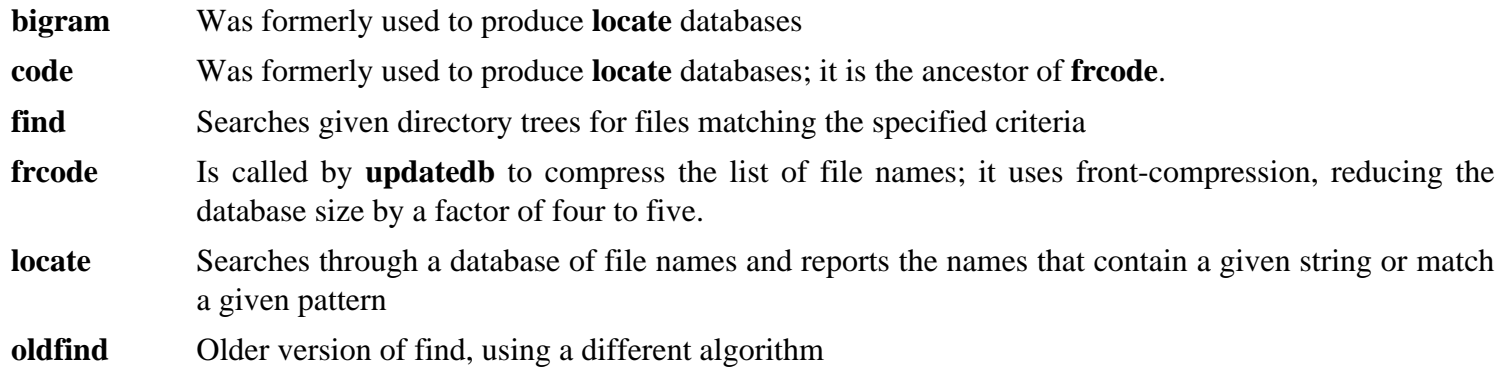

- **updatedb** Updates the **locate** database; it scans the entire file system (including other file systems that are currently mounted, unless told not to) and puts every file name it finds into the database
- **xargs** Can be used to apply a given command to a list of files

# **10.40. Gawk-3.1.8**

The Gawk package contains programs for manipulating text files.

## **10.40.1. Installation of Gawk**

Prepare Gawk for compilation:

### **./configure --prefix=/usr --libexecdir=/usr/lib**

Compile the package:

#### **make**

To test the results, issue: **make check**.

Install the package:

**make install**

### **10.40.2. Contents of Gawk**

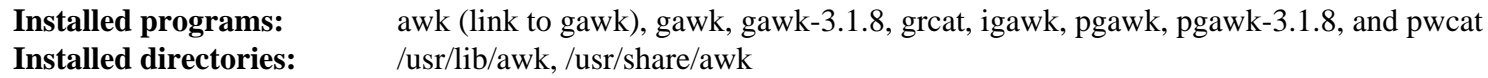

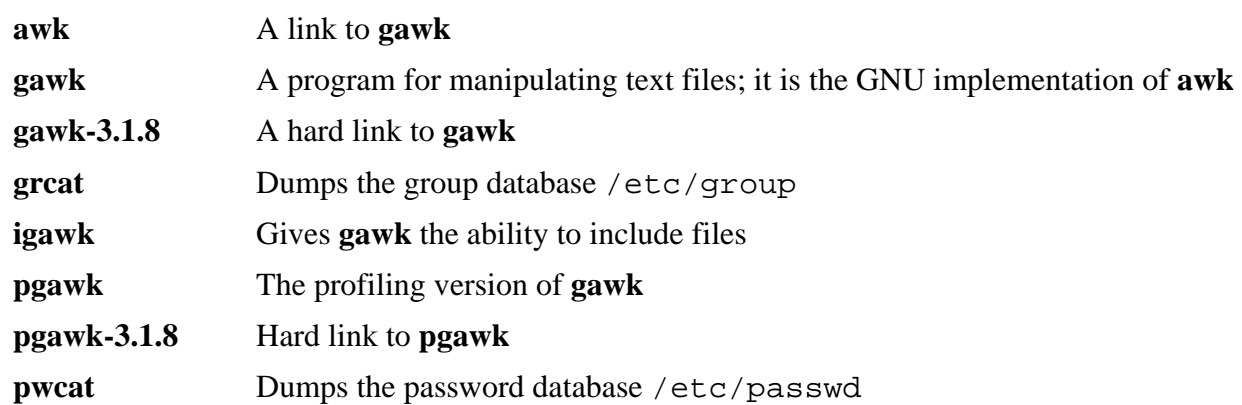

# **10.41. Gettext-0.18.1.1**

The Gettext package contains utilities for internationalization and localization. These allow programs to be compiled with NLS (Native Language Support), enabling them to output messages in the user's native language.

### **10.41.1. Installation of Gettext**

Prepare Gettext for compilation:

**./configure --prefix=/usr**

Compile the package:

**make**

To test the results, issue: **make check**.

Install the package:

**make install**

### **10.41.2. Contents of Gettext**

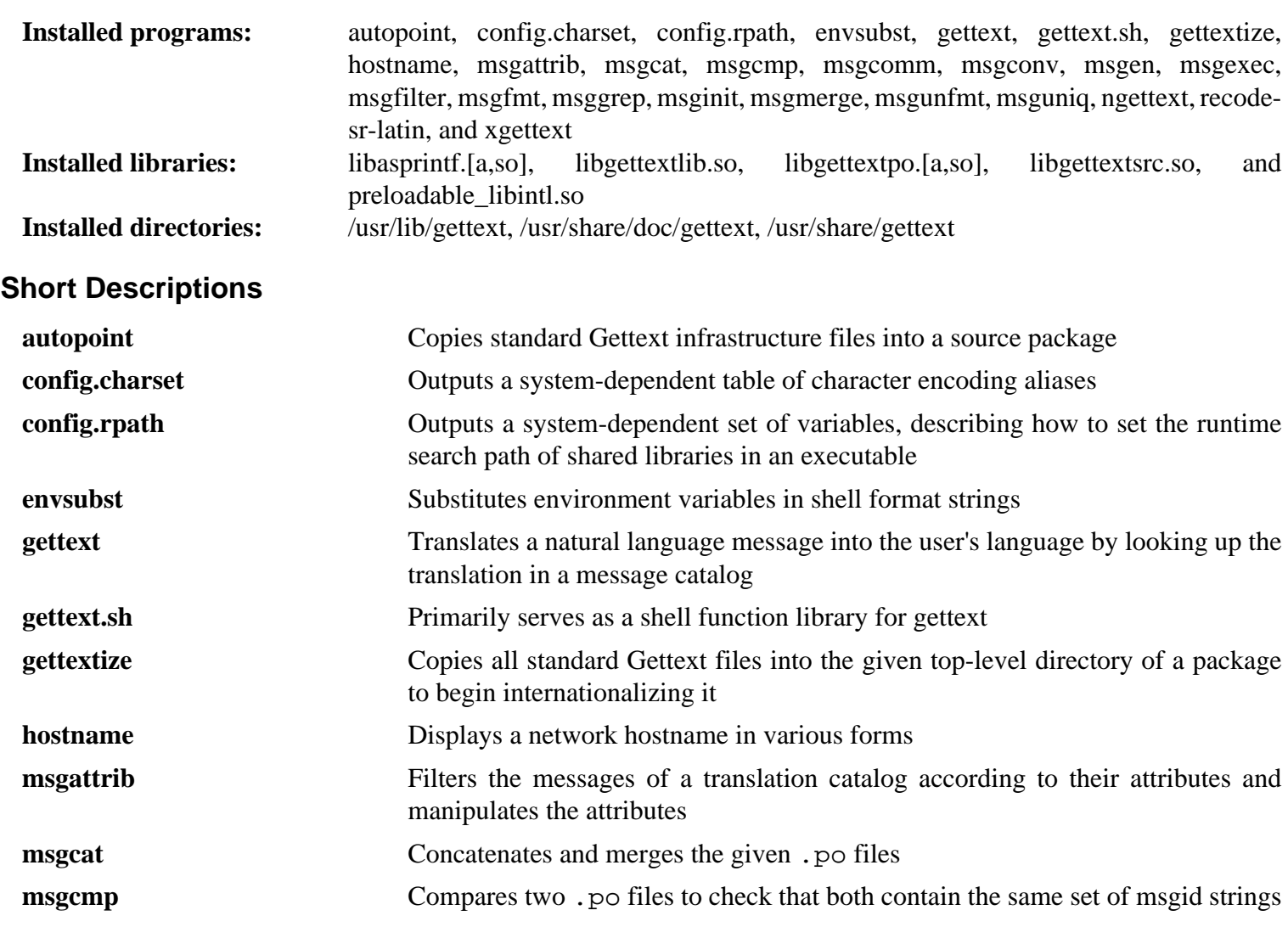

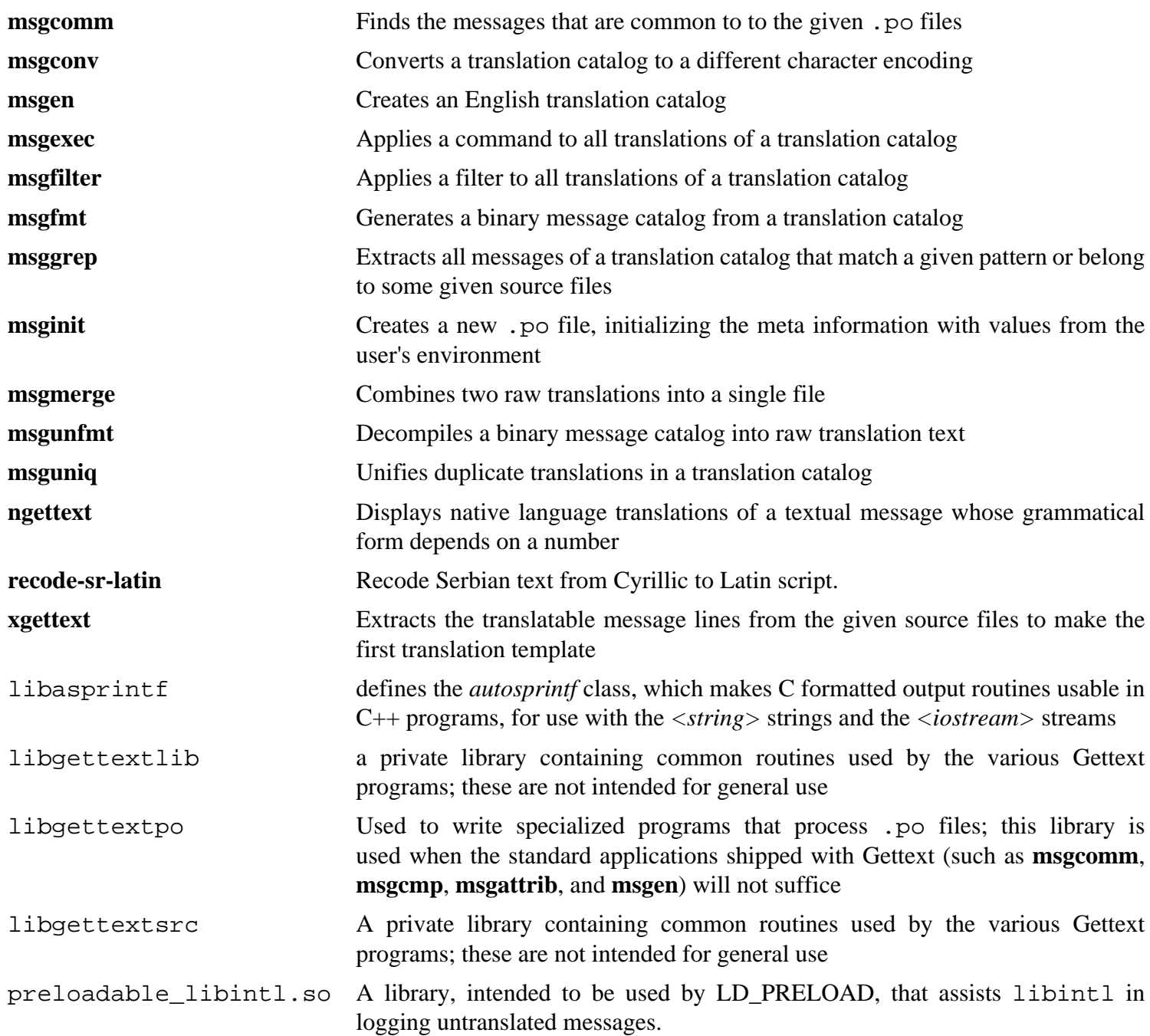

# **10.42. Grep-2.8**

The Grep package contains programs for searching through files.

# **10.42.1. Installation of Grep**

Prepare Grep for compilation:

**./configure --prefix=/usr --bindir=/bin**

Compile the package:

#### **make**

To test the results, issue: **make check**.

Install the package:

**make install**

## **10.42.2. Contents of Grep**

**Installed programs:** egrep, fgrep, and grep

- **egrep** Prints lines matching an extended regular expression **fgrep** Prints lines matching a list of fixed strings
- **grep** Prints lines matching a basic regular expression

# **10.43. Groff-1.21**

The Groff package contains programs for processing and formatting text.

## **10.43.1. Installation of Groff**

Groff expects the environment variable PAGE to contain the default paper size. For users in the United States, PAGE=letter is appropriate. Elsewhere, PAGE=A4 may be more suitable.

Prepare Groff for compilation:

**PAGE=[paper\_size] ./configure --prefix=/usr**

Compile the package:

#### **make**

This package does not come with a test suite.

Install the package:

**make install**

Some documentation programs, such as **xman**, will not work properly without the following symlinks:

```
ln -sv soelim /usr/bin/zsoelim
ln -sv eqn /usr/bin/geqn
ln -sv tbl /usr/bin/gtbl
```
### **10.43.2. Contents of Groff**

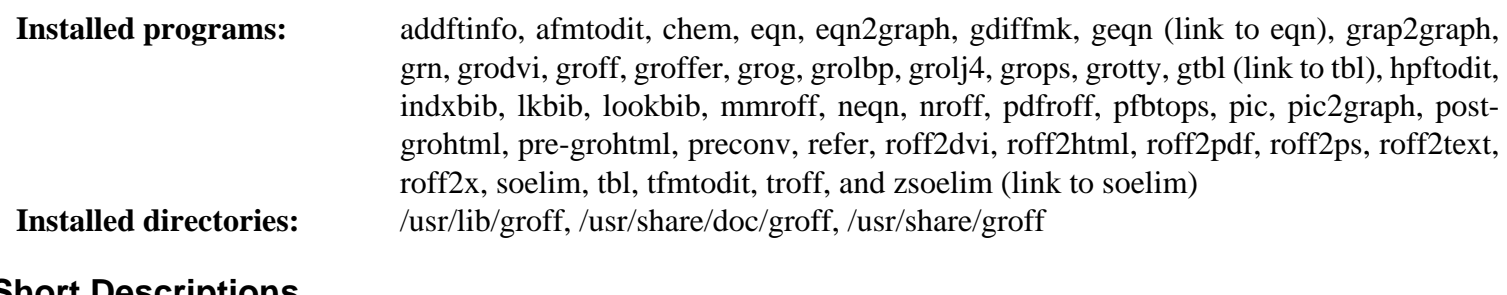

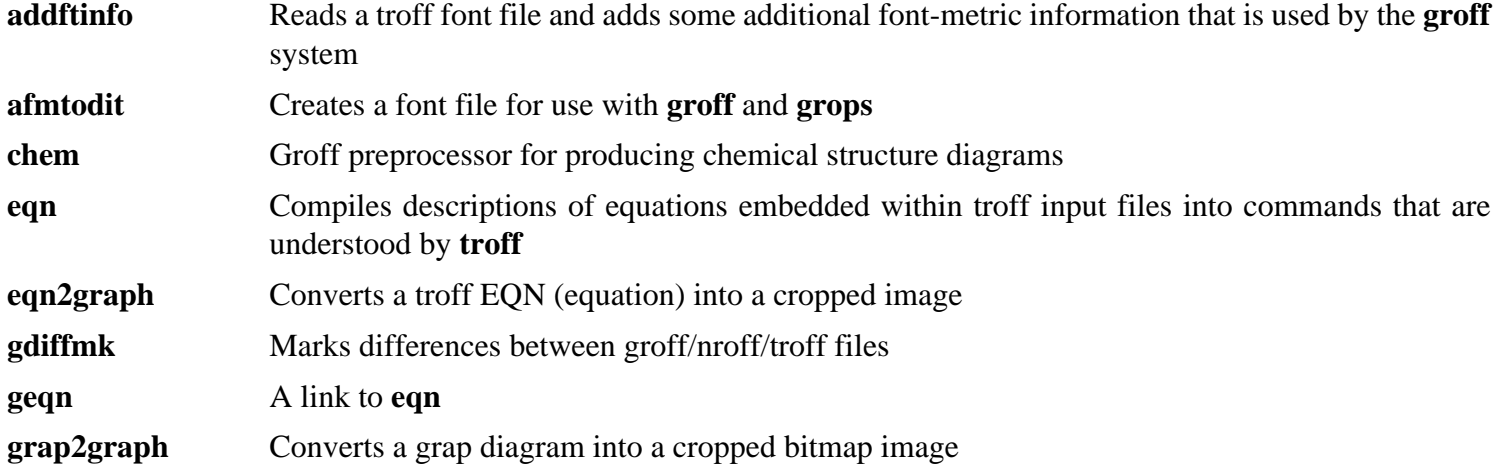

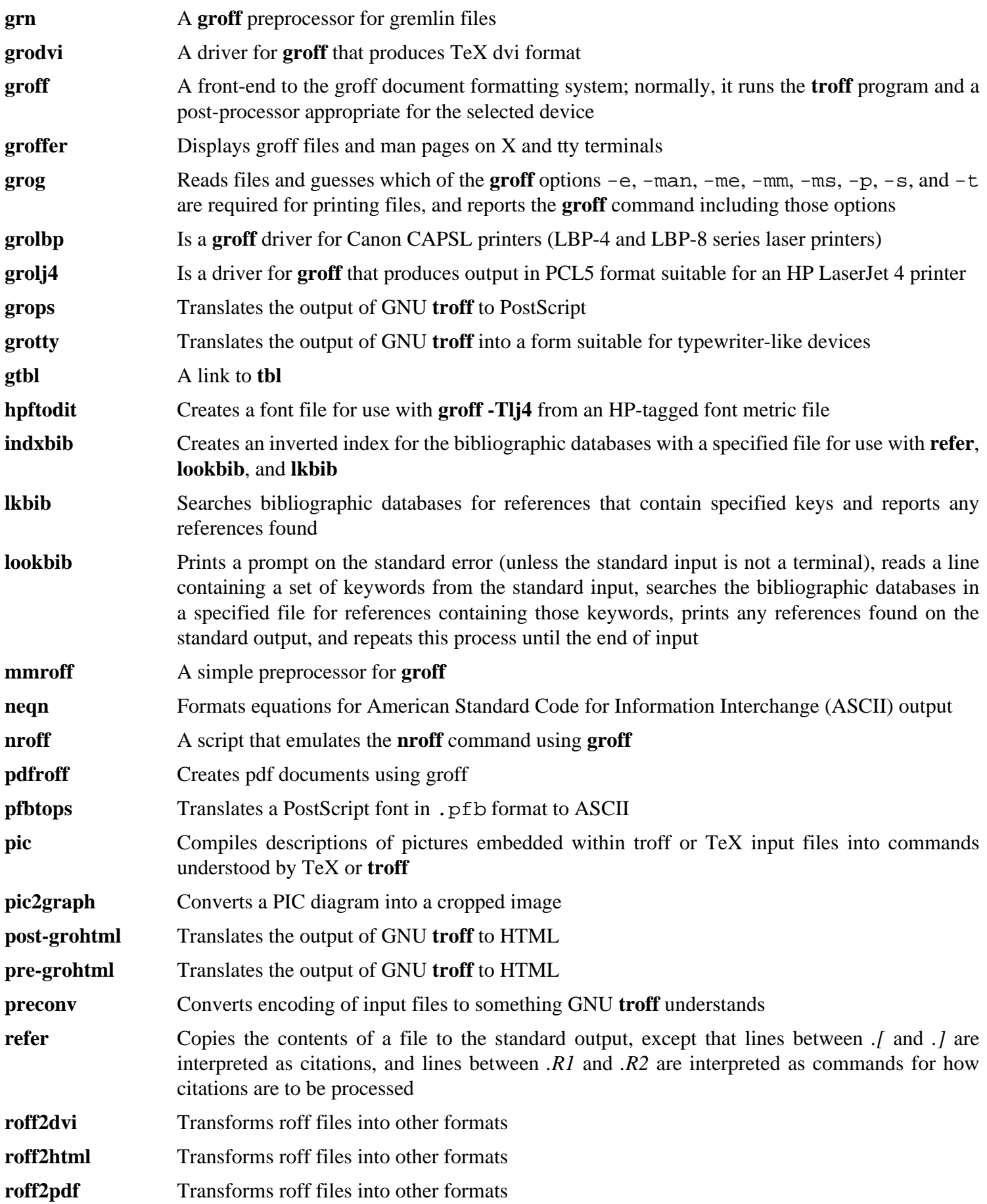

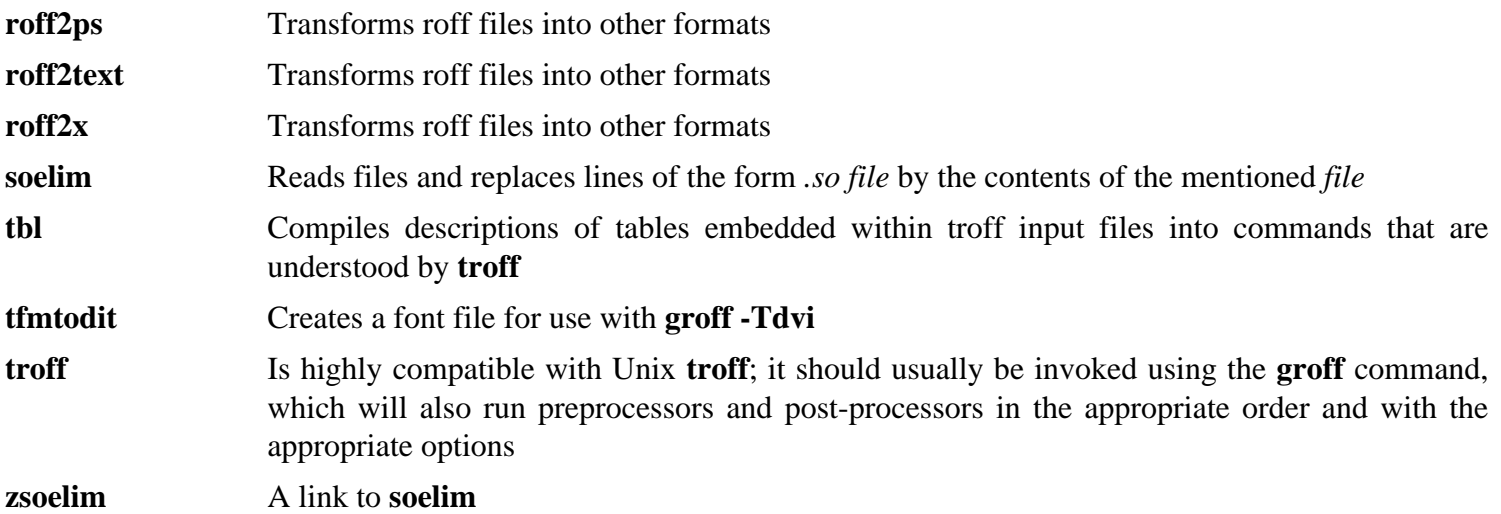

# **10.44. Gzip-1.4**

The Gzip package contains programs for compressing and decompressing files.

### **10.44.1. Installation of Gzip**

Prepare Gzip for compilation:

**./configure --prefix=/usr --bindir=/bin**

Compile the package:

#### **make**

To test the results, issue: **make check**.

Install the package:

**make install**

Now we will move some of the utilities to /usr/bin to meet FHS compliance:

**mv -v /bin/z{egrep,cmp,diff,fgrep,force,grep,less,more,new} /usr/bin**

### **10.44.2. Contents of Gzip**

**Installed programs:** gunzip, gzexe, gzip, uncompress, zcat, zcmp, zdiff, zegrep, zfgrep, zforce, zgrep, zless, zmore, and znew

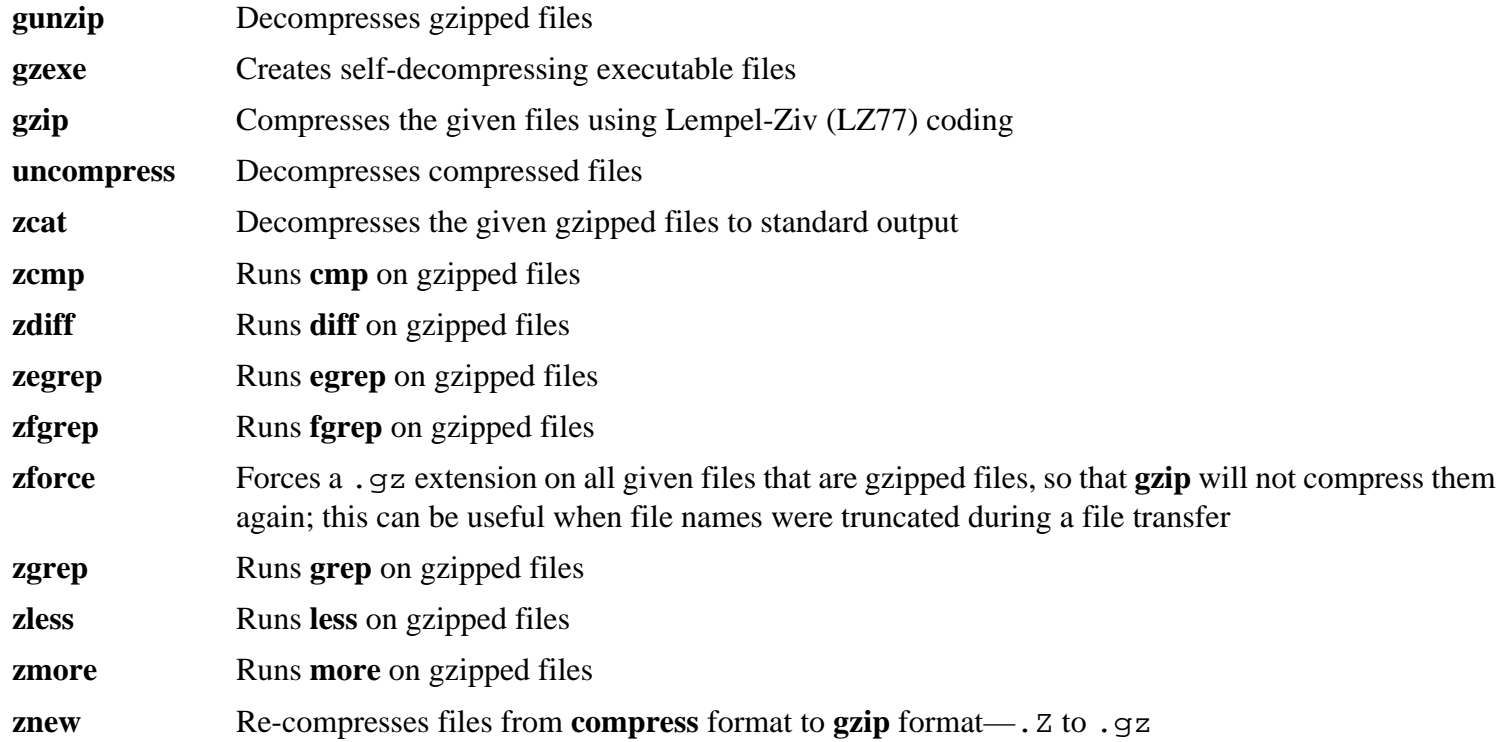

# **10.45. IPutils-s20101006**

The IPutils package contains programs for basic networking.

## **10.45.1. Installation of IPutils**

IPutils has various issues addressed by the following patch:

**patch -Np1 -i ../iputils-s20101006-fixes-1.patch**

The following patch contains pregenerated documentation for IPutils:

**patch -Np1 -i ../iputils-s20101006-doc-1.patch**

Compile the package:

```
make IPV4_TARGETS="tracepath ping rdisc clockdiff rdisc" \
     IPV6_TARGETS="tracepath6 traceroute6"
```
This package does not come with a test suite.

Install the package:

```
install -v -m755 ping /bin
install -v -m755 clockdiff /usr/bin
install -v -m755 rdisc /usr/bin
install -v -m755 tracepath /usr/bin
install -v -m755 trace{path,route}6 /usr/bin
install -v -m644 doc/*.8 /usr/share/man/man8
```
## **10.45.2. Contents of iputils**

**Installed programs:** clockdiff, ping, rdisc, tracepath, tracepath6, and traceroute6

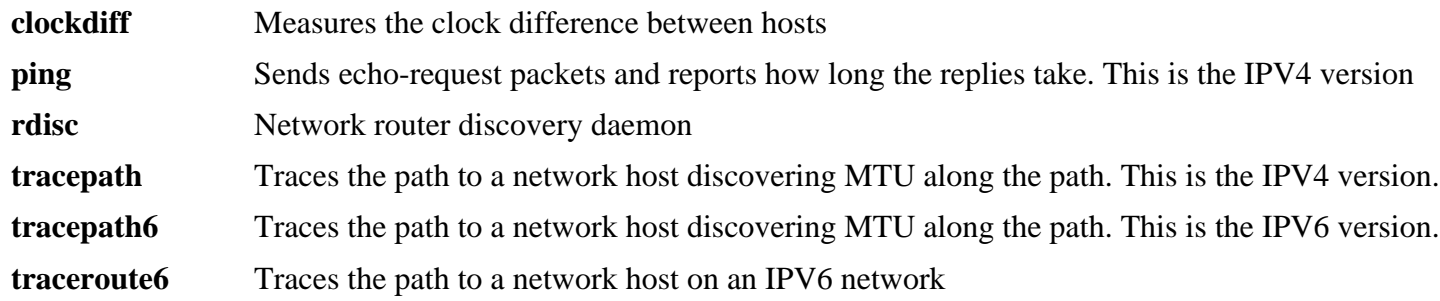

# **10.46. Kbd-1.15.3**

The Kbd package contains key-table files and keyboard utilities.

## **10.46.1. Installation of Kbd**

Apply the following patch to fix a typo in es.po:

**patch -Np1 -i ../kbd-1.15.3-es.po\_fix-1.patch**

Prepare Kbd for compilation:

**./configure --prefix=/usr**

Compile the package:

**make**

This package does not come with a test suite.

Install the package:

**make install**

Some of the programs from Kbd are used by scripts in the CLFS-Bootscripts package. As /usr may not be available during the early stages of booting, those binaries need to be on the root partition:

**mv -v /usr/bin/{kbd\_mode,dumpkeys,loadkeys,openvt,setfont,setvtrgb} /bin**

### **10.46.2. Contents of Kbd**

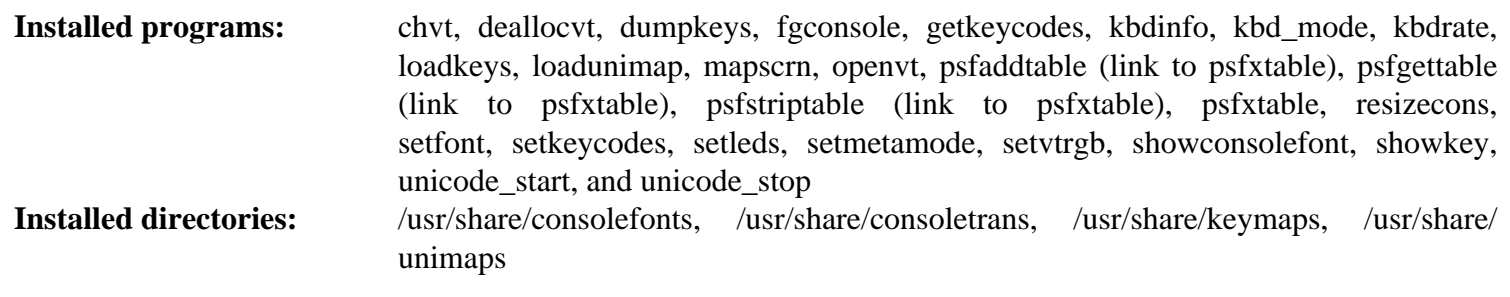

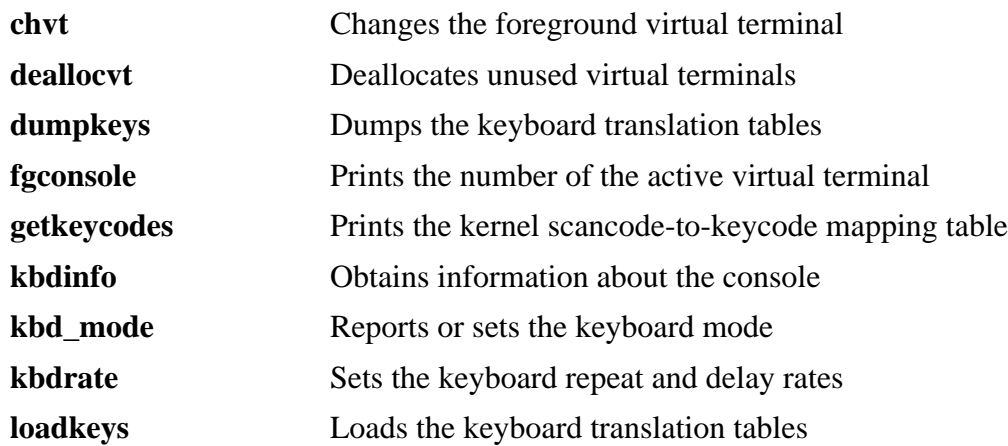

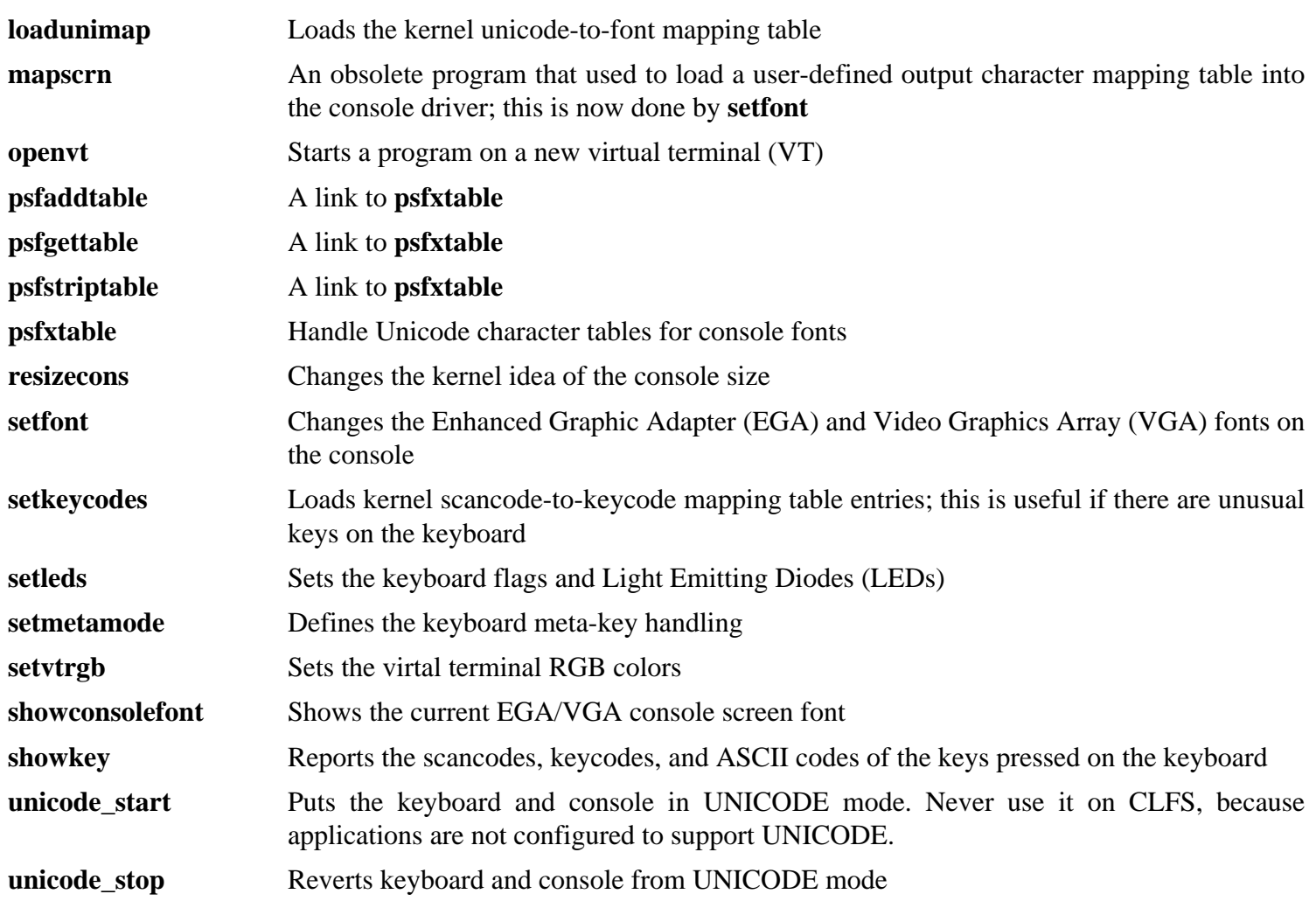

# **10.47. Less-443**

The Less package contains a text file viewer.

## **10.47.1. Installation of Less**

Prepare Less for compilation:

#### **./configure --prefix=/usr --sysconfdir=/etc**

#### **The meaning of the configure option:**

--sysconfdir=/etc

This option tells the programs created by the package to look in /etc for the configuration files.

Compile the package:

#### **make**

This package does not come with a test suite.

Install the package:

**make install**

Move **less** to /bin:

**mv -v /usr/bin/less /bin**

### **10.47.2. Contents of Less**

**Installed programs:** less, lessecho, and lesskey

### **Short Descriptions**

- **less** A file viewer or pager; it displays the contents of the given file, letting the user scroll, find strings, and jump to marks
- **lessecho** Needed to expand meta-characters, such as *\** and *?*, in filenames on Unix systems

**lesskey** Used to specify the key bindings for **less**

# **10.48. Make-3.82**

The Make package contains a program for compiling packages.

## **10.48.1. Installation of Make**

Prepare Make for compilation:

**./configure --prefix=/usr**

Compile the package:

#### **make**

To test the results, issue: **make check**.

Install the package:

**make install**

### **10.48.2. Contents of Make**

**Installed program:** make

### **Short Descriptions**

**make** Automatically determines which pieces of a package need to be (re)compiled and then issues the relevant commands

# **10.49. XZ-Utils-5.0.2**

The XZ-Utils package contains programs for compressing and decompressing files. Compressing text files with **XZ-Utils** yields a much better compression percentage than with the traditional **gzip**.

### **10.49.1. Installation of XZ-Utils**

Prepare XZ-Utils for compilation:

**./configure --prefix=/usr**

Compile the package:

#### **make**

To test the results, issue: **make check**.

Install the programs:

**make install**

Move the xz binary, and several symlinks that point to it, into the /bin directory:

**mv -v /usr/bin/{xz,lzma,lzcat,unlzma,unxz,xzcat} /bin**

### **10.49.2. Contents of XZ-Utils**

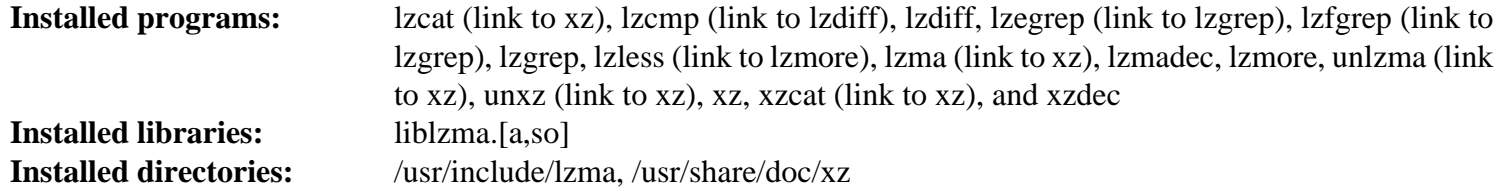

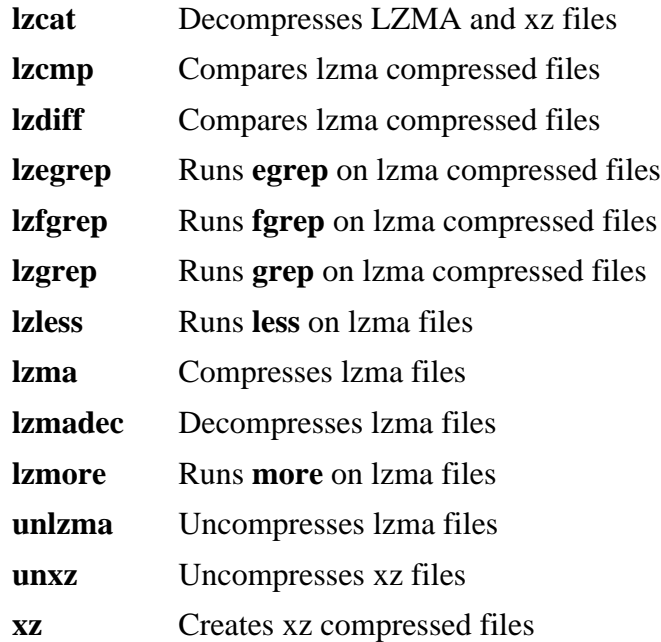

- **xzcat** Decompresses xz files
- **xzdec** Decompresses to standard output
- liblzma The LZMA library

# **10.50. Man-1.6g**

The Man package contains programs for finding and viewing man pages.

## **10.50.1. Installation of Man**

This patch adds support for Internationalization:

**patch -Np1 -i ../man-1.6g-i18n-1.patch**

A few adjustments need to be made to the sources of Man.

First, a **sed** substitution is needed to add the -R switch to the PAGER variable so that escape sequences are properly handled by Less:

**sed -i 's@-is@&R@g' configure**

Another couple of **sed** substitutions comment out the "MANPATH /usr/man" and "MANPATH /usr/local/man" lines in the man.conf file to prevent redundant results when using programs such as **whatis**:

**sed -i 's@MANPATH./usr/man@#&@g' src/man.conf.in sed -i 's@MANPATH./usr/local/man@#&@g' src/man.conf.in**

Prepare Man for compilation:

```
./configure -confdir=/etc
```
**The meaning of the configure options:**

-confdir=/etc

This tells the **man** program to look for the man.conf configuration file in the /etc directory.

Compile the package:

**make**

This package does not come with a test suite.

Install the package:

```
make install
```
### **Note**

If you will be working on a terminal that does not support text attributes such as color and bold, you can disable Select Graphic Rendition (SGR) escape sequences by editing the man.conf file and adding the -c option to the NROFF variable. If you use multiple terminal types for one computer it may be better to selectively add the GROFF\_NO\_SGR environment variable for the terminals that do not support SGR.

If the character set of the locale uses 8-bit characters, search for the line beginning with "NROFF" in /etc/man. conf, and verify that it matches the following:

NROFF /usr/bin/nroff -Tlatin1 -mandoc

Note that "latin1" should be used even if it is not the character set of the locale. The reason is that, according to the specification, **groff** has no means of typesetting characters outside International Organization for Standards (ISO) 8859-1 without some strange escape codes. When formatting man pages, **groff** thinks that they are in the ISO 8859-1 encoding and this -Tlatin1 switch tells **groff** to use the same encoding for output. Since **groff** does no recoding of input characters, the f ormatted result is really in the same encoding as input, and therefore it is usable as the input for a pager.

This does not solve the problem of a non-working **man2dvi** program for localized man pages in non-ISO 8859-1 locales. Also, it does not work with multibyte character sets. The first problem does not currently have a solution. The second issue is not of concern because the CLFS installation does not support multibyte character sets.

## **10.50.2. Contents of Man**

**Installed programs:** apropos, makewhatis, man, man2dvi, man2html, and whatis

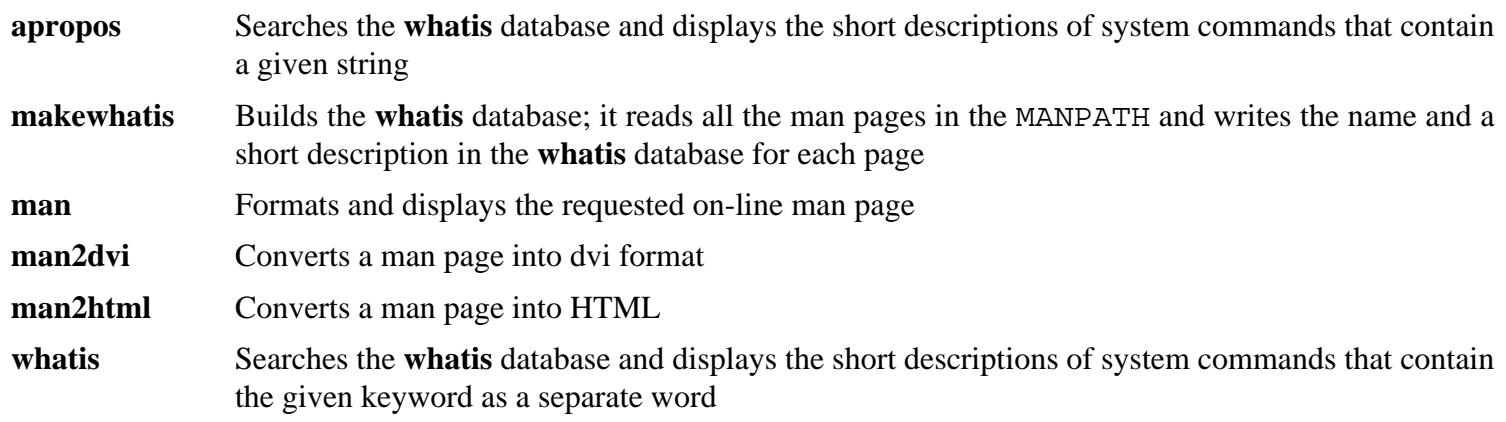

# **10.51. Module-Init-Tools-3.12**

The Module-Init-Tools package contains programs for handling kernel modules in Linux kernels greater than or equal to version 2.5.47.

### **10.51.1. Installation of Module-Init-Tools**

Issue the following commands to perform the tests

```
sed -i "s/\(make\)\( all\)/\1 DOCBOOKTOMAN=true\2/" tests/runtests &&
./tests/runtests
```
Prepare Module-Init-Tools for compilation:

```
./configure --prefix=/usr \
    --bindir=/bin --sbindir=/sbin \
    --enable-zlib-dynamic
```
**The meaning of the configure option:**

```
--enable-zlib-dynamic
```
This allows the Module-Init-Tools package to handle compressed kernel modules.

Compile the package:

```
make DOCBOOKTOMAN=true
```
Install the package:

**make install**

### **10.51.2. Contents of Module-Init-Tools**

**Installed programs:** depmod, insmod, insmod.static, lsmod, modinfo, modprobe, and rmmod

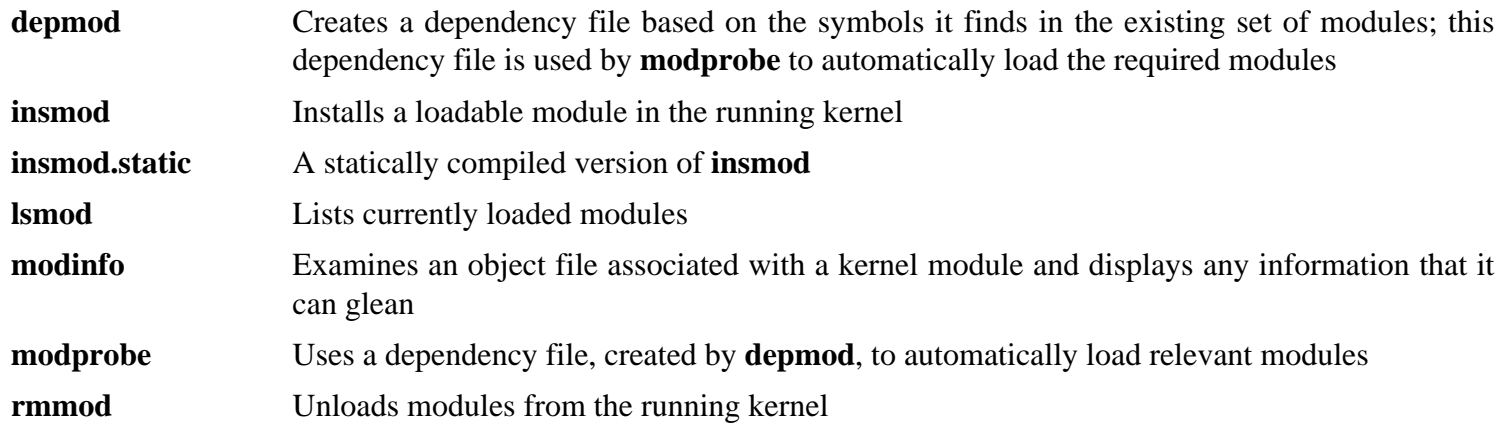

# **10.52. Patch-2.6.1**

The Patch package contains a program for modifying or creating files by applying a "patch" file typically created by the **diff** program.

## **10.52.1. Installation of Patch**

Prepare Patch for compilation:

**./configure --prefix=/usr**

Compile the package:

**make**

This package does not come with a test suite.

Install the package:

**make install**

## **10.52.2. Contents of Patch**

**Installed program:** patch

### **Short Descriptions**

**patch** Modifies files according to a patch file. A patch file is normally a difference listing created with the **diff** program. By applying these differences to the original files, **patch** creates the patched versions.

# **10.53. Psmisc-22.13**

The Psmisc package contains programs for displaying information about running processes.

## **10.53.1. Installation of Psmisc**

Prepare Psmisc for compilation:

#### **./configure --prefix=/usr --exec-prefix=""**

#### **The meaning of the configure option:**

```
--exec-prefix=""
```
This ensures that the Psmisc binaries will install into /bin instead of /usr/bin. This is the correct location according to the FHS, because some of the Psmisc binaries are used by the CLFS-Bootscripts package.

Compile the package:

#### **make**

This package does not come with a test suite.

Install the package:

#### **make install**

There is no reason for the **pstree** and **pstree.x11** programs to reside in /bin. Therefore, move them to /usr/bin:

#### **mv -v /bin/pstree\* /usr/bin**

By default, Psmisc's **pidof** program is not installed. This usually is not a problem because it is installed later in the Sysvinit package, which provides a better **pidof** program. If Sysvinit will not be used for a particular system, complete the installation of Psmisc by creating the following symlink:

**ln -sv killall /bin/pidof**

### **10.53.2. Contents of Psmisc**

**Installed programs:** fuser, killall, peekfd, pstree, and pstree.x11 (link to pstree)

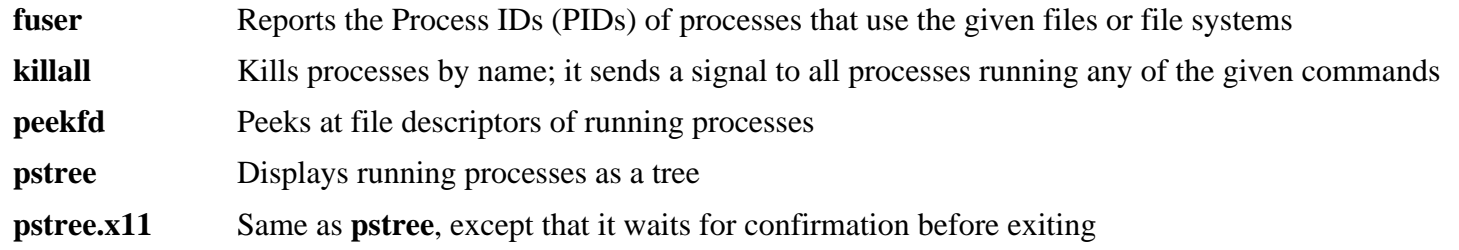

# **10.54. Shadow-4.1.4.3**

The Shadow package contains programs for handling passwords in a secure way.

### **10.54.1. Installation of Shadow**

### **Note**

If you would like to enforce the use of strong passwords, refer to *[http://cblfs.cross-lfs.org/index.php/](http://cblfs.cross-lfs.org/index.php/Cracklib) [Cracklib](http://cblfs.cross-lfs.org/index.php/Cracklib)* for installing Cracklib prior to building Shadow. Then add  $-\text{with-linear}$  to the **configure** command below.

Fix an issue with the Russian man pages:

```
sed -i 's/man_MANS = $(man_nopam) /man_MANS = /' man/ru/Makefile.in
```
Prepare Shadow for compilation:

```
./configure --sysconfdir=/etc
```
The meaning of the configure options:

```
--sysconfdir=/etc
```
Tells Shadow to install its configuration files into /etc, rather than /usr/etc.

Disable the installation of the **groups** program and its man pages, as Coreutils provides a better version:

```
sed -i 's/groups$(EXEEXT) //' src/Makefile
find man -name Makefile -exec sed -i '/groups.1.xml/d' '{}' \;
find man -name Makefile -exec sed -i 's/groups.1 //' '{}' \;
```
Compile the package:

**make**

This package does not come with a test suite.

Install the package:

**make install**

Instead of using the default *crypt* method, use the more secure *MD5* method of password encryption, which also allows passwords longer than 8 characters. It is also necessary to change the obsolete /var/spool/mail location for user mailboxes that Shadow uses by default to the /var/mail location used currently. Use the following sed command to make these changes to the appropriate configuration file:

```
sed -i /etc/login.defs \
     -e 's@#\(ENCRYPT_METHOD \).*@\1MD5@' \
     -e 's@/var/spool/mail@/var/mail@'
```
**Note**

If you built Shadow with Cracklib support, execute this **sed** to correct the path to the Cracklib dictionary:

**sed -i 's@DICTPATH.\*@DICTPATH\t/lib/cracklib/pw\_dict@' /etc/login.defs**

Move a misplaced program to its proper location:

**mv -v /usr/bin/passwd /bin**

## **10.54.2. Configuring Shadow**

This package contains utilities to add, modify, and delete users and groups; set and change their passwords; and perform other administrative tasks. For a full explanation of what *password shadowing* means, see the doc/HOWTO file within the unpacked source tree. If using Shadow support, keep in mind that programs which need to verify passwords (display managers, FTP programs, pop3 daemons, etc.) must be Shadow-compliant. That is, they need to be able to work with shadowed passwords.

To enable shadowed passwords, run the following command:

**pwconv**

To enable shadowed group passwords, run:

#### **grpconv**

To view or change the default settings for new user accounts that you create, you can edit /etc/default/ useradd. See **man useradd** or *[http://cblfs.cross-lfs.org/index.php/Configuring\\_for\\_Adding\\_Users](http://cblfs.cross-lfs.org/index.php/Configuring_for_Adding_Users)* for more information.

### **10.54.3. Setting the root password**

Choose a password for user root and set it by running:

**passwd root**

### **10.54.4. Contents of Shadow**

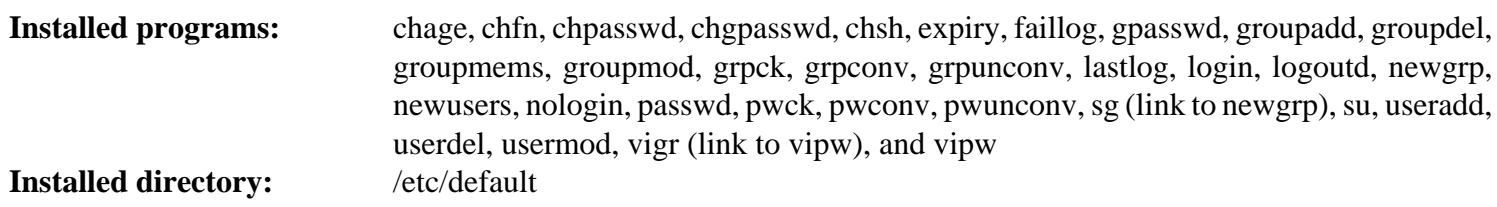

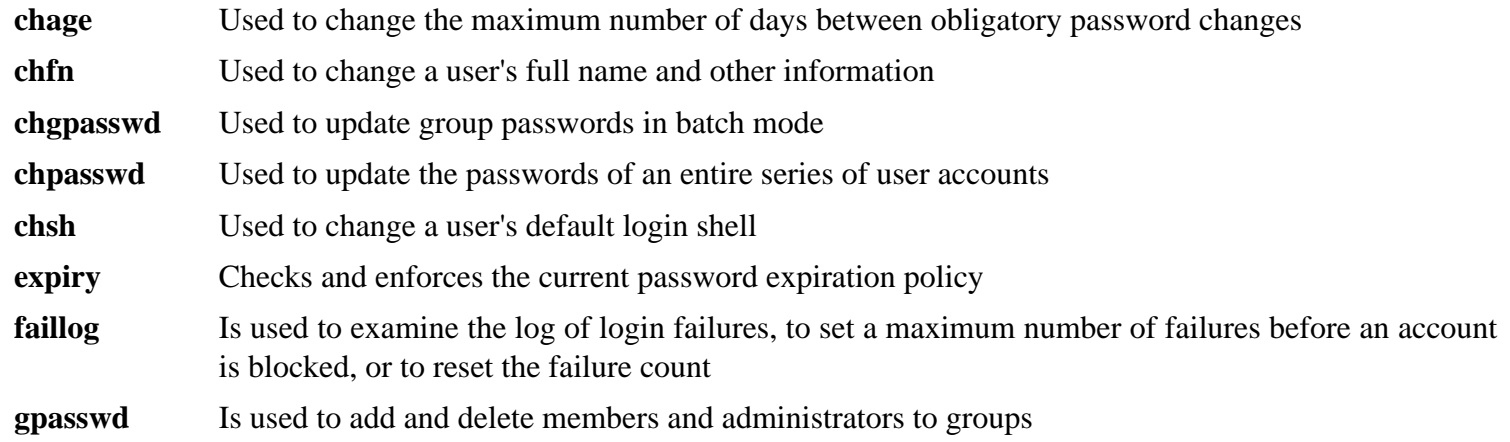

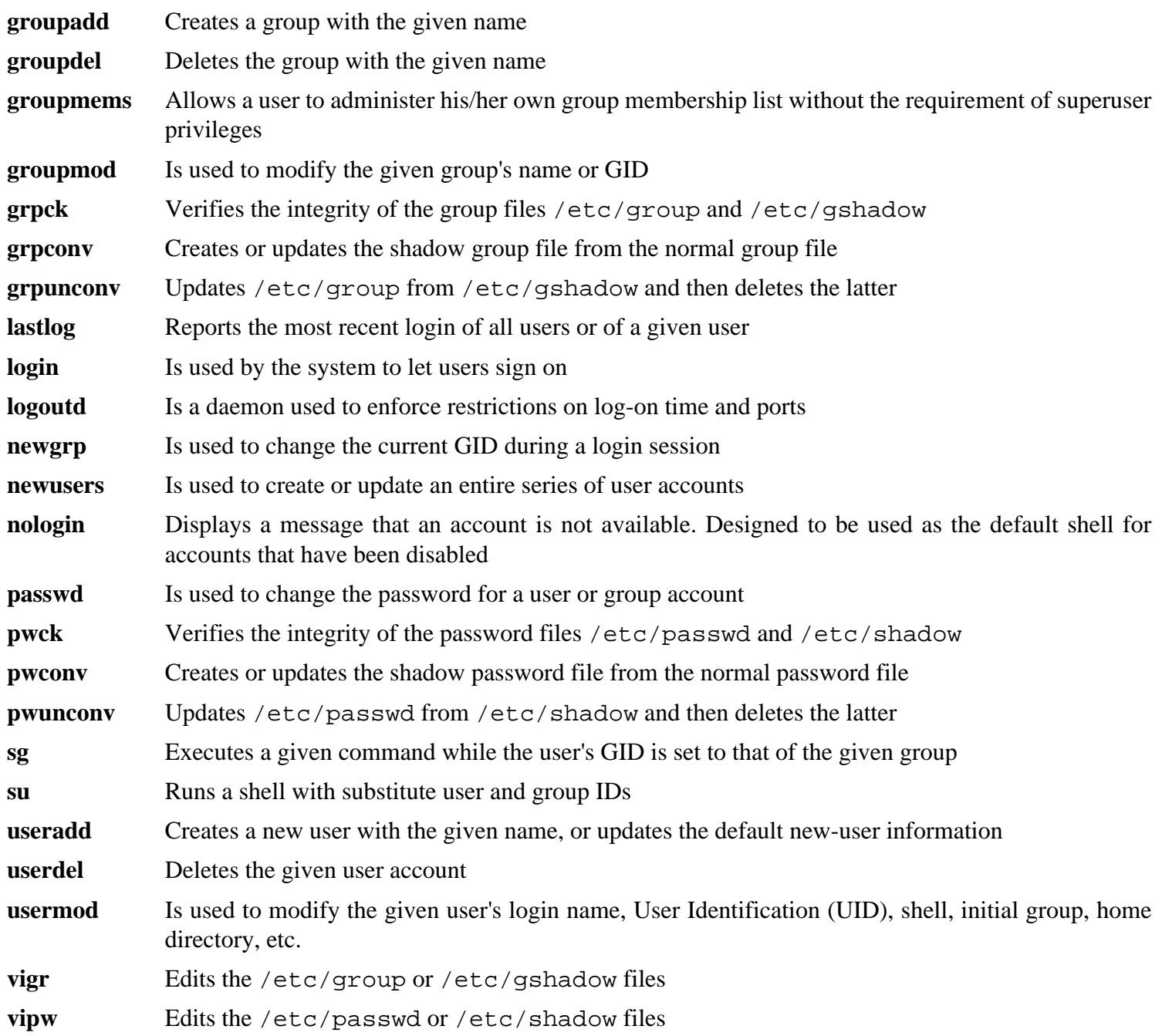

# **10.55. Libestr-0.1.0**

The Libestr package is a library for some string essentials.

## **10.55.1. Installation of Libestr**

Prepare Libestr for compilation:

**./configure --prefix=/usr**

Compile the package:

**make**

This package does not come with a test suite.

Install the package:

**make install**

## **10.55.2. Contents of Libestr**

**Installed libraries:** libestr.[a,so]

### **Short Descriptions**

libestr contains functions for aiding in string functions

# **10.56. Libee-0.3.1**

The Libee is an event expression library.

# **10.56.1. Installation of Libee**

Prepare Libee for compilation:

**./configure --prefix=/usr**

Compile the package:

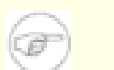

### **Note**

Libee will fail to compile if running multiple jobs with make.

#### **make**

This package does not come with a test suite.

Install the package:

**make install**

## **10.56.2. Contents of Libee**

**Installed Programs:** convert **Installed libraries:** libee.[a,so]

### **Short Descriptions**

**convert** todo libee is the event expression library
# **10.57. Rsyslog-6.1.7**

The rsyslog package contains programs for logging system messages, such as those given by the kernel when unusual things happen.

## **10.57.1. Installation of Rsyslog**

Prepare Rsyslog for compilation:

**./configure --prefix=/usr**

Compile the package:

**make**

This package does not come with a test suite.

Install the package:

**make install**

Create a directory for expansion snippets:

**install -dv /etc/rsyslog.d**

```
Cross-Compiled Linux From Scratch - Version 1.2.0-PowerPC
#######################################################################
10.57.2. Configuring rsyslog
 $ModLoad imklog.so
 # Global Options
 # Use traditional timestamp format.
 $ActionFileDefaultTemplate RSYSLOG_TraditionalFileFormat
 # Set the default permissions for all log files.
 $FileOwner root
 $FileGroup root
 $FileCreateMode 0640
 $DirCreateMode 0755
 # Provides UDP reception
 $ModLoad imudp
 $UDPServerRun 514
 # Disable Repeating of Entries
 $RepeatedMsgReduction on
 #######################################################################
 # Include Rsyslog Config Snippets
 $IncludeConfig /etc/rsyslog.d/*.conf
 #######################################################################
 # Standard Log Files
 auth,authpriv.* /var/log/auth.log
 *.*;auth,authpriv.none -/var/log/syslog
 daemon.* -/var/log/daemon.log
 kern.* -/var/log/kern.log
 lpr.* -/var/log/lpr.log
 mail.* -/var/log/mail.log
 user.* -/var/log/user.log
 # Catch All Logs
 *. =debug;
 auth, authpriv.none; \setminus news.none;mail.none -/var/log/debug
 *.=info;*.=notice;*.=warn;\
  auth, authpriv.none; \setminus cron,daemon.none;\
 mail,news.none -/var/log/messages
 # Emergencies are shown to everyone
 *.emerg *
 # End /etc/rsyslog.conf
 EOF
```
## **10.57.3. Contents of rsyslog**

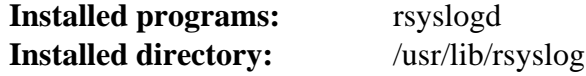

#### **Short Descriptions**

**rsyslogd** Logs the messages that system programs offer for logging. Every logged message contains at least a date stamp and a hostname, and normally the program's name too, but that depends on how trusting the logging daemon is told to be.

# **10.58. Sysvinit-2.88dsf**

The Sysvinit package contains programs for controlling the startup, running, and shutdown of the system.

## **10.58.1. Installation of Sysvinit**

Compile the package:

```
make -C src clobber
make -C src
```
Install the package:

**make -C src install**

### **10.58.2. Configuring Sysvinit**

Create a new file /etc/inittab by running the following:

```
cat > /etc/inittab << "EOF"
# Begin /etc/inittab
id:3:initdefault:
si::sysinit:/etc/rc.d/init.d/rc sysinit
l0:0:wait:/etc/rc.d/init.d/rc 0
l1:S1:wait:/etc/rc.d/init.d/rc 1
l2:2:wait:/etc/rc.d/init.d/rc 2
l3:3:wait:/etc/rc.d/init.d/rc 3
l4:4:wait:/etc/rc.d/init.d/rc 4
l5:5:wait:/etc/rc.d/init.d/rc 5
l6:6:wait:/etc/rc.d/init.d/rc 6
ca:12345:ctrlaltdel:/sbin/shutdown -t1 -a -r now
su:S016:once:/sbin/sulogin
EOF
```
The following command adds the standard virtual terminals to /etc/inittab. If your system only has a serial console skip the following command:

**cat >> /etc/inittab << "EOF"**

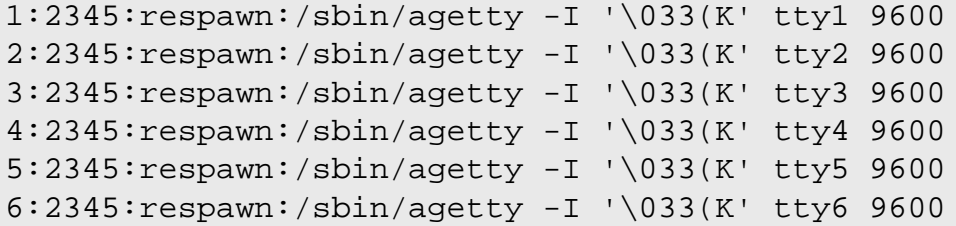

**EOF**

If your system has a serial console run the following command to add the entry to /etc/inittab:

```
cat >> /etc/inittab << "EOF"
c0:12345:respawn:/sbin/agetty 115200 ttyS0 vt100
```
**EOF**

Finally, add the end line to /etc/inittab:

```
cat >> /etc/inittab << "EOF"
# End /etc/inittab
EOF
```
The  $-I$  ' $\sqrt{033(K)}$  option tells **agetty** to send this escape sequence to the terminal before doing anything else. This escape sequence switches the console character set to a user-defined one, which can be modified by running the **setfont** program. The **console** initscript from the CLFS-Bootscripts package calls the **setfont** program during system startup. Sending this escape sequence is necessary for people who use non-ISO 8859-1 screen fonts, but it does not affect native English speakers.

### **10.58.3. Contents of Sysvinit**

**Installed programs:** bootlogd, halt, init, killall5, last, lastb (link to last), mesg, mountpoint, pidof (link to killall5), poweroff (link to halt), reboot (link to halt), runlevel, shutdown, sulogin, telinit (link to init), utmpdump, and wall

#### **Short Descriptions**

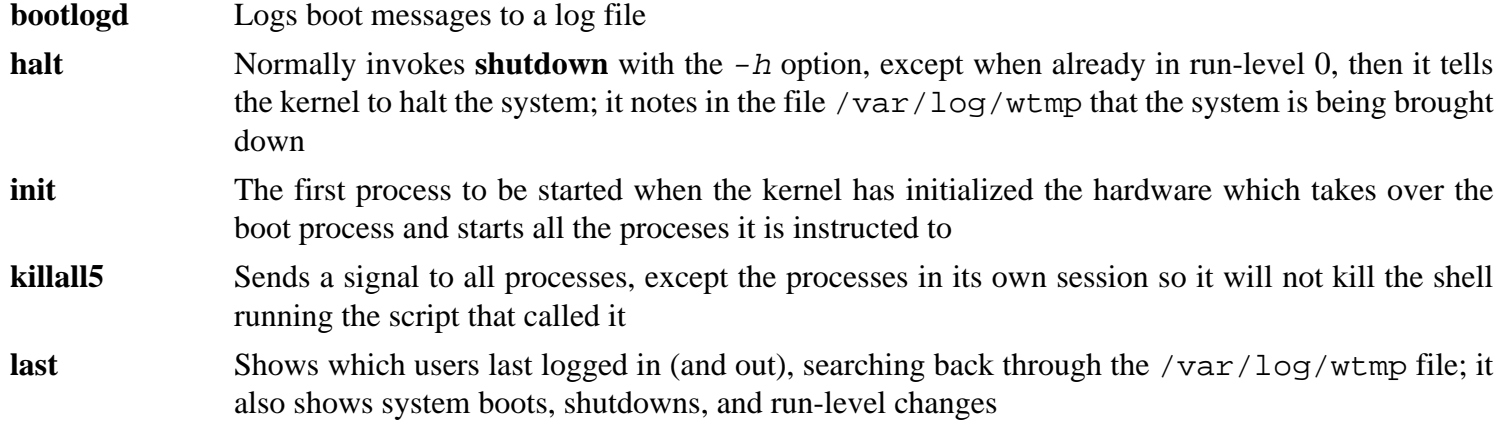

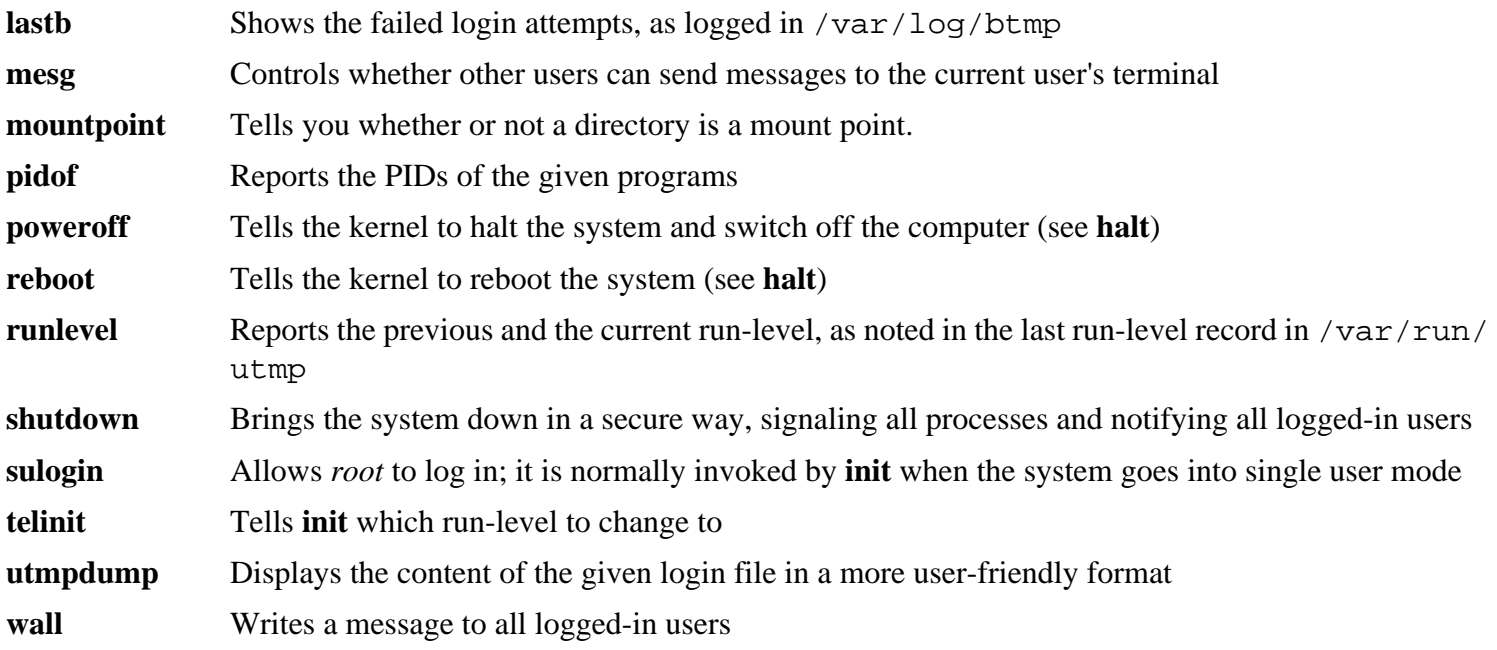

# **10.59. Tar-1.26**

The Tar package contains an archiving program.

## **10.59.1. Installation of Tar**

The following patch adds a man page for **tar**:

**patch -Np1 -i ../tar-1.26-man-1.patch**

Prepare Tar for compilation:

```
FORCE_UNSAFE_CONFIGURE=1 ./configure --prefix=/usr \
     --bindir=/bin --libexecdir=/usr/sbin
```
Compile the package:

**make**

To test the results, issue: **make check**.

Install the package:

**make install**

### **10.59.2. Contents of Tar**

**Installed programs:** rmt and tar

#### **Short Descriptions**

**rmt** Remotely manipulates a magnetic tape drive through an interprocess communication connection

**tar** Creates, extracts files from, and lists the contents of archives, also known as tarballs

## **10.60. Texinfo-4.13a**

The Texinfo package contains programs for reading, writing, and converting info pages.

### **10.60.1. Installation of Texinfo**

The following patch will add support for new compressors like XZ Utils:

**patch -Np1 -i ../texinfo-4.13a-new\_compressors-1.patch**

Prepare Texinfo for compilation:

**./configure --prefix=/usr**

Compile the package:

**make**

To test the results, issue: **make check**.

Install the package:

**make install**

The Info documentation system uses a plain text file to hold its list of menu entries. The file is located at / usr/share/info/dir. Unfortunately, due to occasional problems in the Makefiles of various packages, it can sometimes get out of sync with the info pages installed on the system. If the /usr/share/info/dir file ever needs to be recreated, the following optional commands will accomplish the task:

```
pushd /usr/share/info
rm dir
for f in *
do install-info $f dir 2>/dev/null
done
popd
```
### **10.60.2. Contents of Texinfo**

**Installed programs:** info, infokey, install-info, makeinfo, pdftexi2dvi, texi2dvi, texi2pdf, and texindex **Installed directory:** /usr/share/texinfo

#### **Short Descriptions**

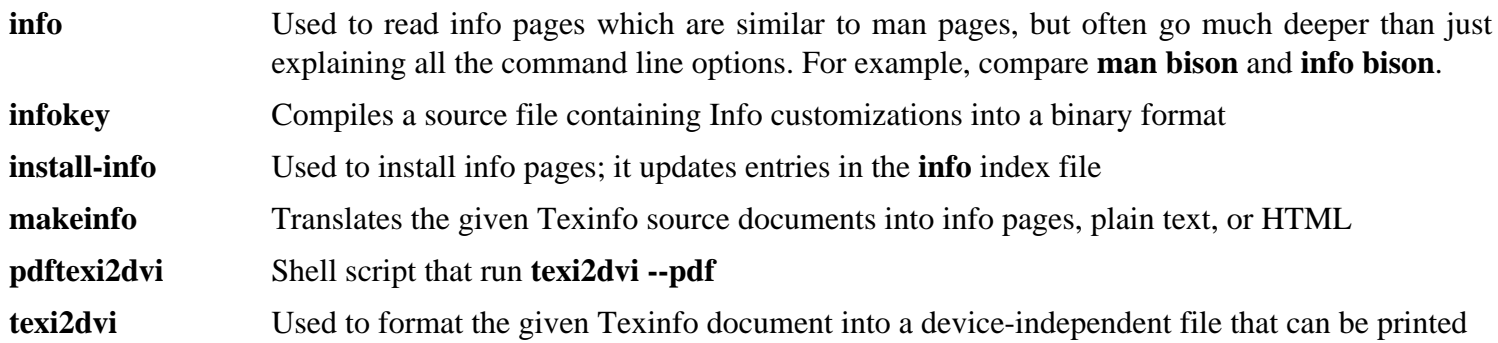

**texi2pdf** Used to format the given Texinfo document into a Portable Document Format (PDF) file **texindex** Used to sort Texinfo index files

## **10.61. Udev-168**

The Udev package contains programs for dynamic creation of device nodes.

### **10.61.1. Installation of Udev**

Prepare Udev for compilation:

```
./configure --prefix=/usr \
  --exec-prefix="" --sysconfdir=/etc \
  --libexecdir=/lib/udev --libdir=/usr/lib \
  --disable-extras --disable-introspection
```
Compile the package:

**make**

Install the package:

**make install**

Create a directory for storing firmware that can be loaded by **udev**:

**install -dv /lib/firmware**

### **10.61.2. Contents of Udev**

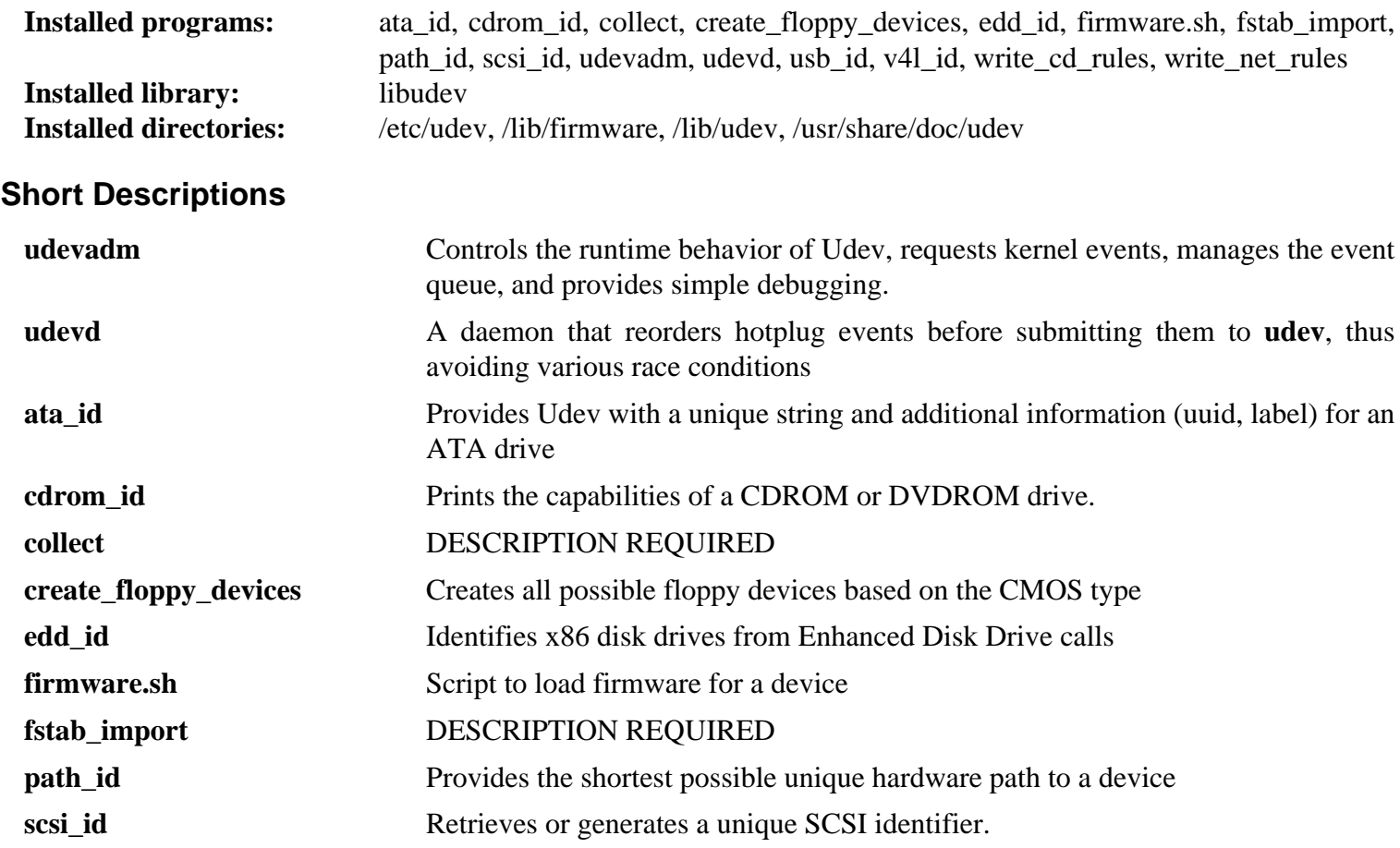

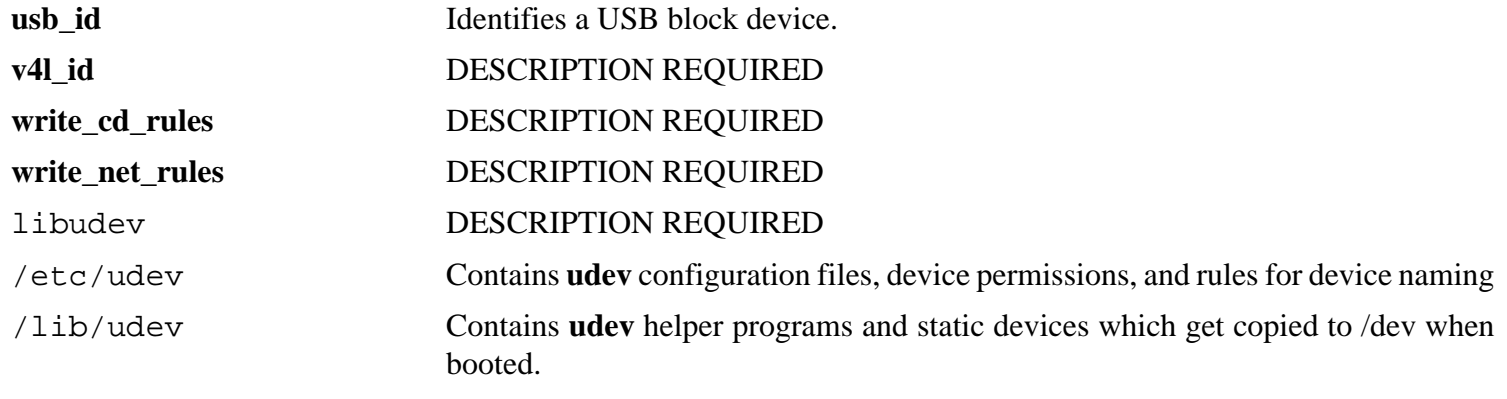

## **10.62. Vim-7.3**

i

The Vim package contains a powerful text editor.

### **10.62.1. Installation of Vim**

#### **Alternatives to Vim**

If you prefer another editor—such as Emacs, Joe, or Nano—please refer to *[http://cblfs.cross-lfs.org/index.](http://cblfs.cross-lfs.org/index.php/Category:Text_Editors) [php/Category:Text\\_Editors](http://cblfs.cross-lfs.org/index.php/Category:Text_Editors)* for suggested installation instructions.

The following patch merges all updates from the 7.3 Branch from the Vim developers:

```
patch -Np1 -i ../vim-7.3-branch_update-2.patch
```
Change the default location of the vimrc configuration file to /etc:

```
echo '#define SYS_VIMRC_FILE "/etc/vimrc"' >> src/feature.h
```
Prepare Vim for compilation:

```
./configure \
     --prefix=/usr --enable-multibyte
```
#### **The meaning of the configure options:**

--enable-multibyte

This optional but highly recommended switch enables support for editing files in multibyte character encodings. This is needed if using a locale with a multibyte character set. This switch is also helpful to be able to edit text files initially created in Linux distributions like Fedora that use UTF-8 as a default character set.

Compile the package:

**make**

To test the results, issue: **make test**. However, this test suite outputs a lot of binary data to the screen, which can cause issues with the settings of the current terminal. This can be resolved by redirecting the output to a log file.

Install the package:

**make install**

Many users are accustomed to using **vi** instead of **vim**. Some programs, such as **vigr** and **vipw**, also use **vi**. Create a symlink to permit execution of **vim** when users habitually enter **vi** and allow programs that use **vi** to work:

```
ln -sv vim /usr/bin/vi
```
By default, Vim's documentation is installed in /usr/share/vim. The following symlink allows the documentation to be accessed via /usr/share/doc/vim-7.3, making it consistent with the location of documentation for other packages:

**ln -sv ../vim/vim73/doc /usr/share/doc/vim-7.3**

If an X Window System is going to be installed on the CLFS system, you may want to recompile Vim after installing X. Vim comes with a GUI version of the editor that requires X and some additional libraries to be installed. For more information, refer to the Vim documentation and the Vim installation page in CBLFS at *[http://cblfs.cross-lfs.](http://cblfs.cross-lfs.org/index.php/Vim) [org/index.php/Vim](http://cblfs.cross-lfs.org/index.php/Vim)*.

### **10.62.2. Configuring Vim**

By default, **vim** runs in vi-incompatible mode. This may be new to users who have used other editors in the past. The "nocompatible" setting is included below to highlight the fact that a new behavior is being used. It also reminds those who would change to "compatible" mode that it should be the first setting in the configuration file. This is necessary because it changes other settings, and overrides must come after this setting. Create a default **vim** configuration file by running the following:

```
cat > /etc/vimrc << "EOF"
" Begin /etc/vimrc
set nocompatible
set backspace=2
set ruler
syntax on
if (&term == "iterm") || (&term == "putty")
   set background=dark
endif
" End /etc/vimrc
EOF
```
The set nocompatible makes **vim** behave in a more useful way (the default) than the vi-compatible manner. Remove the "no" to keep the old **vi** behavior. The set backspace=2 allows backspacing over line breaks, autoindents, and the start of insert. The syntax on enables vim's syntax highlighting. Finally, the *if* statement with the set background=dark corrects **vim**'s guess about the background color of some terminal emulators. This gives the highlighting a better color scheme for use on the black background of these programs.

Documentation for other available options can be obtained by running the following command:

**vim -c ':options'**

### **10.62.3. Contents of Vim**

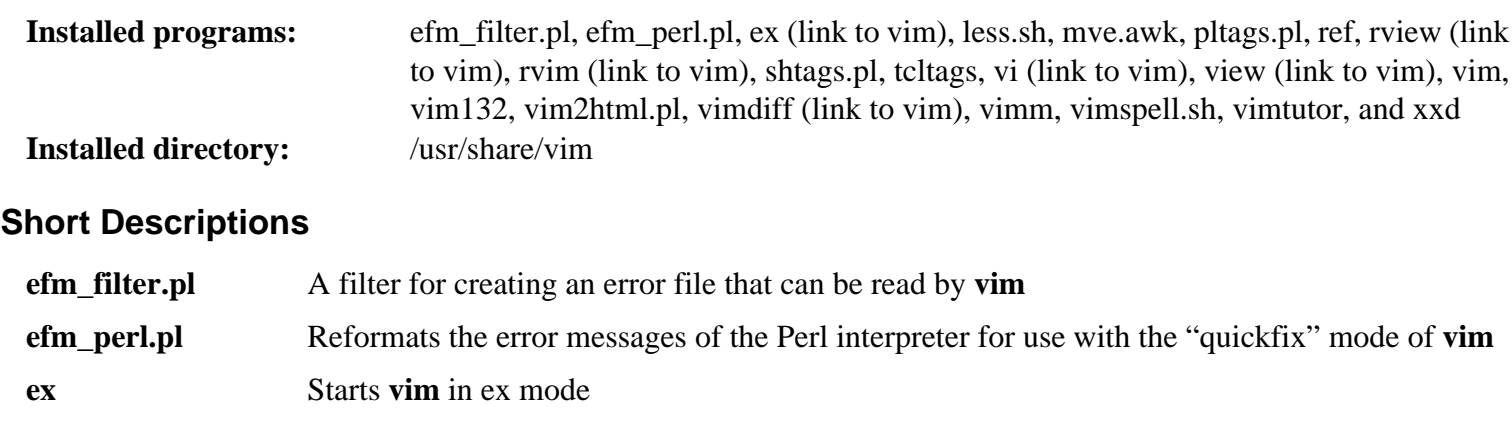

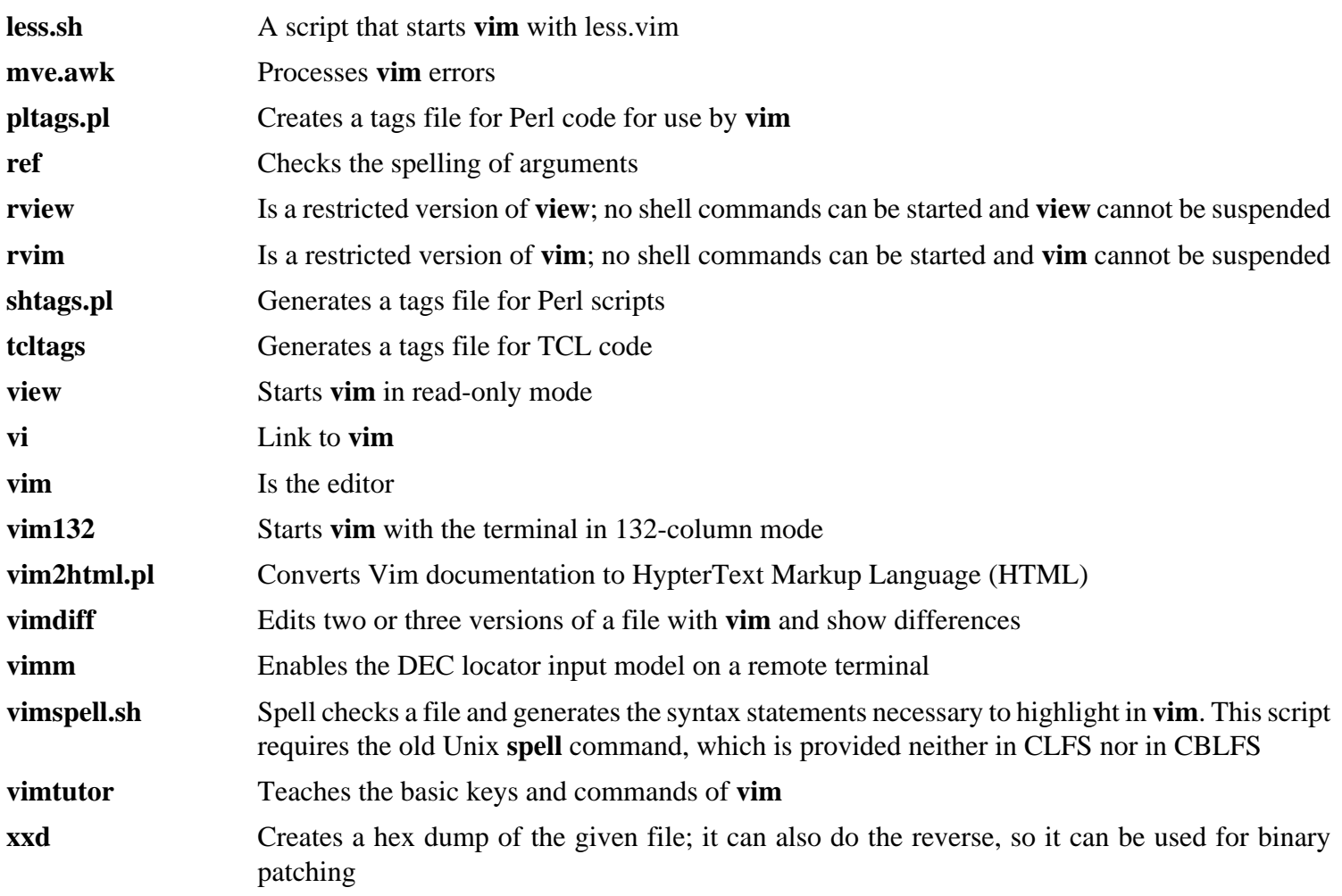

## **10.63. Hfsutils-3.2.6**

The Hfsutils package contains a number of utilities for accessing files on hfs filesystems. It is needed to run **ybin**.

### **10.63.1. Installation of Hfsutils**

The following patch contains fixes. One that fixes a missing errno.h, the other that allows HFSutils to recognize beyond 2gb devices:

**patch -Np1 -i ../hfsutils-3.2.6-fixes-1.patch**

Prepare Hfsutils for compilation:

**./configure --prefix=/usr**

Compile the package:

**make**

Install the package:

**make install**

### **10.63.2. Contents of Hfsutils**

**Installed programs:** hattrib, hcd, hcopy, hdel, hdir, hfsutils, hformat, hls, hmkdir, hmount, hpwd, hrename, hrmdir, humount, hvol (these are all hardlinks to hfsutils).

#### **Short Descriptions**

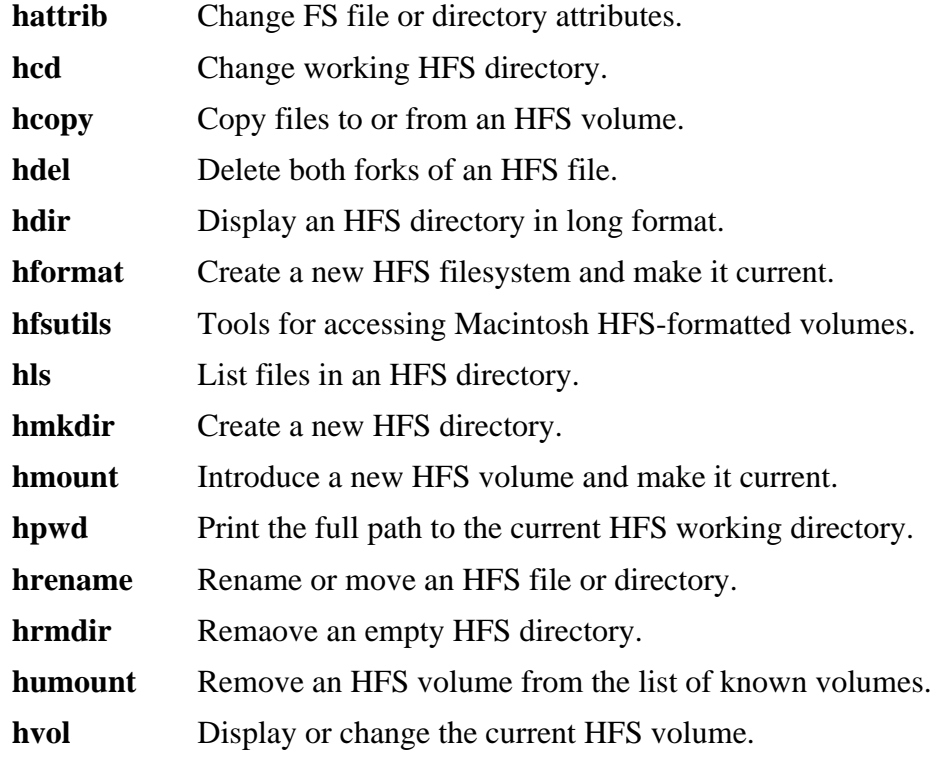

# **10.64. Parted-1.9.0**

Parted is a program for creating, copying and modifying partitions, and the file systems on them. Parted is especially useful on PPC machines in that, unlike **fdisk**, it accurately reads Macintosh partition maps.

### **10.64.1. Installation of Parted**

Prepare Parted for compilation:

**./configure --prefix=/usr --disable-device-mapper**

#### **The meaning of the configure options:**

--disable-device-mapper

This disables the use of the device-mapper library, which we do not install in CLFS.

Compile the Parted package:

#### **make**

Install the package:

**make install**

### **10.64.2. Contents of Parted**

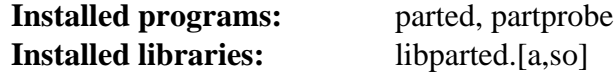

#### **Short Descriptions**

- **parted** A program for creating, destroying, resizing, checking and copying partitions, and the filesystems on them. This is useful for creating space for new operating systems, reorganising disk usage, copying data between hard disks, and disk imaging.
- **partprobe** Informs the OS of partition table changes.
- libparted A library to manipulate partitions.

# **10.65. Powerpc-Utils\_1.1.3**

The Powerpc-Utils package contains a number of utilities for Power Macintoshes and other similar machines. Most of these utilities are now obsolete, but **nvsetenv** is needed by **ybin** to install the bootloader on an hfs partition.

## **10.65.1. Installation of Powerpc-Utils**

This package, originally pmac-utils, has issues with NewWorld Macintoshes. The following patch fixes these issues and generally updates the package:

**patch -Np1 -i ../powerpc-utils\_1.1.3-fixes-2.patch**

Compile the needed programs:

**make nvsetenv nvsetvol**

Install the package:

**install -v -m755 nvsetenv nvsetvol /usr/sbin install -v -m644 nvsetenv.8 nvsetvol.8 /usr/share/man/man8**

### **10.65.2. Contents of Powerpc-Utils**

**Installed programs:** nvsetenv, nvsetvol

#### **Short Descriptions**

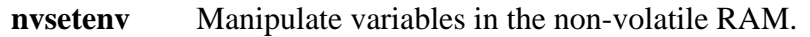

**nvsetvol** Adjust the volume of the boot-up chime on Macintoshes.

# **10.66. Yaboot-1.3.17**

The Yaboot package contains a PowerPC Boot Loader for machines using Open Firmware such as NewWorld Macintoshes.

### **10.66.1. Installation of Yaboot**

The supplied man pages have /usr/local in the text. This sed will correct that:

**sed -i 's%/usr/local%/usr%' man/\***

Prevent the build from failing due to warnings with the following sed:

**sed -i 's%-Werror%%' Makefile**

Compile the package:

**make PREFIX=/usr**

Install the package:

**make PREFIX=/usr install**

### **10.66.2. Contents of Yaboot**

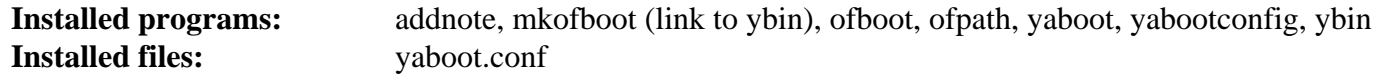

#### **Short Descriptions**

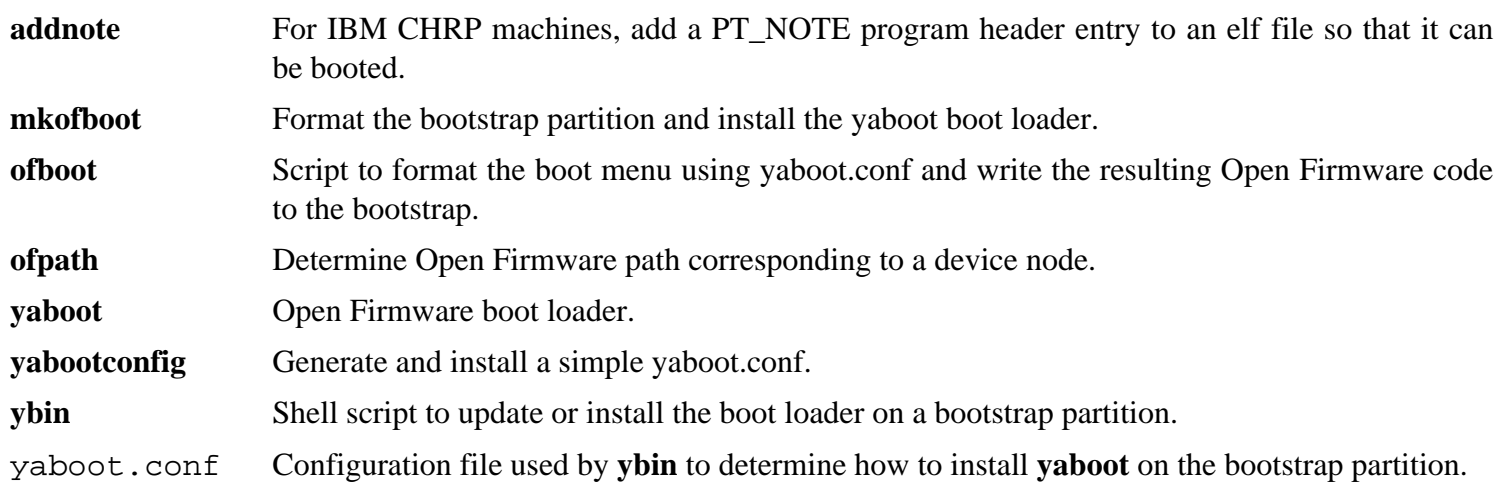

## **10.67. About Debugging Symbols**

Most programs and libraries are, by default, compiled with debugging symbols included (with **gcc**'s -g option). This means that when debugging a program or library that was compiled with debugging information included, the debugger can provide not only memory addresses, but also the names of the routines and variables.

However, the inclusion of these debugging symbols enlarges a program or library significantly. The following is an example of the amount of space these symbols occupy:

- a bash binary with debugging symbols: 1200 KB
- a bash binary without debugging symbols: 480 KB
- Glibc and GCC files (/lib and /usr/lib) with debugging symbols: 87 MB
- Glibc and GCC files without debugging symbols: 16 MB

Sizes may vary depending on which compiler and C library were used, but when comparing programs with and without debugging symbols, the difference will usually be a factor between two and five.

Because most users will never use a debugger on their system software, a lot of disk space can be regained by removing these symbols. The next section shows how to strip all debugging symbols from the programs and libraries.

# **10.68. Stripping**

If the intended user is not a programmer and does not plan to do any debugging on the system software, the system size can be decreased by about 200 MB by removing the debugging symbols from binaries and libraries. This causes no inconvenience other than not being able to debug the software fully anymore.

Most people who use the command mentioned below do not experience any difficulties. However, it is easy to make a typo and render the new system unusable, so before running the **strip** command, it is a good idea to make a backup of the current situation.

Before performing the stripping, take special care to ensure that none of the binaries that are about to be stripped are running. If unsure whether the user entered chroot with the command given in [If You Are Going to Chroot](#page-146-0) first exit from chroot:

```
logout
```
Then reenter it with:

```
chroot ${CLFS} /tools/bin/env -i \
     HOME=/root TERM=${TERM} PS1='\u:\w\$ ' \
     PATH=/bin:/usr/bin:/sbin:/usr/sbin \
     /tools/bin/bash --login
```
Now the binaries and libraries can be safely stripped:

```
/tools/bin/find /{,usr/}{bin,lib,sbin} -type f \
    -exec /tools/bin/strip --strip-debug '{}' ';'
```
A large number of files will be reported as having their file format not recognized. These warnings can be safely ignored. These warnings indicate that those files are scripts instead of binaries.

If disk space is very tight, the  $-$ strip-all option can be used on the binaries in /{,usr/}{bin,sbin} to gain several more megabytes. Do not use this option on libraries—they will be destroyed.

# **Chapter 11. Setting Up System Bootscripts**

# **11.1. Introduction**

This chapter details how to install and configure the CLFS-Bootscripts package. Most of these scripts will work without modification, but a few require additional configuration files because they deal with hardware-dependent information.

System-V style init scripts are employed in this book because they are widely used. For additional options, a hint detailing the BSD style init setup is available at *<http://hints.cross-lfs.org/index.php/BSD-Init>*. Searching the LFS mailing lists for "depinit" will also offer additional choices.

If using an alternative style of init scripts, skip this chapter and move on to [Making the CLFS System Bootable.](#page-290-0)

## **11.2. Bootscripts for CLFS 1.2-pre11**

The Bootscripts package contains a set of scripts to start/stop the CLFS system at bootup/shutdown.

## **11.2.1. Installation of Bootscripts**

Install the package:

#### **make install-bootscripts**

You can will need to run the following command to install support for Networking:

**make install-network**

### **11.2.2. Contents of Bootscripts**

**Installed scripts:** checkfs, cleanfs, console, functions, halt, ifdown, ifup, localnet, mountfs, mountkernfs, network, rc, reboot, sendsignals, setclock, static, swap, sysklogd, template, and udev.

#### **Short Descriptions**

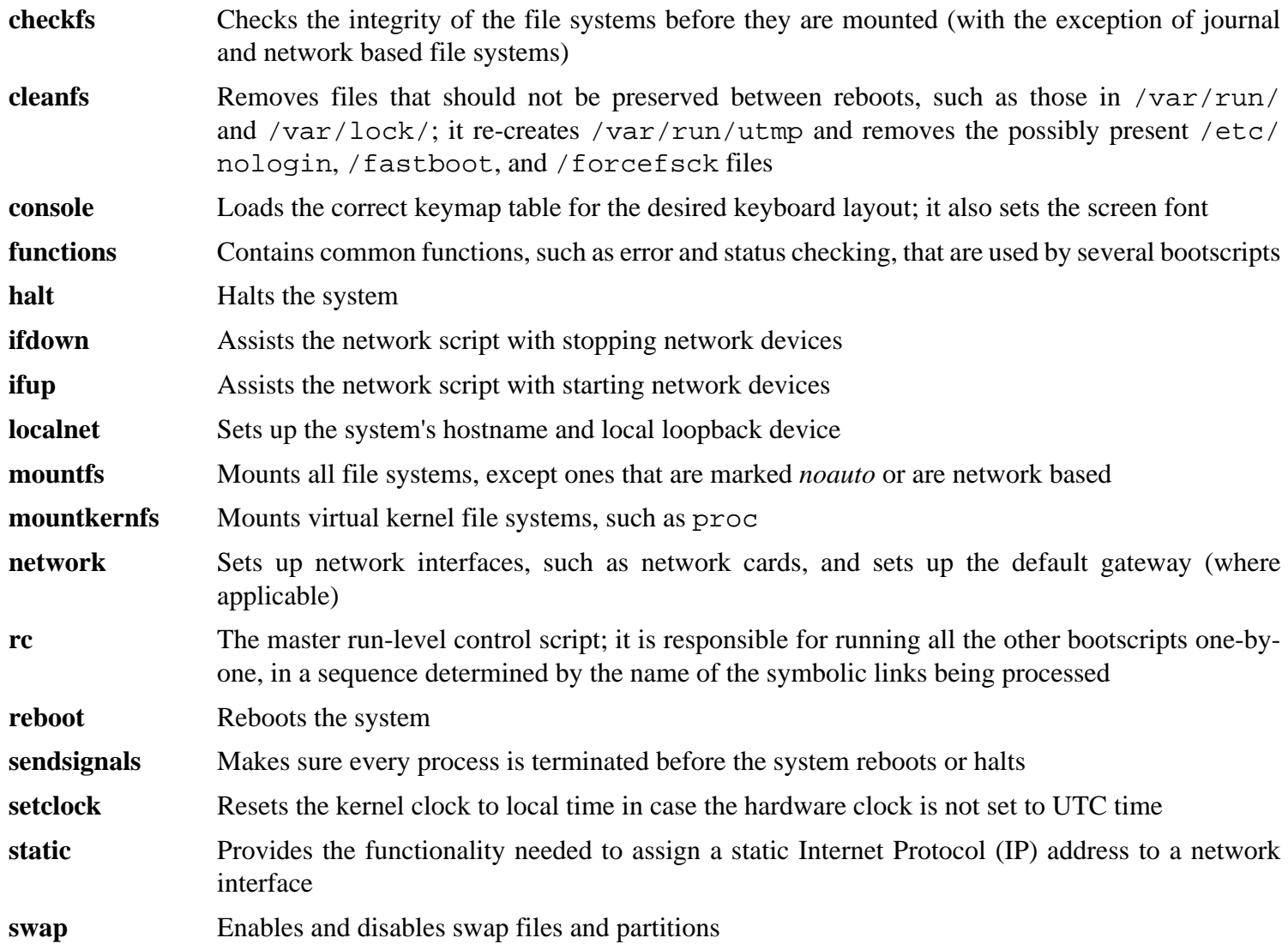

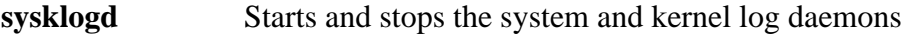

**template** A template to create custom bootscripts for other daemons

**udev** Starts and stops the Udev daemon

## **11.3. How Do These Bootscripts Work?**

Linux uses a special booting facility named SysVinit that is based on a concept of *run-levels*. It can be quite different from one system to another, so it cannot be assumed that because things worked in one particular Linux distribution, they should work the same in CLFS too. CLFS has its own way of doing things, but it respects generally accepted standards.

SysVinit (which will be referred to as "init" from now on) works using a run-levels scheme. There are seven (numbered 0 to 6) run-levels (actually, there are more run-levels, but they are for special cases and are generally not used. See init(8) for more details), and each one of those corresponds to the actions the computer is supposed to perform when it starts up. The default run-level is 3. Here are the descriptions of the different run-levels as they are implemented:

- 0: halt the computer
- 1: single-user mode
- 2: multi-user mode without networking
- 3: multi-user mode with networking
- 4: reserved for customization, otherwise does the same as 3
- 5: same as 4, it is usually used for GUI login (like X's **xdm** or KDE's **kdm**)
- 6: reboot the computer

The command used to change run-levels is **init [runlevel]**, where [runlevel] is the target run-level. For example, to reboot the computer, a user could issue the **init 6** command, which is an alias for the **reboot** command. Likewise, **init 0** is an alias for the **halt** command.

There are a number of directories under /etc/rc.d that look like rc?.d (where ? is the number of the run-level) and rcsysinit.d, all containing a number of symbolic links. Some begin with a *K*, the others begin with an *S*, and all of them have two numbers following the initial letter. The K means to stop (kill) a service and the S means to start a service. The numbers determine the order in which the scripts are run, from 00 to 99—the lower the number the earlier it gets executed. When **init** switches to another run-level, the appropriate services are either started or stopped, depending on the runlevel chosen.

The real scripts are in /etc/rc.d/init.d. They do the actual work, and the symlinks all point to them. Killing links and starting links point to the same script in /etc/rc.d/init.d. This is because the scripts can be called with different parameters like start, stop, restart, reload, and status. When a K link is encountered, the appropriate script is run with the stop argument. When an S link is encountered, the appropriate script is run with the start argument.

There is one exception to this explanation. Links that start with an *S* in the rc0.d and rc6.d directories will not cause anything to be started. They will be called with the parameter stop to stop something. The logic behind this is that when a user is going to reboot or halt the system, nothing needs to be started. The system only needs to be stopped.

These are descriptions of what the arguments make the scripts do:

```
start
  The service is started.
stop
  The service is stopped.
restart
  The service is stopped and then started again.
```
reload

The configuration of the service is updated. This is used after the configuration file of a service was modified, when the service does not need to be restarted.

status

Tells if the service is running and with which PIDs.

Feel free to modify the way the boot process works (after all, it is your own CLFS system). The files given here are an example of how it can be done.

## **11.4. Configuring the setclock Script**

The **setclock** script reads the time from the hardware clock, also known as the BIOS or the Complementary Metal Oxide Semiconductor (CMOS) clock. If the hardware clock is set to UTC, this script will convert the hardware clock's time to the local time using the /etc/localtime file (which tells the **hwclock** program which timezone the user is in). There is no way to detect whether or not the hardware clock is set to UTC, so this needs to be configured manually.

If you cannot remember whether or not the hardware clock is set to UTC, find out by running the **hwclock - localtime --show** command. This will display what the current time is according to the hardware clock. If this time matches whatever your watch says, then the hardware clock is set to local time. If the output from **hwclock** is not local time, chances are it is set to UTC time. Verify this by adding or subtracting the proper amount of hours for the timezone to the time shown by **hwclock**. For example, if you are currently in the MST timezone, which is also known as GMT -0700, add seven hours to the local time.

Change the value of the UTC variable below to a value of 0 (zero) if the hardware clock is *not* set to UTC time.

Create a new file /etc/sysconfig/clock by running the following:

```
cat > /etc/sysconfig/clock << "EOF"
# Begin /etc/sysconfig/clock
UTC=1# End /etc/sysconfig/clock
EOF
```
A good hint explaining how to deal with time on CLFS is available at *<http://hints.cross-lfs.org/index.php/time.txt>*. It explains issues such as time zones, UTC, and the TZ environment variable.

## **11.5. Configuring the Linux Console**

This section discusses how to configure the **i18n** bootscript that sets up the keyboard map and the console font. If non-ASCII characters (e.g., the British pound sign and Euro character) will not be used and the keyboard is a U.S. one, skip this section. Without the configuration file, the **console** bootscript will do nothing.

The **i18n** script reads the /etc/sysconfig/i18n file for configuration information. Decide which keymap and screen font will be used. Various language-specific HOWTO's can also help with this (see *[http://www.tldp.org/](http://www.tldp.org/HOWTO/HOWTO-INDEX/other-lang.html) [HOWTO/HOWTO-INDEX/other-lang.html](http://www.tldp.org/HOWTO/HOWTO-INDEX/other-lang.html)*. A pre-made /etc/sysconfig/i18n file with known settings for several countries was installed with the CLFS-Bootscripts package, so the relevant section can be uncommented if the country is supported. If still in doubt, look in the /usr/share/consolefonts for valid screen fonts and / usr/share/keymaps for valid keymaps.

The default /etc/sysconfig/i18n is set up for UTF-8 using the us keymap. You will need to edit the file to your specific needs. The /etc/sysconfig/i18n file has additional information in it to help you to assist in configuring.

## <span id="page-276-0"></span>**11.6. Device and Module Handling on a CLFS System**

In [Installing Basic System Software,](#page-160-0) we installed the Udev package. Before we go into the details regarding how this works, a brief history of previous methods of handling devices is in order.

Linux systems in general traditionally use a static device creation method, whereby a great many device nodes are created under /dev (sometimes literally thousands of nodes), regardless of whether the corresponding hardware devices actually exist. This is typically done via a **MAKEDEV** script, which contains a number of calls to the **mknod** program with the relevant major and minor device numbers for every possible device that might exist in the world.

Using the Udev method, only those devices which are detected by the kernel get device nodes created for them. Because these device nodes will be created each time the system boots, they will be stored on a tmpfs file system (a virtual file system that resides entirely in system memory). Device nodes do not require much space, so the memory that is used is negligible.

### **11.6.1. History**

In February 2000, a new filesystem called devfs was merged into the 2.3.46 kernel and was made available during the 2.4 series of stable kernels. Although it was present in the kernel source itself, this method of creating devices dynamically never received overwhelming support from the core kernel developers.

The main problem with the approach adopted by devfs was the way it handled device detection, creation, and naming. The latter issue, that of device node naming, was perhaps the most critical. It is generally accepted that if device names are allowed to be configurable, then the device naming policy should be up to a system administrator, not imposed on them by any particular developer(s). The devfs file system also suffers from race conditions that are inherent in its design and cannot be fixed without a substantial revision to the kernel. It has also been marked as deprecated due to a lack of recent maintenance.

With the development of the unstable 2.5 kernel tree, later released as the 2.6 series of stable kernels, a new virtual filesystem called sysfs came to be. The job of sysfs is to export a view of the system's hardware configuration to userspace processes. With this userspace-visible representation, the possibility of seeing a userspace replacement for devfs became much more realistic.

## **11.6.2. Udev Implementation**

#### **11.6.2.1. Sysfs**

The sysfs filesystem was mentioned briefly above. One may wonder how sysfs knows about the devices present on a system and what device numbers should be used for them. Drivers that have been compiled into the kernel directly register their objects with sysfs as they are detected by the kernel. For drivers compiled as modules, this registration will happen when the module is loaded. Once the sysfs filesystem is mounted (on /sys), data which the built-in drivers registered with sysfs are available to userspace processes and to **udevd** for device node creation.

#### **11.6.2.2. Udev Bootscript**

The **S10udev** initscript takes care of creating device nodes when Linux is booted. The script unsets the uevent handler from the default of **/sbin/hotplug**. This is done because the kernel no longer needs to call out to an external binary. Instead **udevd** will listen on a netlink socket for uevents that the kernel raises. Next, the bootscript copies any static

device nodes that exist in /lib/udev/devices to /dev. This is necessary because some devices, directories, and symlinks are needed before the dynamic device handling processes are available during the early stages of booting a system. Creating static device nodes in /lib/udev/devices also provides an easy workaround for devices that are not supported by the dynamic device handling infrastructure. The bootscript then starts the Udev daemon, **udevd**, which will act on any uevents it receives. Finally, the bootscript forces the kernel to replay uevents for any devices that have already been registered and then waits for **udevd** to handle them.

#### **11.6.2.3. Device Node Creation**

To obtain the right major and minor number for a device, Udev relies on the information provided by sysfs in / sys. For example, /sys/class/tty/vcs/dev contains the string "7:0". This string is used by **udevd** to create a device node with major number *7* and minor *0*. The names and permissions of the nodes created under the / dev directory are determined by rules specified in the files within the /etc/udev/rules.d/ directory. These are numbered in a similar fashion to the CLFS-Bootscripts package. If **udevd** can't find a rule for the device it is creating, it will default permissions to *660* and ownership to *root:root*. Documentation on the syntax of the Udev rules configuration files is available in /usr/share/doc/udev/writing\_udev\_rules/index.html

#### **11.6.2.4. Module Loading**

Device drivers compiled as modules may have aliases built into them. Aliases are visible in the output of the **modinfo** program and are usually related to the bus-specific identifiers of devices supported by a module. For example, the *snd-fm801* driver supports PCI devices with vendor ID 0x1319 and device ID 0x0801, and has an alias of "pci:v00001319d00000801sv\*sd\*bc04sc01i\*". For most devices, the bus driver exports the alias of the driver that would handle the device via sysfs. E.g., the /sys/bus/pci/devices/0000:00:0d.0/modalias file might contain the string "pci:v00001319d00000801sv00001319sd00001319bc04sc01i00". The default rules provided by Udev will cause **udevd** to call out to **/sbin/modprobe** with the contents of the MODALIAS uevent environment variable (that should be the same as the contents of the modalias file in sysfs), thus loading all modules whose aliases match this string after wildcard expansion.

In this example, this means that, in addition to *snd-fm801*, the obsolete (and unwanted) *forte* driver will be loaded if it is available. See below for ways in which the loading of unwanted drivers can be prevented.

The kernel itself is also able to load modules for network protocols, filesystems and NLS support on demand.

#### **11.6.2.5. Handling Hotpluggable/Dynamic Devices**

When you plug in a device, such as a Universal Serial Bus (USB) MP3 player, the kernel recognizes that the device is now connected and generates a uevent. This uevent is then handled by **udevd** as described above.

## **11.6.3. Problems with Loading Modules and Creating Devices**

There are a few possible problems when it comes to automatically creating device nodes.

### **11.6.3.1. A kernel module is not loaded automatically**

Udev will only load a module if it has a bus-specific alias and the bus driver properly exports the necessary aliases to sysfs. In other cases, one should arrange module loading by other means. With Linux-2.6.39, Udev is known to load properly-written drivers for INPUT, IDE, PCI, USB, SCSI, SERIO and FireWire devices.

To determine if the device driver you require has the necessary support for Udev, run **modinfo** with the module name as the argument. Now try locating the device directory under /sys/bus and check whether there is a modalias file there.

If the modalias file exists in sysfs, the driver supports the device and can talk to it directly, but doesn't have the alias, it is a bug in the driver. Load the driver without the help from Udev and expect the issue to be fixed later.

If there is no modalias file in the relevant directory under /sys/bus, this means that the kernel developers have not yet added modalias support to this bus type. With Linux-2.6.39, this is the case with ISA busses. Expect this issue to be fixed in later kernel versions.

Udev is not intended to load "wrapper" drivers such as *snd-pcm-oss* and non-hardware drivers such as *loop* at all.

### **11.6.3.2. A kernel module is not loaded automatically, and Udev is not intended to load it**

If the "wrapper" module only enhances the functionality provided by some other module (e.g., *snd-pcm-oss* enhances the functionality of *snd-pcm* by making the sound cards available to OSS applications), configure **modprobe** to load the wrapper after Udev loads the wrapped module. To do this, add an "install" line in /etc/modprobe.conf. For example:

install snd-pcm /sbin/modprobe -i snd-pcm  $\sqrt{ }$ /sbin/modprobe snd-pcm-oss ; true

If the module in question is not a wrapper and is useful by itself, configure the **S05modules** bootscript to load this module on system boot. To do this, add the module name to the /etc/sysconfig/modules file on a separate line. This works for wrapper modules too, but is suboptimal in that case.

#### **11.6.3.3. Udev loads some unwanted module**

Either don't build the module, or blacklist it in /etc/modprobe.conf file as done with the *forte* module in the example below:

blacklist forte

Blacklisted modules can still be loaded manually with the explicit **modprobe** command.

#### **11.6.3.4. Udev creates a device incorrectly, or makes a wrong symlink**

This usually happens if a rule unexpectedly matches a device. For example, a poorly-writen rule can match both a SCSI disk (as desired) and the corresponding SCSI generic device (incorrectly) by vendor. Find the offending rule and make it more specific, with the help of **udevadm info**.

#### **11.6.3.5. Udev rule works unreliably**

This may be another manifestation of the previous problem. If not, and your rule uses sysfs attributes, it may be a kernel timing issue, to be fixed in later kernels. For now, you can work around it by creating a rule that waits for the used sysfs attribute and appending it to the /etc/udev/rules.d/10-wait\_for\_sysfs.rules file. Please notify the CLFS Development list if you do so and it helps.

#### **11.6.3.6. Udev does not create a device**

Further text assumes that the driver is built statically into the kernel or already loaded as a module, and that you have already checked that Udev doesn't create a misnamed device.

Udev has no information needed to create a device node if a kernel driver does not export its data to sysfs. This is most common with third party drivers from outside the kernel tree. Create a static device node in /lib/udev/ devices with the appropriate major/minor numbers (see the file devices.txt inside the kernel documentation or the documentation provided by the third party driver vendor). The static device node will be copied to /dev by the **S10udev** bootscript.

### **11.6.3.7. Device naming order changes randomly after rebooting**

This is due to the fact that Udev, by design, handles uevents and loads modules in parallel, and thus in an unpredictable order. This will never be "fixed". You should not rely upon the kernel device names being stable. Instead, create your own rules that make symlinks with stable names based on some stable attributes of the device, such as a serial number or the output of various  $*$  id utilities installed by Udev. See [Section 11.7, "Creating custom symlinks to devices"](#page-279-0) and [Networking Configuration](#page-285-0) for examples.

## **11.6.4. Useful Reading**

Additional helpful documentation is available at the following sites:

- A Userspace Implementation of devfs *[http://www.kroah.com/linux/talks/ols\\_2003\\_udev\\_paper/Reprint-Kroah-Hartman-OLS2003.pdf](http://www.kroah.com/linux/talks/ols_2003_udev_paper/Reprint-Kroah-Hartman-OLS2003.pdf)*
- The sysfs Filesystem *<http://www.kernel.org/pub/linux/kernel/people/mochel/doc/papers/ols-2005/mochel.pdf>*

## <span id="page-279-0"></span>**11.7. Creating custom symlinks to devices**

## **11.7.1. CD-ROM symlinks**

Some software that you may want to install later (e.g., various media players) expect the /dev/cdrom and /dev/dvd symlinks to exist. Also, it may be convenient to put references to those symlinks into /etc/fstab. For each of your CD-ROM devices, find the corresponding directory under /sys (e.g., this can be /sys/block/hdd) and run a command similar to the following:

```
udevadm test /sys/block/hdd
```
Look at the lines containing the output of various  $*$  id programs.

There are two approaches to creating symlinks. The first one is to use the model name and the serial number, the second one is based on the location of the device on the bus. If you are going to use the first approach, create a file similar to the following:

```
cat >/etc/udev/rules.d/82-cdrom.rules << EOF
```

```
# Custom CD-ROM symlinks
SUBSYSTEM=="block", ENV\{ID_MODEL\} == "SAMSUNG_CD-ROM_SC-148F", \ \ \ \ \ ENV{ID_REVISION}=="PS05", SYMLINK+="cdrom"
SUBSYSTEM=="block", ENV{ID_MODEL}=="PHILIPS_CDD5301", \
     ENV{ID_SERIAL}=="5VO1306DM00190", SYMLINK+="cdrom1 dvd"
```
**EOF**

#### **Note**

Although the examples in this book work properly, be aware that Udev does not recognize the backslash for line continuation. If modifying Udev rules with an editor, be sure to leave each rule on one physical line.

This way, the symlinks will stay correct even if you move the drives to different positions on the IDE bus, but the / dev/cdrom symlink won't be created if you replace the old SAMSUNG CD-ROM with a new drive.

The SUBSYSTEM=="block" key is needed in order to avoid matching SCSI generic devices. Without it, in the case with SCSI CD-ROMs, the symlinks will sometimes point to the correct /dev/srX devices, and sometimes to / dev/sgX, which is wrong.

The second approach yields:

```
cat >/etc/udev/rules.d/82-cdrom.rules << EOF
# Custom CD-ROM symlinks
SUBSYSTEM=="block", ENV\{ID_TYPE\} == "cd", \ \ \ \ ENV{ID_PATH}=="pci-0000:00:07.1-ide-0:1", SYMLINK+="cdrom"
SUBSYSTEM=="block", ENV{ID_TYPE}=="cd", \
    ENV{ID\_PATH} == "pci-0000:00:07.1-ide-1:1", SYMLINK+= "cdrom1 dvd"
```
**EOF**

This way, the symlinks will stay correct even if you replace drives with different models, but place them to the old positions on the IDE bus. The ENV{ID\_TYPE}=="cd" key makes sure that the symlink disappears if you put something other than a CD-ROM in that position on the bus.

Of course, it is possible to mix the two approaches.

### **11.7.2. Dealing with duplicate devices**

As explained in [Section 11.6, "Device and Module Handling on a CLFS System",](#page-276-0) the order in which devices with the same function appear in /dev is essentially random. E.g., if you have a USB web camera and a TV tuner, sometimes /dev/video0 refers to the camera and /dev/video1 refers to the tuner, and sometimes after a reboot the order changes to the opposite one. For all classes of hardware except sound cards and network cards, this is fixable by creating udev rules for custom persistent symlinks. The case of network cards is covered separately in [Networking](#page-285-0) [Configuration,](#page-285-0) and sound card configuration can be found in *[CBLFS](http://cblfs.cross-lfs.org/)*.

For each of your devices that is likely to have this problem (even if the problem doesn't exist in your current Linux distribution), find the corresponding directory under /sys/class or /sys/block. For video devices, this may be /sys/class/video4linux/videoX. Figure out the attributes that identify the device uniquely (usually, vendor and product IDs and/or serial numbers work):

**udevadm info -a -p /sys/class/video4linux/video0**

Then write rules that create the symlinks, e.g.:

```
cat >/etc/udev/rules.d/83-duplicate_devs.rules << EOF
# Persistent symlinks for webcam and tuner
KERNEL=="video*", SYSFS{idProduct}=="1910", SYSFS{idVendor}=="0d81", \
     SYMLINK+="webcam"
KERNEL=="video*", SYSFS{device}=="0x036f", SYSFS{vendor}=="0x109e", \
     SYMLINK+="tvtuner"
```
**EOF**

The result is that /dev/video0 and /dev/video1 devices still refer randomly to the tuner and the web camera (and thus should never be used directly), but there are symlinks /dev/tvtuner and /dev/webcam that always point to the correct device.

More information on writing Udev rules can be found in /usr/share/doc/udev/writing\_udev\_rules/ index.html.

## **11.8. The Bash Shell Startup Files**

The shell program **/bin/bash** (hereafter referred to as "the shell") uses a collection of startup files to help create an environment to run in. Each file has a specific use and may affect login and interactive environments differently. The files in the /etc directory provide global settings. If an equivalent file exists in the home directory, it may override the global settings.

An interactive login shell is started after a successful login, using **/bin/login**, by reading the /etc/passwd file. An interactive non-login shell is started at the command-line (e.g., [prompt]\$**/bin/bash**). A non-interactive shell is usually present when a shell script is running. It is non-interactive because it is processing a script and not waiting for user input between commands.

For more information, see **info bash** under the *Bash Startup Files and Interactive Shells* section, and *[Bash Startup](http://cblfs.cross-lfs.org/index.php/Bash_Startup_Files) [Files](http://cblfs.cross-lfs.org/index.php/Bash_Startup_Files)* in CBLFS.

The files /etc/profile and ~/.bash\_profile are read when the shell is invoked as an interactive login shell. In the next section, a base /etc/profile will be created to set up locale information.

# **11.9. Setting Up Locale Information**

The base /etc/profile below sets some environment variables necessary for native language support. Setting them properly results in:

- The output of programs translated into the native language
- Correct classification of characters into letters, digits and other classes. This is necessary for **bash** to properly accept non-ASCII characters in command lines in non-English locales
- The correct alphabetical sorting order for the country
- Appropriate default paper size
- Correct formatting of monetary, time, and date values

This script also sets the INPUTRC environment variable that makes Bash and Readline use the /etc/inputrc file created earlier.

Replace [11] below with the two-letter code for the desired language (e.g., "en") and [CC] with the two-letter code for the appropriate country (e.g., "GB"). [charmap] should be replaced with the canonical charmap for your chosen locale.

The list of all locales supported by Glibc can be obtained by running the following command:

```
locale -a
```
Locales can have a number of synonyms, e.g. "ISO-8859-1" is also referred to as "iso8859-1" and "iso88591". Some applications cannot handle the various synonyms correctly, so it is safest to choose the canonical name for a particular locale. To determine the canonical name, run the following command, where [locale name] is the output given by **locale -a** for your preferred locale ("en\_US.utf8" in our example).

**LC\_ALL=[locale name] locale charmap**

For the "en\_US.utf8" locale, the above command will print:

 $IITF-8$ 

This results in a final locale setting of "en\_US.UTF-8". It is important that the locale found using the heuristic above is tested prior to it being added to the Bash startup files:

```
LC_ALL=[locale name] locale country
LC_ALL=[locale name] locale language
LC_ALL=[locale name] locale charmap
LC_ALL=[locale name] locale int_curr_symbol
LC_ALL=[locale name] locale int_prefix
```
The above commands should print the language name, the character encoding used by the locale, the local currency, and the prefix to dial before the telephone number in order to get into the country. If any of the commands above fail with a message similar to the one shown below, this means that your locale was either not installed in Chapter 10 or is not supported by the default installation of Glibc.

locale: Cannot set LC\_\* to default locale: No such file or directory

If this happens, you should either install the desired locale using the **localedef** command, or consider choosing a different locale. Further instructions assume that there are no such error messages from Glibc.

Some packages beyond CLFS may also lack support for your chosen locale. One example is the X library (part of the X Window System), which outputs the following error message:

Warning: locale not supported by Xlib, locale set to C

Sometimes it is possible to fix this by removing the charmap part of the locale specification, as long as that does not change the character map that Glibc associates with the locale (this can be checked by running the **locale charmap** command in both locales). For example, one would have to change "de\_DE.ISO-8859-15@euro" to "de\_DE@euro" in order to get this locale recognized by Xlib.

Other packages can also function incorrectly (but may not necessarily display any error messages) if the locale name does not meet their expectations. In those cases, investigating how other Linux distributions support your locale might provide some useful information.

Once the proper locale settings have been determined, create the /etc/profile file:

```
cat > /etc/profile << "EOF"
# Begin /etc/profile
export LANG=[ll]_[CC].[charmap]
export INPUTRC=/etc/inputrc
# End /etc/profile
EOF
```
Setting the keyboard layout, screen font, and locale-related environment variables are the only internationalization steps needed to support locales that use ordinary single-byte encodings and left-to-right writing direction. UTF-8 has been tested on the English, French, German, Italian, and Spanish locales. All other locales are untested. If you discover issues with any other locale please open a ticket in our Trac system.

Some locales need additional programs and support. CLFS will not be supporting these locales in the book. We welcome the support for these other locales via *<http://cblfs.cross-lfs.org/>*.

## **11.10. Creating the /etc/inputrc File**

The /etc/inputrc file deals with mapping the keyboard for specific situations. This file is the start-up file used by Readline — the input-related library — used by Bash and most other shells.

Most people do not need user-specific keyboard mappings so the command below creates a global /etc/inputrc used by everyone who logs in. If you later decide you need to override the defaults on a per-user basis, you can create a .inputrc file in the user's home directory with the modified mappings.

For more information on how to edit the inputrc file, see **info bash** under the *Readline Init File* section. **info readline** is also a good source of information.

Below is a generic global inputrc along with comments to explain what the various options do. Note that comments cannot be on the same line as commands. Create the file using the following command:

```
cat > /etc/inputrc << "EOF"
# Begin /etc/inputrc
# Modified by Chris Lynn <roryo@roryo.dynup.net>
# Allow the command prompt to wrap to the next line
set horizontal-scroll-mode Off
# Enable 8bit input
set meta-flag On
set input-meta On
# Turns off 8th bit stripping
set convert-meta Off
# Keep the 8th bit for display
set output-meta On
# none, visible or audible
set bell-style none
# All of the following map the escape sequence of the
# value contained inside the 1st argument to the
# readline specific functions
"\eOd": backward-word
"\eOc": forward-word
# for linux console
"\e[1~": beginning-of-line
"\e[4~": end-of-line
"\e[5~": beginning-of-history
```

```
"\e[6~": end-of-history
"\e[3~": delete-char
"\e[2~": quoted-insert
# for xterm
"\eOH": beginning-of-line
"\eOF": end-of-line
# for Konsole
"\e[H": beginning-of-line
"\e[F": end-of-line
# End /etc/inputrc
EOF
```
# <span id="page-285-0"></span>**Chapter 12. Networking Configuration**

## **12.1. Configuring the localnet Script**

Part of the job of the **localnet** script is setting the system's hostname. This needs to be configured in the /etc/ sysconfig/network file.

Create the /etc/sysconfig/network file and enter a hostname by running:

```
echo "HOSTNAME=[clfs]" > /etc/sysconfig/network
```
[clfs] needs to be replaced with the name given to the computer. Do not enter the Fully Qualified Domain Name (FQDN) here. That information will be put in the /etc/hosts file in the next section.

## **12.2. Customizing the /etc/hosts File**

If a network card is to be configured, decide on the IP address, FQDN, and possible aliases for use in the /etc/ hosts file. The syntax is:

<IP address> myhost.example.org aliases

Unless the computer is to be visible to the Internet (i.e., there is a registered domain and a valid block of assigned IP addresses—most users do not have this), make sure that the IP address is in the private network IP address range. Valid ranges are:

```
 Class Networks
 A 10.0.0.0
 B 172.16.0.0 through 172.31.0.255
 C 192.168.0.0 through 192.168.255.255
```
A valid IP address could be 192.168.1.1. A valid FQDN for this IP could be www.linuxfromscratch.org (not recommended because this is a valid registered domain address and could cause domain name server issues).

Even if not using a network card, an FQDN is still required. This is necessary for certain programs to operate correctly.

Create the /etc/hosts file by running:

```
cat > /etc/hosts << "EOF"
# Begin /etc/hosts (network card version)
127.0.0.1 localhost
[192.168.1.1] [<HOSTNAME>.example.org] [HOSTNAME]
# End /etc/hosts (network card version)
EOF
```
The [192.168.1.1] and [<HOSTNAME>.example.org] values need to be changed for specific users or requirements (if assigned an IP address by a network/system administrator and the machine will be connected to an existing network).

If a network card is not going to be configured, create the  $/etc$  hosts file by running:

```
cat > /etc/hosts << "EOF"
# Begin /etc/hosts (no network card version)
127.0.0.1 [<HOSTNAME>.example.org] [HOSTNAME] localhost
# End /etc/hosts (no network card version)
EOF
```
## **12.3. Creating the /etc/resolv.conf File**

### **12.3.1. Creating the /etc/resolv.conf File**

If the system is going to be connected to the Internet, it will need some means of Domain Name Service (DNS) name resolution to resolve Internet domain names to IP addresses, and vice versa. This is best achieved by placing the IP address of the DNS server, available from the ISP or network administrator, into /etc/resolv.conf. If at least one of your network interfaces is going to be configured by DHCP then you may not need to create this file. By default DHCPCD will overwrite this file when it gets a new lease from the DHCP server. If you wish to manually configure your network interfaces or manually set your DNS using DHCP then create the file by running the following:

```
cat > /etc/resolv.conf << "EOF"
# Begin /etc/resolv.conf
domain [Your Domain Name]
nameserver [IP address of your primary nameserver]
nameserver [IP address of your secondary nameserver]
# End /etc/resolv.conf
EOF
```
Replace [IP address of the nameserver] with the IP address of the DNS most appropriate for the setup. There will often be more than one entry (requirements demand secondary servers for fallback capability). If you only need or want one DNS server, remove the second *nameserver* line from the file. The IP address may also be a router on the local network.

## **12.4. DHCP or Static Networking?**

This section only applies if a network card is to be configured. If you do not need to configure a network interface you can skip on to [Making the CLFS System Bootable.](#page-290-0)

There are two different ways you can proceed from this point to configure your network. Dynamic will allow you to take advantage of a DHCP server to get all your configuration information. Static you become responsible for setting up your options.

To configure a Static Interface, Follow [Section 12.5, "Static Networking Configuration".](#page-287-0)

To configure a DHCP Interface, Follow [Section 12.6, "DHCPCD-5.2.12"](#page-288-0).

# <span id="page-287-0"></span>**12.5. Static Networking Configuration**

## **12.5.1. Creating the Static Network Interface Configuration Files**

Which interfaces are brought up and down by the network script depends on the files and directories in the /etc/ sysconfig/network-devices hierarchy. This directory should contain a sub-directory for each interface to be configured, such as ifconfig.xyz, where "xyz" is a network interface name. Inside this directory would be files defining the attributes to this interface, such as its IP address(es), subnet masks, and so forth.

The following command creates a sample ipv4 file for the *eth0* device:

```
cd /etc/sysconfig/network-devices &&
mkdir -v ifconfig.eth0 &&
cat > ifconfig.eth0/ipv4 << "EOF"
ONBOOT=yes
SERVICE=ipv4-static
IP=192.168.1.1
GATEWAY=192.168.1.2
PREFIX=24
BROADCAST=192.168.1.255
EOF
```
The values of these variables must be changed in every file to match the proper setup. If the ONBOOT variable is set to "yes" the network script will bring up the Network Interface Card (NIC) during booting of the system. If set to anything but "yes" the NIC will be ignored by the network script and not be brought up.

The SERVICE variable defines the method used for obtaining the IP address. The CLFS-Bootscripts package has a modular IP assignment format, and creating additional files in the /etc/sysconfig/network-devices/ services directory allows other IP assignment methods.

The GATEWAY variable should contain the default gateway IP address, if one is present. If not, then comment out the variable entirely.

The PREFIX variable needs to contain the number of bits used in the subnet. Each octet in an IP address is 8 bits. If the subnet's netmask is 255.255.255.0, then it is using the first three octets (24 bits) to specify the network number. If the netmask is 255.255.255.240, it would be using the first 28 bits. Prefixes longer than 24 bits are commonly used by DSL and cable-based Internet Service Providers (ISPs). In this example (PREFIX=24), the netmask is 255.255.255.0. Adjust the PREFIX variable according to your specific subnet.

To configure another DHCP Interface, Follow [Section 12.7, "DHCP Networking Configuration".](#page-289-0)
# <span id="page-288-0"></span>**12.6. DHCPCD-5.2.12**

The DHCPCD package provides a DHCP Client for network configuration.

# **12.6.1. Installation of DHCPCD**

If you wish to configure your network to connect to a DHCP server, you will first need to install a DHCP client. CLFS uses the DHCPCD package for this.

Prepare DHCPCD for compilation:

```
./configure --prefix=/usr --sbindir=/sbin \
    --sysconfdir=/etc --dbdir=/var/lib/dhcpcd --libexecdir=/usr/lib/dhcpcd
```
Compile the package:

**make**

This package does not come with a test suite.

Install the package:

**make install**

### **12.6.2. Contents of dhcpcd**

**Installed files:** dhcpcd

#### **Short Descriptions**

**dhcpcd** dhcpcd is an implementation of the DHCP client specified in RFC 2131. It gets the host information from a DHCP server and configures the network interface automatically.

# **12.7. DHCP Networking Configuration**

# **12.7.1. Creating the DHCP Network Interface Configuration Files**

First install the service from the CLFS Bootscripts package:

```
tar -xvf bootscripts-cross-lfs-1.2-pre11.tar.bz2
cd bootscripts-cross-lfs-1.2-pre11
make install-service-dhcpcd
```
Finally, create the /etc/sysconfig/network-devices/ifconfig.eth0/dhcpcd configuration file using the following commands. Adjust appropriately for additional interfaces:

```
cd /etc/sysconfig/network-devices &&
mkdir -v ifconfig.eth0 &&
cat > ifconfig.eth0/dhcpcd << "EOF"
ONBOOT="yes"
SERVICE="dhcpcd"
# Start Command for DHCPCD
DHCP_START="-q"
# Stop Command for DHCPCD
DHCP_STOP="-k"
EOF
```
The values of these variables must be changed in every file to match the proper setup. If the ONBOOT variable is set to "yes" the network script will bring up the Network Interface Card (NIC) during booting of the system. If set to anything but "yes" the NIC will be ignored by the network script and not be brought up.

The SERVICE variable defines the method used for obtaining the IP address. The CLFS-Bootscripts package has a modular IP assignment format, and creating additional files in the /etc/sysconfig/network-devices/ services directory allows other IP assignment methods.

The DHCP\_START and DHCP\_STOP variables arguments that are passed onto dhcpcd when starting and stoppping the service. More information about what can be passed can be found in the dhcpcd(8) man page.

To configure another Static Interface, Follow [Section 12.5, "Static Networking Configuration".](#page-287-0)

# **Chapter 13. Making the CLFS System Bootable**

# **13.1. Introduction**

It is time to make the CLFS system bootable. This chapter discusses creating an fstab file, building a kernel for the new CLFS system, and installing the boot loader so that the CLFS system can be selected for booting at startup.

# **13.2. Creating the /etc/fstab File**

The /etc/fstab file is used by some programs to determine where file systems are to be mounted by default, in which order, and which must be checked (for integrity errors) prior to mounting. Create a new file systems table like this:

```
cat > /etc/fstab << "EOF"
# Begin /etc/fstab
# file system mount-point type options dump fsck
# order
/\text{dev}/[\text{xxx}] / [fff] defaults 1 1
\deg/[yyy] swap swap pri=1 0 0
proc /proc proc defaults 0 0
sysfs /sys sysfs defaults 0 0
devpts /dev/pts devpts gid=4,mode=620 0 0
shm /dev/shm tmpfs defaults 0 0
# End /etc/fstab
EOF
```
Replace  $[xxx]$ ,  $[yyy]$ , and  $[fft]$  with the values appropriate for the system, for example, hda2, hda5, and ext2. For details on the six fields in this file, see **man 5 fstab**.

The /dev/shm mount point for tmpfs is included to allow enabling POSIX-shared memory. The kernel must have the required support built into it for this to work (more about this is in the next section). Please note that very little software currently uses POSIX-shared memory. Therefore, consider the /dev/shm mount point optional. For more information, see Documentation/filesystems/tmpfs.txt in the kernel source tree.

# <span id="page-291-0"></span>**13.3. Linux-2.6.39**

The Linux package contains the Linux kernel.

## **13.3.1. Installation of the kernel**

Building the kernel involves a few steps—configuration, compilation, and installation. Read the README file in the kernel source tree for alternative methods to the way this book configures the kernel.

Prepare for compilation by running the following command:

#### **make mrproper**

This ensures that the kernel tree is absolutely clean. The kernel team recommends that this command be issued prior to each kernel compilation. Do not rely on the source tree being clean after un-tarring.

Configure the kernel via a menu-driven interface. Please note that the udev bootscript requires "rtc" and "tmpfs" to be enabled and built into the kernel, not as modules. CBLFS has some information regarding particular kernel configuration requirements of packages outside of CLFS at *<http://cblfs.cross-lfs.org/>*:

**make menuconfig**

Alternatively, **make oldconfig** may be more appropriate in some situations. See the README file for more information.

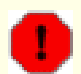

### **Warning**

If you are using an existing config in which the ARCH was specified as ppc (instead of powerpc), you will have to run **make menuconfig** after **make oldconfig** and manually select many of the mac-specific options for ide and input.

If desired, skip kernel configuration by copying the kernel config file, . config, from the host system (assuming it is available) to the root directory of the unpacked kernel sources. However, we do not recommend this option. It is often better to explore all the configuration menus and create the kernel configuration from scratch.

Compile the kernel image and modules:

#### **make**

If using kernel modules, an /etc/modprobe.conf file may be needed. Information pertaining to modules and kernel configuration is located in the kernel documentation in the Documentation directory of the kernel sources tree. Also, modprobe.conf(5) may be of interest.

Be very careful when reading other documentation relating to kernel modules because it usually applies to 2.4.x kernels only. As far as we know, kernel configuration issues specific to Hotplug and Udev are not documented. The problem is that Udev will create a device node only if Hotplug or a user-written script inserts the corresponding module into the kernel, and not all modules are detectable by Hotplug. Note that statements like the one below in the /etc/modprobe.conf file do not work with Udev:

alias char-major-XXX some-module

Because of the complications with Udev and modules, we strongly recommend starting with a completely nonmodular kernel configuration, especially if this is the first time using Udev.

Install the modules, if the kernel configuration uses them:

```
make modules_install
```
After kernel compilation is complete, additional steps are required to complete the installation. Some files need to be copied to the /boot directory.

Issue the following command to install the kernel:

```
cp -v vmlinux /boot/clfskernel-2.6.39
```
System.map is a symbol file for the kernel. It maps the function entry points of every function in the kernel API, as well as the addresses of the kernel data structures for the running kernel. Issue the following command to install the map file:

```
cp -v System.map /boot/System.map-2.6.39
```
The kernel configuration file . config produced by the **make menuconfig** step above contains all the configuration selections for the kernel that was just compiled. It is a good idea to keep this file for future reference:

```
cp -v .config /boot/config-2.6.39
```
It is important to note that the files in the kernel source directory are not owned by root. Whenever a package is unpacked as user root (like we do inside the final-system build environment), the files have the user and group IDs of whatever they were on the packager's computer. This is usually not a problem for any other package to be installed because the source tree is removed after the installation. However, the Linux source tree is often retained for a long time. Because of this, there is a chance that whatever user ID the packager used will be assigned to somebody on the machine. That person would then have write access to the kernel source.

If the kernel source tree is going to retained, run **chown -R 0:0** on the linux-2.6.39 directory to ensure all files are owned by user root.

### H.

#### **Warning**

Some kernel documentation recommends creating a symlink from /usr/src/linux pointing to the kernel source directory. This is specific to kernels prior to the 2.6 series and *must not* be created on a CLFS system as it can cause problems for packages you may wish to build once your base CLFS system is complete.

Also, the headers in the system's include directory should *always* be the ones against which Glibc was compiled and should *never* be replaced by headers from a different kernel version.

### **13.3.2. Contents of Linux**

**Installed files:** config-[linux-version], clfskernel-[linux-version], and System.map-[linux-version] **Installed directory:** /lib/modules

#### **Short Descriptions**

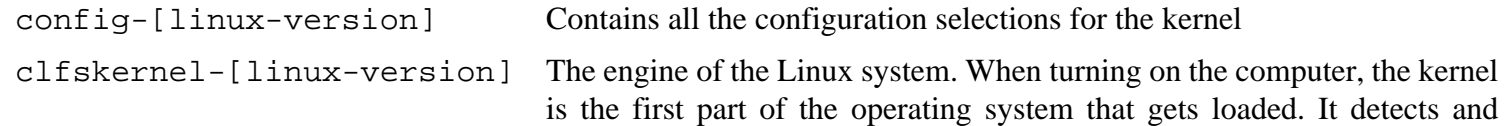

initializes all components of the computer's hardware, then makes these components available as a tree of files to the software and turns a single CPU into a multitasking machine capable of running scores of programs seemingly at the same time.

System.map-[linux-version] A list of addresses and symbols; it maps the entry points and addresses of all the functions and data structures in the kernel

# **13.4. Making the CLFS System Bootable**

Your shiny new CLFS system is almost complete. One of the last things to do is to ensure that the system can be properly booted. The instructions below apply only to NewWorld Macintoshes.

Boot loading can be a complex area, so a few cautionary words are in order. Be familiar with the current boot loader and any other operating systems present on the hard drive(s) that need to be bootable. Make sure that an emergency CD is ready to "rescue" the computer if it becomes un-bootable. It is also a good idea to enable booting from Open Firmware in case things go really wrong.

Earlier, we compiled and installed the yaboot boot loader software in preparation for this step. The procedure involves writing the bootloader to a bootstrap partition and blessing it so that Open Firmware will boot from it. This is all handled by **ybin**, the yaboot installer.

Ybin writes an optional 'OS selector' menu into Open Firmware, then writes yaboot and yaboot.conf to the bootstrap partition, blesses this, and updates the boot device recorded in nvram. When booted, the OF provides the initial menu to choose between linux, boot from CD, and e.g. OSX (depending on what was in yaboot.conf). If you boot to 'linux', yaboot is executed and lets you select which kernel to use.

Images (kernels) are specified, together with any necessary path, in yaboot.conf - the details are incorporated into the bootloader, but no attempt is made to access or validate the paths until they are selected. There are many possible options that can be specified in yaboot.conf, see the man page for the details. Most people will be able to specify device=hd: (for a single hard disk), but if you have multiple disks, or if you wish to be pedantic, you can specify the full OF path to the device, obtained by running **ofpath /dev/hdX** .

Using the above information, determine the appropriate designators for the bootstrap partition and the root partition. For the following example, it is assumed that the bootstrap partition is hda2 and the root partition is hda7. We will also assume that you wish to be able to boot an OSX installation on hda4. Change these items as necessary for your machine.

If your machine has a SATA disk, specify the partitions using /dev/sda7 and so forth in the usual way. At least some of the distros specify a full OF path to the 'device' and to the image(s), such as  $device = /ht@0, f2000000/$ pci@3/k2-sata-root@c/k2-sata@0/disk@0: for the disk, and image=/ht@0,f2000000/pci@3/ k2-sata-root@c/k2-sata@0/disk@0:9,/boot/clfskernel-2.6.39 which definitely works.

Create a "yaboot.conf" file defining yaboot's boot menu:

```
cat > /etc/yaboot.conf << "EOF"
# Begin /etc/yaboot.conf
# By default, yaboot will boot the first menu entry.
# Allow 10 seconds before booting the default.
# this will also apply to the first-stage os selector
timeout=100
# These variables are global
# first, where to put the bootstrap partition
boot=/dev/hda2
```

```
# Which disk to use
device=hd:
# Default partition for the kernel images
partition=7
# default root partition
root=/dev/hda7
# where ybin is to find yaboot and ofboot
install=/usr/lib/yaboot/yaboot
magicboot=/usr/lib/yaboot/ofboot
# allow the initial menu to offer CD as an option
enablecdboot
# allow the initial menu to offer booting from Open Firmware
enableofboot
# allow the initial menu to boot from mac osx
macosx=/dev/hda4
# white on black is boring!
# note the spellings : 'fgcolor' but 'light'
# in this context, light means 'without high intensity'
fgcolor=light-green
# The first entry is for CLFS.
# For all images, the pathname is relative to the filesystem
# on which they are situated and can include at most one
# directory
image=/boot/clfskernel-2.6.39
     label=1.2.0
    read-only
EOF
```
Add an entry for the host distribution, if you have one. It might look something like this if the kernel and initrd are in the host's '/' directory on hda6:

```
cat >> /etc/yaboot.conf << "EOF"
title Debian
image=/pci@f4000000/ata-6d/disk@0:6,/vmlinux
     label=Debian
     initrd=/pci@f4000000/ata-6d/disk@0:6,/initrd.gz
     initrd-size=10000
     append="root=/dev/hda7"
     read-only
EOF
```
#### **Warning** O

The following command will update the bootstrap partition and the boot variable in Open Firmware. Do not run the command if this is not desired.

#### **ybin**

Alternatively, if the bootstrap partition has not already been initialized, perhaps because you are using a Live CD, you will need to use a different command to install the bootloader for the first time:

#### **mkofboot**

# **Chapter 14. The End**

# **14.1. The End**

Well done! The new CLFS system is installed! We wish you much success with your shiny new custom-built Linux system.

It may be a good idea to create an /etc/clfs-release file. By having this file, it is very easy for you (and for us if you need to ask for help at some point) to find out which CLFS version is installed on the system. Create this file by running:

**echo 1.2.0 > /etc/clfs-release**

# **14.2. Rebooting the System**

If you built your final system using the boot method, just run **shutdown -r now** to reboot again, using your newlybuilt kernel instead of the miminal one currently in use. If you chrooted, there are a few more steps.

The system you have created in this book is quite minimal, and most likely will not have the functionality you would need to be able to continue forward. By installing a few extra packages from CBLFS while still in our current chroot environment, you can leave yourself in a much better position to continue on once you reboot into your new CLFS installation. Installing a text mode web browser, such as Lynx, you can easily view the CBLFS website in one virtual terminal, while building packages in another. The GPM package will also allow you to perform copy/paste actions in your virtual terminals. Lastly, if you are in a situation where static IP configuration does not meet your networking requirements, installing packages such as Dhcpcd or PPP at this point might also be useful.

Now that we have said that, lets move on to booting our shiny new CLFS installation for the first time! First exit from the chroot environment:

**logout**

Then unmount the virtual file systems:

```
umount ${CLFS}/dev/pts
umount ${CLFS}/dev/shm
umount ${CLFS}/dev
umount ${CLFS}/proc
umount ${CLFS}/sys
```
Unmount the CLFS file system itself:

**umount \${CLFS}**

If multiple partitions were created, unmount the other partitions before unmounting the main one, like this:

```
umount ${CLFS}/usr
umount ${CLFS}/home
umount ${CLFS}
```
Now, reboot the system with:

**shutdown -r now**

Assuming the boot loader was set up as outlined earlier, *CLFS 1.2.0* will boot automatically.

When the reboot is complete, the CLFS system is ready for use and more software may be added to suit your needs.

# **14.3. What Now?**

Thank you for reading this CLFS book. We hope that you have found this book helpful and have learned more about the system creation process.

Now that the CLFS system is installed, you may be wondering "What next?" To answer that question, we have compiled a list of resources for you.

• Maintenance

Bugs and security notices are reported regularly for all software. Since a CLFS system is compiled from source, it is up to you to keep abreast of such reports. There are several online resources that track such reports, some of which are shown below:

• Freshmeat.net (*<http://freshmeat.net/>*)

Freshmeat can notify you (via email) of new versions of packages installed on your system.

• *[CERT](http://www.cert.org/)* (Computer Emergency Response Team)

CERT has a mailing list that publishes security alerts concerning various operating systems and applications. Subscription information is available at *<http://www.us-cert.gov/cas/signup.html>*.

• Bugtraq

Bugtraq is a full-disclosure computer security mailing list. It publishes newly discovered security issues, and occasionally potential fixes for them. Subscription information is available at *[http://www.securityfocus.com/](http://www.securityfocus.com/archive) [archive](http://www.securityfocus.com/archive)*.

• Community Driven Beyond Linux From Scratch

The Community Driven Beyond Linux From Scratch wiki covers installation procedures for a wide range of software beyond the scope of the CLFS Book. CBLFS is designed specifically to work with the CLFS book, and has all the necessary information to continue the builds in the same manner that CLFS uses. This is a community driven project, which means anyone can contribute and provide updates. The CBLFS project is located at *[http://](http://cblfs.cross-lfs.org/) [cblfs.cross-lfs.org/](http://cblfs.cross-lfs.org/)*.

• CLFS Hints

The CLFS Hints are a collection of educational documents submitted by volunteers in the CLFS community. The hints are available at *<http://hints.cross-lfs.org/index.php/>*.

• Mailing lists

There are several CLFS mailing lists you may subscribe to if you are in need of help, want to stay current with the latest developments, want to contribute to the project, and more. See [Chapter 1 - Mailing Lists](#page-50-0) for more information.

• The Linux Documentation Project

The goal of The Linux Documentation Project (TLDP) is to collaborate on all of the issues of Linux documentation. The TLDP features a large collection of HOWTOs, guides, and man pages. It is located at *[http://](http://www.tldp.org/) [www.tldp.org/](http://www.tldp.org/)*.

# **Part VI. Appendices**

# **Appendix A. Acronyms and Terms**

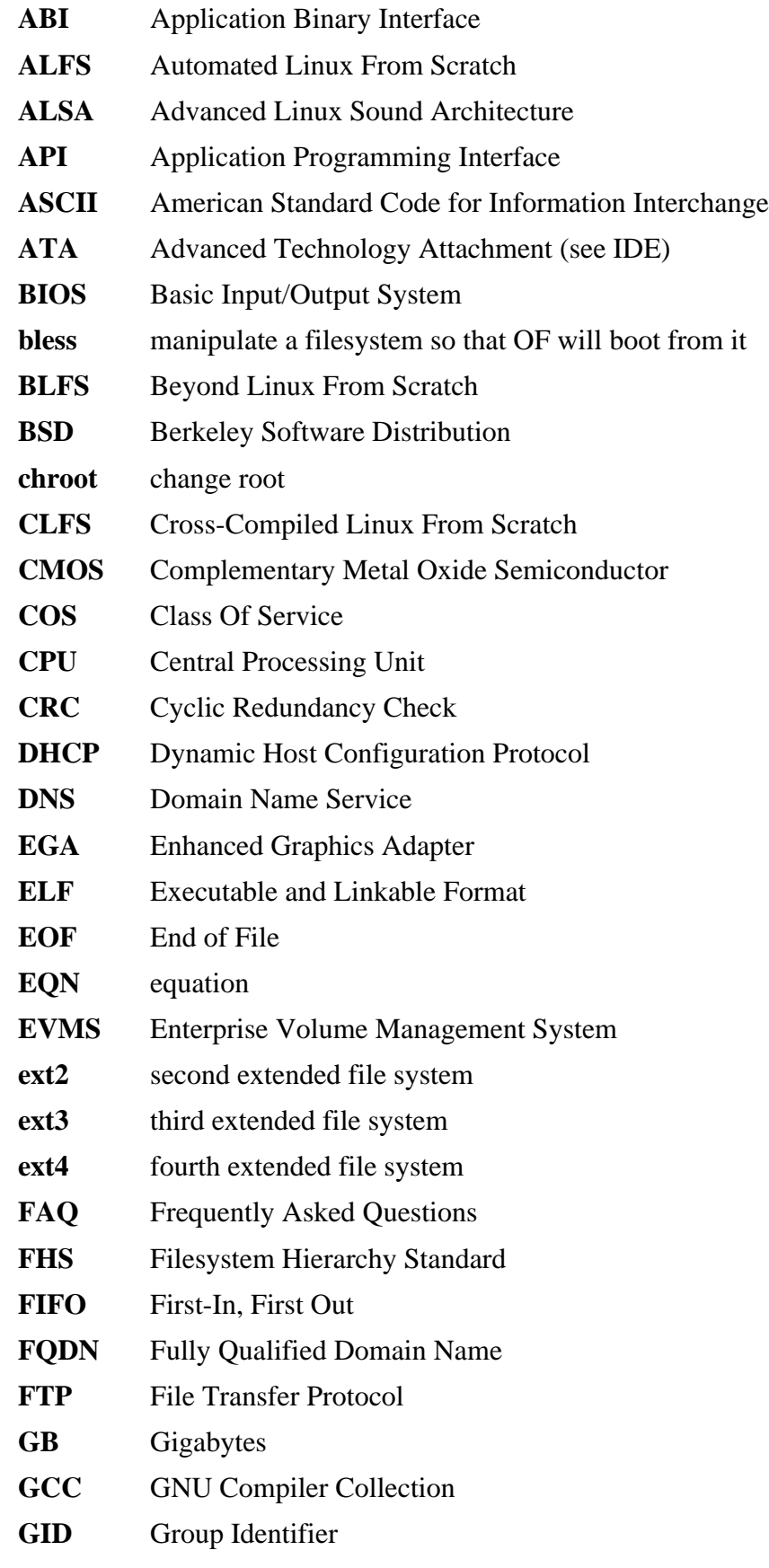

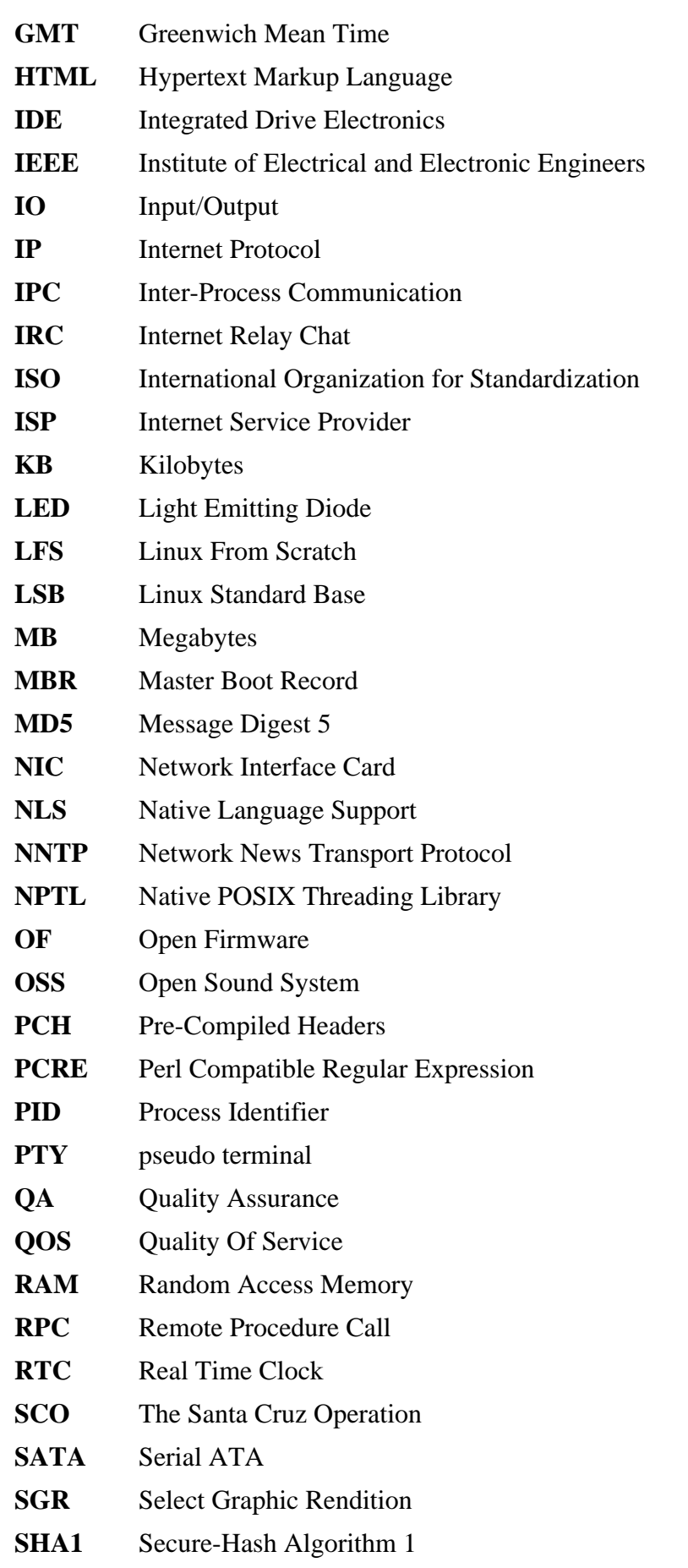

- **SMP** Symmetric Multi-Processor
- **TLDP** The Linux Documentation Project
- **TFTP** Trivial File Transfer Protocol
- **TLS** Thread-Local Storage
- **UID** User Identifier
- **umask** user file-creation mask
- **USB** Universal Serial Bus
- **UTC** Coordinated Universal Time
- **UUID** Universally Unique Identifier
- **VC** Virtual Console
- **VGA** Video Graphics Array
- **VT** Virtual Terminal

# **Appendix B. Dependencies**

Every package built in CLFS relies on one or more other packages in order to build and install properly. Some packages even participate in circular dependencies, that is, the first package depends on the second which in turn depends on the first. Because of these dependencies, the order in which packages are built in CLFS is very important. The purpose of this page is to document the dependencies of each package built in CLFS.

For each package we build, we have listed three types of dependencies. The first lists what other packages need to be available in order to compile and install the package in question. The second lists what packages, in addition to those on the first list, need to be available in order to run the testsuites. The last list of dependencies are packages that require this package to be built and installed in its final location before they are built and installed. In most cases, this is because these packages will hardcode paths to binaries within their scripts. If not built in a certain order, this could result in paths of /tools/bin/[binary] being placed inside scripts installed to the final system. This is obviously not desirable.

# **Autoconf**

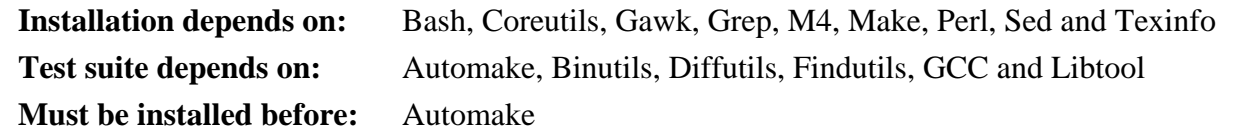

# **Automake**

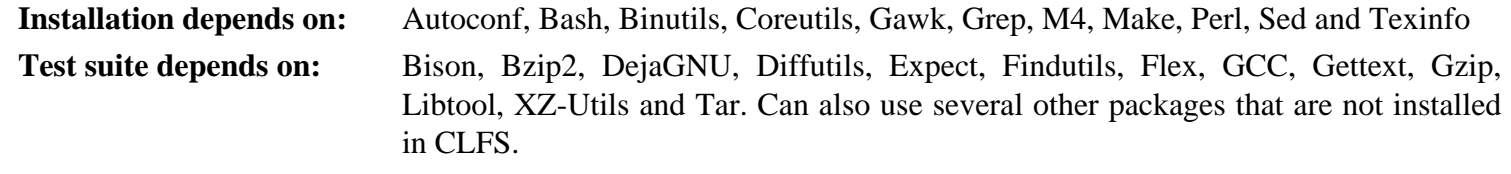

**Must be installed before:** None

## **Bash**

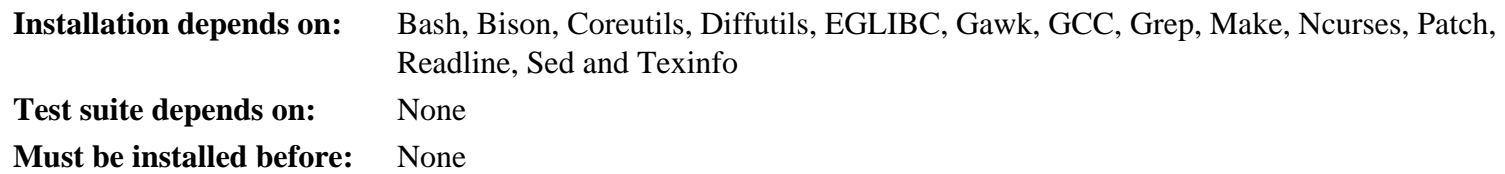

# **Binutils**

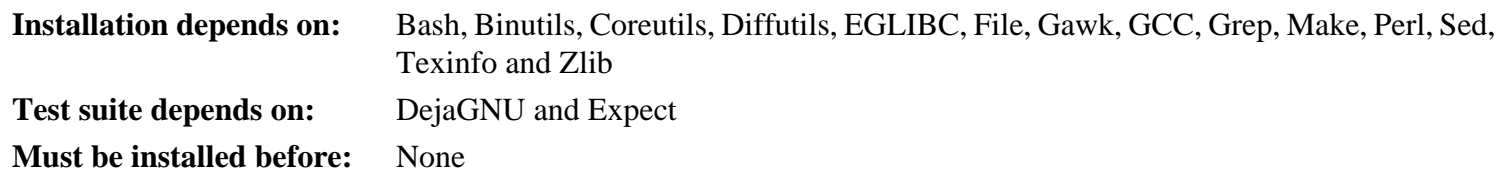

## **Bison**

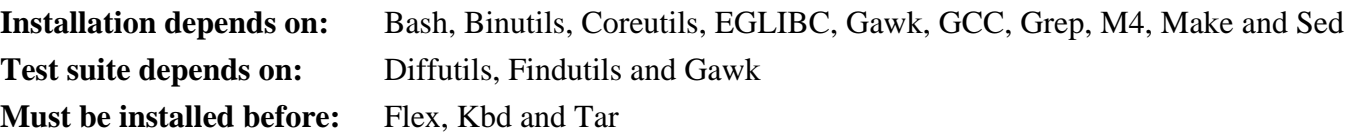

# **Bzip2**

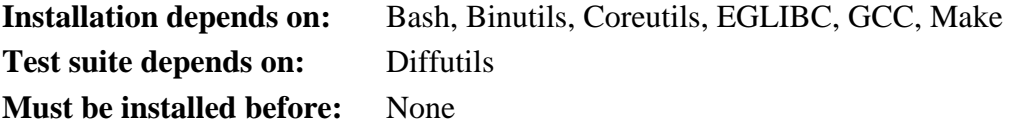

# **CLFS-Bootscripts**

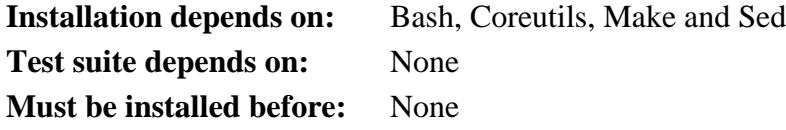

# **CLooG-PPL**

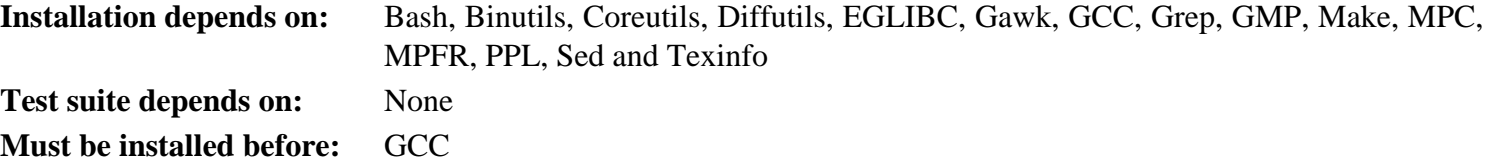

# **Coreutils**

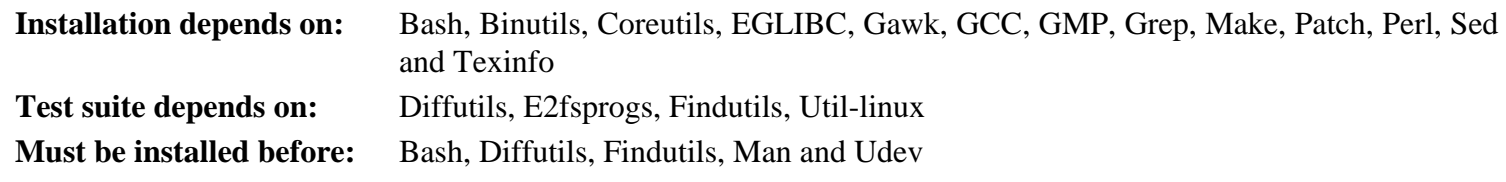

# **DejaGNU**

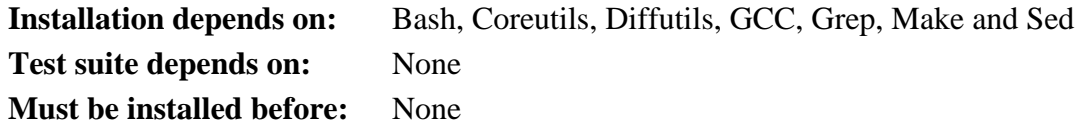

# **DHCPCD**

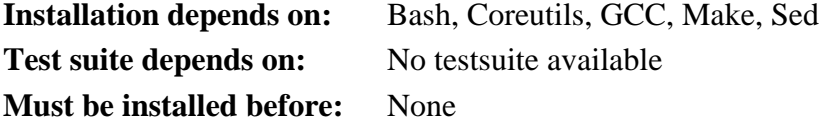

# **Diffutils**

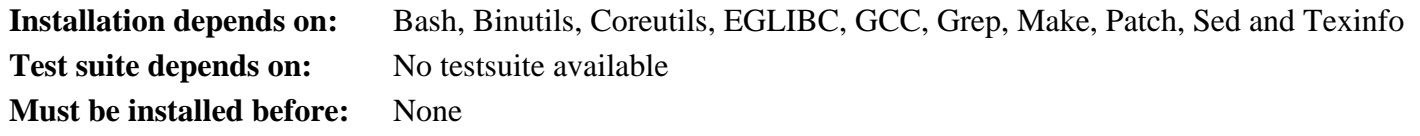

# **EGLIBC**

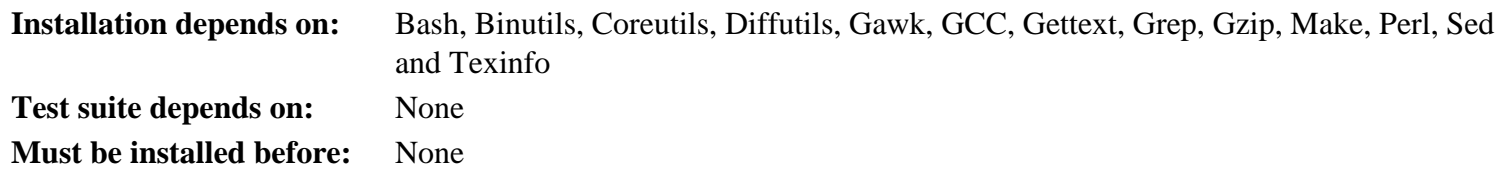

# **Expect**

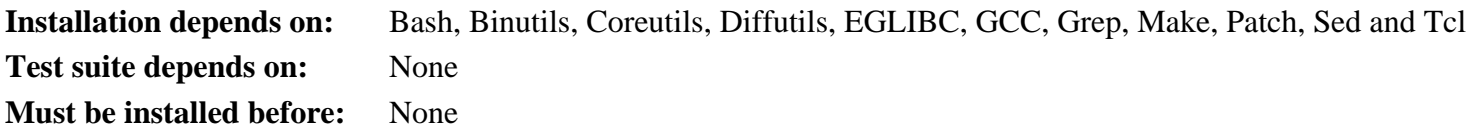

# **E2fsprogs**

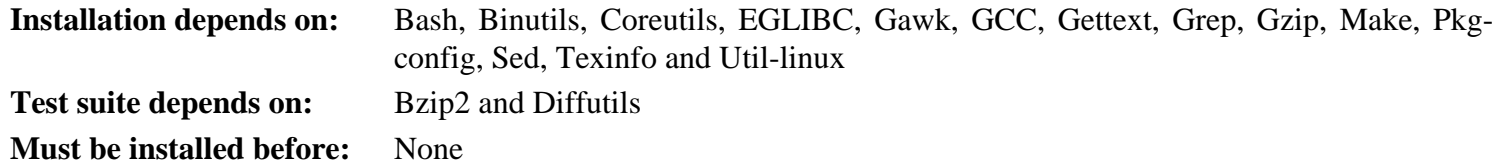

# **File**

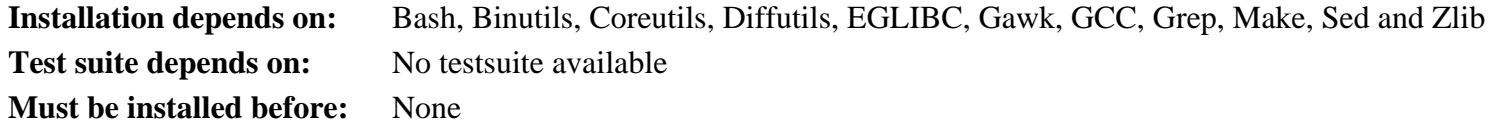

# **Findutils**

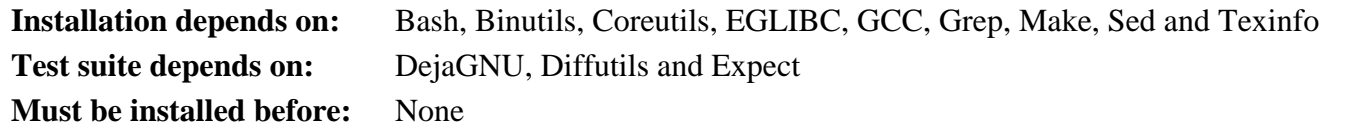

# **Flex**

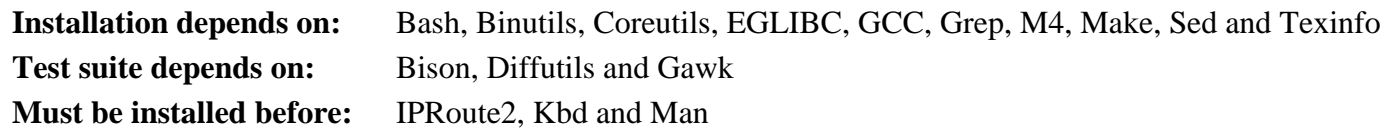

## **Gawk**

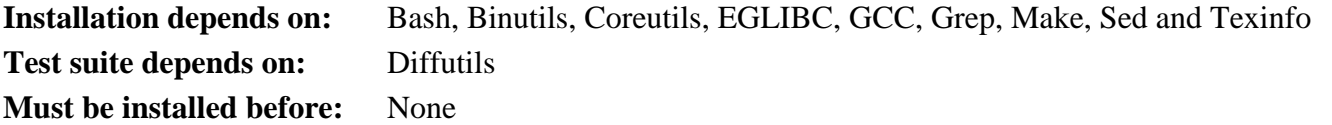

# **Gcc**

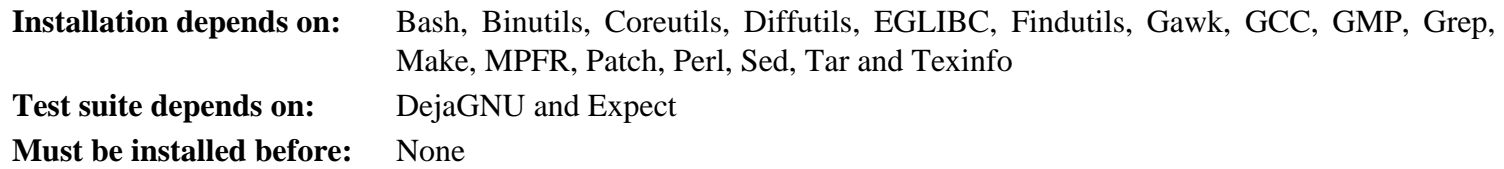

## **Gettext**

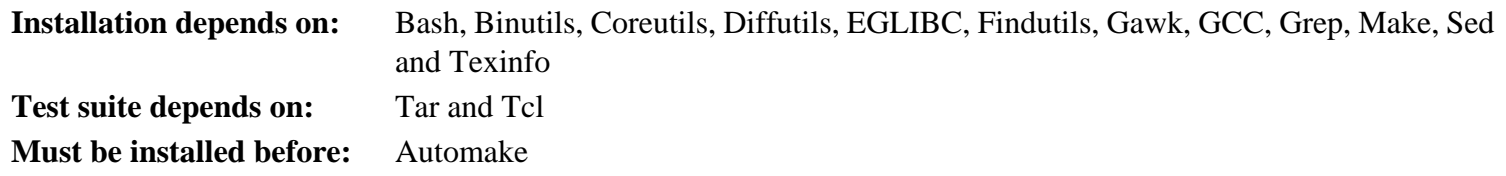

# **Glib**

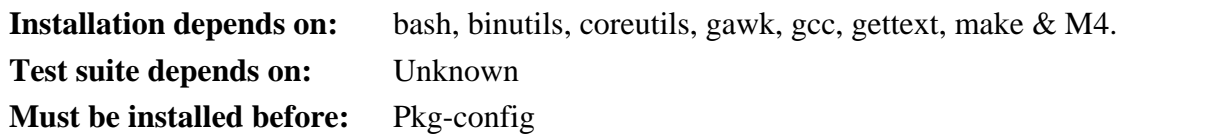

### **GMP**

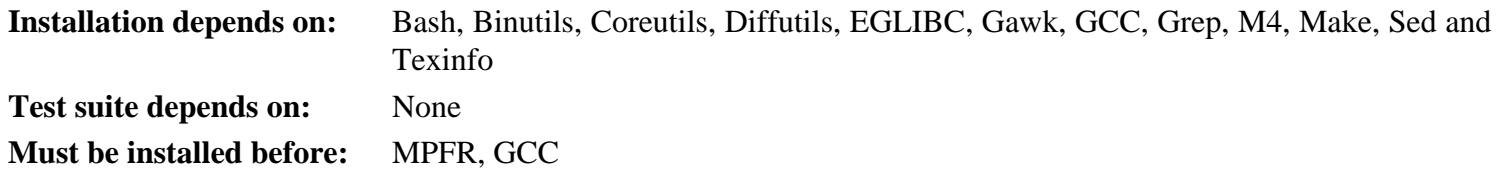

## **Grep**

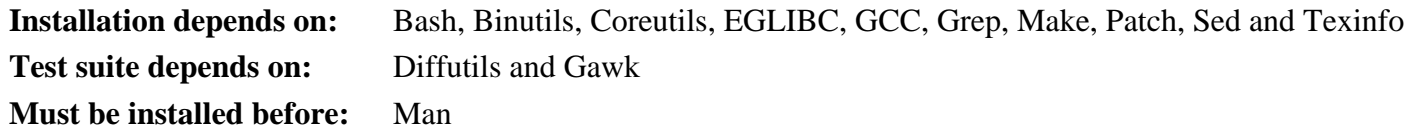

## **Groff**

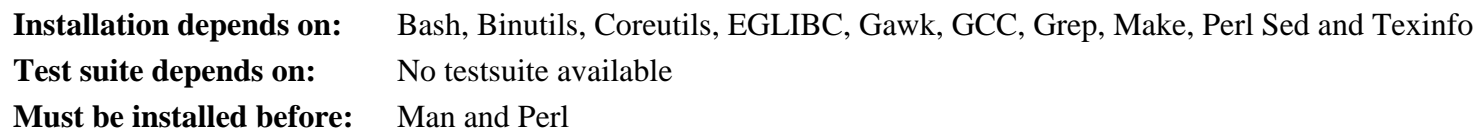

# **Gzip**

**Installation depends on:** Bash, Binutils, Coreutils, EGLIBC, GCC, Grep, Make, Sed and Texinfo **Test suite depends on:** Diffutils **Must be installed before:** Man

# **Iana-Etc**

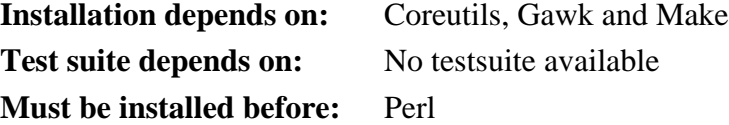

## **IProute2**

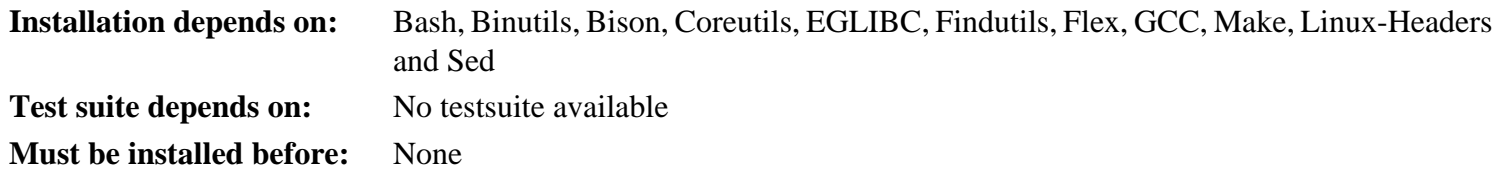

# **IPutils**

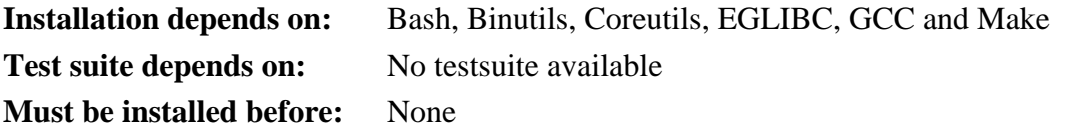

# **Kbd**

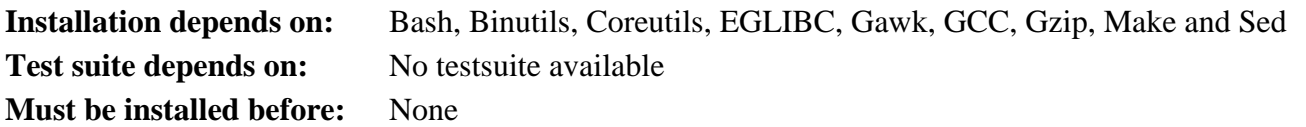

## **Less**

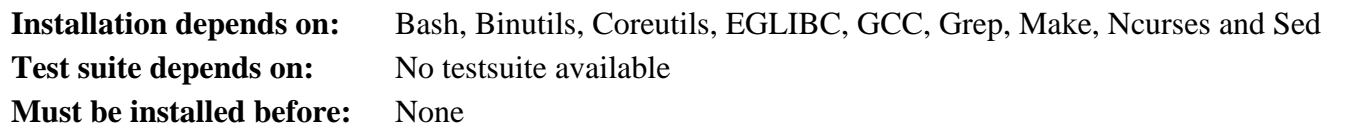

## **Libee**

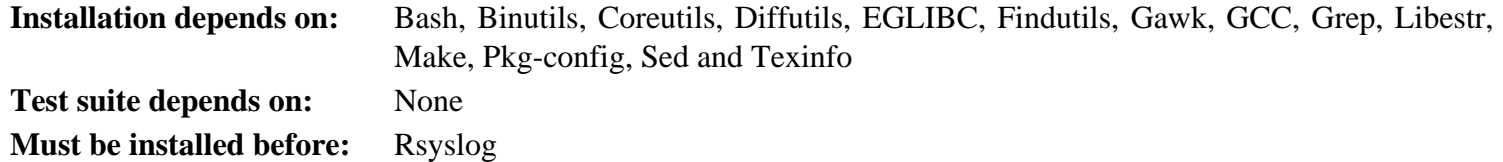

## **Libestr**

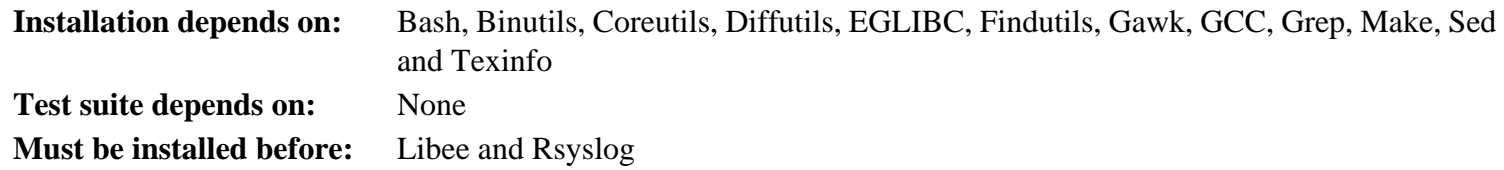

## **Libtool**

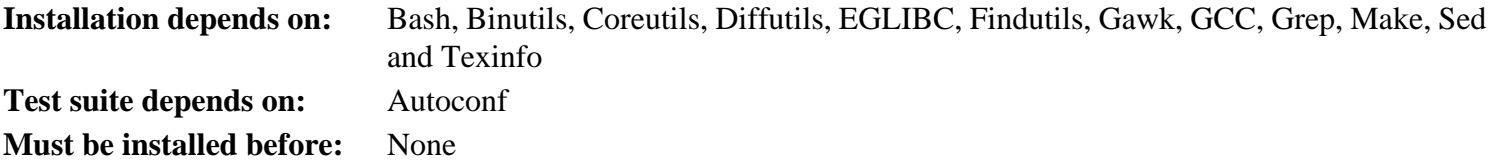

# **Linux-Headers**

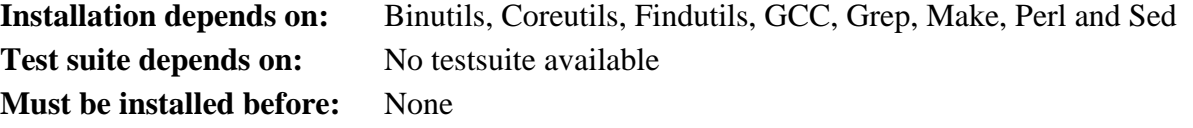

# **Linux Kernel**

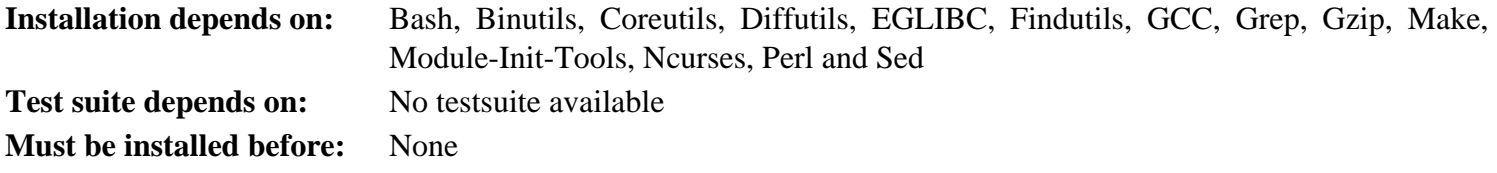

## **M4**

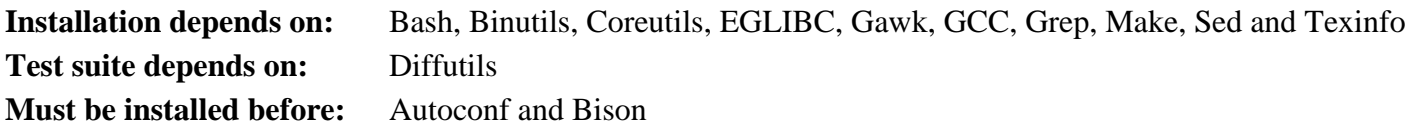

### **Make**

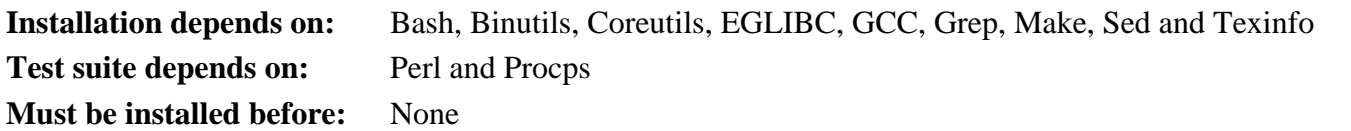

## **Man**

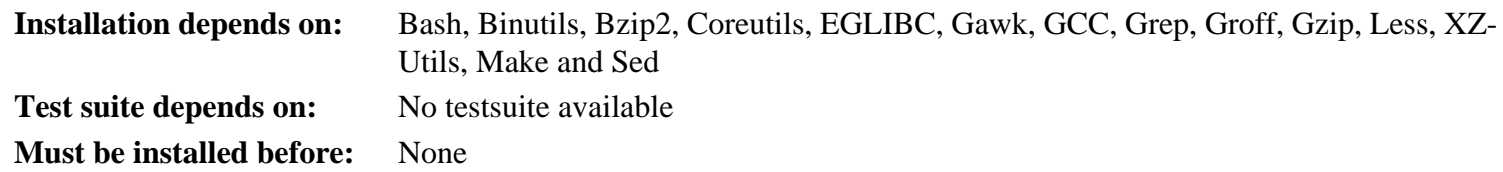

## **Man-Pages**

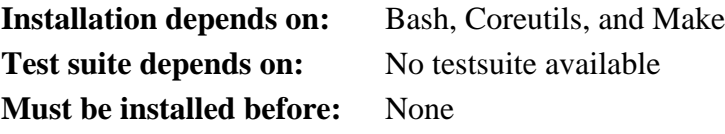

## **MPC**

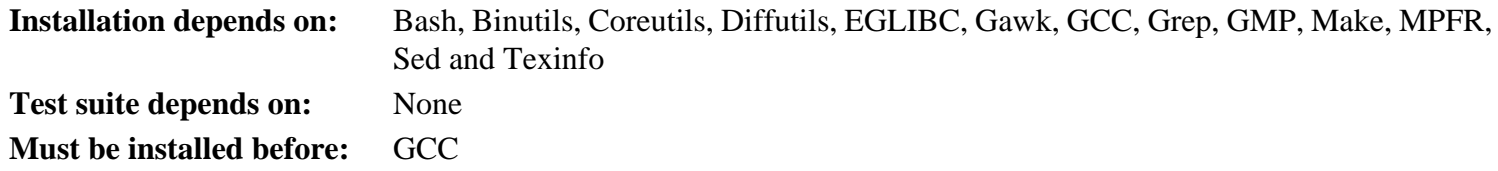

### **MPFR**

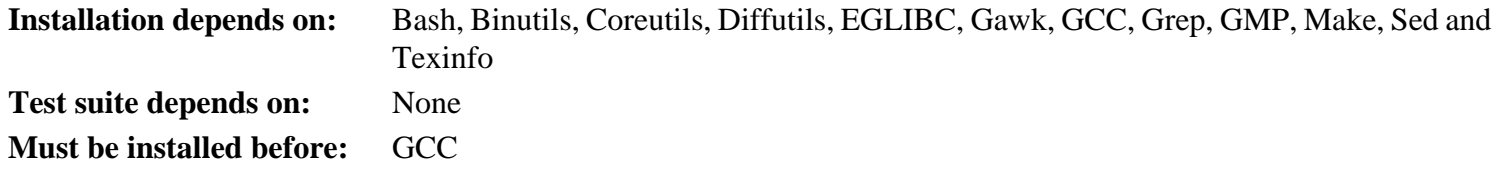

### **Module-Init-Tools**

**Installation depends on:** Bash, Binutils, Coreutils, EGLIBC, Findutils, GCC, Grep, Make, Sed and Zlib **Test suite depends on:** Diffutils, File, Gawk and Gzip **Must be installed before:** None

## **Ncurses**

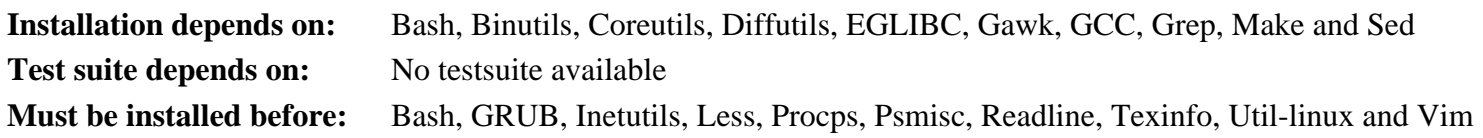

## **Patch**

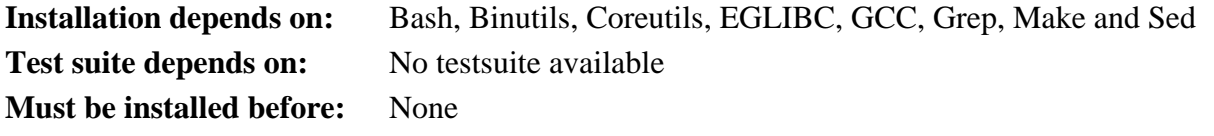

# **Perl**

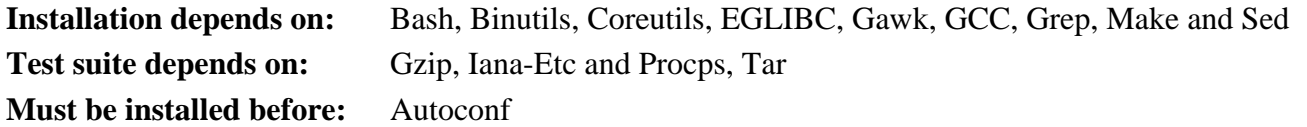

# **Pkg-config**

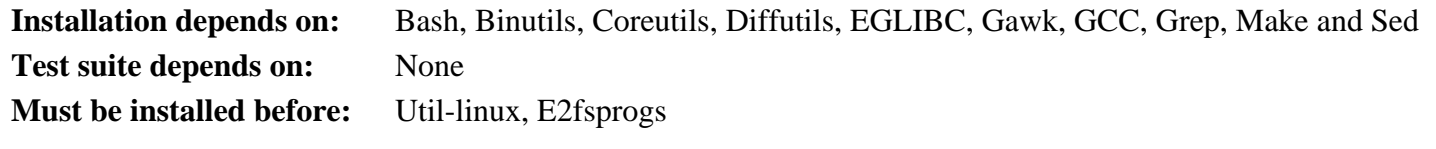

# **PPL**

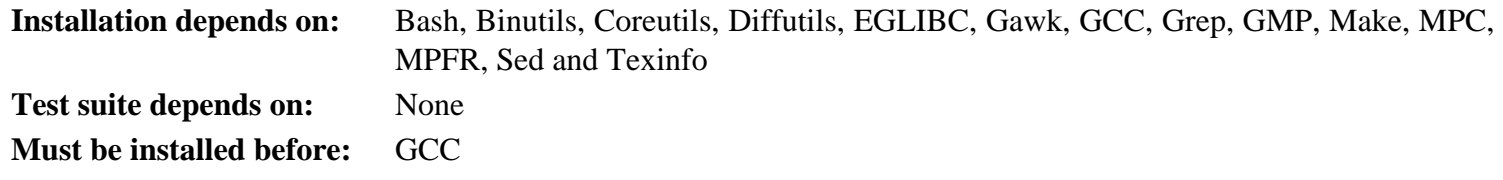

# **Procps**

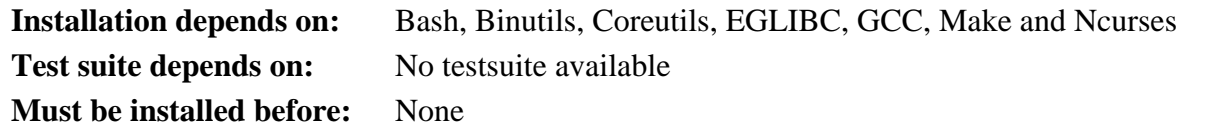

# **Psmisc**

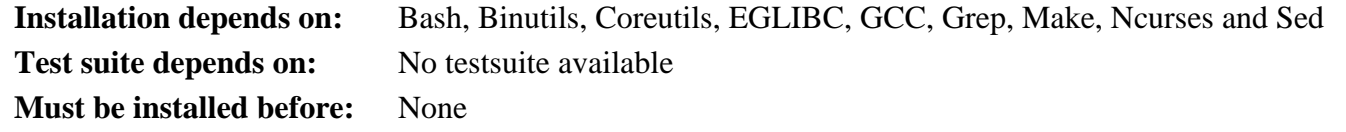

# **Readline**

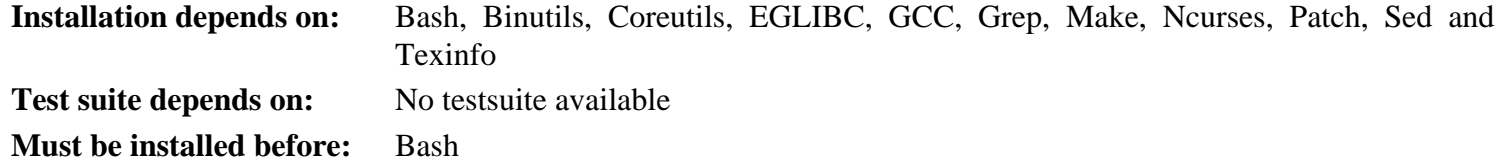

# **Rsyslog**

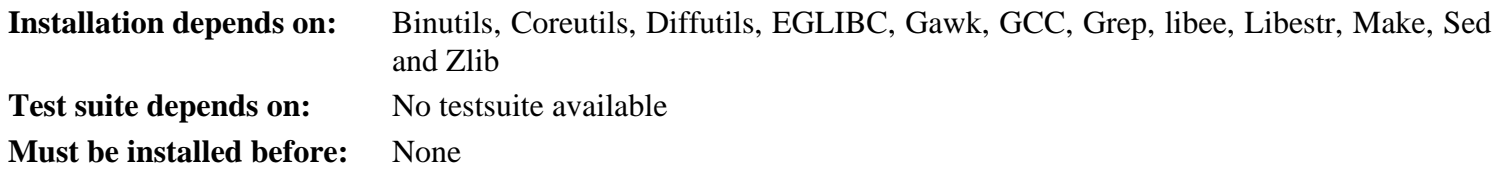

# **Sed**

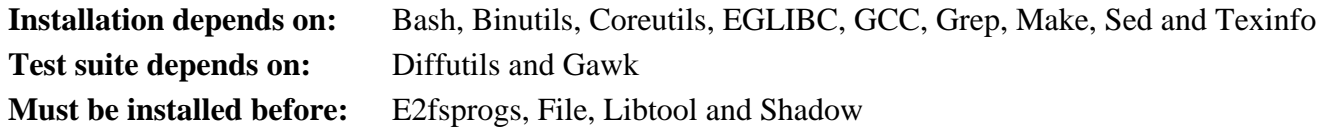

# **Shadow**

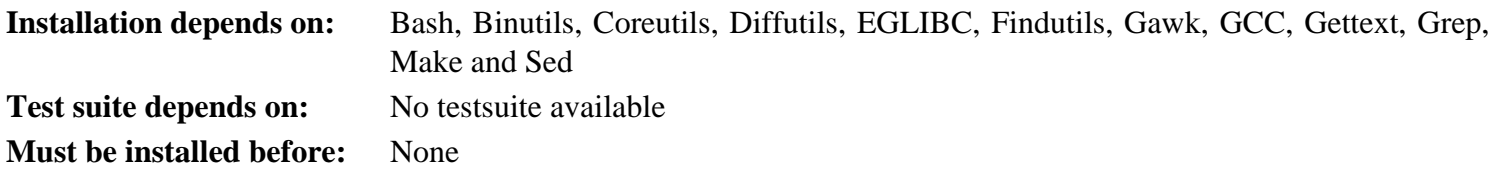

# **Sysvinit**

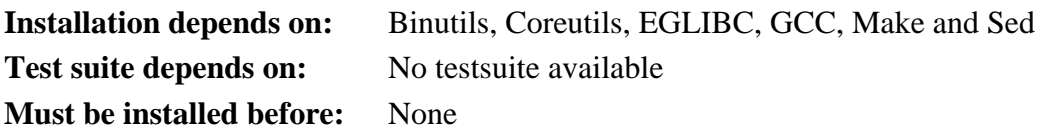

# **Tar**

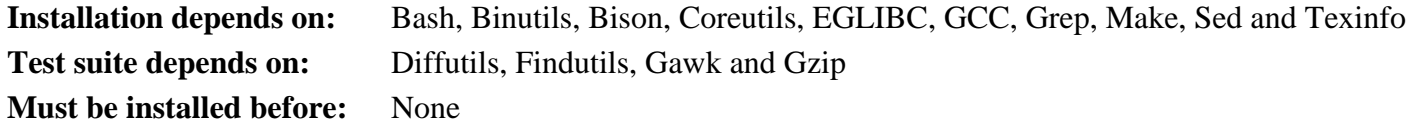

# **Tcl**

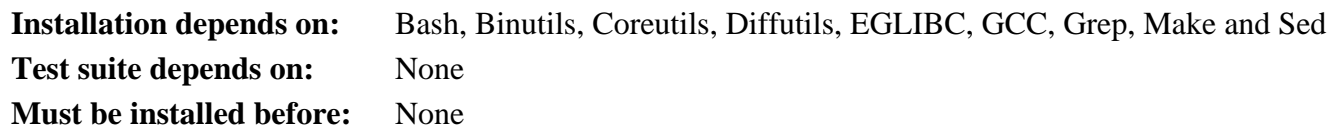

# **Texinfo**

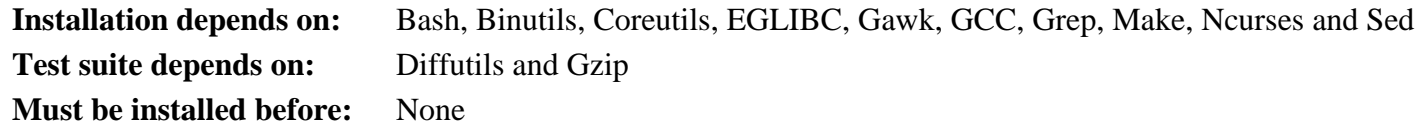

# **Udev**

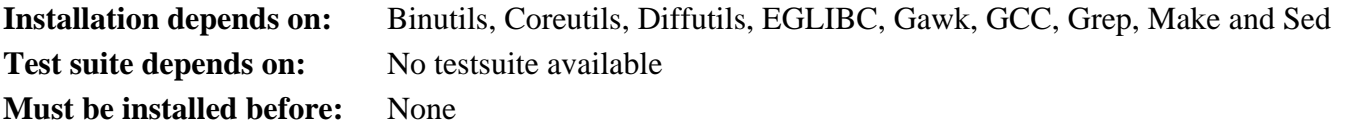

# **Util-linux**

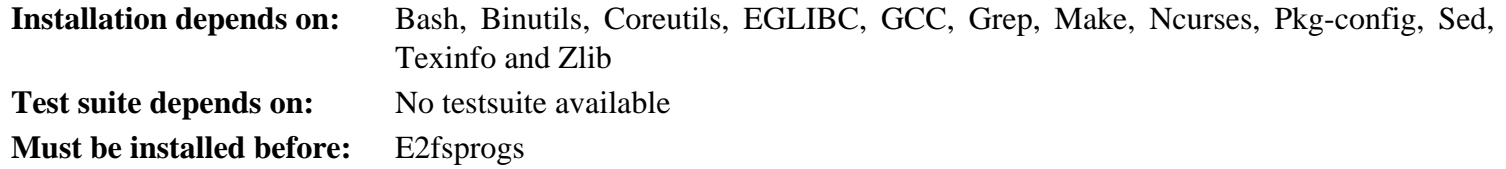

# **Vim**

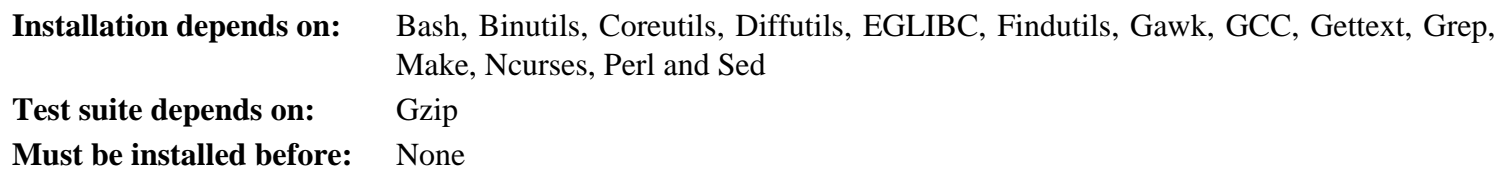

# **XZ-Utils**

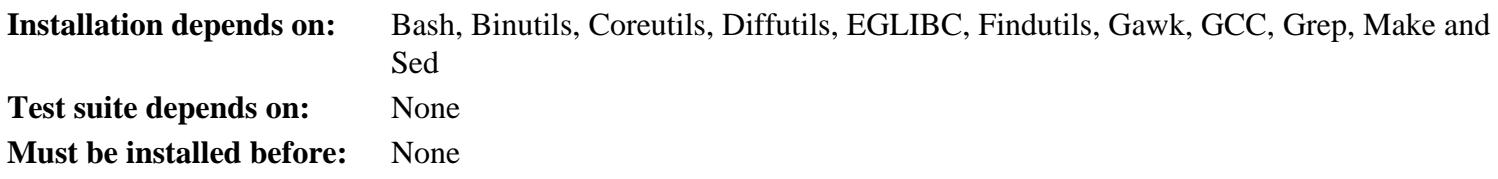

# **Zlib**

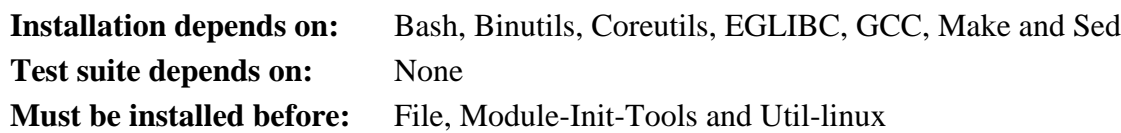

# **Appendix C. PowerPC Dependencies**

This page contains dependency information for packages specific to ppc.

# **hfsutils**

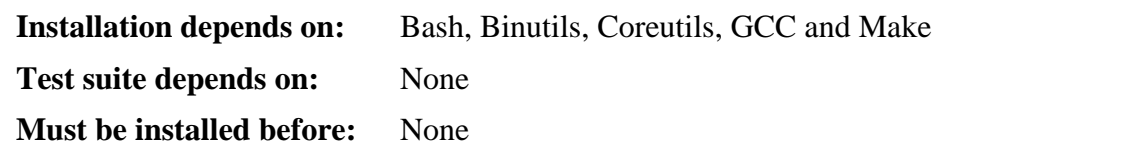

# **Parted**

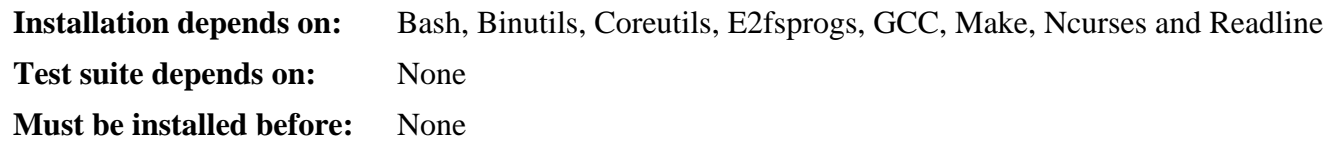

# **Powerpc-Utils**

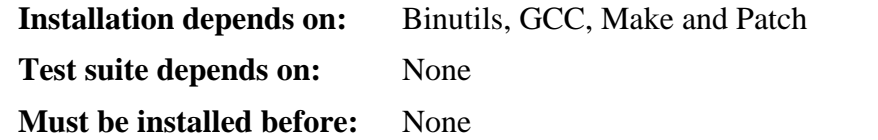

## **Yaboot**

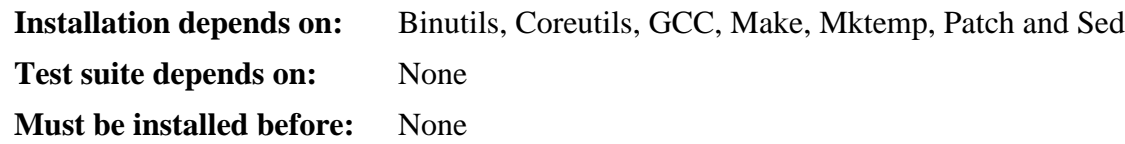

# **Appendix D. Open Firmware and Mac issues.**

This appendix documents some of the features of ppc macintoshes, and in particular the requirements of coexisting with Mac OS's (OSX or the old OS9). It is only relevant to NewWorld hardware.

#### **Open Firmware and blessed partitions**

The Open Firmware (OF) is the code in ROM or nvram which controls how the machine boots. If booting automatically, it will boot from the first valid blessed partition it finds (this is a simplification, but it is adequate for normal purposes).

It can only read apple filesystems (hfs, hfs+, or hfsx depending on the version of the firmware). For disks under linux, the blessing is done by ybin when it installs yaboot (the loader) and yaboot.conf.

Mac OS's have a tendency to look at other hfs $\{+,x\}$  filesystems on the disk, and unbless them if they do not match their expectations. Unblessing makes them unbootable. Fortunately, a filesystem of type Apple\_Bootstrap can be read as hfs by the OF, but will be ignored by Mac OS.

#### **Partitioning**

Macintoshes use their own partition format - this means that other machines are unlikely to be able to read or write to macintosh partitions (in particular, fdisk does not understand them). The format allows a large number of individual partitions, and the native Mac tools had a tendency to insert small "filler" partitions between the real partitions. Under linux, using more than 15 partitions can be problematic (shortage of device nodes), so the normal approach is to use the Mac tools to create an area of freespace at the *front* of the disk, then put the Mac OS partition(s) after it and (re-)install the Mac OS. The freespace can then be partitioned using **parted** or the older **mac-fdisk**. It seems that recent versions of the Mac tools may no longer insert the filler partitions, so it may be possible to do all the partitioning before installing OSX.

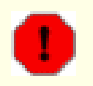

#### **Warning**

The Macintosh resizing and partitioning tools are destructive and may delete all data when a partition is resized, even on unaltered partitions.

For the Linux partitions, you will need a bootstrap partition - this can normally be a mere 800KB in size (the smallest hfs partition available) although the Fedora installer has been known to insist on 800MB. This has to be in front of the Mac OS partition. The bootstrap is *never* mounted as a regular partition and should not be confused with a /boot partition. Other partitions are as normal (at least one rootfs, perhaps swap, perhaps others).

According to the lfs-from-osx hint, the Mac partitioning tools can create an apple\_bootstrap partition and therefore there is no need to use a Linux CD to create the desired partitions from freespace, but using a Linux CD to create the partitions is a more widely tested approach.

If you follow this approach, partition 1 will be the apple partition map, partition 2 will be the bootstrap at the start of the disk, the linux partitions will follow, and then the mac partition(s) - under OSX the first mac partition will be number 3, under OS9 it would have a higher number and there would be some apple driver partitions.

#### **OSX or OF upgrades**

If the machine is dual-booted with OSX, the mac kernel or the OF will probably be upgraded at some point. This appears to either unbless the bootstrap, or else just point the OF boot device to the mac partition - so, the linux system will no longer be bootable.

Therefore, you will need to know which partition contains the bootstrap so that you can boot it from OF (on an apple keyboard, hold down option-command-o-f (that is, alt-apple-o-f) while booting then enter a command like:

**boot hd:2,yaboot**

This will allow you to select a linux boot, and from there you will have to rerun **ybin**.

The "OS chooser" menu that yaboot typically loads is stored in the OF and will not be available after a Mac kernel or firmware upgrade until **ybin** has been rerun.

#### **Yaboot's requirements**

Yaboot is the boot loader for linux, sometimes referred to as the second stage loader. It reads the yaboot.conf file on the bootstrap partition to find which linux system(s) should be available, and attempts to load the required kernel.

The bootstrap man page warns that the path to the kernel should contain no more than one directory for reliability. Yaboot has to be able to understand the filesystem, so that it can find the kernel. It understands hfs (not useful for linux, it is not case-sensitive), ext2 (and therefore it can read ext3), reiser3, and xfs. If you want to use a different type of filesystem for '/' you will have to create a separate boot partition with a supported filesystem, and use that to hold the kernels.

#### **Requirements if starting from OSX**

Older versions of OSX (panther, leopard) can write to ext2 filesystems using version 1.3 of ext2fsx. The upgrade to tiger broke this, and version 1.4 of ext2fsx only supports reading. Users of current OSX will therefore have to find some other way of creating a suitable filesystem and populating it, such as a Live CD or rescue CD.

# **Appendix E. Package Rationale**

CLFS includes many packages, a number of which might not necessarily be required for a "minimal" system, but still considered very useful. The purpose of this page is to list the reasoning for each package's inclusion in the book.

• Autoconf

The Autoconf package contains programs for producing shell scripts that can automatically configure source code.

• Automake

The Automake package contains programs for generating Makefiles for use with Autoconf.

• Bash

This package contains the Bourne-Again SHell.

• Binutils

This package contains programs for handling object files. The programs in this package are needed for compiling most of the packages in CLFS.

• Bison

Required by several package in CLFS

• Bzip2

The programs in this package are useful for compressing files to reduce size. They are also needed to uncompress tarballs for many CLFS packages.

• CLFS-Bootscripts

This package contains a number of scripts that run at boottime, performing essential tasks such as mounting/ checking filesystems and starting the network interface.

• CLooG-PPL

Used by GCC

• Coreutils

This package contains many basic command-line file-management tools, required for installation of every package in CLFS.

• DejaGNU

This package is needed for the testsuites of several packages, especially GCC and Binutils

• DHCPCD

This package allows for automatic configuration of network interfaces from a DHCP server

• Diffutils

This package contains programs to compare files, and can also be used to create patches. Required by the installation procedures of many CLFS packages.

• EGLIBC

Any dynamically-linked C program (which is nearly everything in CLFS) needs a C library to compile and run.

#### • Expect

This package is needed for the testsuites for several packages.

• E2fsprogs

The programs in this package are used for the creation and maintenance of ext2/3/4 filesystems.

• File

This package contains a program that determines the type of a given file. It is needed by some CLFS packages.

• Findutils

This package contains programs for finding files based on certain criteria, and optionally performing commands on them. Used by the installation procedures of many CLFS packages.

• Flex

This package contains a tool for generating text scanners. It is used by multiple packages in CLFS

• Gawk

This package contains programs for manipulating text files, using the AWK language. It is used by the installation procedures of many packages in CLFS.

• Gcc

This package contains a C compiler, which is required to compile most of the packages in CLFS.

• Gettext

A tool that allows programmers to easily implement i18n in their programs. It is a required dependency for a number of packages

• Glib

Required for pkg-config

• GMP

Required by GCC

• Grep

Programs for searching for text in files. Required by many packages in CLFS.

• Groff

Required by Man

• Gzip

Useful for compressing files to reduce size. Also needed to uncompress tarballs for many CLFS packages

• Iana-Etc

This package provides the /etc/services and /etc/protocols files. These files map port names to port numbers as well as protocol names to their corresponding numbers. These files are essential for many network based programs to work properly.

• IProute2

This package contains programs for administering network interfaces.

#### • IPutils

This package contains several basic network-management tools.

• Kbd

Contains keytable files and keyboard utilities compatible with the Linux kernel.

• Less

A program that lets you view text files one page at a time. Used by Man for displaying manpages.

• Libee

This package contains an event expression library.

• Libestr

This package contains a library for string essentials.

• Libtool

The Libtool package contains the GNU generic library support script. It is used by some CLFS packages.

• Linux-Headers

This package consists of santized headers from the Linux Kernel. These headers are required for Glibc to compile.

• Linux Kernel

The Linux operating system.

• M4

This package contains a macro processor. It is required by several CLFS packages, including Bison.

• Make

Required for installation of most CLFS packages

• Man

Used for viewing manpages

• Man-Pages

A number of useful manpages, not supplied by other packages

• MPC

Required by GCC

• MPFR

Required by GCC

• Module-Init-Tools

This package contains programs that assist in

• Ncurses

Needed by several packages in CLFS, such as Vim, Bash, and Less

• Patch

Used for applying patches in several CLFS packages

• Perl

The Perl package contains the Practical Extraction and Report Language. It is required by several CLFS packages.

• Pkg-config

Needed by E2fsprogs

• PPL

Used by GCC

• Procps

Provides a number of small, useful utilities that give information about the /proc filesystem.

• Psmisc

Provides more utilities that give information about the /proc filesystem.

• Readline

The Readline library provides a set of functions for use by applications that allow users to edit command lines as they are typed in. This is essential for input in programs like **bash** to work properly.

• Rsyslog

Rsyslog is an enhanced multi-threaded syslogd that supports multiple backends with very little dependencies. It provides a program that logs various system events into files in /var/log.

• Sed

This package contains a stream editor. It is used in the installation procedures of most CLFS packages.

• Shadow

This package contains programs that assist in the administration of users and groups, and passwords.

• Sysvinit

Sysvinit is the init daemon that the clfs-bootscripts were written to work with.

• Tar

Required to unpack the tar archives in which all CLFS packages are distributed

• Tcl

Needed for the testsuites of several packages

• Texinfo

This package contains programs for viewing, installing and converting info pages. It is used in the installation procedures of many CLFS packages.

• Udev

The Udev package contains programs for dynamic creation of device nodes.

• Util-linux

The Util-linux package contains miscellaneous utility programs. Among them are utilities for handling file systems, consoles, partitions, and messages. It also includes libraries that are required by E2fsprogs.

• Vim

The Vim package contains a text editor. Users may substitute Nano, Joe, Emacs, or whatever other editor they prefer.

• XZ-Utils

Useful for compressing files to reduce size. Also needed to uncompress tarballs for many CLFS packages

• Zlib

The Zlib package contains compression and decompression routines used by some programs.

# **Appendix F. Open Publication License**

#### **v1.0, 8 June 1999**

# **I. REQUIREMENTS ON BOTH UNMODIFIED AND MODIFIED VERSIONS**

The Open Publication works may be reproduced and distributed in whole or in part, in any medium physical or electronic, provided that the terms of this license are adhered to, and that this license or an incorporation of it by reference (with any options elected by the author(s) and/or publisher) is displayed in the reproduction.

Proper form for an incorporation by reference is as follows:

Copyright  $\circ$  <year> by <author's name or designee>. This material may be distributed only subject to the terms and conditions set forth in the Open Publication License, vX.Y or later (the latest version is presently available at *<http://www.opencontent.org/openpub/>*).

The reference must be immediately followed with any options elected by the author(s) and/or publisher of the document (see section VI).

Commercial redistribution of Open Publication-licensed material is permitted.

Any publication in standard (paper) book form shall require the citation of the original publisher and author. The publisher and author's names shall appear on all outer surfaces of the book. On all outer surfaces of the book the original publisher's name shall be as large as the bridgehead of the work and cited as possessive with respect to the bridgehead.

# **II. COPYRIGHT**

The copyright to each Open Publication is owned by its author(s) or designee.

# **III. SCOPE OF LICENSE**

The following license terms apply to all Open Publication works, unless otherwise explicitly stated in the document.

Mere aggregation of Open Publication works or a portion of an Open Publication work with other works or programs on the same media shall not cause this license to apply to those other works. The aggregate work shall contain a notice specifying the inclusion of the Open Publication material and appropriate copyright notice.

SEVERABILITY. If any part of this license is found to be unenforceable in any jurisdiction, the remaining portions of the license remain in force.

NO WARRANTY. Open Publication works are licensed and provided "as is" without warranty of any kind, express or implied, including, but not limited to, the implied warranties of merchantability and fitness for a particular purpose or a warranty of non-infringement.

# **IV. REQUIREMENTS ON MODIFIED WORKS**

All modified versions of documents covered by this license, including translations, anthologies, compilations and partial documents, must meet the following requirements:

- 1. The modified version must be labeled as such.
- 2. The person making the modifications must be identified and the modifications dated.
- 3. Acknowledgement of the original author and publisher if applicable must be retained according to normal academic citation practices.
- 4. The location of the original unmodified document must be identified.
- 5. The original author's (or authors') name(s) may not be used to assert or imply endorsement of the resulting document without the original author's (or authors') permission.

# **V. GOOD-PRACTICE RECOMMENDATIONS**

In addition to the requirements of this license, it is requested from and strongly recommended of redistributors that:

- 1. If you are distributing Open Publication works on hardcopy or CD-ROM, you provide email notification to the authors of your intent to redistribute at least thirty days before your manuscript or media freeze, to give the authors time to provide updated documents. This notification should describe modifications, if any, made to the document.
- 2. All substantive modifications (including deletions) be either clearly marked up in the document or else described in an attachment to the document.
- 3. Finally, while it is not mandatory under this license, it is considered good form to offer a free copy of any hardcopy and CD-ROM expression of an Open Publication-licensed work to its author(s).

# **VI. LICENSE OPTIONS**

The author(s) and/or publisher of an Open Publication-licensed document may elect certain options by appending language to the reference to or copy of the license. These options are considered part of the license instance and must be included with the license (or its incorporation by reference) in derived works.

A. To prohibit distribution of substantively modified versions without the explicit permission of the author(s). "Substantive modification" is defined as a change to the semantic content of the document, and excludes mere changes in format or typographical corrections.

To accomplish this, add the phrase `Distribution of substantively modified versions of this document is prohibited without the explicit permission of the copyright holder.' to the license reference or copy.

B. To prohibit any publication of this work or derivative works in whole or in part in standard (paper) book form for commercial purposes is prohibited unless prior permission is obtained from the copyright holder.

To accomplish this, add the phrase 'Distribution of the work or derivative of the work in any standard (paper) book form is prohibited unless prior permission is obtained from the copyright holder.' to the license reference or copy.

# **OPEN PUBLICATION POLICY APPENDIX**

(This is not considered part of the license.)

Open Publication works are available in source format via the Open Publication home page at *[http://works.](http://works.opencontent.org/) [opencontent.org/](http://works.opencontent.org/)*.

Open Publication authors who want to include their own license on Open Publication works may do so, as long as their terms are not more restrictive than the Open Publication license.

If you have questions about the Open Publication License, please contact David Wiley at dw@opencontent.org, and/ or the Open Publication Authors' List at opal@opencontent.org, via email.

To **subscribe** to the Open Publication Authors' List: Send E-mail to opal-request@opencontent.org with the word "subscribe" in the body.

To **post** to the Open Publication Authors' List: Send E-mail to opal@opencontent.org or simply reply to a previous post.

To **unsubscribe** from the Open Publication Authors' List: Send E-mail to opal-request@opencontent.org with the word "unsubscribe" in the body.

# **Index**

## **Packages**

Autoconf: [205](#page-217-0) Automake: [206](#page-218-0) Bash: [208](#page-220-0) temporary system: [91](#page-103-0) Binutils: [169](#page-181-0) cross tools: [71](#page-83-0) temporary system: [87](#page-99-0) Bison: [193](#page-205-0) temporary system: [93](#page-105-0) Bootscripts: [260](#page-272-0) boot: [131](#page-143-0) usage: [262](#page-274-0) Bzip2: [209](#page-221-0) temporary system: [94](#page-106-0) CLooG-PPL: [167](#page-179-0) cross-tools: [70](#page-82-0) temporary system: [85](#page-97-0) Coreutils: [186](#page-198-0) temporary system: [95](#page-107-0) DejaGNU: [147](#page-159-0) DHCPCD: [276](#page-288-0) Diffutils: [211](#page-223-0) temporary system: [96](#page-108-0) E2fsprogs: [183](#page-195-0) boot: [117](#page-129-0) EGLIBC: [155](#page-167-0) cross tools: [75](#page-87-0) Expect: [146](#page-158-0) File: [212](#page-224-0) cross-tools: [63](#page-75-0) temporary system: [98](#page-110-0) Findutils: [213](#page-225-0) temporary system: [97](#page-109-0) Flex: [197](#page-209-0) temporary system: [99](#page-111-0) Gawk: [215](#page-227-0) temporary system: [100](#page-112-0) GCC: [172](#page-184-0) cross tools, final: [77](#page-89-0) cross tools, static: [73](#page-85-0) temporary system: [88](#page-100-0) Gettext: [216](#page-228-0) temporary system: [101](#page-113-0)

Glib: [177](#page-189-0) GMP: [163](#page-175-0) cross-tools: [66](#page-78-0) temporary system: [81](#page-93-0) Grep: [218](#page-230-0) temporary system: [102](#page-114-0) Groff: [219](#page-231-0) Gzip: [222](#page-234-0) temporary system: [103](#page-115-0) Hfsutils: [254](#page-266-0) boot: [127](#page-139-0) Iana-Etc: [191](#page-203-0) IPRoute2: [199](#page-211-0) IPutils: [223](#page-235-0) Kbd: [224](#page-236-0) Less: [226](#page-238-0) Libee: [239](#page-251-0) Libestr: [238](#page-250-0) Libtool: [196](#page-208-0) Linux: [279](#page-291-0) boot: [125](#page-137-0) Linux-Headers: [153](#page-165-0) cross tools: [62](#page-74-0) M4: [192](#page-204-0) temporary system: [64,](#page-76-0) [104](#page-116-0) Make: [227](#page-239-0) temporary system: [105](#page-117-0) Man: [230](#page-242-0) Man-pages: [154](#page-166-0) Module-Init-Tools: [232](#page-244-0) boot: [120](#page-132-0) MPC: [165](#page-177-0) cross-tools: [68](#page-80-0) temporary system: [83](#page-95-0) MPFR: [164](#page-176-0) cross-tools: [67](#page-79-0) temporary system: [82](#page-94-0) Ncurses: [175](#page-187-0) cross-tools: [65](#page-77-0) temporary system: [90](#page-102-0) Parted: [255](#page-267-0) Patch: [233](#page-245-0) temporary system: [106](#page-118-0) Perl: [201](#page-213-0) temporary tools: [152](#page-164-0) Pkg-config: [178](#page-190-0) Powerpc-Utils: [256](#page-268-0)
boot: [128](#page-140-0) PPL: [166](#page-178-0) cross-tools: [69](#page-81-0) temporary system: [84](#page-96-0) Procps: [194](#page-206-0) Psmisc: [234](#page-246-0) Readline: [204](#page-216-0) rsyslog: [240](#page-252-0) configuring: [241](#page-253-0) Sed: [174](#page-186-0) temporary system: [107](#page-119-0) Shadow: [235](#page-247-0) configuring: [236](#page-248-0) Sysvinit: [243](#page-255-0) boot: [118](#page-130-0) boot, configuring: [118](#page-130-1) configuring: [243](#page-255-1) Tar: [246](#page-258-0) temporary system: [108](#page-120-0) Tcl: [145](#page-157-0) Texinfo: [247](#page-259-0) temporary tools: [109](#page-121-0) Udev: [249](#page-261-0) boot: [121](#page-133-0) usage: [264](#page-276-0) Util-linux: [179](#page-191-0) boot: [116](#page-128-0) chroot: [135](#page-147-0) Vim: [251](#page-263-0) temporary system: [110](#page-122-0) XZ-Utils: [228](#page-240-0) temporary system: [112](#page-124-0) Yaboot: [257](#page-269-0) boot: [129](#page-141-0) boot, configuring: [132](#page-144-0) configuring: [282](#page-294-0) Zlib: [168](#page-180-0) boot: [86](#page-98-0)

## **Programs**

a2p: [201,](#page-213-0) [202](#page-214-0) acinstall: [206](#page-218-0), [206](#page-218-1) aclocal: [206](#page-218-0), [206](#page-218-2) aclocal-1.11: [206](#page-218-0), [206](#page-218-3) addftinfo: [219](#page-231-0), [219](#page-231-1) addnote: [257](#page-269-0), [257](#page-269-1) addpart: [179](#page-191-0), [180](#page-192-0)

addr2line: [169,](#page-181-0) [170](#page-182-0) afmtodit: [219](#page-231-0), [219](#page-231-2) agetty: [179,](#page-191-0) [180](#page-192-1) apropos: [230](#page-242-0), [231](#page-243-0) ar: [169,](#page-181-0) [170](#page-182-1) arch: [179,](#page-191-0) [180](#page-192-2) as: [169](#page-181-0), [170](#page-182-2) ata\_id: [249,](#page-261-0) [249](#page-261-1) autoconf: [205](#page-217-0), [205](#page-217-1) autoheader: [205,](#page-217-0) [205](#page-217-2) autom4te: [205](#page-217-0), [205](#page-217-3) automake: [206,](#page-218-0) [206](#page-218-4) automake-1.11: [206,](#page-218-0) [206](#page-218-5) autopoint: [216,](#page-228-0) [216](#page-228-1) autoreconf: [205,](#page-217-0) [205](#page-217-4) autoscan: [205](#page-217-0), [205](#page-217-5) autoupdate: [205,](#page-217-0) [205](#page-217-6) awk: [215](#page-227-0), [215](#page-227-1) badblocks: [183,](#page-195-0) [184](#page-196-0) base64: [186,](#page-198-0) [187](#page-199-0) basename: [186,](#page-198-0) [187](#page-199-1) bash: [208](#page-220-0), [208](#page-220-1) bashbug: [208](#page-220-0), [208](#page-220-2) bigram: [213](#page-225-0), [213](#page-225-1) bison: [193](#page-205-0), [193](#page-205-1) blkid: [179](#page-191-0), [180](#page-192-3) blockdev: [179](#page-191-0), [180](#page-192-4) bootlogd: [243](#page-255-0), [244](#page-256-0) bunzip2: [209](#page-221-0), [209](#page-221-1) bzcat: [209,](#page-221-0) [209](#page-221-2) bzcmp: [209](#page-221-0), [209](#page-221-3) bzdiff: [209,](#page-221-0) [209](#page-221-4) bzegrep: [209](#page-221-0), [210](#page-222-0) bzfgrep: [209,](#page-221-0) [210](#page-222-1) bzgrep: [209,](#page-221-0) [210](#page-222-2) bzip2: [209](#page-221-0), [210](#page-222-3) bzip2recover: [209,](#page-221-0) [210](#page-222-4) bzless: [209,](#page-221-0) [210](#page-222-5) bzmore: [209](#page-221-0), [210](#page-222-6) c++: [172](#page-184-0), [173](#page-185-0) c++filt: [169](#page-181-0), [170](#page-182-3) c2ph: [201,](#page-213-0) [202](#page-214-1) cal: [179](#page-191-0), [180](#page-192-5) captoinfo: [175,](#page-187-0) [176](#page-188-0) cat: [186](#page-198-0), [187](#page-199-2) catchsegv: [155,](#page-167-0) [159](#page-171-0) cc: [172,](#page-184-0) [173](#page-185-1)

cdrom\_id: [249](#page-261-0), [249](#page-261-2) cfdisk: [179,](#page-191-0) [180](#page-192-6) chage: [235](#page-247-0), [236](#page-248-1) chattr: [183,](#page-195-0) [184](#page-196-1) chcon: [186](#page-198-0), [187](#page-199-3) chem: [219](#page-231-0), [219](#page-231-3) chfn: [235,](#page-247-0) [236](#page-248-2) chgpasswd: [235](#page-247-0), [236](#page-248-3) chgrp: [186,](#page-198-0) [187](#page-199-4) chkdupexe: [179](#page-191-0), [180](#page-192-7) chmod: [186](#page-198-0), [187](#page-199-5) chown: [186](#page-198-0), [187](#page-199-6) chpasswd: [235](#page-247-0), [236](#page-248-4) chroot: [186](#page-198-0), [187](#page-199-7) chrt: [179](#page-191-0), [180](#page-192-8) chsh: [235](#page-247-0), [236](#page-248-5) chvt: [224](#page-236-0), [224](#page-236-1) cksum: [186,](#page-198-0) [187](#page-199-8) clear: [175,](#page-187-0) [176](#page-188-1) clfskernel-[linux-version]: [279,](#page-291-0) [280](#page-292-0) clockdiff: [223,](#page-235-0) [223](#page-235-1) cloog: [167](#page-179-0), [167](#page-179-1) cmp: [211](#page-223-0), [211](#page-223-1) code: [213](#page-225-0), [213](#page-225-2) col: [179](#page-191-0), [180](#page-192-9) colcrt: [179,](#page-191-0) [180](#page-192-10) collect: [249](#page-261-0), [249](#page-261-3) colrm: [179](#page-191-0), [180](#page-192-11) column: [179](#page-191-0), [180](#page-192-12) comm: [186](#page-198-0), [187](#page-199-9) compile: [206](#page-218-0), [206](#page-218-6) compile\_et: [183,](#page-195-0) [184](#page-196-2) config.charset: [216](#page-228-0), [216](#page-228-2) config.guess: [206,](#page-218-0) [206](#page-218-7) config.rpath: [216,](#page-228-0) [216](#page-228-3) config.sub: [206,](#page-218-0) [206](#page-218-8) config\_data: [201](#page-213-0), [202](#page-214-2) convert: [239](#page-251-0), [239](#page-251-1) corelist: [201,](#page-213-0) [202](#page-214-3) cp: [186,](#page-198-0) [187](#page-199-10) cpan: [201](#page-213-0), [202](#page-214-4) cpan2dist: [201](#page-213-0), [202](#page-214-5) cpanp: [201](#page-213-0), [202](#page-214-6) cpanp-run-perl: [201,](#page-213-0) [202](#page-214-7) cpp: [172,](#page-184-0) [173](#page-185-2) create\_floppy\_devices: [249](#page-261-0), [249](#page-261-4) csplit: [186](#page-198-0), [187](#page-199-11)

ctrlaltdel: [179,](#page-191-0) [180](#page-192-13) ctstat: [199,](#page-211-0) [199](#page-211-1) cut: [186](#page-198-0), [187](#page-199-12) cytune: [179](#page-191-0), [180](#page-192-14) date: [186](#page-198-0), [187](#page-199-13) dd: [186](#page-198-0), [187](#page-199-14) ddate: [179](#page-191-0), [180](#page-192-15) deallocvt: [224](#page-236-0), [224](#page-236-2) debugfs: [183](#page-195-0), [184](#page-196-3) delpart: [179,](#page-191-0) [180](#page-192-16) depcomp: [206](#page-218-0), [206](#page-218-9) depmod: [232](#page-244-0), [232](#page-244-1) df: [186](#page-198-0), [187](#page-199-15) diff: [211,](#page-223-0) [211](#page-223-2) diff3: [211,](#page-223-0) [211](#page-223-3) dir: [186,](#page-198-0) [187](#page-199-16) dircolors: [186,](#page-198-0) [188](#page-200-0) dirname: [186,](#page-198-0) [188](#page-200-1) dmesg: [179,](#page-191-0) [180](#page-192-17) dprofpp: [201](#page-213-0), [202](#page-214-8) du: [186](#page-198-0), [188](#page-200-2) dumpe2fs: [183,](#page-195-0) [184](#page-196-4) dumpkeys: [224,](#page-236-0) [224](#page-236-3) e2freefrag: [183,](#page-195-0) [184](#page-196-5) e2fsck: [183,](#page-195-0) [184](#page-196-6) e2image: [183,](#page-195-0) [184](#page-196-7) e2initrd\_helper: [183,](#page-195-0) [184](#page-196-8) e2label: [183,](#page-195-0) [184](#page-196-9) e2undo: [183,](#page-195-0) [184](#page-196-10) echo: [186,](#page-198-0) [188](#page-200-3) edd\_id: [249](#page-261-0), [249](#page-261-5) efm\_filter.pl: [251,](#page-263-0) [252](#page-264-0) efm\_perl.pl: [251,](#page-263-0) [252](#page-264-1) egrep: [218,](#page-230-0) [218](#page-230-1) elisp-comp: [206,](#page-218-0) [206](#page-218-10) enc2xs: [201,](#page-213-0) [202](#page-214-9) env: [186,](#page-198-0) [188](#page-200-4) envsubst: [216](#page-228-0), [216](#page-228-4) eqn: [219,](#page-231-0) [219](#page-231-4) eqn2graph: [219,](#page-231-0) [219](#page-231-5) ex: [251,](#page-263-0) [252](#page-264-2) expand: [186,](#page-198-0) [188](#page-200-5) expect: [146,](#page-158-0) [146](#page-158-1) expiry: [235,](#page-247-0) [236](#page-248-6) expr: [186,](#page-198-0) [188](#page-200-6) factor: [186](#page-198-0), [188](#page-200-7) faillog: [235,](#page-247-0) [236](#page-248-7)

fallocate: [179,](#page-191-0) [180](#page-192-18) false: [186](#page-198-0), [188](#page-200-8) fdformat: [179](#page-191-0), [180](#page-192-19) fdisk: [179](#page-191-0), [180](#page-192-20) fgconsole: [224](#page-236-0), [224](#page-236-4) fgrep: [218,](#page-230-0) [218](#page-230-2) file: [212](#page-224-0), [212](#page-224-1) filefrag: [183,](#page-195-0) [184](#page-196-11) find: [213,](#page-225-0) [213](#page-225-3) find2perl: [201](#page-213-0), [202](#page-214-10) findfs: [179](#page-191-0), [180](#page-192-21) findmnt: [179](#page-191-0), [180](#page-192-22) firmware.sh: [249](#page-261-0), [249](#page-261-6) flex: [197](#page-209-0), [197](#page-209-1) flock: [179](#page-191-0), [180](#page-192-23) fmt: [186](#page-198-0), [188](#page-200-9) fold: [186,](#page-198-0) [188](#page-200-10) frcode: [213](#page-225-0), [213](#page-225-4) free: [194](#page-206-0), [194](#page-206-1) fsck: [179](#page-191-0), [181](#page-193-0) fsck.cramfs: [179](#page-191-0), [181](#page-193-1) fsck.ext2: [183](#page-195-0), [184](#page-196-12) fsck.ext3: [183](#page-195-0), [184](#page-196-13) fsck.ext4: [183](#page-195-0), [184](#page-196-14) fsck.ext4dev: [183](#page-195-0), [184](#page-196-15) fsck.minix: [179](#page-191-0), [181](#page-193-2) fsfreeze: [179](#page-191-0), [181](#page-193-3) fstab\_import: [249,](#page-261-0) [249](#page-261-7) fstrim: [179](#page-191-0), [181](#page-193-4) fuser: [234](#page-246-0), [234](#page-246-1) g++: [172,](#page-184-0) [173](#page-185-3) gawk: [215](#page-227-0), [215](#page-227-2) gawk-3.1.8: [215](#page-227-0), [215](#page-227-3) gcc: [172](#page-184-0), [173](#page-185-4) gccbug: [172](#page-184-0), [173](#page-185-5) gcov: [172,](#page-184-0) [173](#page-185-6) gdbus: [177](#page-189-0), [177](#page-189-1) gdiffmk: [219](#page-231-0), [219](#page-231-6) gencat: [155,](#page-167-0) [159](#page-171-1) genl: [199](#page-211-0), [199](#page-211-2) geqn: [219,](#page-231-0) [219](#page-231-7) getconf: [155](#page-167-0), [159](#page-171-2) getent: [155,](#page-167-0) [159](#page-171-3) getkeycodes: [224,](#page-236-0) [224](#page-236-5) getopt: [179](#page-191-0), [181](#page-193-5) gettext: [216](#page-228-0), [216](#page-228-5) gettext.sh: [216,](#page-228-0) [216](#page-228-6)

gettextize: [216,](#page-228-0) [216](#page-228-7) gio-querymodules: [177,](#page-189-0) [177](#page-189-2) glib-compile-schemas: [177](#page-189-0), [177](#page-189-3) glib-genmarshal: [177](#page-189-0), [177](#page-189-4) glib-gettextize: [177,](#page-189-0) [177](#page-189-5) glib-mkenums: [177,](#page-189-0) [177](#page-189-6) gobject-query: [177,](#page-189-0) [177](#page-189-7) gpasswd: [235,](#page-247-0) [236](#page-248-8) gprof: [169](#page-181-0), [170](#page-182-4) grap2graph: [219,](#page-231-0) [219](#page-231-8) grcat: [215](#page-227-0), [215](#page-227-4) grep: [218,](#page-230-0) [218](#page-230-3) grn: [219](#page-231-0), [220](#page-232-0) grodvi: [219,](#page-231-0) [220](#page-232-1) groff: [219](#page-231-0), [220](#page-232-2) groffer: [219,](#page-231-0) [220](#page-232-3) grog: [219](#page-231-0), [220](#page-232-4) grolbp: [219,](#page-231-0) [220](#page-232-5) grolj4: [219](#page-231-0), [220](#page-232-6) grops: [219](#page-231-0), [220](#page-232-7) grotty: [219](#page-231-0), [220](#page-232-8) groupadd: [235,](#page-247-0) [237](#page-249-0) groupdel: [235,](#page-247-0) [237](#page-249-1) groupmems: [235](#page-247-0), [237](#page-249-2) groupmod: [235,](#page-247-0) [237](#page-249-3) groups: [186](#page-198-0), [188](#page-200-11) grpck: [235,](#page-247-0) [237](#page-249-4) grpconv: [235,](#page-247-0) [237](#page-249-5) grpunconv: [235,](#page-247-0) [237](#page-249-6) gsettings: [177](#page-189-0), [177](#page-189-8) gtbl: [219](#page-231-0), [220](#page-232-9) gtester: [177](#page-189-0), [177](#page-189-9) gtester-report: [177,](#page-189-0) [177](#page-189-10) gunzip: [222](#page-234-0), [222](#page-234-1) gzexe: [222](#page-234-0), [222](#page-234-2) gzip: [222](#page-234-0), [222](#page-234-3) h2ph: [201](#page-213-0), [202](#page-214-11) h2xs: [201](#page-213-0), [202](#page-214-12) halt: [243](#page-255-0), [244](#page-256-1) hattrib: [254,](#page-266-0) [254](#page-266-1) hcd: [254,](#page-266-0) [254](#page-266-2) hcopy: [254,](#page-266-0) [254](#page-266-3) hdel: [254](#page-266-0), [254](#page-266-4) hdir: [254,](#page-266-0) [254](#page-266-5) head: [186,](#page-198-0) [188](#page-200-12) hexdump: [179](#page-191-0), [181](#page-193-6) hformat: [254](#page-266-0), [254](#page-266-6)

hfsutils: [254,](#page-266-0) [254](#page-266-7) hls: [254](#page-266-0), [254](#page-266-8) hmkdir: [254](#page-266-0), [254](#page-266-9) hmount: [254](#page-266-0), [254](#page-266-10) hostid: [186,](#page-198-0) [188](#page-200-13) hostname: [186](#page-198-0), [188](#page-200-14) hostname: [216](#page-228-0), [216](#page-228-8) hpftodit: [219](#page-231-0), [220](#page-232-10) hpwd: [254](#page-266-0), [254](#page-266-11) hrename: [254,](#page-266-0) [254](#page-266-12) hrmdir: [254](#page-266-0), [254](#page-266-13) humount: [254](#page-266-0), [254](#page-266-14) hvol: [254,](#page-266-0) [254](#page-266-15) hwclock: [179](#page-191-0), [181](#page-193-7) iconv: [155](#page-167-0), [159](#page-171-4) iconvconfig: [155,](#page-167-0) [159](#page-171-5) id: [186,](#page-198-0) [188](#page-200-15) ifcfg: [199](#page-211-0), [199](#page-211-3) ifnames: [205](#page-217-0), [205](#page-217-7) ifstat: [199](#page-211-0), [199](#page-211-4) igawk: [215,](#page-227-0) [215](#page-227-5) indxbib: [219](#page-231-0), [220](#page-232-11) info: [247,](#page-259-0) [247](#page-259-1) infocmp: [175](#page-187-0), [176](#page-188-2) infokey: [247](#page-259-0), [247](#page-259-2) infotocap: [175,](#page-187-0) [176](#page-188-3) init: [243](#page-255-0), [244](#page-256-2) insmod: [232,](#page-244-0) [232](#page-244-2) insmod.static: [232](#page-244-0), [232](#page-244-3) install: [186,](#page-198-0) [188](#page-200-16) install-info: [247](#page-259-0), [247](#page-259-3) install-sh: [206](#page-218-0), [206](#page-218-11) instmodsh: [201,](#page-213-0) [202](#page-214-13) ionice: [179,](#page-191-0) [181](#page-193-8) ip: [199,](#page-211-0) [199](#page-211-5) ipcmk: [179](#page-191-0), [181](#page-193-9) ipcrm: [179](#page-191-0), [181](#page-193-10) ipcs: [179,](#page-191-0) [181](#page-193-11) isosize: [179](#page-191-0), [181](#page-193-12) join: [186](#page-198-0), [188](#page-200-17) kbdinfo: [224,](#page-236-0) [224](#page-236-6) kbdrate: [224](#page-236-0), [224](#page-236-7) kbd\_mode: [224](#page-236-0), [224](#page-236-8) kill: [194](#page-206-0), [194](#page-206-2) killall: [234](#page-246-0), [234](#page-246-2) killall5: [243](#page-255-0), [244](#page-256-3) last: [243](#page-255-0), [244](#page-256-4)

lastb: [243](#page-255-0), [245](#page-257-0) lastlog: [235](#page-247-0), [237](#page-249-7) ld: [169,](#page-181-0) [170](#page-182-5) ldattach: [179](#page-191-0), [181](#page-193-13) ldconfig: [155](#page-167-0), [159](#page-171-6) ldd: [155,](#page-167-0) [159](#page-171-7) lddlibc4: [155,](#page-167-0) [159](#page-171-8) less: [226](#page-238-0), [226](#page-238-1) less.sh: [251](#page-263-0), [253](#page-265-0) lessecho: [226,](#page-238-0) [226](#page-238-2) lesskey: [226,](#page-238-0) [226](#page-238-3) lex: [197](#page-209-0), [197](#page-209-2) libnetcfg: [201,](#page-213-0) [202](#page-214-14) libtool: [196,](#page-208-0) [196](#page-208-1) libtoolize: [196,](#page-208-0) [196](#page-208-2) line: [179](#page-191-0), [181](#page-193-14) link: [186](#page-198-0), [188](#page-200-18) lkbib: [219](#page-231-0), [220](#page-232-12) ln: [186,](#page-198-0) [188](#page-200-19) lnstat: [199](#page-211-0), [200](#page-212-0) loadkeys: [224,](#page-236-0) [224](#page-236-9) loadunimap: [224](#page-236-0), [225](#page-237-0) locale: [155,](#page-167-0) [159](#page-171-9) localedef: [155](#page-167-0), [159](#page-171-10) locate: [213,](#page-225-0) [213](#page-225-5) logger: [179,](#page-191-0) [181](#page-193-15) login: [235](#page-247-0), [237](#page-249-8) logname: [186,](#page-198-0) [188](#page-200-20) logoutd: [235](#page-247-0), [237](#page-249-9) logsave: [183,](#page-195-0) [184](#page-196-16) look: [179,](#page-191-0) [181](#page-193-16) lookbib: [219](#page-231-0), [220](#page-232-13) losetup: [179](#page-191-0), [181](#page-193-17) ls: [186](#page-198-0), [188](#page-200-21) lsattr: [183](#page-195-0), [184](#page-196-17) lsblk: [179,](#page-191-0) [181](#page-193-18) lscpu: [179,](#page-191-0) [181](#page-193-19) lsmod: [232,](#page-244-0) [232](#page-244-4) lzcat: [228,](#page-240-0) [228](#page-240-1) lzcmp: [228,](#page-240-0) [228](#page-240-2) lzdiff: [228](#page-240-0), [228](#page-240-3) lzegrep: [228,](#page-240-0) [228](#page-240-4) lzfgrep: [228](#page-240-0), [228](#page-240-5) lzgrep: [228](#page-240-0), [228](#page-240-6) lzless: [228](#page-240-0), [228](#page-240-7) lzma: [228,](#page-240-0) [228](#page-240-8) lzmadec: [228](#page-240-0), [228](#page-240-9)

lzmore: [228,](#page-240-0) [228](#page-240-10) m4: [192,](#page-204-0) [192](#page-204-1) make: [227](#page-239-0), [227](#page-239-1) makeinfo: [247,](#page-259-0) [247](#page-259-4) makewhatis: [230,](#page-242-0) [231](#page-243-1) man: [230](#page-242-0), [231](#page-243-2) man2dvi: [230](#page-242-0), [231](#page-243-3) man2html: [230](#page-242-0), [231](#page-243-4) mapscrn: [224](#page-236-0), [225](#page-237-1) mcookie: [179,](#page-191-0) [181](#page-193-20) md5sum: [186,](#page-198-0) [188](#page-200-22) mdate-sh: [206](#page-218-0), [206](#page-218-12) mesg: [243,](#page-255-0) [245](#page-257-1) missing: [206,](#page-218-0) [206](#page-218-13) mkdir: [186](#page-198-0), [188](#page-200-23) mke2fs: [183,](#page-195-0) [184](#page-196-18) mkfifo: [186](#page-198-0), [188](#page-200-24) mkfs: [179](#page-191-0), [181](#page-193-21) mkfs.bfs: [179](#page-191-0), [181](#page-193-22) mkfs.cramfs: [179](#page-191-0), [181](#page-193-23) mkfs.ext2: [183](#page-195-0), [184](#page-196-19) mkfs.ext3: [183](#page-195-0), [184](#page-196-20) mkfs.ext4: [183](#page-195-0), [184](#page-196-21) mkfs.ext4dev: [183](#page-195-0), [184](#page-196-22) mkfs.minix: [179](#page-191-0), [181](#page-193-24) mkinstalldirs: [206](#page-218-0), [207](#page-219-0) mklost+found: [183,](#page-195-0) [184](#page-196-23) mknod: [186,](#page-198-0) [188](#page-200-25) mkofboot: [257](#page-269-0), [257](#page-269-2) mkswap: [179](#page-191-0), [181](#page-193-25) mktemp: [186,](#page-198-0) [188](#page-200-26) mk\_cmds: [183](#page-195-0), [184](#page-196-24) mmroff: [219](#page-231-0), [220](#page-232-14) modinfo: [232](#page-244-0), [232](#page-244-5) modprobe: [232](#page-244-0), [232](#page-244-6) more: [179](#page-191-0), [181](#page-193-26) mount: [179](#page-191-0), [181](#page-193-27) mountpoint: [243,](#page-255-0) [245](#page-257-2) msgattrib: [216,](#page-228-0) [216](#page-228-9) msgcat: [216](#page-228-0), [216](#page-228-10) msgcmp: [216](#page-228-0), [216](#page-228-11) msgcomm: [216](#page-228-0), [217](#page-229-0) msgconv: [216,](#page-228-0) [217](#page-229-1) msgen: [216,](#page-228-0) [217](#page-229-2) msgexec: [216](#page-228-0), [217](#page-229-3) msgfilter: [216,](#page-228-0) [217](#page-229-4) msgfmt: [216](#page-228-0), [217](#page-229-5)

msggrep: [216,](#page-228-0) [217](#page-229-6) msginit: [216](#page-228-0), [217](#page-229-7) msgmerge: [216](#page-228-0), [217](#page-229-8) msgunfmt: [216](#page-228-0), [217](#page-229-9) msguniq: [216,](#page-228-0) [217](#page-229-10) mtrace: [155,](#page-167-0) [159](#page-171-11) mv: [186,](#page-198-0) [188](#page-200-27) mve.awk: [251,](#page-263-0) [253](#page-265-1) namei: [179,](#page-191-0) [181](#page-193-28) ncursesw5-config: [175,](#page-187-0) [176](#page-188-4) neqn: [219,](#page-231-0) [220](#page-232-15) newgrp: [235](#page-247-0), [237](#page-249-10) newusers: [235,](#page-247-0) [237](#page-249-11) ngettext: [216](#page-228-0), [217](#page-229-11) nice: [186](#page-198-0), [188](#page-200-28) nl: [186,](#page-198-0) [188](#page-200-29) nm: [169,](#page-181-0) [170](#page-182-6) nohup: [186](#page-198-0), [188](#page-200-30) nologin: [235](#page-247-0), [237](#page-249-12) nroff: [219](#page-231-0), [220](#page-232-16) nscd: [155](#page-167-0), [159](#page-171-12) nstat: [199](#page-211-0), [200](#page-212-1) nvsetenv: [256,](#page-268-0) [256](#page-268-1) nvsetvol: [256](#page-268-0), [256](#page-268-2) objcopy: [169](#page-181-0), [170](#page-182-7) objdump: [169](#page-181-0), [170](#page-182-8) od: [186](#page-198-0), [188](#page-200-31) ofboot: [257,](#page-269-0) [257](#page-269-3) ofpath: [257,](#page-269-0) [257](#page-269-4) oldfind: [213](#page-225-0), [213](#page-225-6) openvt: [224](#page-236-0), [225](#page-237-2) partx: [179,](#page-191-0) [181](#page-193-29) passwd: [235,](#page-247-0) [237](#page-249-13) paste: [186,](#page-198-0) [188](#page-200-32) patch: [233](#page-245-0), [233](#page-245-1) pathchk: [186](#page-198-0), [188](#page-200-33) path\_id: [249](#page-261-0), [249](#page-261-8) pcprofiledump: [155,](#page-167-0) [160](#page-172-0) pdfroff: [219](#page-231-0), [220](#page-232-17) pdftexi2dvi: [247,](#page-259-0) [247](#page-259-5) peekfd: [234,](#page-246-0) [234](#page-246-3) perl: [201,](#page-213-0) [202](#page-214-15) perl5.14.0: [201,](#page-213-0) [202](#page-214-16) perlbug: [201,](#page-213-0) [202](#page-214-17) perldoc: [201](#page-213-0), [202](#page-214-18) perlivp: [201](#page-213-0), [203](#page-215-0) perlthanks: [201](#page-213-0), [203](#page-215-1)

pfbtops: [219](#page-231-0), [220](#page-232-18) pg: [179](#page-191-0), [181](#page-193-30) pgawk: [215](#page-227-0), [215](#page-227-6) pgawk-3.1.8: [215](#page-227-0), [215](#page-227-7) pgrep: [194,](#page-206-0) [194](#page-206-3) pic: [219](#page-231-0), [220](#page-232-19) pic2graph: [219](#page-231-0), [220](#page-232-20) piconv: [201](#page-213-0), [203](#page-215-2) pidof: [243,](#page-255-0) [245](#page-257-3) ping: [223,](#page-235-0) [223](#page-235-2) pinky: [186,](#page-198-0) [189](#page-201-0) pivot\_root: [179](#page-191-0), [181](#page-193-31) pkg-config: [178](#page-190-0), [178](#page-190-1) pkill: [194](#page-206-0), [194](#page-206-4) pl2pm: [201](#page-213-0), [203](#page-215-3) pltags.pl: [251](#page-263-0), [253](#page-265-2) pmap: [194](#page-206-0), [194](#page-206-5) pod2html: [201](#page-213-0), [203](#page-215-4) pod2latex: [201,](#page-213-0) [203](#page-215-5) pod2man: [201](#page-213-0), [203](#page-215-6) pod2text: [201](#page-213-0), [203](#page-215-7) pod2usage: [201,](#page-213-0) [203](#page-215-8) podchecker: [201,](#page-213-0) [203](#page-215-9) podselect: [201,](#page-213-0) [203](#page-215-10) post-grohtml: [219](#page-231-0), [220](#page-232-21) poweroff: [243](#page-255-0), [245](#page-257-4) ppl-config: [166](#page-178-0), [166](#page-178-1) ppl\_lcdd: [166](#page-178-0), [166](#page-178-2) pr: [186](#page-198-0), [189](#page-201-1) pre-grohtml: [219,](#page-231-0) [220](#page-232-22) preconv: [219](#page-231-0), [220](#page-232-23) printenv: [186](#page-198-0), [189](#page-201-2) printf: [186](#page-198-0), [189](#page-201-3) prove: [201,](#page-213-0) [203](#page-215-11) ps: [194](#page-206-0), [194](#page-206-6) psed: [201](#page-213-0), [203](#page-215-12) psfaddtable: [224,](#page-236-0) [225](#page-237-3) psfgettable: [224](#page-236-0), [225](#page-237-4) psfstriptable: [224,](#page-236-0) [225](#page-237-5) psfxtable: [224](#page-236-0), [225](#page-237-6) pstree: [234](#page-246-0), [234](#page-246-4) pstree.x11: [234](#page-246-0), [234](#page-246-5) pstruct: [201](#page-213-0), [203](#page-215-13) ptar: [201](#page-213-0), [203](#page-215-14) ptardiff: [201](#page-213-0), [203](#page-215-15) ptx: [186,](#page-198-0) [189](#page-201-4) pt\_chown: [155,](#page-167-0) [160](#page-172-1)

pwcat: [215,](#page-227-0) [215](#page-227-8) pwck: [235](#page-247-0), [237](#page-249-14) pwconv: [235](#page-247-0), [237](#page-249-15) pwd: [186](#page-198-0), [189](#page-201-5) pwdx: [194](#page-206-0), [194](#page-206-7) pwunconv: [235](#page-247-0), [237](#page-249-16) py-compile: [206,](#page-218-0) [207](#page-219-1) ranlib: [169](#page-181-0), [170](#page-182-9) rdisc: [223,](#page-235-0) [223](#page-235-3) readelf: [169,](#page-181-0) [170](#page-182-10) readlink: [186,](#page-198-0) [189](#page-201-6) readprofile: [179,](#page-191-0) [181](#page-193-32) reboot: [243,](#page-255-0) [245](#page-257-5) recode-sr-latin: [216](#page-228-0), [217](#page-229-12) ref: [251,](#page-263-0) [253](#page-265-3) refer: [219,](#page-231-0) [220](#page-232-24) rename: [179,](#page-191-0) [181](#page-193-33) renice: [179,](#page-191-0) [181](#page-193-34) reset: [175,](#page-187-0) [176](#page-188-5) resize2fs: [183,](#page-195-0) [184](#page-196-25) resizecons: [224](#page-236-0), [225](#page-237-7) rev: [179,](#page-191-0) [182](#page-194-0) rm: [186,](#page-198-0) [189](#page-201-7) rmdir: [186](#page-198-0), [189](#page-201-8) rmmod: [232](#page-244-0), [232](#page-244-7) rmt: [246](#page-258-0), [246](#page-258-1) roff2dvi: [219,](#page-231-0) [220](#page-232-25) roff2html: [219](#page-231-0), [220](#page-232-26) roff2pdf: [219](#page-231-0), [220](#page-232-27) roff2ps: [219,](#page-231-0) [221](#page-233-0) roff2text: [219](#page-231-0), [221](#page-233-1) roff2x: [219](#page-231-0), [221](#page-233-2) routef: [199,](#page-211-0) [200](#page-212-2) routel: [199](#page-211-0), [200](#page-212-3) rpcgen: [155,](#page-167-0) [160](#page-172-2) rpcinfo: [155,](#page-167-0) [160](#page-172-3) rsyslogd: [240](#page-252-0), [242](#page-254-0) rtacct: [199,](#page-211-0) [200](#page-212-4) rtcwake: [179](#page-191-0), [182](#page-194-1) rtmon: [199](#page-211-0), [200](#page-212-5) rtpr: [199,](#page-211-0) [200](#page-212-6) rtstat: [199](#page-211-0), [200](#page-212-7) runcon: [186,](#page-198-0) [189](#page-201-9) runlevel: [243,](#page-255-0) [245](#page-257-6) runtest: [147](#page-159-0), [147](#page-159-1) rview: [251,](#page-263-0) [253](#page-265-4) rvim: [251](#page-263-0), [253](#page-265-5)

s2p: [201](#page-213-0), [203](#page-215-16) script: [179](#page-191-0), [182](#page-194-2) scriptreplay: [179](#page-191-0), [182](#page-194-3) scsi\_id: [249,](#page-261-0) [249](#page-261-9) sdiff: [211](#page-223-0), [211](#page-223-4) sed: [174](#page-186-0), [174](#page-186-1) seq: [186](#page-198-0), [189](#page-201-10) setarch: [179](#page-191-0), [182](#page-194-4) setfont: [224](#page-236-0), [225](#page-237-8) setkeycodes: [224](#page-236-0), [225](#page-237-9) setleds: [224](#page-236-0), [225](#page-237-10) setmetamode: [224,](#page-236-0) [225](#page-237-11) setsid: [179,](#page-191-0) [182](#page-194-5) setterm: [179,](#page-191-0) [182](#page-194-6) setvtrgb: [224](#page-236-0), [225](#page-237-12) sfdisk: [179](#page-191-0), [182](#page-194-7) sg: [235](#page-247-0), [237](#page-249-17) sh: [208](#page-220-0), [208](#page-220-3) sha1sum: [186](#page-198-0), [189](#page-201-11) sha224sum: [186](#page-198-0), [189](#page-201-12) sha256sum: [186](#page-198-0), [189](#page-201-13) sha384sum: [186](#page-198-0), [189](#page-201-14) sha512sum: [186](#page-198-0), [189](#page-201-15) shasum: [201](#page-213-0), [203](#page-215-17) showconsolefont: [224,](#page-236-0) [225](#page-237-13) showkey: [224](#page-236-0), [225](#page-237-14) shred: [186](#page-198-0), [189](#page-201-16) shtags.pl: [251,](#page-263-0) [253](#page-265-6) shuf: [186](#page-198-0), [189](#page-201-17) shutdown: [243](#page-255-0), [245](#page-257-7) size: [169](#page-181-0), [170](#page-182-11) skill: [194](#page-206-0), [194](#page-206-8) slabtop: [194](#page-206-0), [194](#page-206-9) sleep: [186](#page-198-0), [189](#page-201-18) sln: [155](#page-167-0), [160](#page-172-4) snice: [194](#page-206-0), [194](#page-206-10) soelim: [219](#page-231-0), [221](#page-233-3) sort: [186](#page-198-0), [189](#page-201-19) splain: [201](#page-213-0), [203](#page-215-18) split: [186](#page-198-0), [189](#page-201-20) sprof: [155](#page-167-0), [160](#page-172-5) ss: [199,](#page-211-0) [200](#page-212-8) stat: [186](#page-198-0), [189](#page-201-21) stdbuf: [186](#page-198-0), [189](#page-201-22) strings: [169](#page-181-0), [170](#page-182-12) strip: [169,](#page-181-0) [171](#page-183-0) stty: [186,](#page-198-0) [189](#page-201-23)

su: [235](#page-247-0), [237](#page-249-18) sulogin: [243,](#page-255-0) [245](#page-257-8) sum: [186](#page-198-0), [189](#page-201-24) swaplabel: [179](#page-191-0), [182](#page-194-8) swapoff: [179,](#page-191-0) [182](#page-194-9) swapon: [179,](#page-191-0) [182](#page-194-10) switch\_root: [179](#page-191-0), [182](#page-194-11) symlink-tree: [206,](#page-218-0) [207](#page-219-2) sync: [186](#page-198-0), [189](#page-201-25) sysctl: [194,](#page-206-0) [194](#page-206-11) tabs: [175,](#page-187-0) [176](#page-188-6) tac: [186](#page-198-0), [189](#page-201-26) tail: [186,](#page-198-0) [189](#page-201-27) tailf: [179,](#page-191-0) [182](#page-194-12) tar: [246,](#page-258-0) [246](#page-258-2) taskset: [179](#page-191-0), [182](#page-194-13) tbl: [219](#page-231-0), [221](#page-233-4) tc: [199](#page-211-0), [200](#page-212-8) tclsh: [145](#page-157-0), [145](#page-157-1) tclsh-version;: [145,](#page-157-0) [145](#page-157-2) tcltags: [251,](#page-263-0) [253](#page-265-7) tee: [186](#page-198-0), [189](#page-201-28) telinit: [243](#page-255-0), [245](#page-257-9) test: [186](#page-198-0), [189](#page-201-29) texi2dvi: [247,](#page-259-0) [247](#page-259-6) texi2pdf: [247](#page-259-0), [248](#page-260-0) texindex: [247,](#page-259-0) [248](#page-260-1) tfmtodit: [219](#page-231-0), [221](#page-233-5) tic: [175](#page-187-0), [176](#page-188-7) timeout: [186](#page-198-0), [189](#page-201-30) tload: [194](#page-206-0), [194](#page-206-12) toe: [175](#page-187-0), [176](#page-188-8) top: [194,](#page-206-0) [195](#page-207-0) touch: [186](#page-198-0), [189](#page-201-31) tput: [175](#page-187-0), [176](#page-188-9) tr: [186,](#page-198-0) [189](#page-201-32) tracepath: [223](#page-235-0), [223](#page-235-4) tracepath6: [223](#page-235-0), [223](#page-235-5) traceroute6: [223](#page-235-0), [223](#page-235-6) troff: [219,](#page-231-0) [221](#page-233-6) true: [186,](#page-198-0) [189](#page-201-33) truncate: [186,](#page-198-0) [189](#page-201-34) tset: [175](#page-187-0), [176](#page-188-10) tsort: [186,](#page-198-0) [190](#page-202-0) tty: [186](#page-198-0), [190](#page-202-1) tune2fs: [183,](#page-195-0) [184](#page-196-26) tunelp: [179](#page-191-0), [182](#page-194-14)

tzselect: [155](#page-167-0), [160](#page-172-6) udevadm: [249](#page-261-0), [249](#page-261-10) udevd: [249,](#page-261-0) [249](#page-261-11) ul: [179,](#page-191-0) [182](#page-194-15) umount: [179](#page-191-0), [182](#page-194-16) uname: [186](#page-198-0), [190](#page-202-2) uncompress: [222,](#page-234-0) [222](#page-234-4) unexpand: [186](#page-198-0), [190](#page-202-3) unicode\_start: [224](#page-236-0), [225](#page-237-15) unicode\_stop: [224](#page-236-0), [225](#page-237-16) uniq: [186,](#page-198-0) [190](#page-202-4) unlink: [186](#page-198-0), [190](#page-202-5) unlzma: [228,](#page-240-0) [228](#page-240-11) unshare: [179,](#page-191-0) [182](#page-194-17) unxz: [228,](#page-240-0) [228](#page-240-12) updatedb: [213](#page-225-0), [214](#page-226-0) uptime: [194,](#page-206-0) [195](#page-207-1) usb\_id: [249](#page-261-0), [250](#page-262-0) useradd: [235,](#page-247-0) [237](#page-249-19) userdel: [235](#page-247-0), [237](#page-249-20) usermod: [235,](#page-247-0) [237](#page-249-21) users: [186](#page-198-0), [190](#page-202-6) utmpdump: [243](#page-255-0), [245](#page-257-10) uuidd: [179,](#page-191-0) [182](#page-194-18) uuidgen: [179](#page-191-0), [182](#page-194-19) v4l\_id: [249](#page-261-0), [250](#page-262-1) vdir: [186,](#page-198-0) [190](#page-202-7) vi: [251,](#page-263-0) [253](#page-265-8) view: [251,](#page-263-0) [253](#page-265-9) vigr: [235,](#page-247-0) [237](#page-249-22) vim: [251](#page-263-0), [253](#page-265-10) vim132: [251](#page-263-0), [253](#page-265-11) vim2html.pl: [251](#page-263-0), [253](#page-265-12) vimdiff: [251](#page-263-0), [253](#page-265-13) vimm: [251](#page-263-0), [253](#page-265-14) vimspell.sh: [251](#page-263-0), [253](#page-265-15) vimtutor: [251,](#page-263-0) [253](#page-265-16) vipw: [235](#page-247-0), [237](#page-249-23) vmstat: [194](#page-206-0), [195](#page-207-2) w: [194](#page-206-0), [195](#page-207-3) wall: [243](#page-255-0), [245](#page-257-11) watch: [194](#page-206-0), [195](#page-207-4) wc: [186](#page-198-0), [190](#page-202-8) whatis: [230,](#page-242-0) [231](#page-243-5) whereis: [179,](#page-191-0) [182](#page-194-20) who: [186](#page-198-0), [190](#page-202-9) whoami: [186](#page-198-0), [190](#page-202-10)

wipefs: [179](#page-191-0), [182](#page-194-21) write: [179,](#page-191-0) [182](#page-194-22) write\_cd\_rules: [249,](#page-261-0) [250](#page-262-2) write\_net\_rules: [249,](#page-261-0) [250](#page-262-3) xargs: [213](#page-225-0), [214](#page-226-1) xgettext: [216](#page-228-0), [217](#page-229-13) xsubpp: [201](#page-213-0), [203](#page-215-19) xtrace: [155,](#page-167-0) [160](#page-172-7) xxd: [251](#page-263-0), [253](#page-265-17) xz: [228,](#page-240-0) [228](#page-240-13) xzcat: [228,](#page-240-0) [229](#page-241-0) xzdec: [228](#page-240-0), [229](#page-241-1) yaboot: [257](#page-269-0), [257](#page-269-5) yabootconfig: [257,](#page-269-0) [257](#page-269-6) yacc: [193](#page-205-0), [193](#page-205-2) ybin: [257,](#page-269-0) [257](#page-269-7) yes: [186](#page-198-0), [190](#page-202-11) ylwrap: [206,](#page-218-0) [207](#page-219-3) zcat: [222,](#page-234-0) [222](#page-234-5) zcmp: [222](#page-234-0), [222](#page-234-6) zdiff: [222,](#page-234-0) [222](#page-234-7) zdump: [155](#page-167-0), [160](#page-172-8) zegrep: [222](#page-234-0), [222](#page-234-8) zfgrep: [222,](#page-234-0) [222](#page-234-9) zforce: [222](#page-234-0), [222](#page-234-10) zgrep: [222,](#page-234-0) [222](#page-234-11) zic: [155](#page-167-0), [160](#page-172-9) zless: [222,](#page-234-0) [222](#page-234-12) zmore: [222](#page-234-0), [222](#page-234-13) znew: [222,](#page-234-0) [222](#page-234-14) zsoelim: [219,](#page-231-0) [221](#page-233-7)

## **Libraries**

ld.so: [155](#page-167-0), [160](#page-172-10) libanl: [155,](#page-167-0) [160](#page-172-11) libasprintf: [216,](#page-228-0) [217](#page-229-14) libbfd: [169](#page-181-0), [171](#page-183-1) libblkid: [179,](#page-191-0) [182](#page-194-23) libBrokenLocale: [155,](#page-167-0) [160](#page-172-12) libbsd-compat: [155](#page-167-0), [160](#page-172-13) libbz2\*: [209](#page-221-0), [210](#page-222-7) libc: [155](#page-167-0), [160](#page-172-14) libcidn: [155,](#page-167-0) [160](#page-172-15) libcloog: [167,](#page-179-0) [167](#page-179-2) libcom\_err: [183,](#page-195-0) [184](#page-196-27) libcrypt: [155,](#page-167-0) [160](#page-172-16) libcursesw: [175,](#page-187-0) [176](#page-188-11)

libdl: [155](#page-167-0), [160](#page-172-17) libe2p: [183](#page-195-0), [184](#page-196-28) libee: [239,](#page-251-0) [239](#page-251-2) libestr: [238](#page-250-0), [238](#page-250-1) libexpect-5.43: [146](#page-158-0), [146](#page-158-2) libext2fs: [183](#page-195-0), [184](#page-196-29) libfl.a: [197,](#page-209-0) [197,](#page-209-3) [197,](#page-209-0) [198](#page-210-0) libformw: [175](#page-187-0), [176](#page-188-12) libg: [155](#page-167-0), [160](#page-172-18) libgcc\*: [172,](#page-184-0) [173](#page-185-7) libgcov: [172](#page-184-0), [173](#page-185-8) libgettextlib: [216](#page-228-0), [217](#page-229-15) libgettextpo: [216,](#page-228-0) [217](#page-229-16) libgettextsrc: [216,](#page-228-0) [217](#page-229-17) libgmp: [163](#page-175-0), [163](#page-175-1) libgmpxx: [163](#page-175-0), [163](#page-175-2) libgomp: [172](#page-184-0), [173](#page-185-9) libhistory: [204](#page-216-0), [204](#page-216-1) libiberty: [169](#page-181-0), [171](#page-183-2) libieee: [155](#page-167-0), [160](#page-172-19) libltdl: [196](#page-208-0), [196](#page-208-3) liblzma: [228](#page-240-0), [229](#page-241-2) libm: [155](#page-167-0), [160](#page-172-20) libmagic: [212](#page-224-0), [212](#page-224-2) libmcheck: [155](#page-167-0), [160](#page-172-21) libmemusage: [155](#page-167-0), [160](#page-172-22) libmenuw: [175](#page-187-0), [176](#page-188-13) libmount: [179,](#page-191-0) [182](#page-194-24) libmp: [163](#page-175-0), [163](#page-175-3) libmpc: [165,](#page-177-0) [165](#page-177-1) libmpfr: [164](#page-176-0), [164](#page-176-1) libmudflap\*: [172](#page-184-0), [173](#page-185-10) libncursesw: [175,](#page-187-0) [176](#page-188-14) libnsl: [155](#page-167-0), [160](#page-172-23) libnss: [155](#page-167-0), [160](#page-172-24) libopcodes: [169](#page-181-0), [171](#page-183-3) libpanelw: [175,](#page-187-0) [176](#page-188-15) libparted: [255](#page-267-0), [255](#page-267-1) libpcprofile: [155](#page-167-0), [160](#page-172-25) libppl: [166](#page-178-0), [166](#page-178-3) libppl\_c: [166,](#page-178-0) [166](#page-178-4) libproc: [194](#page-206-0), [195](#page-207-5) libpthread: [155](#page-167-0), [160](#page-172-26) libpwl: [166](#page-178-0), [166](#page-178-5) libreadline: [204,](#page-216-0) [204](#page-216-2) libresolv: [155](#page-167-0), [160](#page-172-27) librpcsvc: [155](#page-167-0), [160](#page-172-28)

librt: [155](#page-167-0), [161](#page-173-0) libSegFault: [155,](#page-167-0) [160](#page-172-29) libss: [183](#page-195-0), [185](#page-197-0) libssp\*: [172](#page-184-0), [173](#page-185-11) libstdbuf: [186](#page-198-0), [190](#page-202-12) libstdc++: [172,](#page-184-0) [173](#page-185-12) libsupc++: [172,](#page-184-0) [173](#page-185-13) libtcl-version.so: [145](#page-157-0), [145](#page-157-3) libtclstub-version.a: [145,](#page-157-0) [145](#page-157-4) libthread\_db: [155,](#page-167-0) [161](#page-173-1) libudev: [249](#page-261-0), [250](#page-262-4) libutil: [155](#page-167-0), [161](#page-173-2) libuuid: [179](#page-191-0), [182](#page-194-25) liby.a: [193](#page-205-0), [193](#page-205-3) libz: [168](#page-180-0), [168](#page-180-1) preloadable\_libintl.so: [216,](#page-228-0) [217](#page-229-18)

## **Scripts**

checkfs: [260,](#page-272-0) [260](#page-272-1) cleanfs: [260](#page-272-0), [260](#page-272-2) console: [260,](#page-272-0) [260](#page-272-3) configuring: [263](#page-275-0) functions: [260](#page-272-0), [260](#page-272-4) halt: [260](#page-272-0), [260](#page-272-5) ifdown: [260](#page-272-0), [260](#page-272-6) ifup: [260,](#page-272-0) [260](#page-272-7) localnet: [260](#page-272-0), [260](#page-272-8) /etc/hosts: [273](#page-285-0) configuring: [273](#page-285-1) mountfs: [260,](#page-272-0) [260](#page-272-9) mountkernfs: [260,](#page-272-0) [260](#page-272-10) network: [260,](#page-272-0) [260](#page-272-11) /etc/hosts: [273](#page-285-0) configuring: [274](#page-286-0) rc: [260,](#page-272-0) [260](#page-272-12) reboot: [260,](#page-272-0) [260](#page-272-13) sendsignals: [260,](#page-272-0) [260](#page-272-14) setclock: [260,](#page-272-0) [260](#page-272-15) configuring: [263](#page-275-1) static: [260,](#page-272-0) [260](#page-272-16) swap: [260,](#page-272-0) [260](#page-272-17) sysklogd: [260](#page-272-0), [261](#page-273-0) template: [260,](#page-272-0) [261](#page-273-1) udev: [260,](#page-272-0) [261](#page-273-2)

## **Others**

/boot/config-[linux-version]: [279](#page-291-0), [280](#page-292-1) /boot/System.map-[linux-version]: [279](#page-291-0), [281](#page-293-0) /dev/\*: [132](#page-144-1), [142](#page-154-0) /etc/clfs-release: [285](#page-297-0) /etc/fstab: [130](#page-142-0), [278](#page-290-0) /etc/group: [122](#page-134-0), [140](#page-152-0) /etc/hosts: [273](#page-285-0) /etc/inittab: [118,](#page-130-1) [243](#page-255-1) /etc/inputrc: [271](#page-283-0) /etc/ld.so.conf: [158](#page-170-0) /etc/localtime: [157](#page-169-0) /etc/login.defs: [235](#page-247-1) /etc/nsswitch.conf: [157](#page-169-0) /etc/passwd: [122](#page-134-0), [140](#page-152-0) /etc/profile: [269](#page-281-0), [269](#page-281-1) /etc/protocols: [191](#page-203-0) /etc/resolv.conf: [274](#page-286-1) /etc/rsyslog.conf: [241](#page-253-0) /etc/services: [191](#page-203-0) /etc/udev: [249](#page-261-0), [250](#page-262-5) /etc/vimrc: [252](#page-264-3) /lib/udev: [249](#page-261-0), [250](#page-262-6) /usr/include/{asm,linux}/\*.h: [153](#page-165-0), [153](#page-165-1) /var/log/btmp: [122,](#page-134-0) [140](#page-152-0) /var/log/lastlog: [122](#page-134-0), [140](#page-152-0) /var/log/wtmp: [122](#page-134-0), [140](#page-152-0) /var/run/utmp: [122](#page-134-0), [140](#page-152-0) dhcpcd: [276](#page-288-0) man pages: [154](#page-166-0), [154](#page-166-1) parted: [255](#page-267-0), [255](#page-267-2) partprobe: [255](#page-267-0), [255](#page-267-3) yaboot.conf: [257](#page-269-0), [257](#page-269-8)